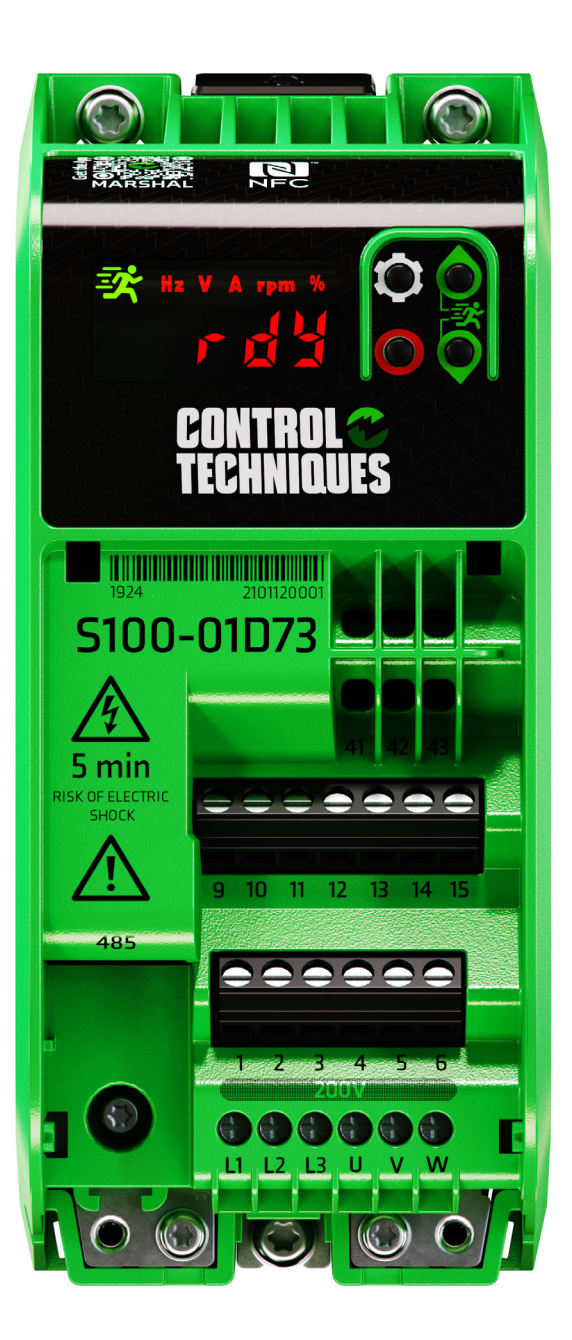

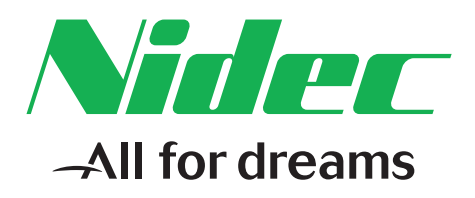

# *User Guide*

# *Commander S100*

Variable Speed A.C. drive for induction motors

Part Number: 0478-0650-03 Issue: 3

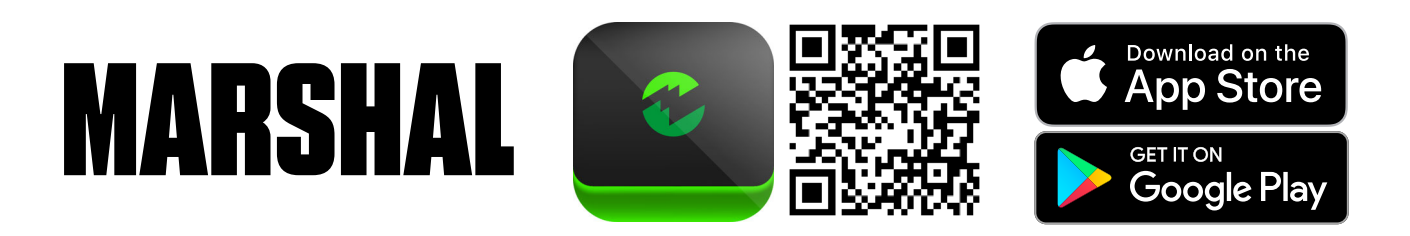

**Manufacturer:** Nidec Control Techniques Limited ("we", "our")

**Registered office:** The Gro, Newtown, Powys, SY16 3BE United Kingdom

**Registered in:** England and Wales, company registration number 01236886

**Manufacturer's EU Authorized Representative:** Nidec Netherlands B.V., Kubus 155, 3364 DG Sliedrecht, the Netherlands, registered at the Dutch Trade Register under number 33213151; Tel. +31 (0)184 420 555, info.nl@mail.nidec.com

#### **Original instructions**

With reference to the UK Supply of Machinery (Safety) Regulations 2008 and the EU Machinery Directive 2006/42/EC, the English version of this Manual constitutes the original instructions. Manuals published in other languages are translations of the original instructions and the English language version of this Manual prevails over any other language version in the event of inconsistency.

#### **Documentation and user software tools**

Manuals, datasheets and software that we make available to users of our products can be downloaded from: **http://www.drive-setup.com MARSHAL** (Mobile app): This application is available for download from the Google Play Store and the Apple App Store.

#### **Warranty and liability**

The contents of this Manual are presented for information purposes only, and while every effort has been made to ensure their accuracy, they are not to be construed as warranties or guarantees, express or implied, regarding the products or services described herein or their use or applicability. All sales are governed by our terms and conditions, which are available on request. We reserve the right to modify or improve the designs, specifications or performance of our products at any time without notice. For full details of the warranty terms applicable to the product, contact the supplier of the product.

In no event and under no circumstances shall we be liable for damages and failures due to misuse, abuse, improper installation, or abnormal conditions of temperature, dust, or corrosion, or failures due to operation outside the published ratings for the product, nor shall we be liable for consequential and incidental damages of any kind.

#### **Environmental management**

We operate an Environmental Management System which complies with the requirements of ISO 14001:2015. Further information on our Environmental Statement can be found at: **http://www.drive-setup.com/environment**.

#### **Restriction and control of hazardous substances**

The products covered by this Manual comply with the following legislation and regulations on the restriction and control of hazardous substances:

UK Restriction of the Use of Certain Hazardous Substances in Electrical and Electronic Equipment Regulations 2012

UK REACH etc. (Amendment etc.) (EU Exit) Regulations 2020, European Union REACH Regulation EC 1907/2006

EU restriction of the Use of certain Hazardous Substances in Electrical and Electronic Equipment (RoHS) - Directive 2011/65/EU

EC Regulation 1907/2006 on the Registration, Evaluation, authorisation, and restriction of Chemicals (REACH)

Chinese Administrative Measures for Restriction of Hazardous Substances in Electrical and Electronic Products 2016/07/01

U.S. Environmental Protection Agency ("EPA") regulations under the Toxic Substances Control Act ("TSCA")

MEPC 68/21 / Add.1, Annex 17, Resolution MEPC.269(68) 2015 Guidelines for the development of the inventory of hazardous materials

The products covered by this Manual do not contain asbestos.

Further information on REACH and RoHS can be found at: **http://www.drive-setup.com/environment**.

#### **Conflict minerals**

With reference to the Conflict Minerals (Compliance) (Northern Ireland) (EU Exit) Regulations 2020, the U.S. Dodd-Frank Wall Street Reform and Consumer Protection Act and Regulation (EU) 2017/821 of the European Parliament and of the European Council:

We have implemented due diligence measures for responsible sourcing, we conduct conflict minerals surveys of relevant suppliers, we continually review due diligence information received from suppliers against company expectations and our review process includes corrective action management. We are not required to file an annual conflict minerals disclosure. Nidec Control Techniques Limited is not an issuer as defined by the U.S. SEC.

#### **Disposal and recycling (WEEE)**

The products covered by this Manual fall within the scope of the UK Waste Electrical and Electronic Equipment Requlations 2013, EU Directive 2012/19/EU amended by EU Directive 2018/849 (EU) on Waste Electrical and Electronic Equipment (WEEE).

When electronic products reach the end of their useful life, they must not be disposed of along with domestic waste but should be recycled by a specialist recycler of electronic equipment. Our products are designed to be easily dismantled into their major component parts for efficient recycling. Most materials used in our products are suitable for recycling.

Our product packaging is of good quality and can be re-used. Smaller products are packaged in strong cardboard cartons which have a high recycled fibre content. Cartons can be re-used and recycled. Polythene, used in protective film and bags for the ground screws, can be recycled. When preparing to recycle or dispose of any product or packaging, please observe local legislation and best practice.

#### **Copyright and trade marks**

Copyright © 2 August 2021 Nidec Control Techniques Limited. All rights reserved.

No part of this Manual may be reproduced or transmitted in any form or by any means including by photocopying, recording or by an information storage or retrieval system, without our permission in writing.

The Nidec logo is a trade mark of Nidec Corporation. The Control Techniques logo is a trade mark owned by Nidec Control Techniques Limited. All other marks are property of their respective owners.

## **[Contents](#page-4-0)**

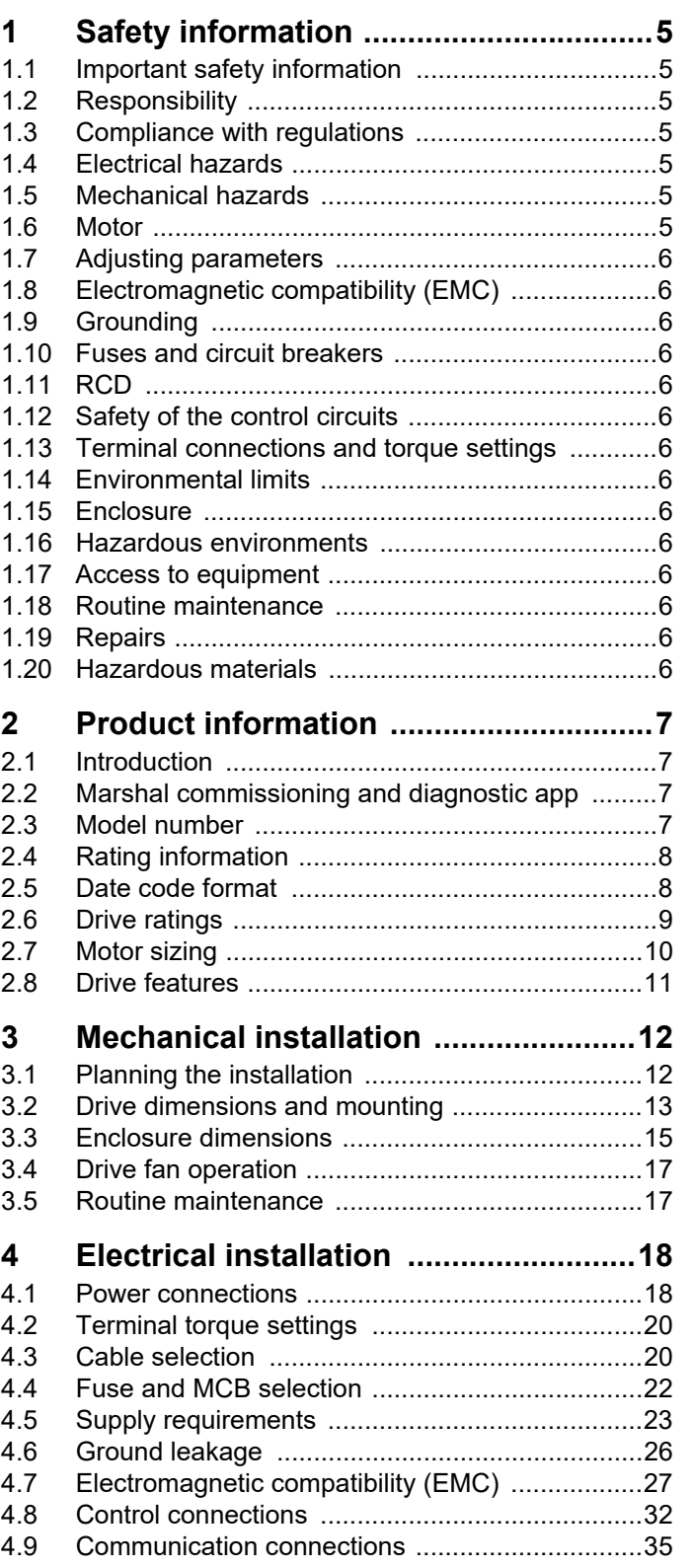

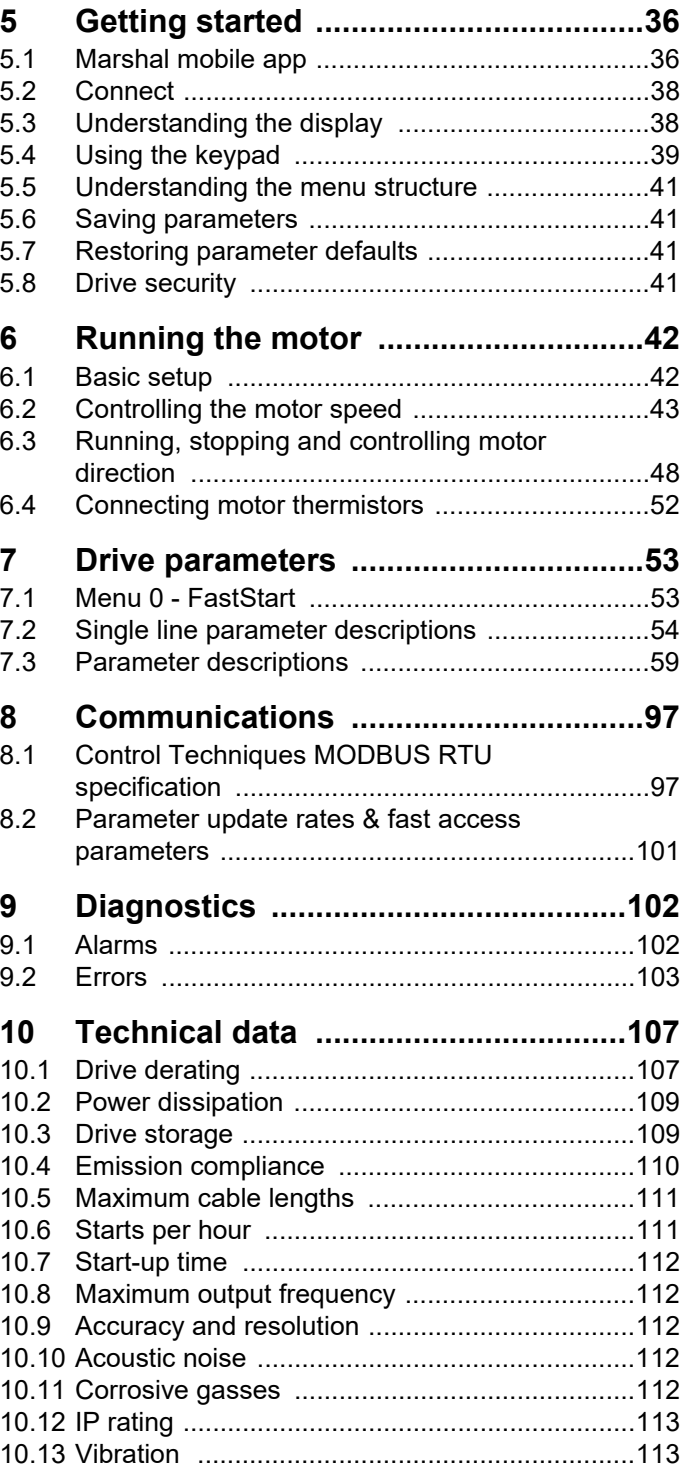

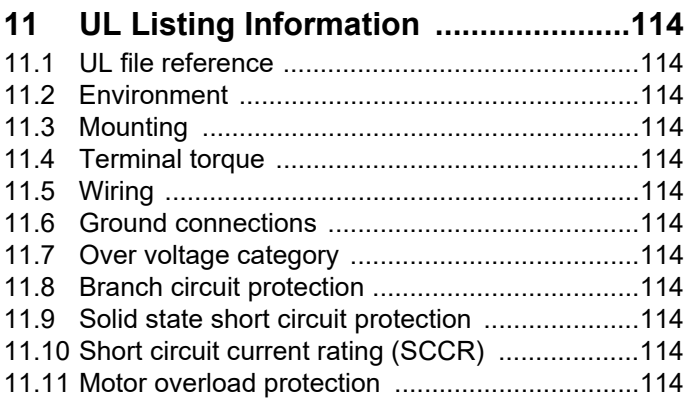

<span id="page-4-7"></span>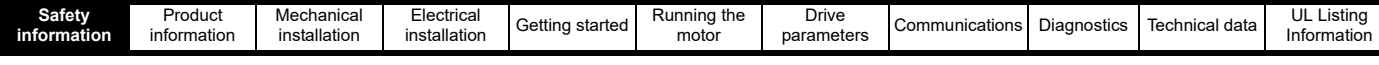

## <span id="page-4-0"></span>**1 Safety information**

## <span id="page-4-1"></span>**1.1 Important safety information**

Specific warnings are given at the relevant places in this User Guide as follows:

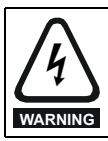

This type of warning contains information which is essential for avoiding an electric shock.

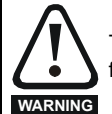

This type of warning contains information which is essential for avoiding a safety hazard.

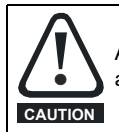

A Caution contains information which is necessary for avoiding a risk of damage to the product or other equipment.

#### **NOTE**

A Note contains information which helps to ensure correct operation of the product.

#### **1.1.1 Hazards**

This User Guide applies to the Commander S100 which are Basic Drive Modules (BDM) and auxiliary equipment. All safety information within this guide must be observed. In all applications the hazards associated with powerful electrical drive is present.

## <span id="page-4-2"></span>**1.2 Responsibility**

It is the responsibility of the installer to ensure the safety of the complete Power Drive System (PDS), so as to avoid the risk of injury in normal operation, in the event of a fault and of reasonably foreseeable misuse.

The manufacturer of the BDM drive accepts no liability for any consequences resulting from inappropriate, negligent, or incorrect system design and installation or as a result of drive failure.

Drives are intended as components for professional incorporation into complete systems. The drive uses high voltages and currents, has a high level of stored electrical energy, and is used to control equipment which can cause injury and generate excessive acoustic noise. If installed incorrectly the drive may present a safety hazard.

System design, installation, commissioning, start-up and maintenance must be carried out by personnel with the necessary training and competence who must read all of the safety information and instructions in this User Guide.

## <span id="page-4-3"></span>**1.3 Compliance with regulations**

The installer is responsible of ensuring that the PDS complies with all applicable laws, regulations, and codes in the country where it is to be used, including but not limited to the following:

- UK Electrical Equipment (Safety) Regulations 2016
- EU Low Voltage Directive 2014/35
- UK Electromagnetic Compatibility Regulations 2016 EU Electromagnetic Compatibility Directive 2014/30/EU
- UK Supply of Machinery (Safety) Regulations 2008
- EU Machinery Directive 2006/42/EC USA National Electric Code (NEC)
- Canadian Electrical Code.

Particular attention must be given to the cross-sectional areas of conductors, the selection of fuses or other protection, and protective ground (earth) connections. This guide contains instructions for achieving compliance with specific EMC standards.

## <span id="page-4-4"></span>**1.4 Electrical hazards**

The voltages used in the drive can cause severe electrical shock and/or burns and could be lethal. Care is necessary when working with or adjacent to the drive. Hazardous voltage may be present in any of the following locations:

- A.C. supply cables and connections
- Motor cables and connections
- Relay cable and connections
- Many internal parts of the drive.

No commands remove dangerous voltages from the drive or motor. E.g. stop, rdy or inh.

#### **1.4.1 Mechanical to electrical energy**

Unsafe voltages can be present on the drive even with the A.C. supply disconnected if the motor shaft is mechanically driven by another source of power.

#### **1.4.2 Stored electrical charge**

#### **Risk of Electric Shock.**

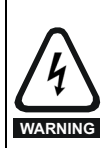

The drive contains capacitors that remain charged to a potentially lethal voltage after the A.C. supply has been disconnected. If the drive has been energized, the A.C. supply must be isolated for at least 5 minutes before work may continue. In the event of a failure the stored charge could remain longer.

#### **1.4.3 Products connected by plug and socket**

If a plug and socket are used to connect the PDS / BDM to the supply, the plug should conform to IEC60309.

A hazard may exist where the drive is incorporated into a product which is connected to the supply by a plug and socket. When unplugged, the pins of the plug may be connected to the drive supply, which is separated from the charge stored in the capacitor only by semiconductor devices. A means must be provided for automatically isolating the plug from the drive - e.g. a contactor, or the use of shrouded pins.

It is recommended to remove the EMC filter disconnect screw and fit a type B RCB fitted on the drive side of the plug.

## <span id="page-4-5"></span>**1.5 Mechanical hazards**

In any application where a malfunction of the drive or its control system could lead to or allow damage, loss, or injury, a risk analysis must be carried out, and where necessary, further measures taken to reduce the risk. For example, an over-speed protection device in case of failure of the speed control, or a fail-safe mechanical brake in case of loss of motor braking. None of the drive functions should be used to ensure safety of personnel.

## <span id="page-4-6"></span>**1.6 Motor**

The safety of the motor under variable speed conditions must be ensured. To avoid the risk of physical injury, do not exceed the maximum specified speed of the motor.

Low speeds may cause the motor to overheat because the cooling fan becomes less effective, causing a fire hazard. The motor should be installed with a protection thermistor. If necessary, an electric forced vent fan should be used.

The values of the motor parameters set in the drive affect the protection of the motor. The default values in the drive must not be relied upon. It is essential that the correct value is entered in the Motor Rated Current parameter from the motor nameplate.

The drive has electronic motor overload protection and typical overloads are 150 % for 60 s (from cold) or 150 % for 8 s (from hot). The protection includes speed sensitivity and thermal memory retention through power cycle and disable. See *Thermal Protection Action* (P3.21) for details.

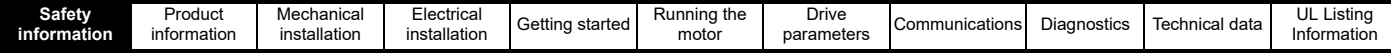

## <span id="page-5-0"></span>**1.7 Adjusting parameters**

Some parameters have a profound effect on the operation of the drive e.g. enable auto restart. They must not be altered without careful consideration of the impact on the controlled system and should be conducted by qualified personnel. Measures must be taken to prevent unwanted changes due to error or tampering e.g. set *Security PIN* (P4.02) or use a locked enclosure.

## <span id="page-5-1"></span>**1.8 Electromagnetic compatibility (EMC)**

Installation instructions for a range of EMC environments are provided in this User Guide. If the installation is poorly designed or other equipment does not comply with suitable standards for EMC, the product might cause or suffer from disturbance due to electromagnetic interaction with other equipment. It is the responsibility of the installer to ensure that the equipment or system into which the product is incorporated complies with the relevant EMC legislation in the place of use.

## <span id="page-5-2"></span>**1.9 Grounding**

The drive must be grounded by a conductor(s) sufficient to carry the prospective fault current in the event of a fault and in a zone of equipotential bonding. The ground loop impedance must conform to the requirements of local safety regulations.

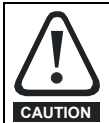

Touch current in the protective earthing conductor exceeds 3.5 mA.

#### **If the EMC filter disconnect screw is fitted (as delivered)**

The protective earth shall be two conductors of the same cross-sectional area and material as the supply phases or the minimum size of the protective earthing conductor to comply with the local safety regulations for high protective earthing conductor current equipment.

Each protective earth conductor including the protective earth conductor to the motor must use a separate means of connection. Four tapped holes are provided (2 x M3 and 2 x M4). If the cable management bracket is used, then any additional protective earth conductors can be connected to the cable management bracket.

If aluminium cables are used, then the copper cross-sectional areas should be increased by 60 %.

#### **If the EMC filter disconnect screw is removed**

If the protective earth conductor is part of the supply cable, the cross section of the protective earth must have minimum area equivalent to the supply phases. If individual cores are used the protective earth should have a minimum cross section area of 2.5 mm² (if copper) with strain relief or 4 mm² (if copper) without strain relief or have a minimum area equivalent to the supply phase conductors whichever is the greatest.

## <span id="page-5-3"></span>**1.10 Fuses and circuit breakers**

The A.C. supply to the drive must be installed with suitable protection against overload to provide branch circuit protection in accordance with local safety regulations, e.g. the National Electrical Code (NEC), the Canadian Electrical Code. Failure to observe this requirement will cause a risk of fire.

The integral solid-state short circuit protection of the drive does not provide branch circuit protection. Branch circuit protection must be provided in accordance with the National Electrical Code and any additional local codes.

Opening or failure of the branch circuit protective device may be an indication that a fault has occurred and to reduce the risk of fire or electric shock, the equipment and the branch circuit protective device should be examined and tested and replaced if damaged.

## <span id="page-5-4"></span>**1.11 RCD**

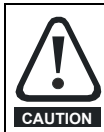

This product can cause a D.C. current in the protective earthing conductor. Where a residual current-operated protective (RCD) or monitoring (RCM) device is used for protection in case of direct or indirect contact, only an RCD or RCM of Type B is allowed on the supply side of this product. **CAUTION**

## <span id="page-5-5"></span>**1.12 Safety of the control circuits**

The drive is protective class I where user protection from electric shock is achieved through a combination of insulation and a protective ground.

The control terminals and 485 Communications port are isolated from the power circuits in the drive by double/reinforced insulation which meets the requirements for PELV. The installer must ensure that the external circuits do not compromise this insulation barrier. If the control circuits are to be connected to circuits classified as Safety Extra Low Voltage (SELV) - for example, to a personal computer - an additional basic barrier must be included in order to maintain the SELV classification.

## <span id="page-5-6"></span>**1.13 Terminal connections and torque settings**

Loose power connections are a fire risk. Always ensure that terminals are tightened to the specified torques. Refer to the tables in [section 4](#page-17-2)  *[Electrical installation](#page-17-2)*.

## <span id="page-5-7"></span>**1.14 Environmental limits**

Instructions in this guide regarding transport, storage, installation and use of the equipment must be complied with, including the specified environmental limits. This includes temperature, humidity, contamination, shock and vibration. Drives must not be subjected to excessive physical force.

## <span id="page-5-8"></span>**1.15 Enclosure**

The Basic Drive Module (BDM) must be mounted in an enclosure which prevents access except by trained and authorized personnel. The BDM is not a fire enclosure. The BDM is designed for use in an environment classified as pollution degree 2 by IEC 60664-1. This means that the environment within the enclosure must be dry, non-conducting contamination only. Any contamination must not obstruct air flow

## <span id="page-5-9"></span>**1.16 Hazardous environments**

The equipment must not be installed in a hazardous environment (e.g. a potentially explosive environment) unless it is installed in an approved enclosure and the installation is certified.

## <span id="page-5-10"></span>**1.17 Access to equipment**

Access must be restricted to authorized personnel only owing to the risk of electric shock and the risk of unintended changes to the system behaviour.

## <span id="page-5-11"></span>**1.18 Routine maintenance**

Regular inspections and maintenance should be carried out to ensure the reliability if the drive is maximized. See detailed information in section 3.5 *[Routine maintenance](#page-16-2)*.

## <span id="page-5-12"></span>**1.19 Repairs**

Users must not attempt to repair a drive if it has failed, nor carry out fault diagnosis other than through the use of the diagnostic features described in this User Guide. It must be returned to an authorized Control Techniques distributor. Users must not make any attempt at removing drive plastics to inspect the internal parts of the drive.

## <span id="page-5-13"></span>**1.20 Hazardous materials**

RoHS, REACH WEEE etc. details are available at www.drive-setup.com/ environment

<span id="page-6-4"></span>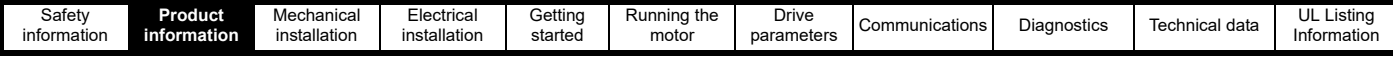

## <span id="page-6-0"></span>**2 Product information**

## <span id="page-6-1"></span>**2.1 Introduction**

Commander S100 is a general-purpose drive that delivers maximum machine performance of induction motors for a range of applications. The voltage and power rating of the drive should be chosen to suit the mains supply and the induction motor to be controlled.

The default setting of drive parameters have been selected for the majority of use cases but can be adjusted to optimize the drive for a specific application.

## <span id="page-6-2"></span>**2.2 Marshal commissioning and diagnostic app**

The Marshal app provides a rich interface for commissioning, cloning, and monitoring the drive. Marshal includes simple tools and setup wizards to configure the drive for an application and drive diagnostics.

Marshal is for use on smartphones and tablets that support NFC technology and is available from the Google Play store and the App Store. For details on compatible phones and using Marshal to commission the drive see section 5.1 *[Marshal mobile app](#page-35-3)*.

#### **Features**

#### Commissioning

- Power off or on commissioning (even in the box)
- FastStart assisted commissioning. Only 4 key steps to get up and running
- Easy to use setup tools for: motor settings, speed control, PID controller and input/output (I/O) functions
- Pre-set application configurations

#### Cloning

- Parameters can be easily transferred from one drive to another just tap to write to as many drives as you want
- Back-up and restore parameter files

#### Share

- Share parameter files via Outlook, OneDrive, WhatsApp etc
- Shared parameter files are compatible with Marshal and Connect (PC Tool)
- Export parameter files to PDF format

#### Offline capabilities

- Create new parameter files
- Open existing projects to review/change parameters

#### **Diagnostics**

- Diagnostics available with power off or on
- Get support with drive alarms
- Error log & active error diagnostics
- Compare parameter settings to the factory defaults

Monitoring and Security

- Quick view of parameter settings and drive status
- Parameter access can be restricted via a Security PIN
- Quick visualisation of I/O, motor, and speed settings

## <span id="page-6-3"></span>**2.3 Model number**

The way in which the model numbers for the Commander S100 are formed is illustrated below:

#### **Figure 2-1 Model number**

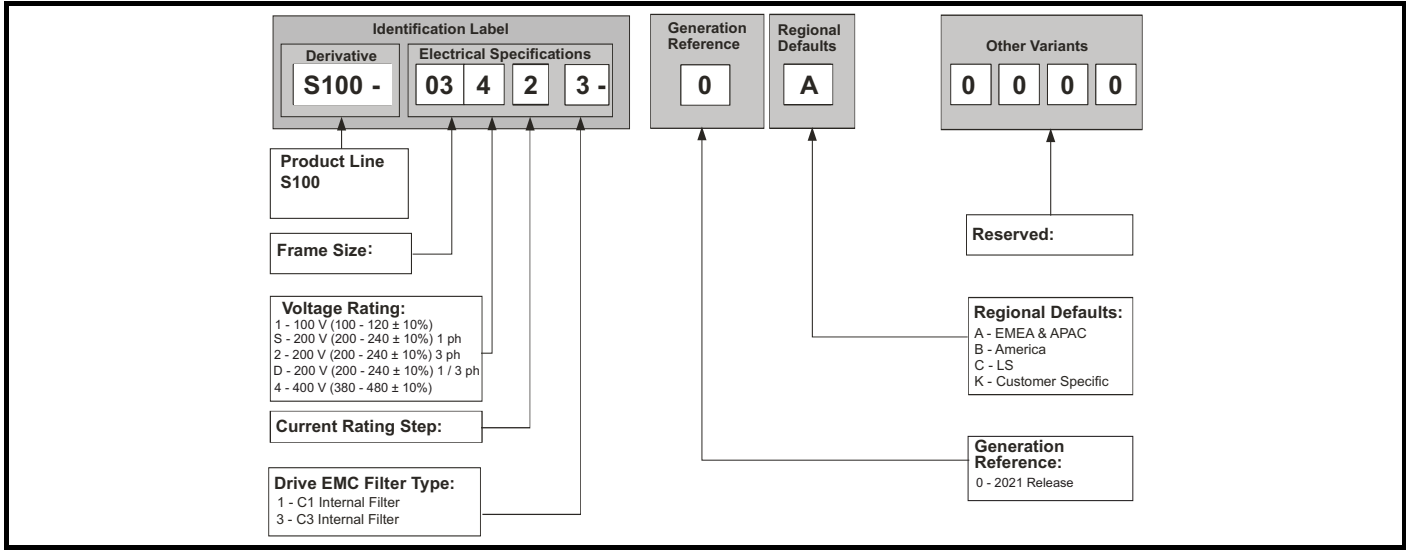

<span id="page-7-0"></span>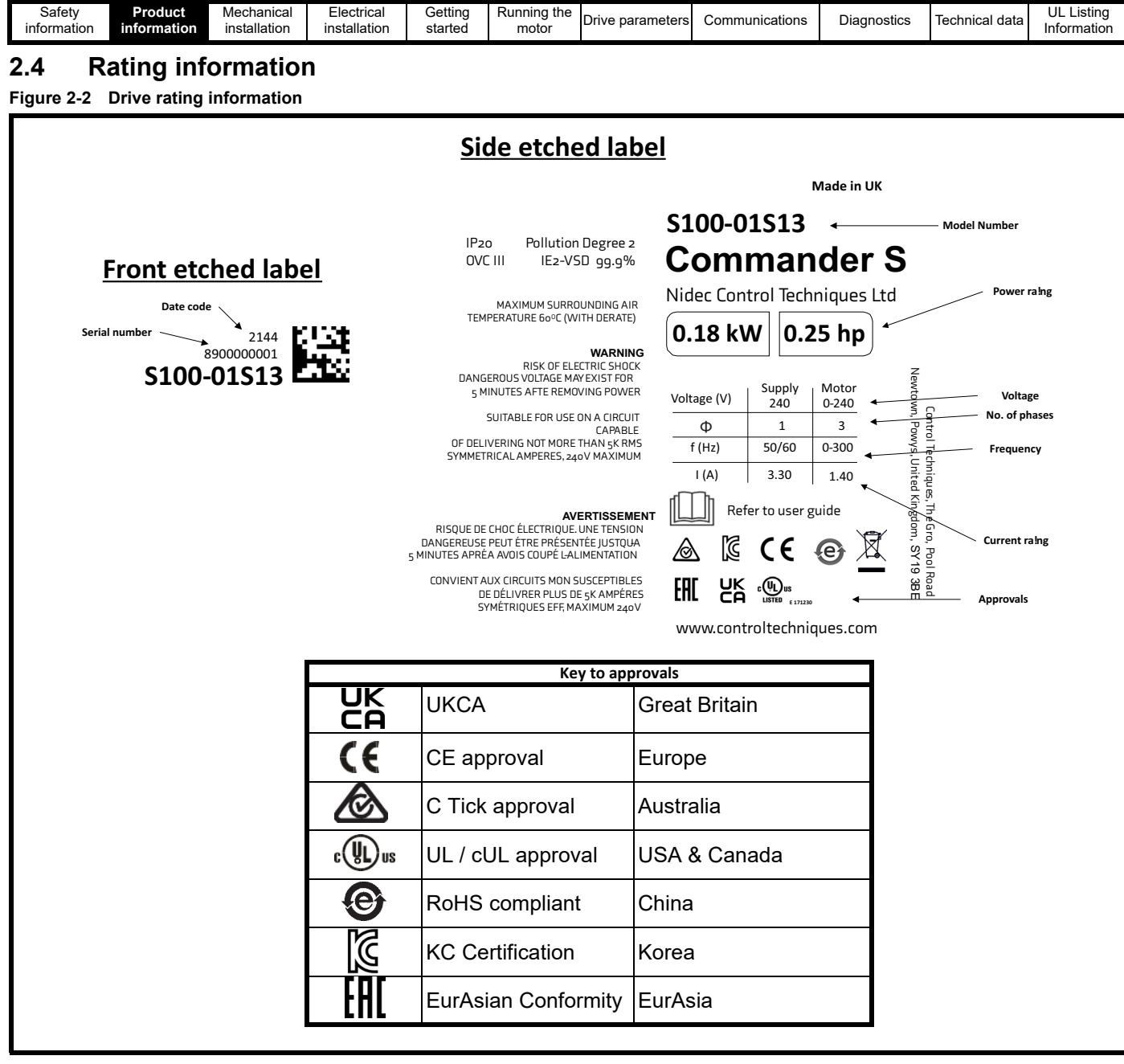

## <span id="page-7-1"></span>**2.5 Date code format**

The date code is provided in a four digit format. The first two digits indicate the year and the remaining two digits indicate the week number (within the year).

Example:

[Safety](#page-4-7) 

**[Product](#page-6-0)** 

[Mechanical](#page-11-2) 

[Electrical](#page-17-2) 

A date code of **2110** would correspond to week 10 of year 2021.

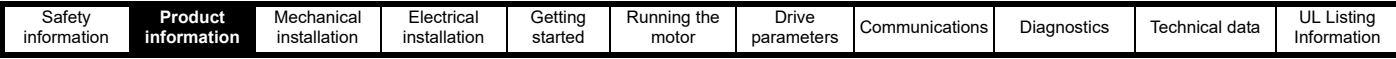

## <span id="page-8-0"></span>**2.6 Drive ratings**

The continuous current ratings given below are for a maximum ambient temperature of 40 °C (104 °F), 1000 m altitude and 4 kHz switching frequency. Derating may be required for higher switching frequencies, at an ambient temperature > 40 °C (104 °F) and at higher altitude. For further information, refer to section 10 *[Technical data](#page-106-2)*.

<span id="page-8-1"></span>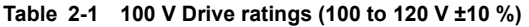

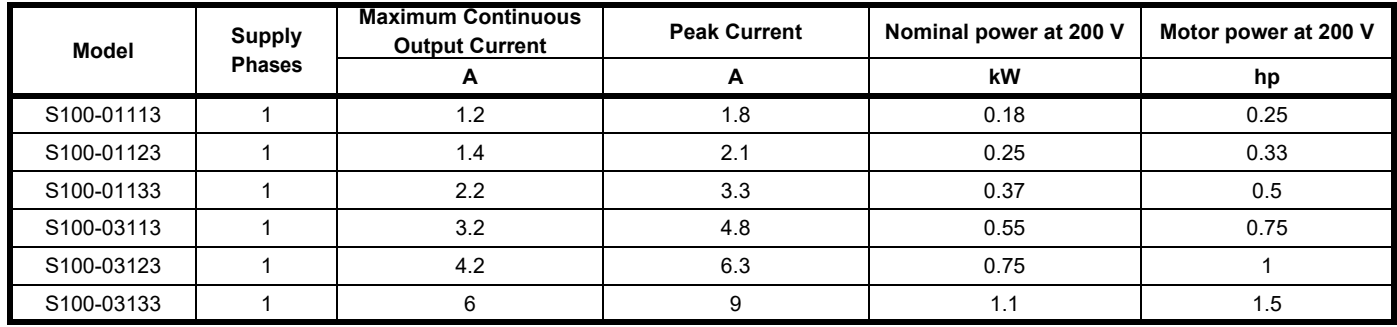

#### **NOTE**

The 100 V drive has a voltage doubler circuit on the input, therefore the rated output voltage is twice that of the supply and the motor used should have a rated voltage appropriate for this.

**Table 2-2 200 V Drive ratings (200 to 240 V ±10 %)**

| <b>Model</b> | <b>Supply</b><br><b>Phases</b> | <b>Maximum Continuous</b><br><b>Output Current</b> | <b>Peak Current</b> | Nominal Power at 230 V | Motor power at 230 V |
|--------------|--------------------------------|----------------------------------------------------|---------------------|------------------------|----------------------|
|              |                                | A                                                  | A                   | kW                     | hp                   |
| S100-01S13   | $\mathbf{1}$                   | 1.4                                                | 2.1                 | 0.18                   | 0.25                 |
| S100-01213   | 3                              | 1.4                                                | 2.1                 | 0.18                   | 0.25                 |
| S100-02S11   | $\mathbf{1}$                   | 1.2                                                | 1.8                 | 0.18                   | 0.25                 |
| S100-01S23   | $\mathbf{1}$                   | 1.6                                                | 2.4                 | 0.25                   | 0.33                 |
| S100-01223   | 3                              | 1.6                                                | 2.4                 | 0.25                   | 0.33                 |
| S100-02S21   | $\mathbf{1}$                   | 1.4                                                | 2.1                 | 0.25                   | 0.33                 |
| S100-01S33   | $\mathbf{1}$                   | 2.4                                                | 3.6                 | 0.37                   | 0.5                  |
| S100-01233   | 3                              | 2.4                                                | 3.6                 | 0.37                   | 0.5                  |
| S100-02S31   | $\mathbf{1}$                   | 2.2                                                | 3.3                 | 0.37                   | 0.5                  |
| S100-01S43   | $\mathbf{1}$                   | 3.5                                                | 5.25                | 0.55                   | 0.75                 |
| S100-02S41   | 1                              | 3.2                                                | 4.8                 | 0.55                   | 0.75                 |
| S100-01243   | 3                              | 3.5                                                | 5.25                | 0.55                   | 0.75                 |
| S100-01S53   | $\mathbf{1}$                   | 4.6                                                | 6.9                 | 0.75                   | $\mathbf{1}$         |
| S100-01253   | 3                              | 4.6                                                | 6.9                 | 0.75                   | 1                    |
| S100-02S51   | $\mathbf{1}$                   | 4.2                                                | 6.3                 | 0.75                   | 1                    |
| S100-01D63   | 1/3                            | 6.6                                                | 9.9                 | 1.1                    | 1.5                  |
| S100-02S61   | 1                              | 6                                                  | 9                   | 1.1                    | 1.5                  |
| S100-01D73   | 1/3                            | 7.5                                                | 11.25               | 1.5                    | $\overline{2}$       |
| S100-02S71   | $\mathbf{1}$                   | 6.8                                                | 10.2                | 1.5                    | $\overline{2}$       |
| S100-03D13   | 1/3                            | 10.6                                               | 15.9                | 2.2                    | 3                    |

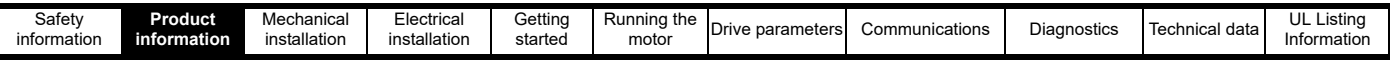

#### <span id="page-9-1"></span>**Table 2-3 400 V Drive ratings (380 to 480 V ±10 %)**

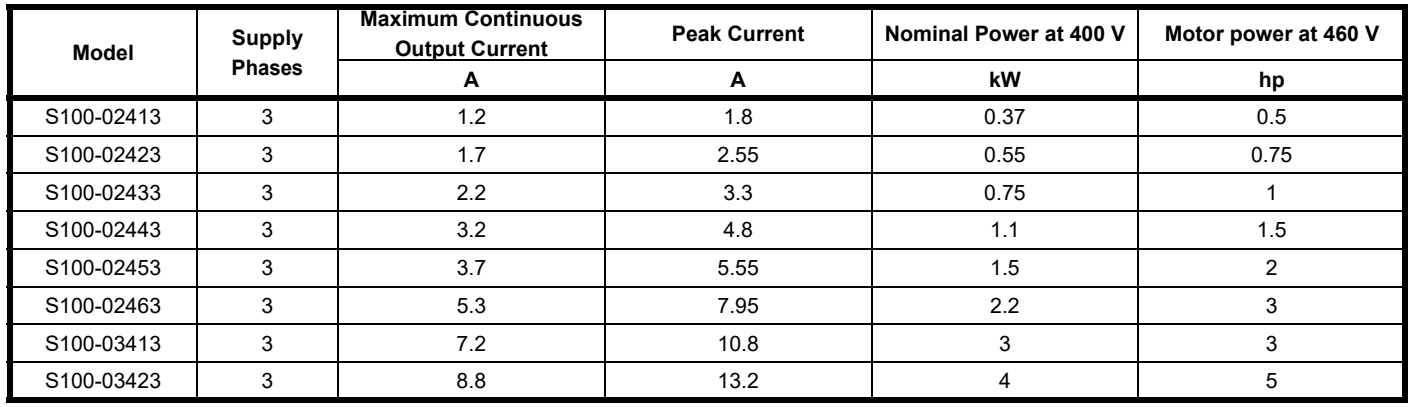

#### **2.6.1 Drive overload limits**

#### **Typical short-term overload limits**

The drive is rated to supply 150 % output current as an overload, such as when the motor is accelerating. During overload conditions, the internal drive components get hot which limits the potential time the overload can be sustained.

Typical values are shown in the table below:

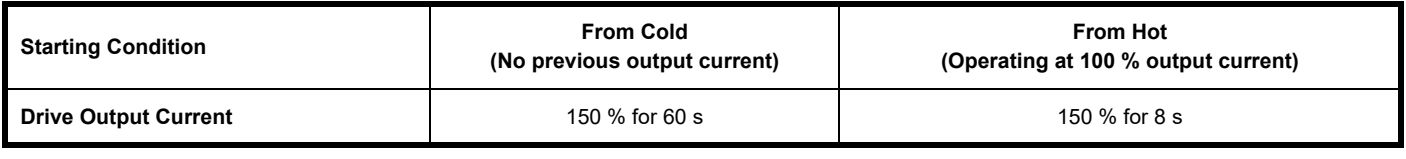

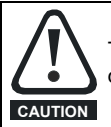

The thermal protection may, in some cases, allow the drive to exceed these ratings. It is not recommended to run beyond the rating of the drives as that will reduce the lifetime of the product and potentially void the warranty.

## <span id="page-9-0"></span>**2.7 Motor sizing**

The motor rated current generally should not exceed the maximum continuous output current of the drive as listed in [Table 2-1](#page-8-1) to [Table 2-3](#page-9-1).

The maximum output voltage of the drive is not able to exceed the input voltage, except for 100 V drive which use a voltage doubler to give 200 V output. The rated voltage of the motor should be similar to the output voltage of the drive. Motors can often be configured for different voltage ranges e.g. (star wye) or delta configuration of the windings. Ensure the configuration matches the drive and supply voltages.

The drive will initiate an error if the drive output current exceeds the over-current threshold, which could occur in the event of a short circuit of the motor output cables. The over-current threshold is the maximum current the drive can measure.

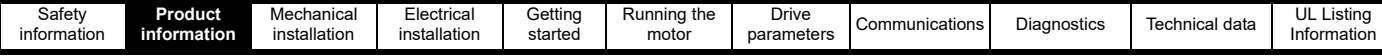

## <span id="page-10-0"></span>**2.8 Drive features**

**Figure 2-3 Features of the drive**

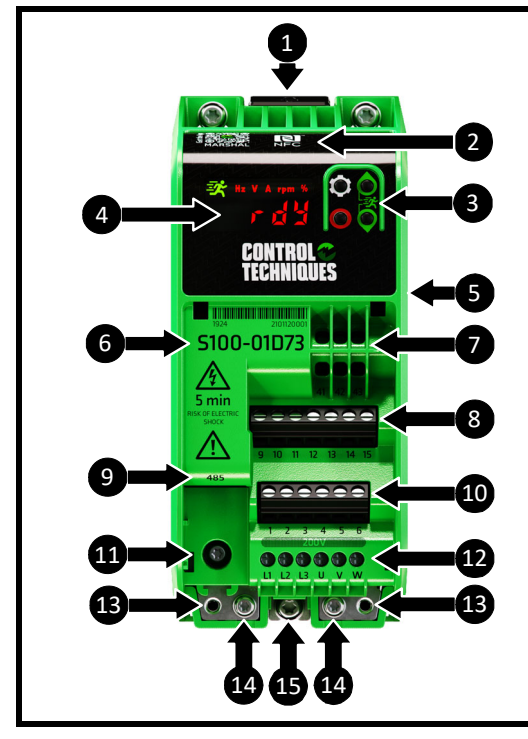

#### Key

- 1. DIN Rail Release
- 2. NFC Reader Location
- 3. Keypad
- 4. Display
- 5. Rating information (side of drive)\*
- 6. Model number
- 7. Relay connections
- 8. Digital IO Connections
- 9. 485 communication Port
- 10. Analog I/O connections
- 11. EMC filter disconnect Screw \*\*
- 12. A.C. supply and motor connections
- 13. Cable management bracket attachment points / alternative ground connections (2 x size M3 screws not provided)
- 14. Ground (protective earth) connections (2 x M4 screws provided) 15. EMC backplate screw
- 
- \*Always check the drive voltage rating is suitable for the installation \*\*Read information in section 4 *[Electrical installation](#page-17-2)* before removal.

#### **2.8.1 Items supplied with the drive**

**Table 2-4 Items supplied with the drive**

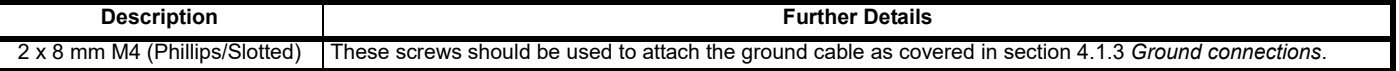

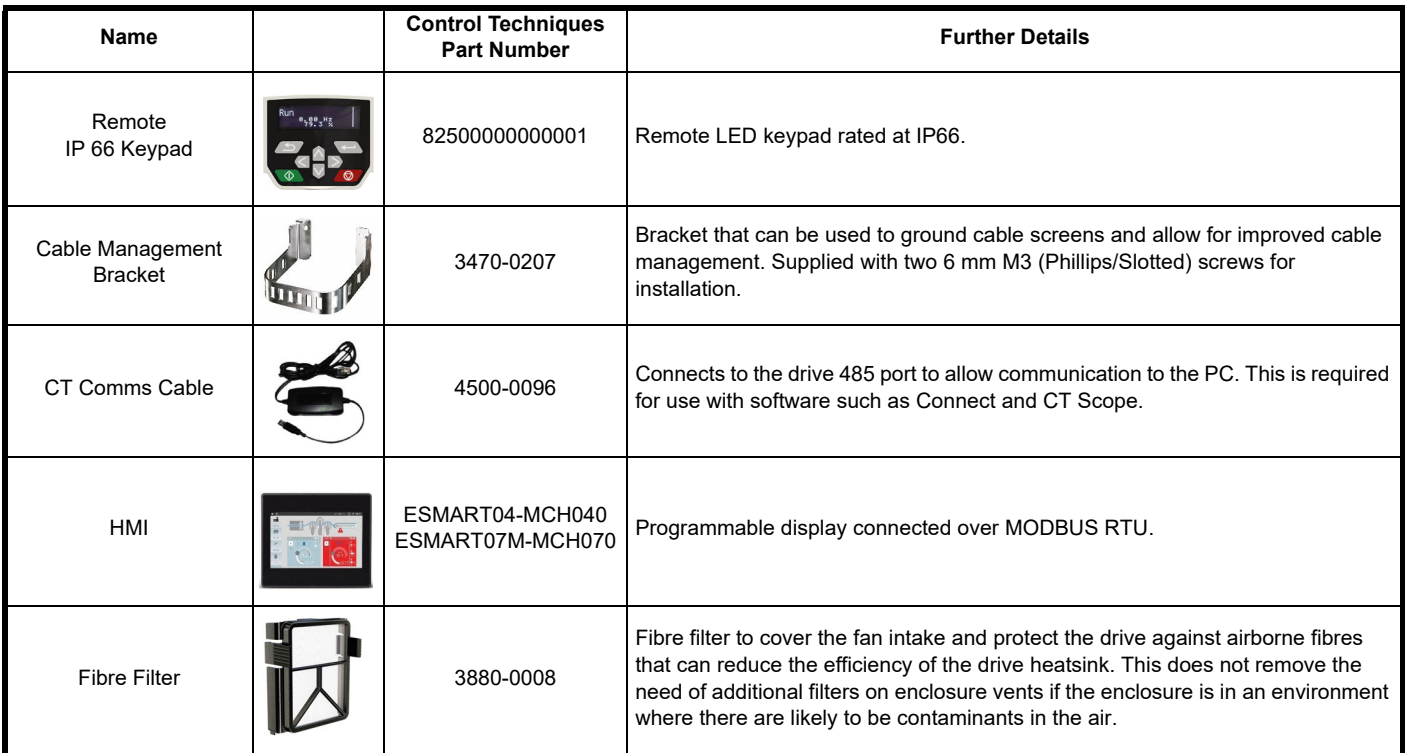

#### **Table 2-5 Accessories**

<span id="page-11-2"></span>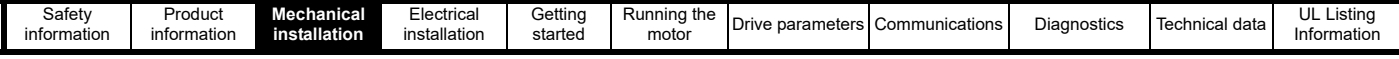

## <span id="page-11-0"></span>**3 Mechanical installation**

This chapter describes how the drive is intended to be installed in an enclosure. Key features of this chapter include:

- Planning the installation
- Enclosure sizing and layout
- Drive dimensions
- Routine maintenance

#### **NOTE**

During installation it is recommended that the vents on the drive are covered to prevent debris (e.g. wire off-cuts) from entering the drive.

## <span id="page-11-1"></span>**3.1 Planning the installation**

The following considerations outlined in this section must be made when planning the installation.

#### **3.1.1 Access**

Access must be restricted to authorized personnel only. Safety regulations which apply at the place of use must be complied with.

#### **3.1.2 Environmental protection**

#### The drive must be protected from:

- Moisture, including dripping water, spraying water and condensation. An anti-condensation heater may be required, which must be switched off when the drive is running
- Contamination with electrically conductive material
- Contamination with any form of dust which may restrict the fan, or impair airflow over internal components
- Temperature beyond the specified operating and storage ranges
- Corrosive gasses
- **Excessive vibration**

#### **3.1.3 Hazardous areas**

The drive must not be located in a classified hazardous area unless it is installed in an approved enclosure and the installation is certified.

#### **3.1.4 Cooling**

The heat produced by the drive must be removed without its specified operating temperature being exceeded. Note that a sealed enclosure gives substantially reduced cooling compared with a ventilated one, and may need to be larger and/or use internal air circulating fans.

For further information, refer to section 3.3.1 *[Enclosure sizing](#page-15-0)*.

#### **3.1.5 Fire protection**

The drive enclosure is not classified as a fire enclosure. A separate fire enclosure must be provided.

For installation in the USA, a NEMA 12 enclosure is suitable.

For installation outside the USA, the following (based on IEC 62109-1, standard for PV inverters) is recommended:

Enclosure can be metal and/or polymeric. Polymer enclosures must meet at least UL 94 class 5VB at the point of minimum thickness.

Air filter assemblies to be at least class V-2.

Unless mounting in an enclosed electrical operating area (restricted access) with concrete floor, the area outlined in [Figure 3-1](#page-11-3) (the bottom and sides of the enclosure within 5° marked  $\bigcirc$ ) must be designed to prevent escape of burning material - either by having no openings or by having a baffle construction.

#### <span id="page-11-3"></span>**Figure 3-1 Fire enclosure bottom layout**

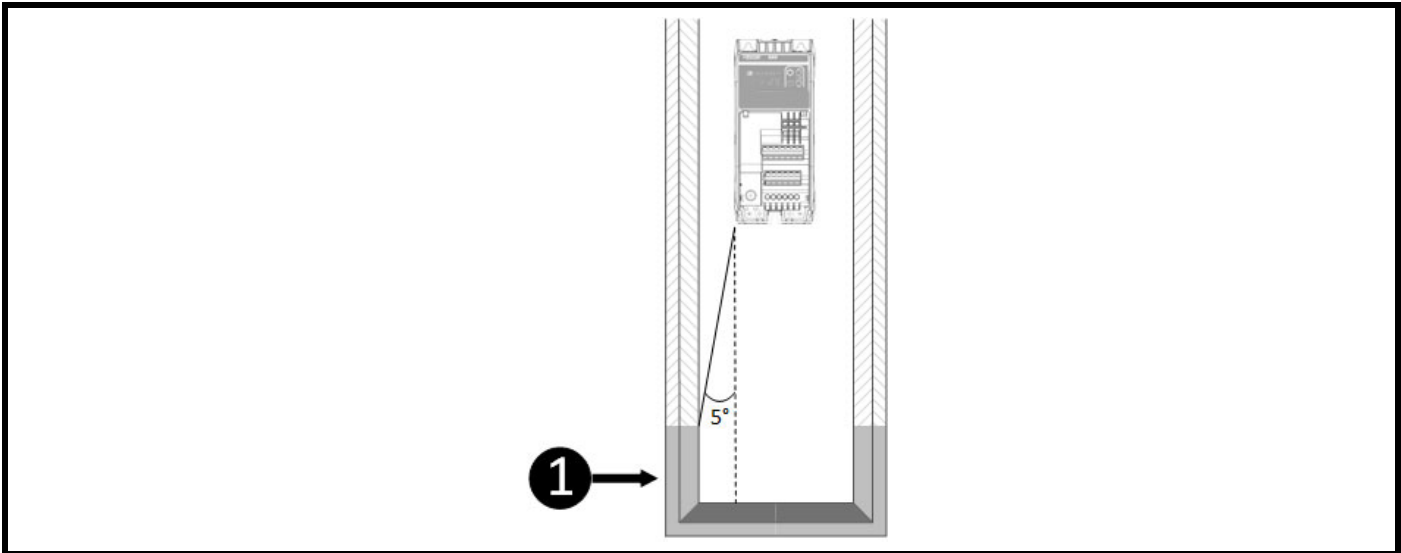

Openings for cables etc. must be sealed with materials meeting the 5VB requirement, or else have a baffle above. See Figure 3-2 for acceptable baffle construction. The distance below the drive where this applies to the enclosure wall = Distance from the cabinet wall to the drive  $\div$  0.0875.

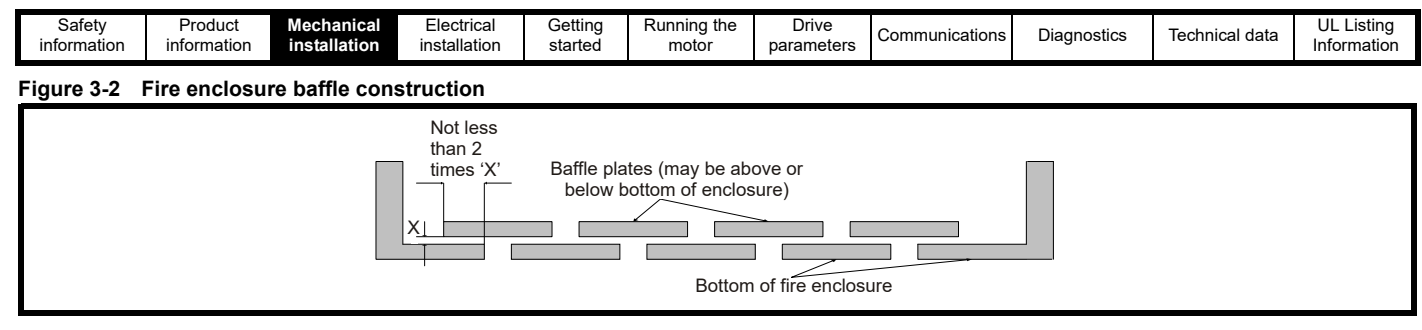

## <span id="page-12-0"></span>**3.2 Drive dimensions and mounting**

Figure 3-3 below shows the overall dimensions of the drive. The mounting location marked  $\bullet$  is only found on S100-03 drive. **Figure 3-3 Overall dimensions** 

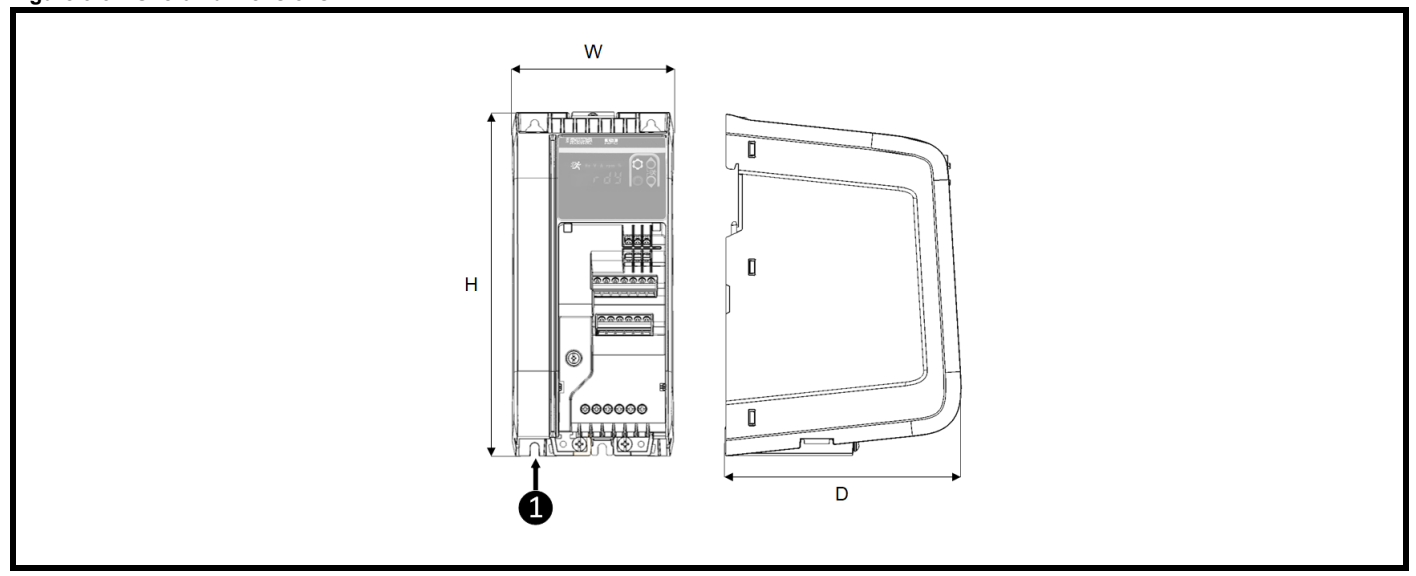

**Table 3-1 Overall dimensions**

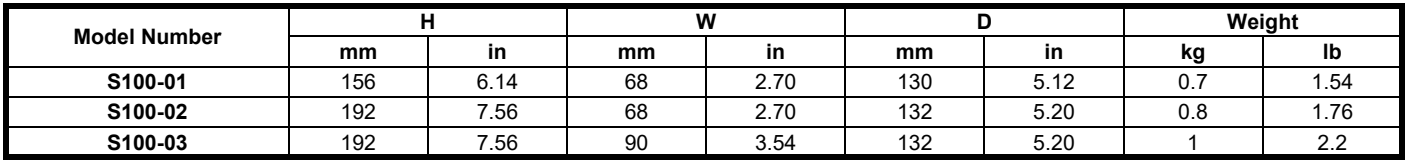

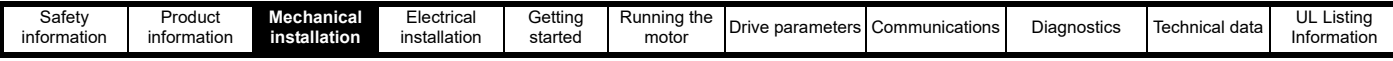

#### **3.2.1 DIN rail mounting**

The DIN rail mounting mechanism has been designed so no tools are required to install and remove the drive from a DIN rail. To install the drive on the DIN rail:

- 1. Press the DIN rail release
- 2. Position the top mounting lugs correctly on the DIN rail
- 3. Ensure drive is secure before releasing the DIN rail clip
- 4. Install DIN rail end stops either side of the drive to prevent lateral movement

The DIN rail (TS35) used should be 7.5 mm (0.3 in) to conform to ISO/EN 60715. Dimensions from the top of the drive to the DIN rail center can be found in [Table 3-2.](#page-13-0)

No additional screws are required to support the drive when it is installed on a DIN rail. However, if the drive is to be installed on a residential supply or near sensitive equipment it may be required that the EMC backplate screw (bottom-central) be installed to ensure direct-metal contact between the drive and cabinet. See section section 4.7 *[Electromagnetic compatibility \(EMC\)](#page-26-1)*.

#### **Figure 3-4 DIN rail release location**

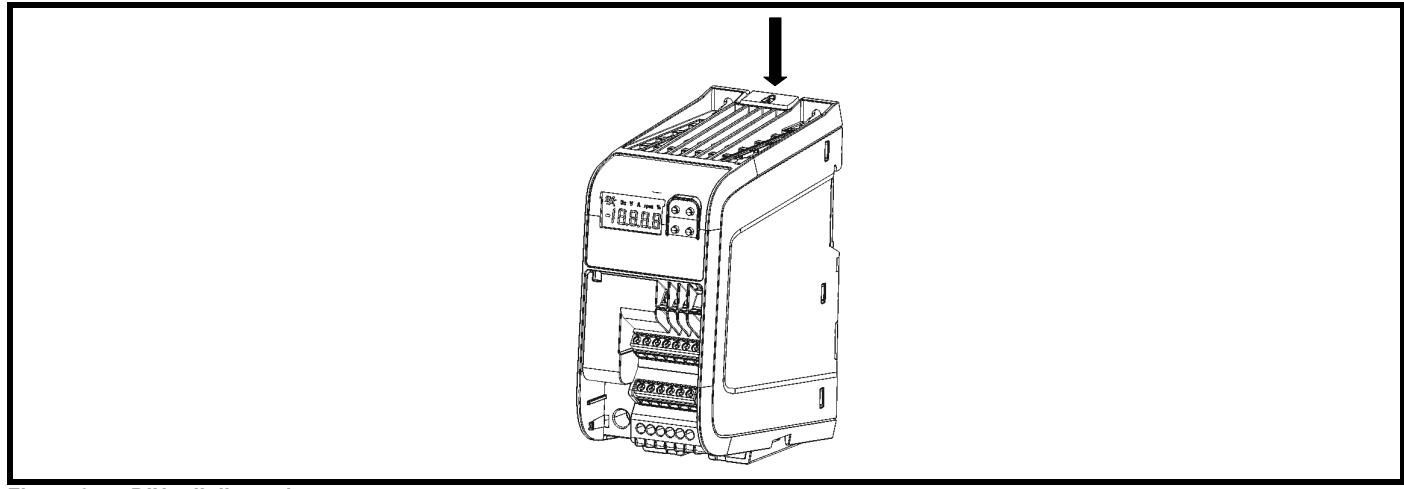

#### **Figure 3-5 DIN rail dimensions**

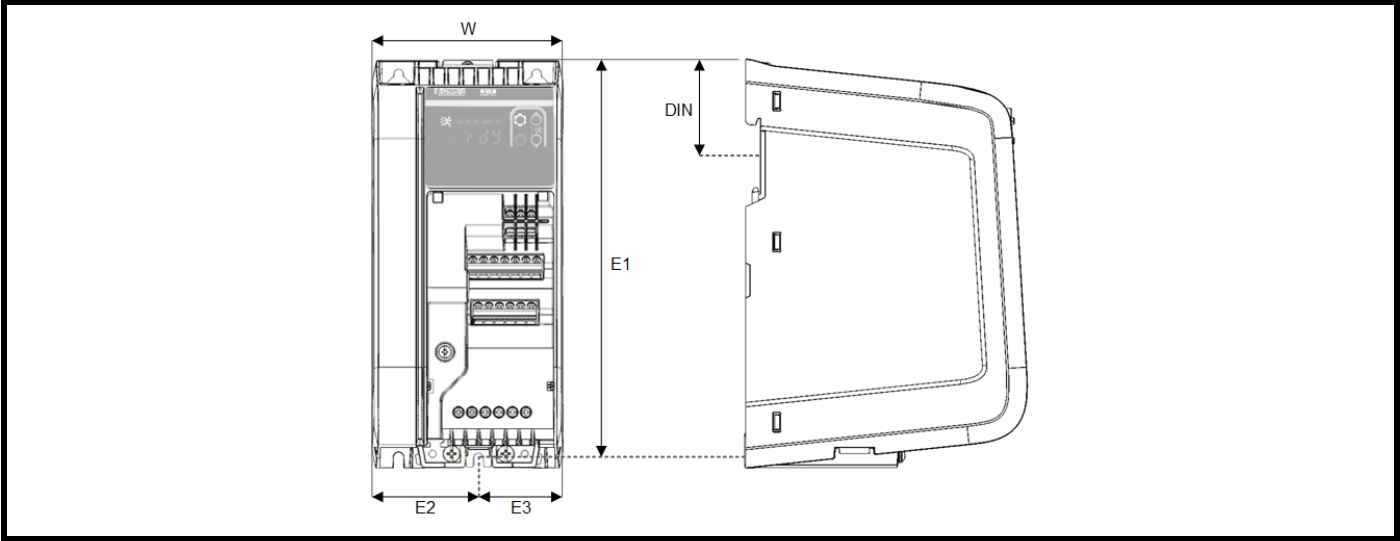

#### <span id="page-13-0"></span>**Table 3-2 DIN rail dimensions**

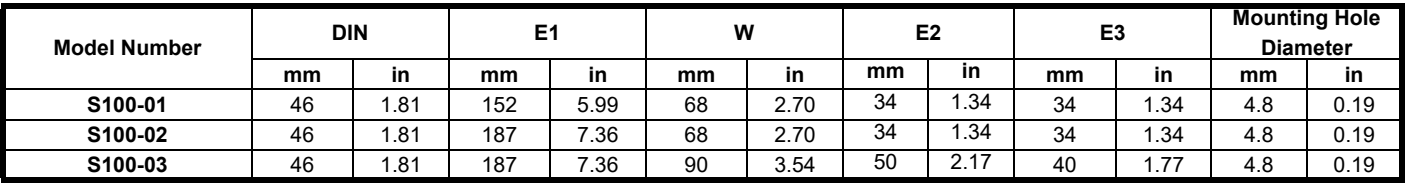

#### **NOTE**

The EMC backplate screw is located slightly off centre on the frame size 3 drive (S100-03).

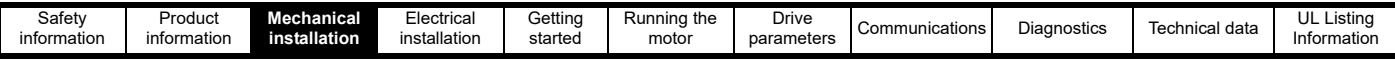

#### **3.2.2 Mounting on a backplate**

The following drawings show the dimensions of the drive and mounting holes to allow a backplate to be prepared. A drill template for wall mounting is included on the drive packaging for quick installation.

#### **Figure 3-6 Mounting dimensions**

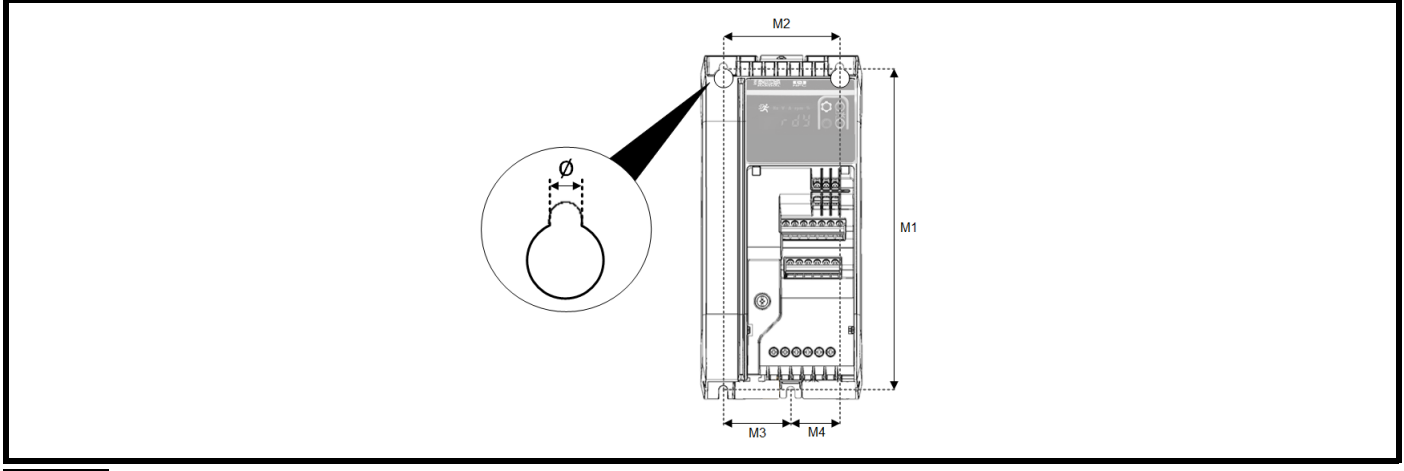

#### **NOTE**

Fourth mounting hole in the bottom left corner is only found on S100-03 drive.

#### **Table 3-3 Mounting dimensions and torque settings**

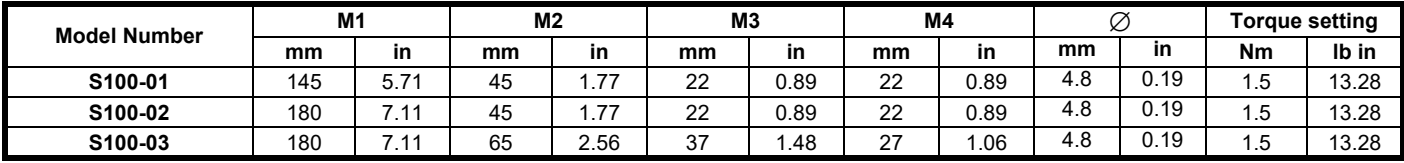

### <span id="page-14-0"></span>**3.3 Enclosure dimensions**

Please observe the clearances in [Figure 3-7](#page-14-1) taking into account any appropriate notes for other devices / auxiliary equipment when planning the installation.

#### **NOTE**

Cables should be routed carefully to ensure that the airflow in and out of the product is not impeded.

#### <span id="page-14-1"></span>**Figure 3-7 Enclosure layout**

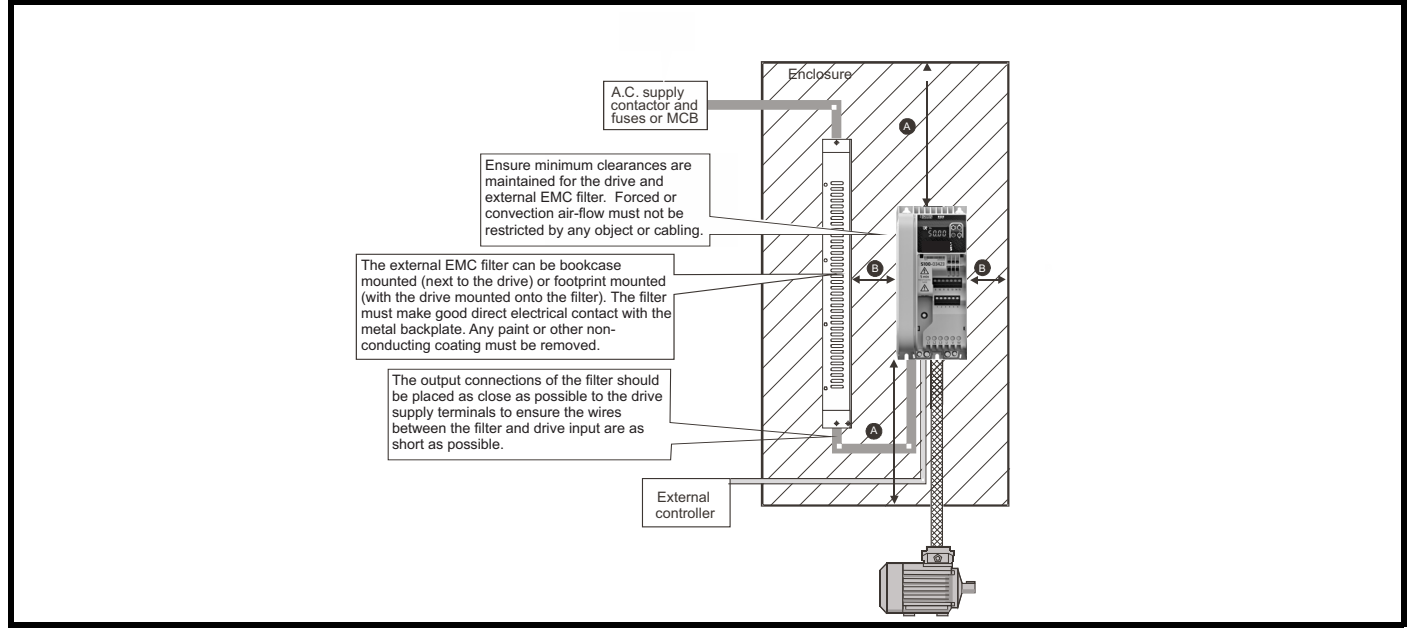

#### **Table 3-4 Drive clearances**

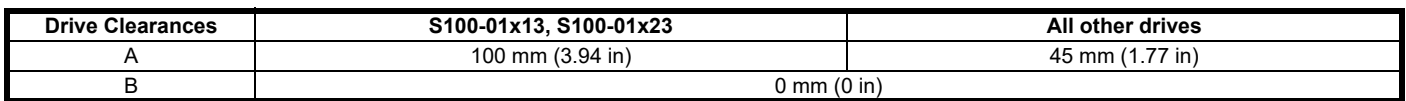

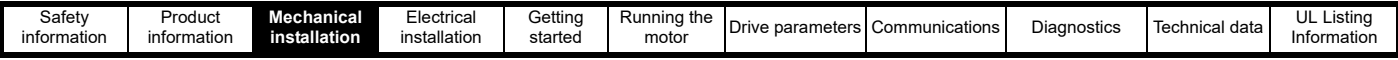

#### <span id="page-15-0"></span>**3.3.1 Enclosure sizing**

Correctly sizing an enclosure for the drive is an important aspect of the installation process and if over-looked can cause the enclosure temperature to rise excessively making the drive less efficient. The calculations for sizing an enclosure are based on the total heat dissipation of the equipment inside the enclosure which can be calculated as follows:

- 1. Add the dissipation figures from section 10.2 *[Power dissipation](#page-108-2)* for each drive that is to be installed in the enclosure.
- 2. Calculate the total heat dissipation (in Watts) of any other equipment (such as EMC filters) to be installed in the enclosure.
- 3. Add the heat dissipation figures obtained above. This gives a figure in Watts for the total heat that will be dissipated inside the enclosure.

Follow the equations below to calculate the minimum required unobstructed surface area and the minimum air-flow required. Select the enclosure (cabinet) and enclosure fan based on the values produced.

#### **3.3.1.1 Calculating the size of a sealed enclosure**

The enclosure transfers internally generated heat into the surrounding air by natural convection (or external forced air flow); the greater the surface area of the enclosure walls, the better is the dissipation capability. Only the surfaces of the enclosure that are unobstructed (not in contact with a wall or floor) can dissipate heat.

Calculate the minimum required unobstructed surface area **A**e for the enclosure from:

$$
A_{e} = \frac{P}{k(T_{int} - T_{ext})}
$$

Where:

 $A<sub>o</sub>$  = Unobstructed surface area in m<sup>2</sup> (1 m<sup>2</sup> = 10.9 ft<sup>2</sup>)

**P** = Power in Watts dissipated by *all* heat sources in the enclosure

 $\mathbf{k}$  = Heat transmission coefficient of the enclosure material in W/m<sup>2</sup>/°C

#### **Typical values of heat transmission:**

- Polypropylene PP: *0.1 0.22*
- Stainless steel: *16 24*
- Aluminium: *205 250*

**T<sub>int</sub>** = Maximum permissible temperature in °C inside the enclosure

**Text** = Maximum expected temperature in °C outside the enclosure

#### **3.3.1.2 Calculating the air-flow in a ventilated enclosure**

The dimensions of the enclosure are required only for accommodating the equipment. The equipment is cooled by the forced air flow. Calculate the minimum required volume of ventilating air from:

$$
V = \frac{3kP}{T_{int} - T_{ext}}
$$

Where:

**V** = Air-flow in m<sup>3</sup> per hour (1 m<sup>3</sup>/hr = 0.59 ft<sup>3</sup>/min)

**P** = Power in Watts dissipated by *all* heat sources in the enclosure

**Tint** = Maximum permissible temperature in °C inside the enclosure

**Text** = Maximum expected temperature in °C outside the enclosure

$$
\mathbf{k} = \text{Ratio of } \frac{\mathbf{P_0}}{\mathbf{P_I}}
$$

Where:

- **P0** is the air pressure at sea level
- **PI** is the air pressure at the installation

Typically, a factor of 1.2 to 1.3 can be used. This will allow for any pressure drops in dirty air-filters.

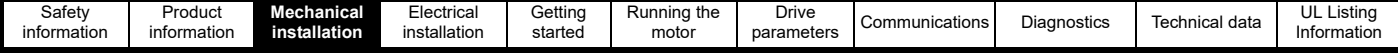

#### **3.3.1.3 Enclosure design and drive ambient temperature**

Drive derating is required for operation in high ambient temperatures.

Totally enclosing the drive in either a sealed cabinet (no airflow) or in a well-ventilated cabinet makes a significant difference on drive cooling. The chosen method affects the ambient temperature value ( $T_{\text{rate}}$ ) which should be used for any necessary derating to ensure sufficient cooling for the whole of the drive.

The ambient temperature for the four different combinations is defined below:

- 1. Totally enclosed with no air flow (<2 m/s) over the drive  $T_{\text{rate}} = T_{\text{int}} + 5 \degree C$
- 2. Totally enclosed with air flow (>2 m/s) over the drive  $T_{\text{rate}} = T_{\text{int}}$

Where:

 $T_{\text{int}}$  = Temperature inside the cabinet

Trate = Temperature used to select current rating from tables in section 10 *[Technical data](#page-106-2)*.

### <span id="page-16-0"></span>**3.4 Drive fan operation**

S100-01x13 and S100-01x23 drive are cooled by natural convection. All other drives are ventilated by an internally controlled fan that will turn on when required to keep the drive cool.

<span id="page-16-2"></span>Ensure the minimum clearances around the drive are maintained to allow air to flow freely.

## <span id="page-16-1"></span>**3.5 Routine maintenance**

Regular checks of the following should be carried out to ensure the drive reliability is maximized:

#### **Table 3-5 Routine maintenance**

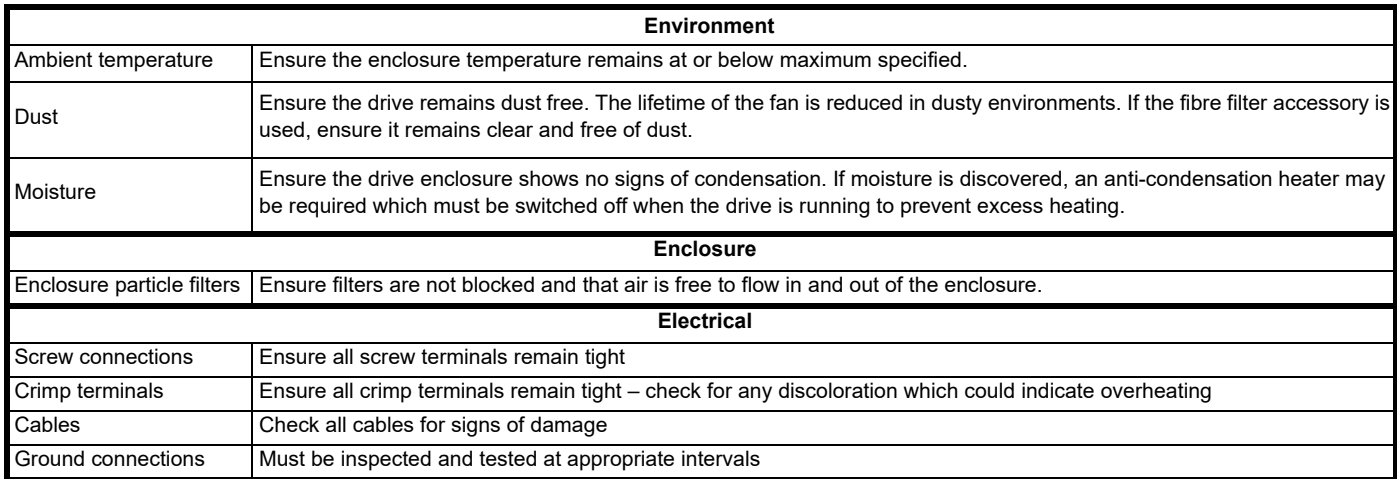

<span id="page-17-2"></span>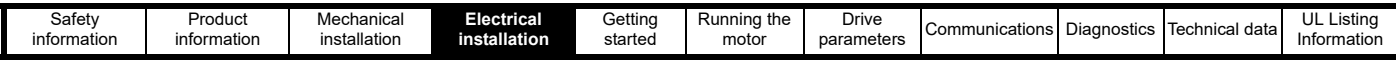

## <span id="page-17-0"></span>**4 Electrical installation**

This chapter covers information relevant to the electrical installation of the product. This includes but is not limited to:

- Supply, motor and ground connections
- Torque settings
- Cable sizes
- Fuse & MCB selection
- Supply requirements and optional line reactor selection
- Ground leakage, touch currents and RCDs
- Electromagnetic compatibility (EMC)
- Control connections

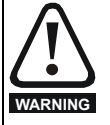

Before proceeding ensure all of the warnings in section 1 *[Safety information](#page-4-7)*. have been read and are understood.

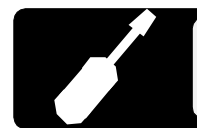

**Power Terminals (S100 -034xx):** 5 mm (3/16 in) flat-blade screwdriver. **Power Terminals (all other models):** 3 mm (1/8 in) flat-blade screwdriver.  **Control Terminals (all models) :** 3 mm (1/8 in) flat-blade screwdriver.

## <span id="page-17-1"></span>**4.1 Power connections**

#### **4.1.1 Single phase supply connections**

**Figure 4-1 Single phase power connections**

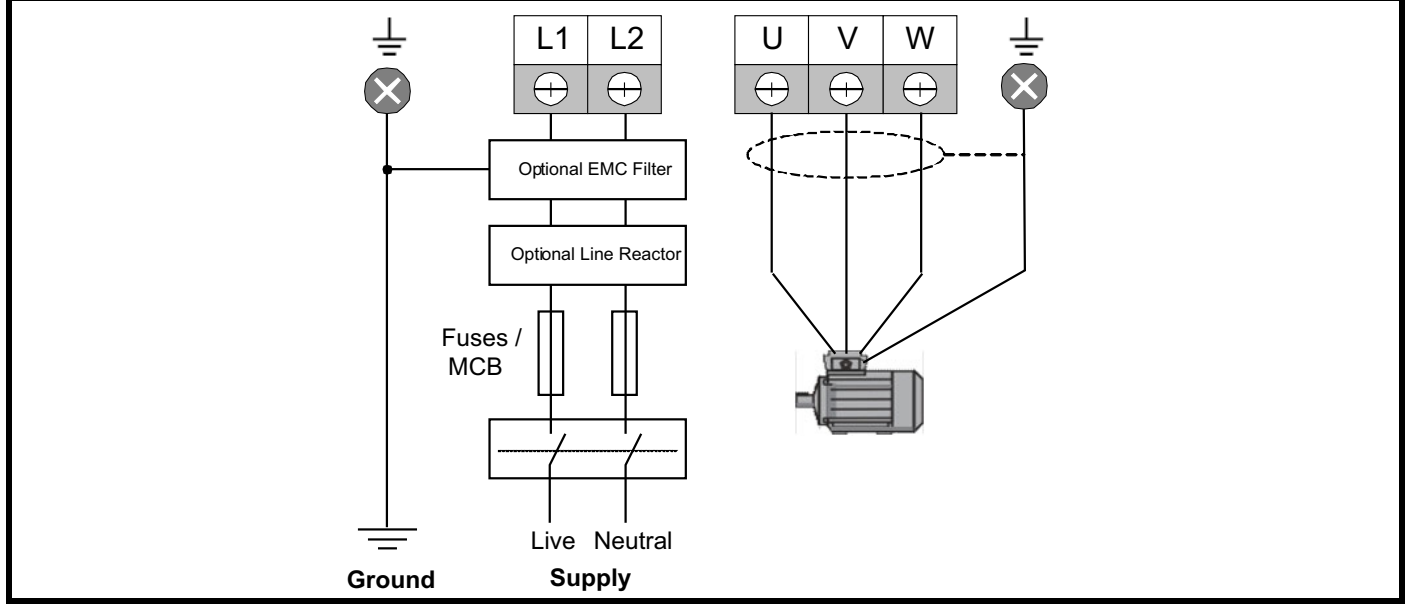

For dual-rated drives (S100-xxDxx), single phase connections should be made to L1 and L2.

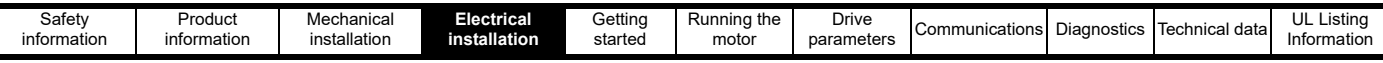

#### **4.1.2 Three phase supply connections Figure 4-2 Three phase power connections**

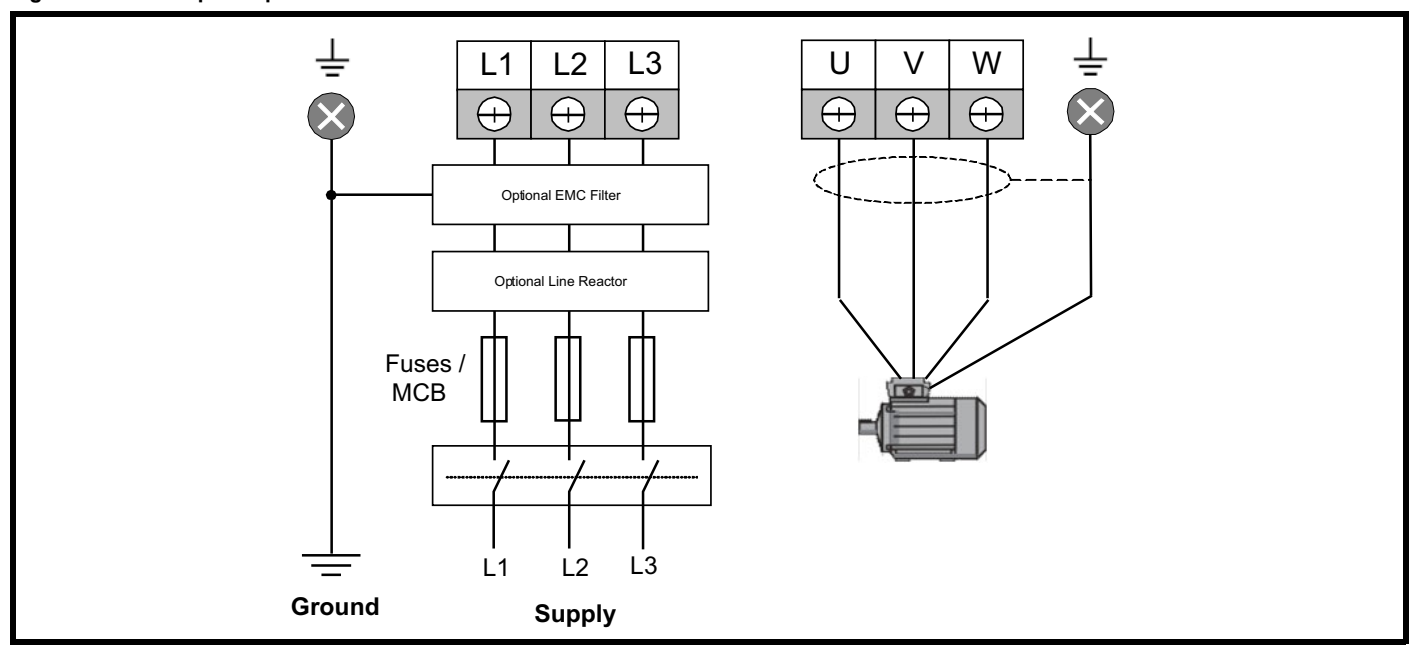

#### <span id="page-18-0"></span>**4.1.3 Ground connections**

The supply and motor ground connections are made using the ground busbar located at the bottom of the drive as shown in [Figure 4-3](#page-18-1). The drive must be connected to the system ground of the A.C. supply. The ground wiring must conform to local regulations and codes of practice.

<span id="page-18-1"></span>**Figure 4-3 Ground connections (Size 1 shown)**

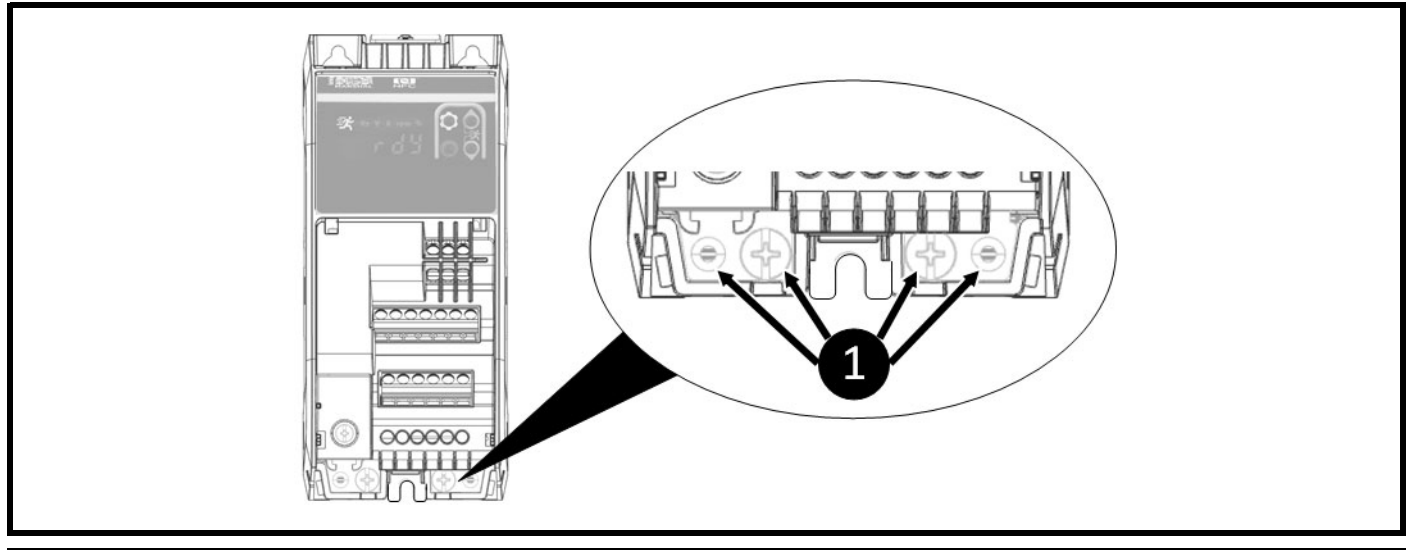

The ground loop impedance must conform to the requirements of local safety regulations. The drive must be grounded by a connection capable of carrying the prospective fault current until the protective device (fuse, MCB) disconnects the A.C. supply. The ground connections must be inspected and tested at appropriate intervals.

#### **4.1.4 Protective ground cable ratings Minimum ground conductor size**

Two copper conductors of the same cross-sectional area as the input phase conductor.

If the drive is connected via a plug/socket conforming to IEC60309 then a single protective earthing conductor of at least 2.5 mm<sup>2</sup> as part of a multiconductor cable with adequate strain relief is permitted.

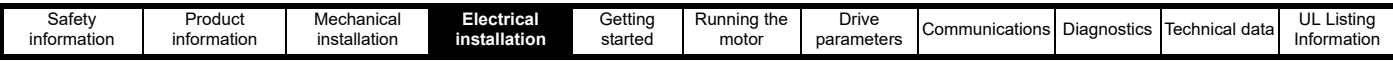

## <span id="page-19-0"></span>**4.2 Terminal torque settings**

To avoid a fire hazard and maintain validity of the UL listing, adhere to the specified tightening torques for all terminals. **Table 4-1 Drive power terminal torque settings**

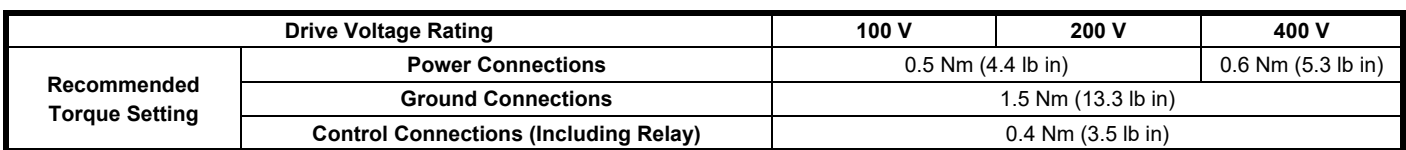

## <span id="page-19-1"></span>**4.3 Cable selection**

IEC cable sizes assume copper conductor, PVC insulation, installation method B2 and ambient temperature of 40 °C (104 °F). For UL, cables must be rated for 60 °C (140 °F) operation and copper only. Cables must be provided with mechanical protection against damage and be rated for a voltage in excess of the maximum supply voltage.

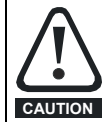

The nominal cable sizes below are for guidance only. The mounting and grouping of cables will affect their current-carrying capacity, in some cases smaller cables may be acceptable but in other cases a larger cable is required to avoid excessive temperature or voltage drop. Refer to local wiring regulations for the correct size of cables.

#### **Table 4-2 Cable ratings (100 V Drive)**

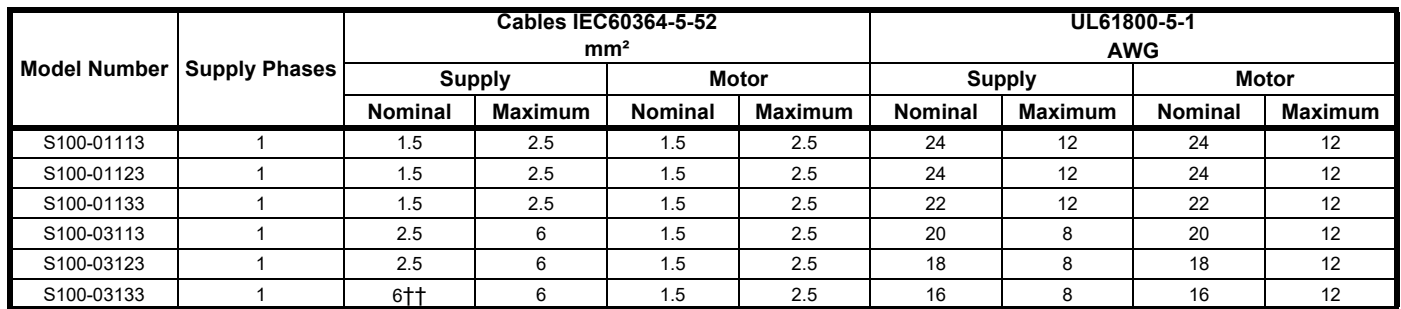

#### **Table 4-3 Cable ratings (200 V Drive)**

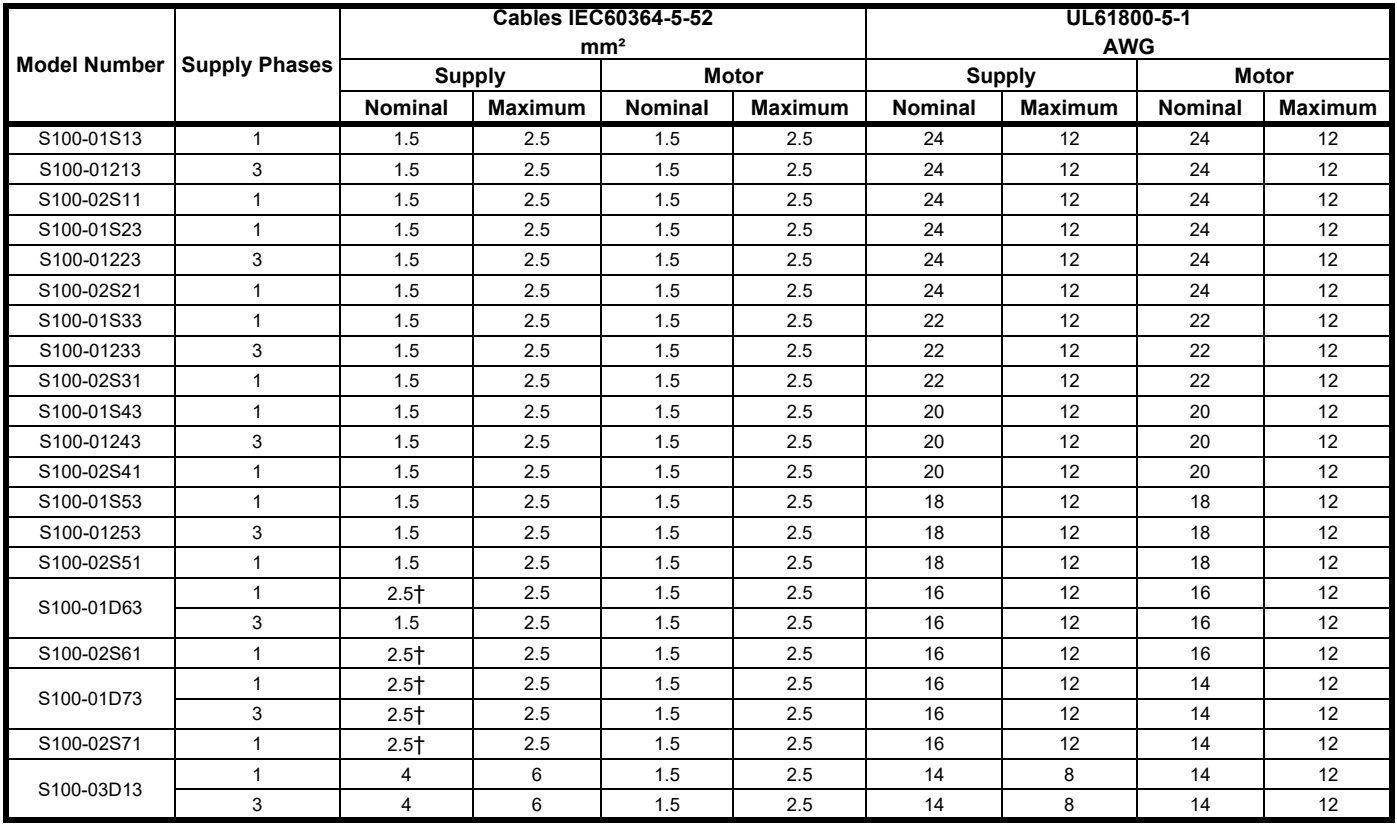

#### **NOTE**

Cables marked  $\dagger$  need to be rated for 90 °C and 1.5 mm<sup>2</sup> in order to terminate with a ferrule. Cables marked †† need to be rated for 90 °C and 4 mm<sup>2</sup> in order to terminate with a ferrule.

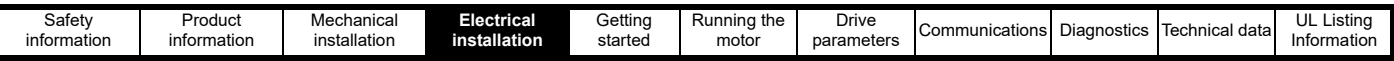

#### **Table 4-4 Cable ratings (400 V Drive)**

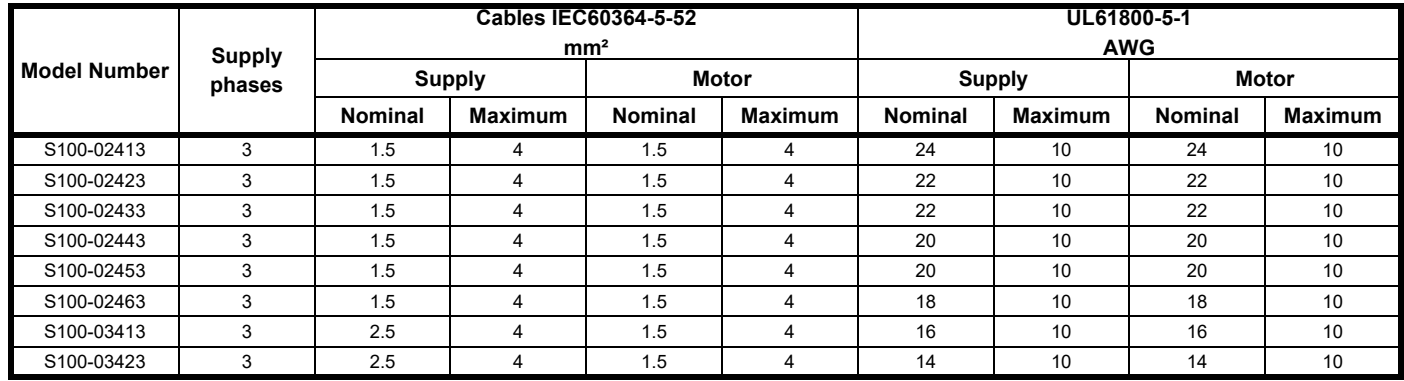

#### **NOTE**

The nominal motor cable sizes assume that the motor maximum current matches that of the drive. Where a motor of reduced rating is used the cable rating may be chosen to match that of the motor. To ensure that the motor and cable are protected against overload, the drive must be programmed with the correct motor rated current. A fuse or other protection must be included in all live connections to the A.C. supply.

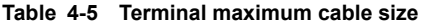

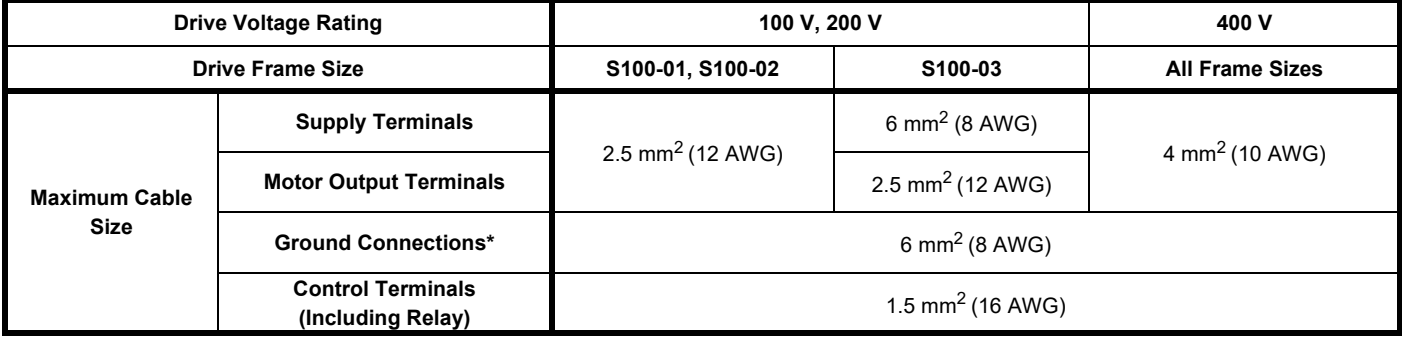

\*This is per connection, so with two ground connections the maximum total cable size is 12 mm<sup>2</sup>.

#### <span id="page-20-1"></span>**4.3.1 Cable lengths**

Since capacitance in the motor cable causes loading on the output of the drive, ensure the cable length does not exceed **50 m**. For motor lengths to comply to a particular EMC level, such as C1, refer to the cable lengths given in section 10.4 *[Emission compliance](#page-109-1)*.

#### **4.3.2 High capacitance / reduced diameter motor cables**

The maximum cable length of 50 m must be reduced to 25 m if high capacitance or reduced diameter motor cables are used. Most cables have an insulating jacket between the cores and the armor or shield; these cables have a low capacitance and are recommended. ([Figure 4-4](#page-20-0) shows how to identify the two types).

<span id="page-20-0"></span>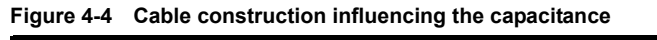

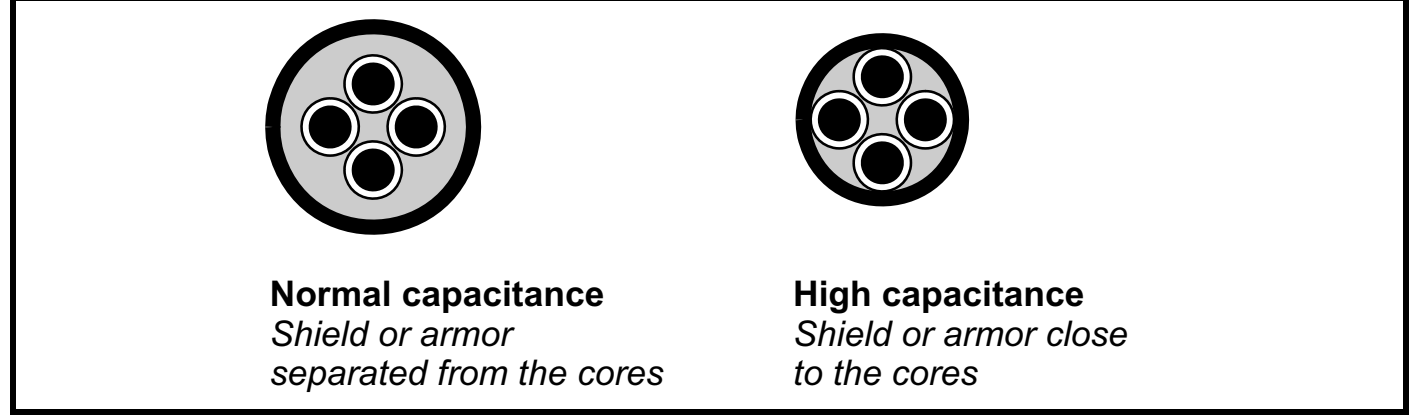

The maximum motor cable lengths specified in section 4.3.1 *[Cable lengths](#page-20-1)*. are for cables that are shielded and contain four cores. Typical capacitance for this type of cable is 130 pF/m (i.e. from one core to all others and the shield connected together).

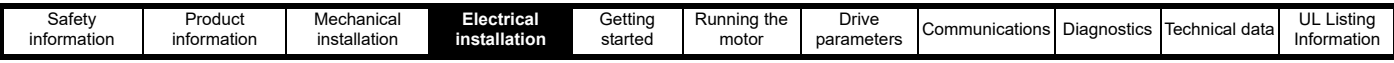

## <span id="page-21-0"></span>**4.4 Fuse and MCB selection**

The fuses and MCBs recommended below are maximum values to protect the recommended cables and prevent noise errors during normal operation. If smaller cables are used, smaller protection devices may be required.

**The voltage rating of fuses and MCBs must be greater than or equal to the highest supply voltage of the system.**

<span id="page-21-1"></span>**Table 4-6 Fuse and MCB selection** 

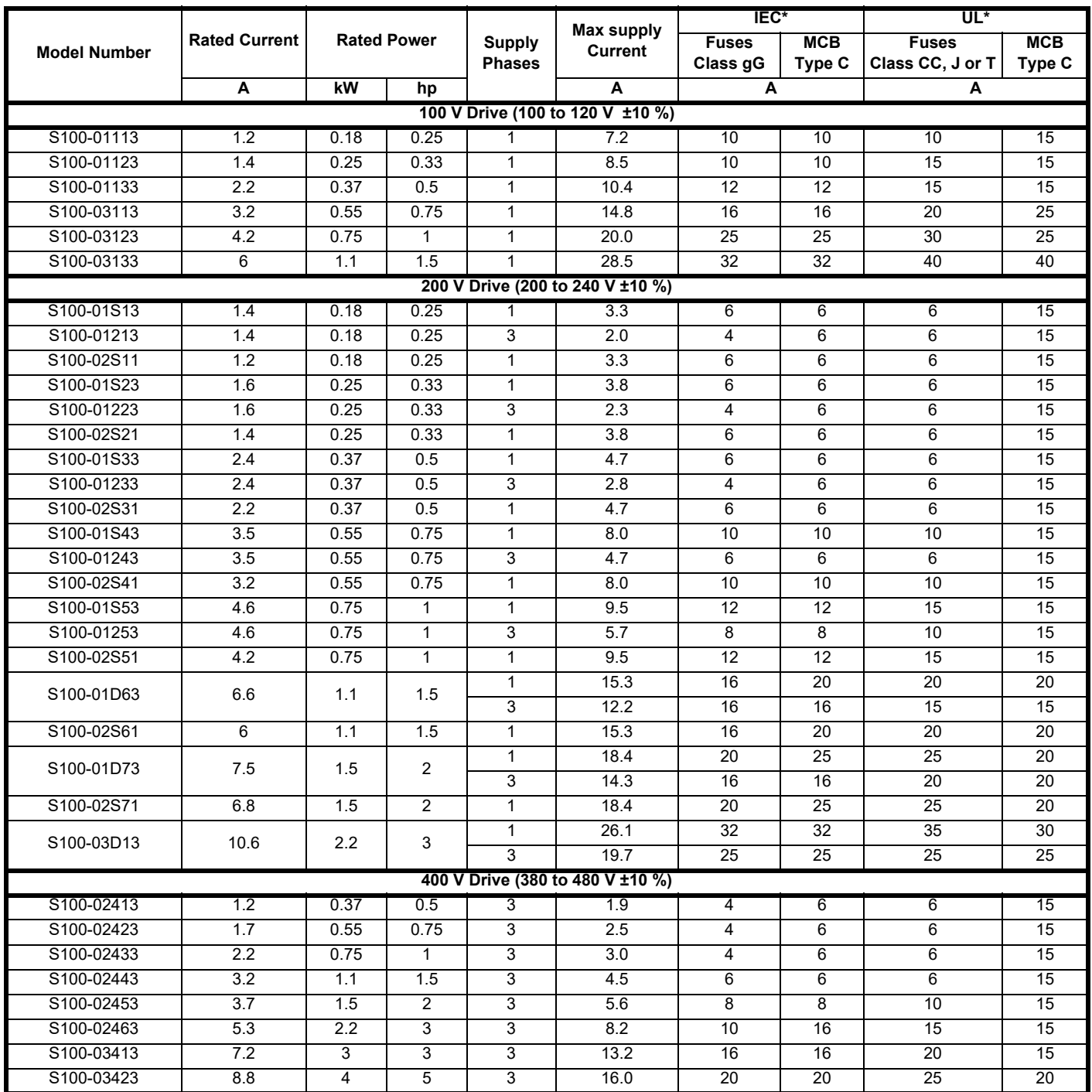

\* For UL installations, the circuit breaker must be listed under category control number DIVQ / DIVQ7, rated 600 Vac with a short circuit rating > 5 kA. In other installations, circuit breakers compliant with EN IEC 60947-2 are recommended, with > 5 kA short circuit breaking capacity.

When protected by fuses or circuit breakers with maximum ratings as specified in [Table 4-6](#page-21-1), this product is suitable for use on a circuit capable of delivering not more than 5,000 RMS symmetrical amperes, 480 V maximum (up to the rated voltage of the drive module).

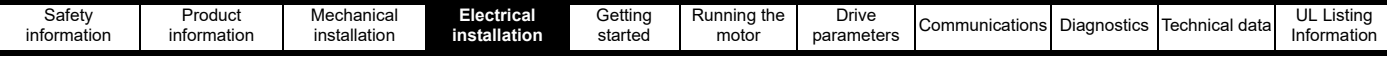

## <span id="page-22-0"></span>**4.5 Supply requirements**

Voltage:

100 V drive: 100 V to 120 V ±10 % 200 V drive: 200 V to 240 V ±10 %

400 V drive: 380 V to 480 V ±10 %

Maximum supply imbalance: 2 % negative phase sequence (equivalent to 3 % voltage imbalance between phases). Frequency range: 45 to 66 Hz For UL compliance only, the maximum supply symmetrical fault current must be limited to 5 kA.

### **4.5.1 Supply types**

All drives are suitable for use on any supply type i.e TN-S, TN-C-S, TT and IT except 480 V grounded delta.

Drives are suitable for use on supplies of overvoltage category III and lower, according to IEC/EN/KN/UL 61800-5-1. This means they may be connected permanently to the supply at its origin in a building, but for outdoor installation additional over-voltage suppression (transient voltage surge suppression) must be provided to reduce category IV to category III.

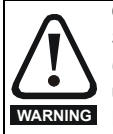

#### **Operation with IT (ungrounded) supplies:**

Special attention is required when using internal or external EMC filters with ungrounded supplies, because in the event of a ground (earth) fault in the motor, the drive may not produce an error and the filter could be over-stressed. In this case, either the filter must not be used i.e. removed, or additional independent motor ground fault protection must be provided. For instructions on removal, refer to Figure 4-13 *[Disconnecting the internal EMC filter](#page-30-0)*. For details of ground fault protection contact the supplier of the drive.

A ground fault in the supply has no effect on the drive. If the motor must continue to run with a ground fault in its own circuit then an input isolating transformer must be provided and if an EMC filter is required it must be located in the primary circuit. Unusual hazards can occur on ungrounded supplies with more than one source, for example on ships. Contact the supplier of the drive for more information.

#### **4.5.2 Supplies requiring line reactors**

Supply line reactors reduce the risk of damage to the drive resulting from poor phase balance or severe disturbances on the supply network.

Severe disturbances may be caused by the following factors, for example:

- Power factor correction equipment connected close to the drive.
- Large D.C. drives having no, or inadequate line reactors connected to the supply.
- Across the line (DOL) started motor(s) connected to the supply such that when any of these motors are started, the voltage dip exceeds 20 %.

Such disturbances may cause excessive peak currents to flow in the input power circuit of the drive. This may cause nuisance errors, or in extreme cases, failure of the drive.

#### **4.5.3 Line reactor selection**

If required, each drive must have its own reactor(s). Three individual reactors or a single three phase reactor should be used.

#### **Reactor current ratings**

The current rating of the line reactors should be as follows:

Continuous current rating:

• Not less than the continuous input current rating of the drive

Repetitive peak current rating:

• Not less than twice the continuous input current rating of the drive

For all drive ratings, 2 % line reactors permit drives to be used with a supply unbalance of up to 3.5 % negative phase sequence (equivalent to 5 % voltage imbalance between phases). Higher values may be used if necessary but may result in a loss of drive output (reduced torque at high speed) because of the voltage drop.

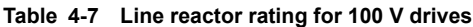

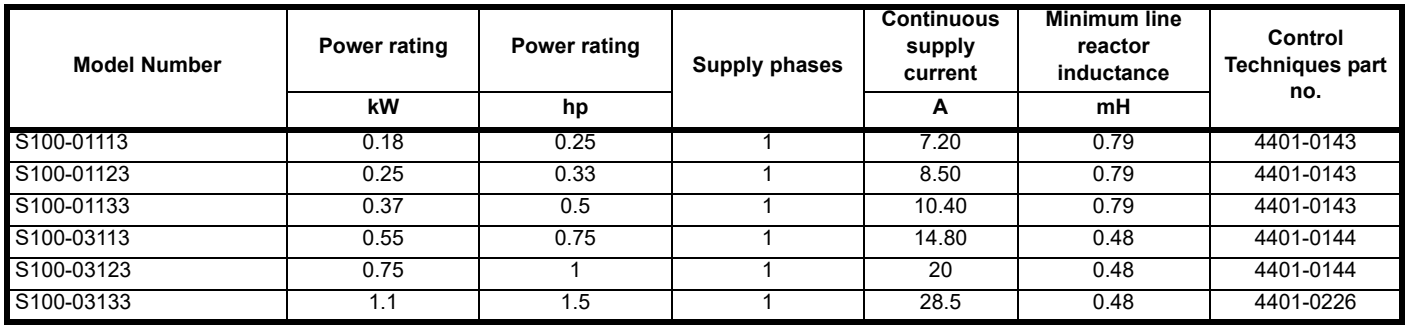

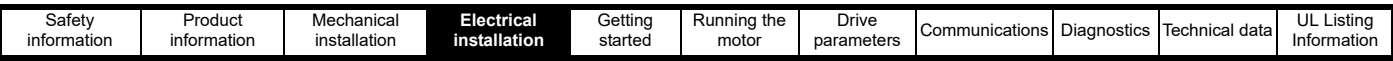

#### **Table 4-8 Line reactor ratings for 200 V drives**

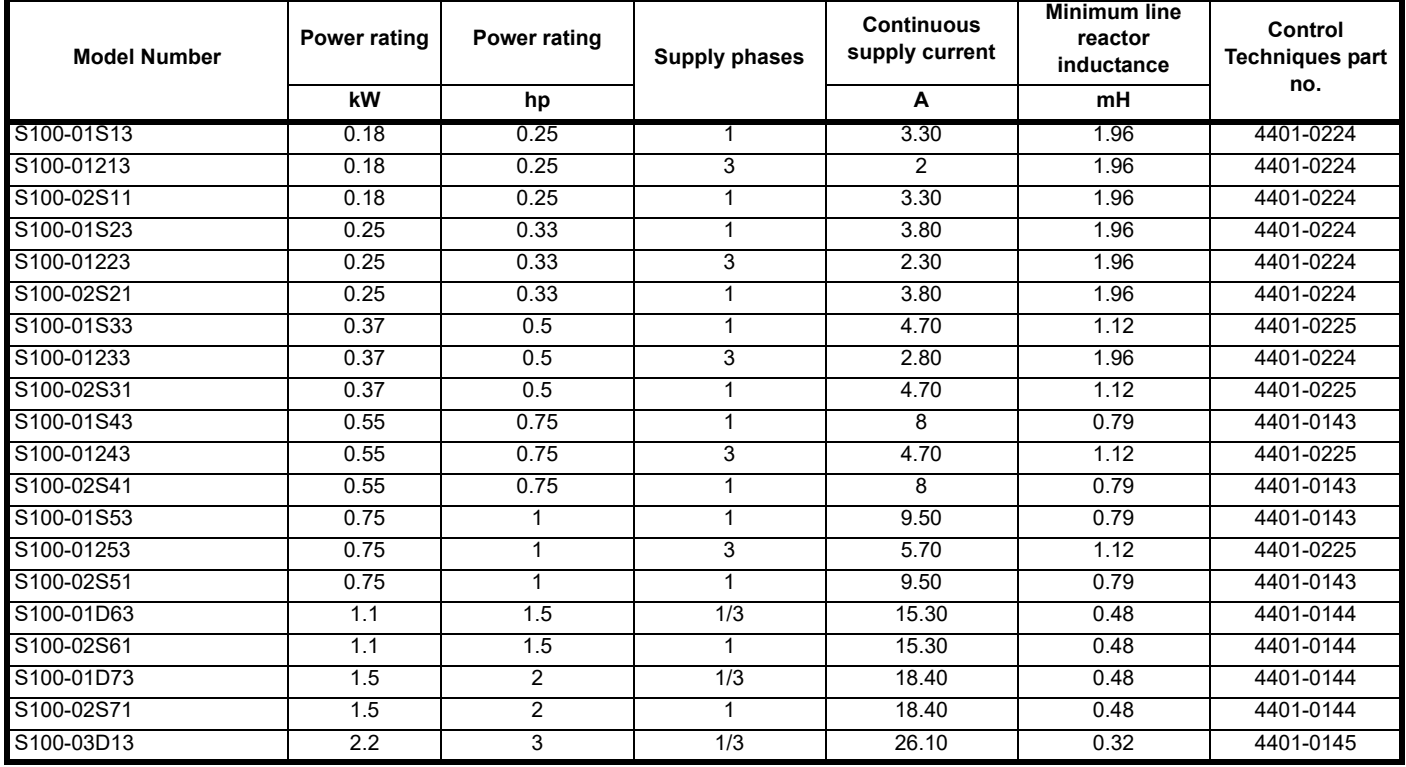

#### **Table 4-9 Line reactor rating for 400 V drives**

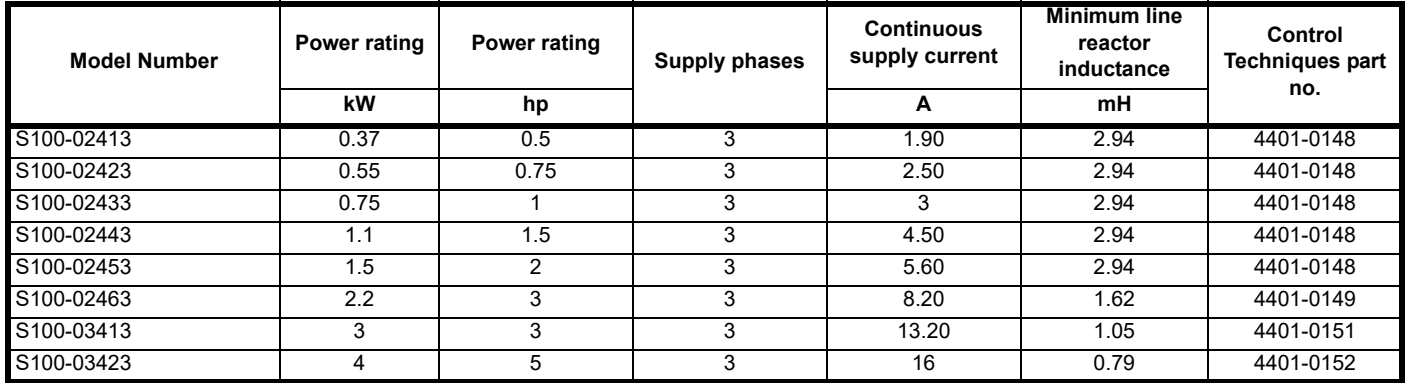

If the drive is installed on a system that differs from the values shown, calculate the required inductance using the equation below.

To calculate the inductance required (at Y %), use the following equation:

$$
L = \frac{Y}{100} \times \frac{V}{\sqrt{3}} \times \frac{1}{2\pi ft}
$$

Where:

 $L = Inductance (H)$ 

V = Line to Line Voltage (V)

f = Supply Frequency (Hz)

I = Drive Rated Input Current (A)

#### **4.5.4 Main A.C. supply contactor**

The recommended A.C. supply contactor type is AC1.

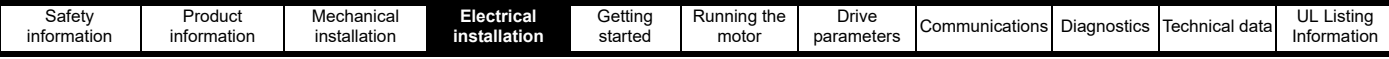

#### **4.5.5 Motor protection**

The drive output (U, V, W) has fast-acting electronic short-circuit protection which limits the fault current to a maximum of 2.5 times the rated output current and interrupts the current in approximately 5 µs. No additional short-circuit protection devices are required. The drive provides overload protection for the motor and its cable. For this to be effective, *Motor Rated Current* (P0.06) must be set to suit the motor.

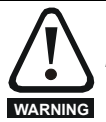

*Motor Rated Current (P0.06)* must be set correctly to avoid a risk of fire in the event of motor overload.

#### **4.5.6 Motor winding voltage**

The output voltage from a variable frequency drive can adversely affect the inter-turn insulation in the motor. This is because of the high rate of change of voltage, in conjunction with the impedance of the motor cable and the distributed nature of the motor winding.

Special precautions are recommended if the A.C. supply voltage exceeds 500 V when a motor cable length exceeding 10 m is used. If these conditions apply it is recommended that an inverter-rated motor be used taking into account the voltage rating of the inverter.

If it is not practical to use an inverter-rated motor, an output choke (inductor) should be used. The recommended type is a simple iron-cored component with a reactance of about 2 %. The exact value is not critical. This operates in conjunction with the capacitance of the motor cable to increase the rise-time of the motor terminal voltage and prevent excessive electrical stress

#### **NOTE**

Inverter-rated or inverter duty motors have a reinforced insulation system designed for the fast-rising pulsed output voltage (PWM) generated by variable frequency drives.

#### **4.5.7 /** Δ **motor operation**

The voltage rating for  $\lambda$  and  $\Delta$  connections of the motor should always be checked before attempting to run the motor.

The default setting of the motor rated voltage parameter is the same as the drive rated voltage, i.e.

400 V drive 400 V rated voltage

200 V drive 230 V rated voltage

A typical 3 phase motor would be connected in  $\lambda$  for 400 V operation or Δ for 230 V operation, however, variations on this are common e.g.  $\lambda$ 690 V, Δ 400 V.

Incorrect connection of the windings will lead to a very poor output torque or motor saturation and overheating.

#### **Figure 4-5 Typical /** Δ **connections in a motor**

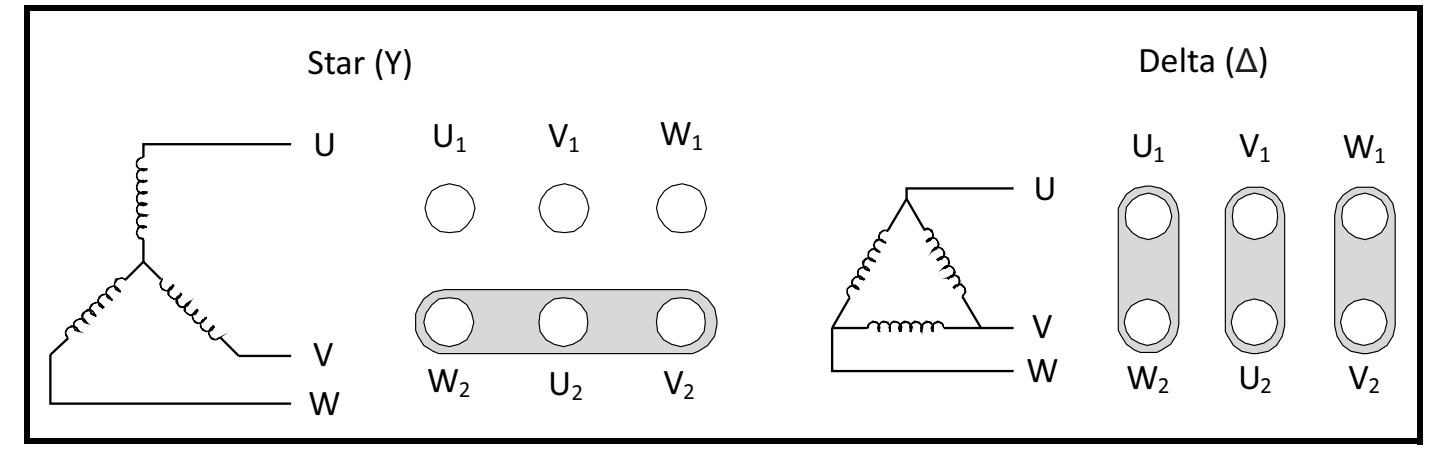

#### **4.5.8 Output contactor**

A contactor is sometimes required to be installed between the drive and motor for safety purposes. The recommended motor contactor is the AC3 type.

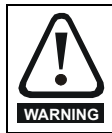

If the cable between the drive and the motor is to be interrupted by a contactor or circuit breaker, ensure that the drive is disabled before the contactor or circuit breaker is opened or closed. Severe arcing may occur if this circuit is interrupted with the motor running at high current and low speed.

Switching of an output contactor should only occur when the output of the drive is disabled. Opening or closing of the contactor with the drive enabled will lead to:

- 1. *Output Over Current* error (E003)
- 2. High levels of radio frequency noise emission (disturbance to nearby equipment)
- 3. Increased contactor wear and tear

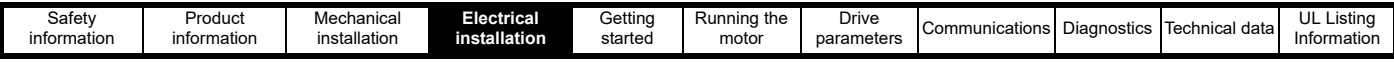

## <span id="page-25-0"></span>**4.6 Ground leakage**

The ground leakage current depends upon whether the internal EMC filter is connected or not. The drive is supplied with the filter connected. Instructions for disconnecting the internal filter are given in section 4.7.2 *[Internal EMC filter](#page-30-1)* .

**Table 4-10 Ground leakage and touch current value**

| <b>Rated Voltage</b>                   |                          | Ground Leakage (mA)                 |                                        | <b>Touch Current (mA)</b> |                              |
|----------------------------------------|--------------------------|-------------------------------------|----------------------------------------|---------------------------|------------------------------|
| No. of Phases<br><b>Supply Type</b>    | <b>Drive Model</b>       | <b>Internal filter</b><br>connected | <b>Internal filter</b><br>disconnected | Internal filter connected | Internal filter disconnected |
| 100 V<br>1-Phase                       | S100-011x3               | 7.9                                 | 0.1                                    | >3.5                      | < 3.5                        |
| TN/TT Supply                           | S100-031x3               | 20                                  |                                        |                           |                              |
| 100 V<br>1-Phase                       | S100-011x3               | 4.5                                 |                                        |                           |                              |
| Split-phase Supply                     | S100-031x3               | 11                                  |                                        |                           | $>3.5$ (@ $>110$ V)          |
| 200V<br>1-Phase<br><b>TN/TT Supply</b> | S100-02Sx1               | 3.6                                 | N/A                                    |                           | N/A                          |
| 200V<br>1-Phase<br>Split-phase Supply  |                          | 2.0                                 |                                        | $>3.5$ (@ $>190$ V)       |                              |
| 200V<br>1-Phase<br><b>TN/TT Supply</b> | S100-01Sx3<br>S100-01Dx3 | 27                                  | 0.1                                    | >3.5                      | $>3.5$ (@ $>217$ V)          |
| 200V<br>1-Phase<br>Split-phase Supply  | S100-01Sx3<br>S100-01Dx3 | 5.8                                 |                                        |                           |                              |
| 200 V                                  | S100-012x3<br>S100-01Dx3 | 9.9                                 | 0.2                                    |                           | $>3.5$ (@ $>250$ V)          |
| 3-Phase                                | S100-03Dx3               | 9.6                                 |                                        |                           |                              |
| 400 V                                  | S100-024x3               | 18                                  | 0.1                                    |                           | >3.5                         |
| 3-Phase                                | S100-034x3               | 15                                  |                                        |                           |                              |

#### **NOTE**

The above leakage currents do not take into account any leakage currents of the motor or motor cable. Find additional details on the ground leakage in the Commander S100 EMC data-sheet.

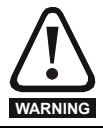

When the internal filter is installed the leakage current is high. In this case, a permanent fixed ground connection must be provided, or other suitable measures taken to prevent a safety hazard occurring if the connection is lost.

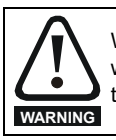

When the touch current exceeds 3.5 mA, a permanent fixed ground connection must be provided using two independent conductors each with a cross-section equal to or exceeding that of the supply conductors. The drive is provided with two ground connections to facilitate this. Both ground connections are necessary to meet EN 61800- 5-1: 2007.

### **4.6.1 Use of a residual current device (RCD)**

Only type B RCDs should be used with this product.

If an external EMC filter is used with an ELCB / RCD, a delay of at least 50 ms should be incorporated to ensure spurious trips are not seen. The leakage current is likely to exceed the trip level if all of the phases are not energized simultaneously.

<span id="page-26-1"></span>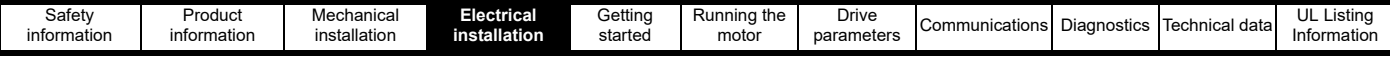

## <span id="page-26-0"></span>**4.7 Electromagnetic compatibility (EMC)**

Due to the switching devices used within the drive, the drive may emit radio-frequency noise causing disturbance to electrical devices in close proximity. Emissions are higher with long motor cables and high switching frequencies. Shorter motor cables and low switching frequencies reduce emissions. To ensure reliable operation of the drive and minimise the risk of disturbing nearby equipment, follow the guidance below that is suitable for drive installations that should comply with IEC 61800-3.

#### **NOTE**

The installer of the drive is responsible for ensuring compliance with the EMC regulations that apply in the country in which the drive is to be used.

#### **Operation in the first environment**

Observe the guidelines given in section 4.7.1 *[EMC compliant installation](#page-26-2)*.. Single phase 230 V drives with an internal C1 filter for operation in the first environment are available. For the other drives in the series, an external EMC filter will always be required to achieve C1.

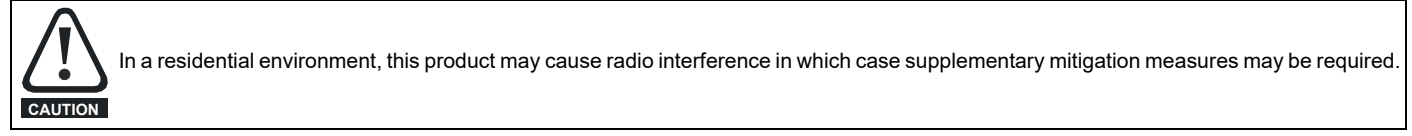

#### **Operation in the second environment**

In all cases a shielded motor cable must be used. The correct external filter must be fitted at the input to the drive to achieve equipment category C2 compliance for radiated emissions.

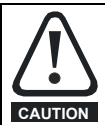

The second environment typically includes an industrial low-voltage power supply network which does not supply buildings used for residential purposes. Operating the drive in this environment without an external EMC filter may cause interference to nearby electronic equipment whose sensitivity has not been appreciated. The user must take remedial measures if this situation arises. If the consequences of unexpected disturbances are severe, it is recommended that the guidelines in section 4.7.1 *[EMC compliant installation](#page-26-2)*. be adhered to. **CAUTION**

For EMC Performance Ratings and optional external EMC filters, refer to section 10.4 *[Emission compliance](#page-109-1)*..

#### <span id="page-26-2"></span>**4.7.1 EMC compliant installation**

This section describes installation steps that should be followed to minimise radio-frequency emissions from the drive to reduce disturbance to nearby equipment. As an overview this entails:

- Ensuring good EMC grounding
- Using shielded motor cables
- Providing suitable cable clearances
- Providing surge suppression to analog and digital inputs
- Managing motor cable interruptions
- Following enclosure layout considerations

#### **Ensuring good EMC grounding**

Ensure good electrical contact between the drive EMC backplate screw, marked ❶ in [Figure 4-6](#page-26-3) below, and the enclosure backplate. This may require removing paint on the back panel of the enclosure before installing the drive. The same should be done for the mounting points on an external EMC filter if one is being used.

Where the drive is mounted on DIN rail, a good electrical connection to the backplate is not guaranteed without fitting the additional EMC backplate screw (bottom-centre). If it is not possible to use this screw, then the motor cable screen should be bonded to the cable management bracket accessory, or if necessary connected using a short pig-tail to the drive ground connections.

#### <span id="page-26-3"></span>**Figure 4-6 EMC backplate screw**

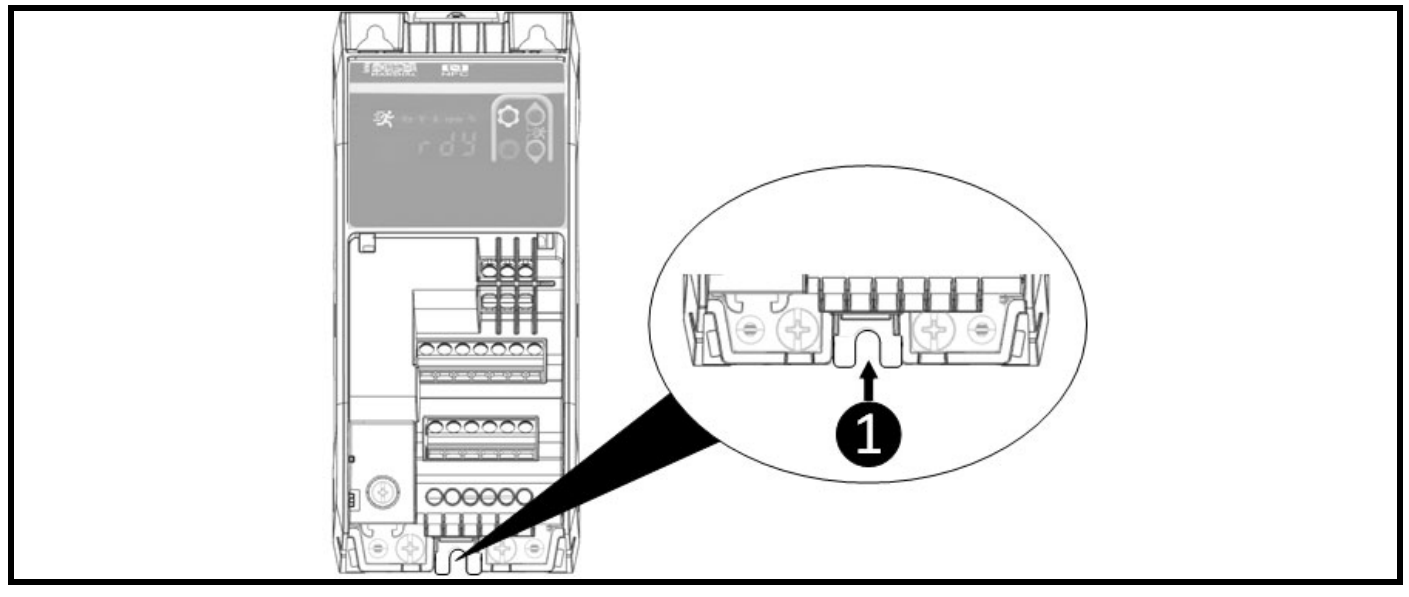

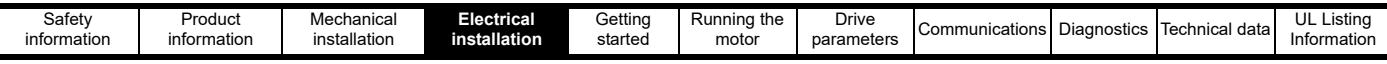

#### **Using shielded motor cables**

A shielded cable must be used to connect the drive to motor. Ground the shield of the motor cable as close to the U, V, W terminals as possible. The shield must be connected to the enclosure backplate by a good high-frequency connection, for example by direct clamping using a "U" clamp or similar. Multiple zip-ties embracing and pressing the motor cable screen to the Cable Management Bracket accessory is an acceptable alternative.

The shield of the motor cable must be connected to the ground terminal of the motor frame using a link that is as short as possible, not exceeding 50 mm (2 in) in length. A full 360° termination of the shield to the motor terminal housing (if metal) is beneficial.

#### **Figure 4-7 Installation of the cable management bracket**

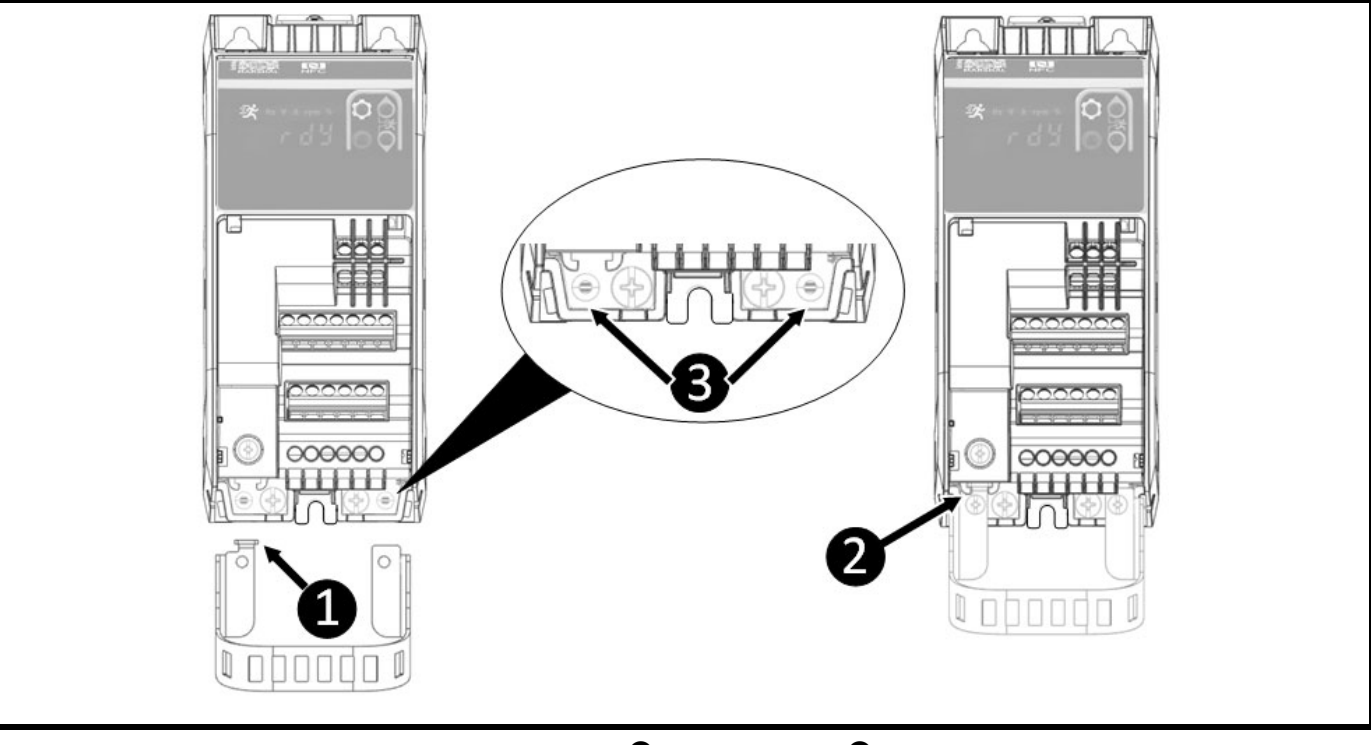

Slide the cable management bracket into position ensuring the guide ❶ falls into the holster ❷. Once in place, secure the bracket with two 6 mm M3 screws (supplied with accessory) into holes  $\bigcirc$  with a phillips or 3 mm (1/8 in) slotted screwdriver. The screws should be tightened with a maximum torque of 1.5 Nm (13.27 lb in).

**Figure 4-8 Grounding the motor cable shield**

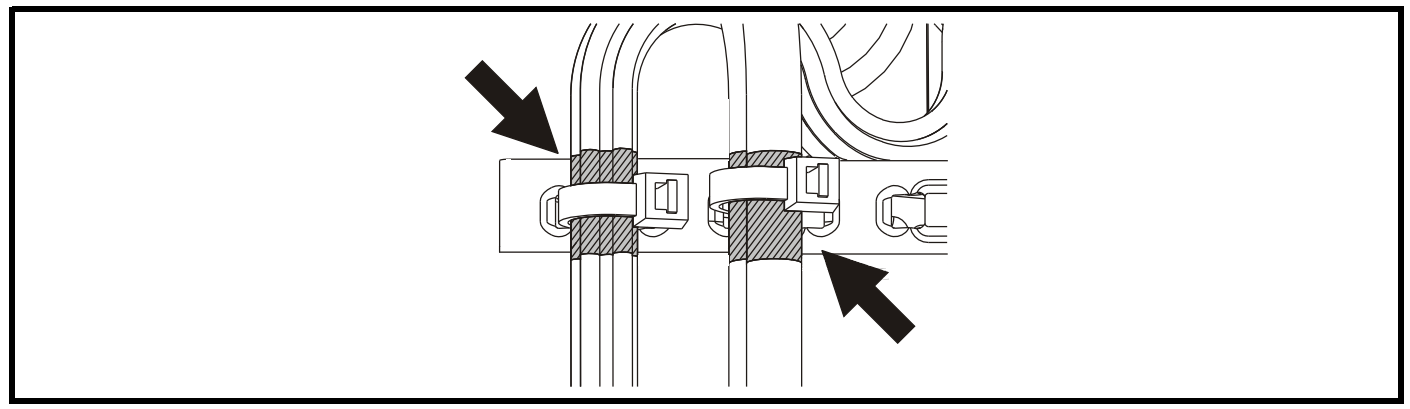

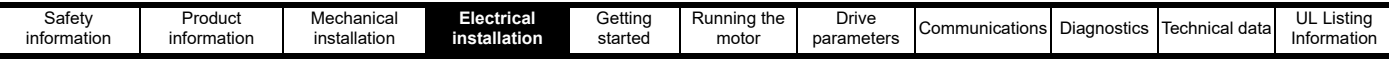

#### **Providing suitable cable clearances**

- A. Do not place sensitive signal cables, such as I/O or 485 connections, within 300 mm (12 in) of the drive, motor cables, external EMC filter, or the supply cable between the external EMC filter and drive (if applicable) as shown in [Figure 4-9.](#page-28-0)
- B. Do not place supply and ground cables within 100 mm (4 in) of the drive or motor cables.

#### <span id="page-28-0"></span>**Figure 4-9 Suitable cable clearances**

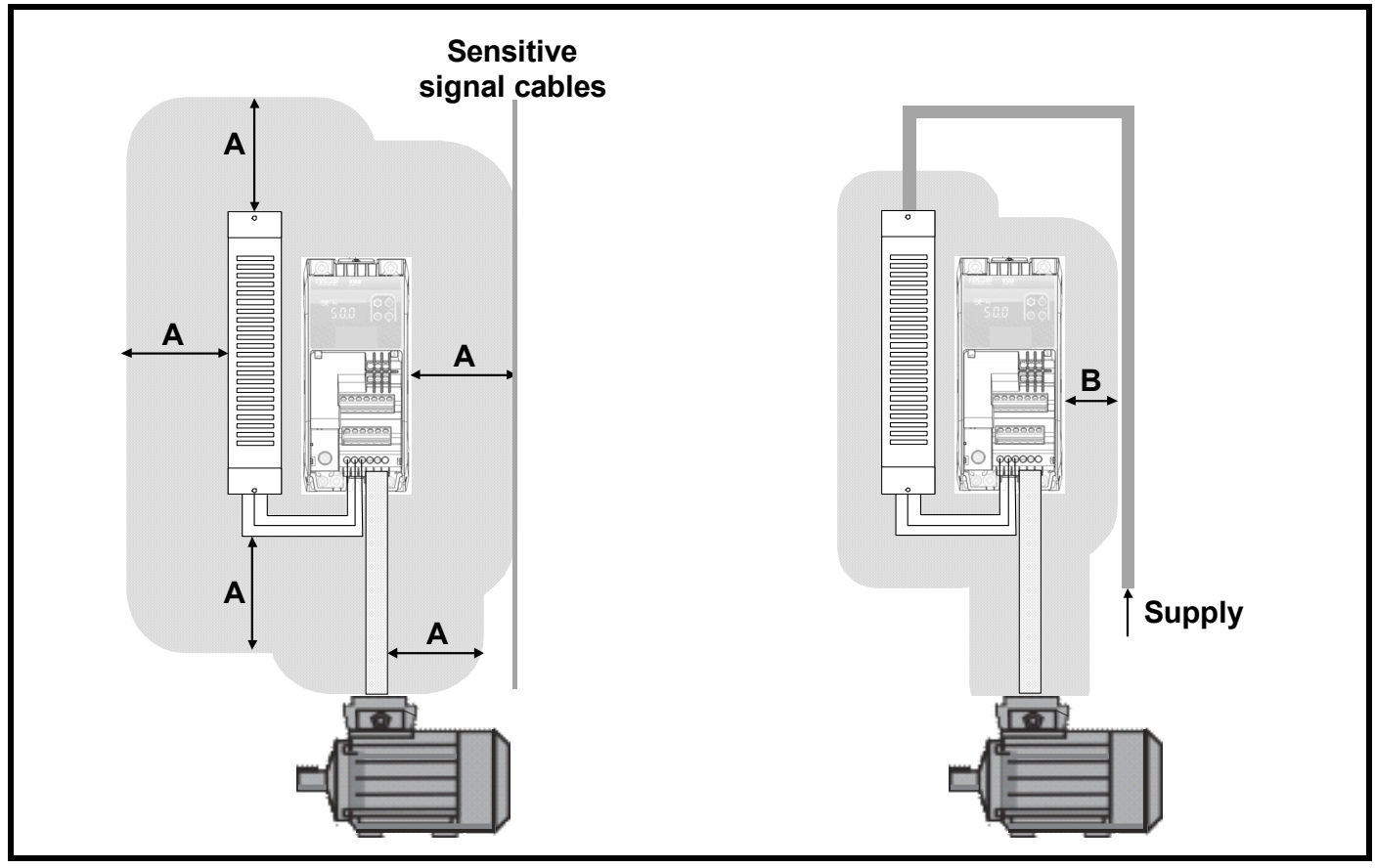

#### **Enclosure layout considerations**

- Use a four-core shielded motor cable to connect the motor to the drive. The ground conductor in the motor cable must be connected directly to the earth terminal of the drive and motor.
- If ground connections are made using a separate cable, they should be run parallel to the appropriate power cable to minimise emissions.
- Use a single power ground bus bar or low impedance earth terminal as a common 'clean' ground for all components within the enclosure. Use to connect the incoming supply ground, controller ground, drive supply ground, and the enclosure backplate.
- Any signal cables which are carried inside the motor cable (i.e. motor thermistor, motor brake) will pick up large pulse currents via the cable capacitance. The shield of these signal cables must be connected to ground close to the motor cable, to avoid this noise current spreading through the control system.
- Control wiring that leaves the enclosure must be carried in shielded cable (one or more cables) with the shield clamped to the enclosure backplate, or alternatively to the optional drive cable management bracket.
- A ferrite clamp-on core should be placed over 24 V power supply connections at the input of an external controller or IPC (Industrial PC). These are also recommended over the I/O and control lines to the drives. These always need to fully embrace pairs of signal/power wires with the corresponding return wires.
- Ideally the cabinet will not be painted on the inside, allowing for a large low-impedance return path for reference potential currents.

#### **Managing interruptions to the motor cable**

The motor cable should ideally be a single run of shielded cable having no interruptions. In some installations it may be necessary to interrupt the cable, for example to connect the motor cable to a terminal block within the drive enclosure, or to fit an isolator switch to allow safe working on the motor. In these cases adhere to the following guidelines:

#### **Terminal block in the enclosure**

The motor cable shields should be bonded to the back-plate using uninsulated metal cable-clamps which should be positioned as close as possible to the terminal block. Keep the length of power conductors to a minimum and ensure that all sensitive equipment and circuits are at least 0.3 m (12 in) away from the terminal block.

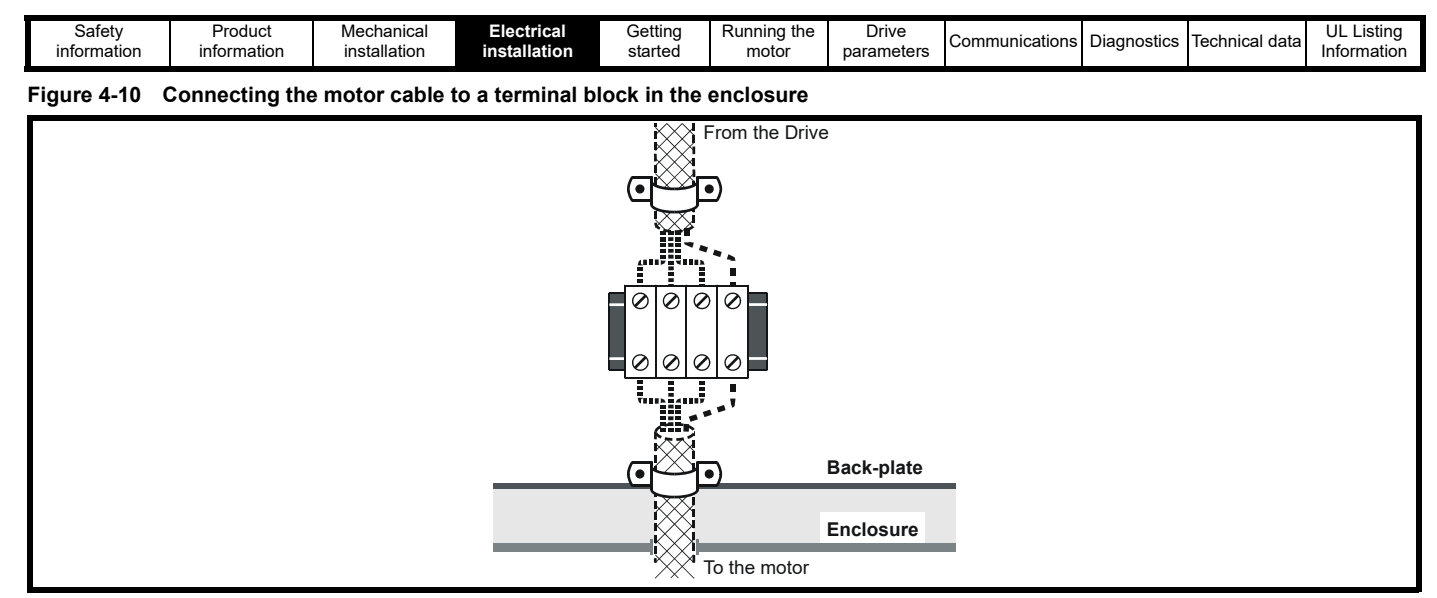

#### **Using a motor isolator / disconnect-switch**

The motor cable shields should be connected by a very short conductor having a low inductance. The use of a flat metal coupling-bar is recommended; conventional wire is not suitable. The shields should be bonded directly to the coupling-bar using uninsulated metal cable-clamps. Keep the length of the exposed power conductors to a minimum and ensure that all sensitive equipment and circuits are at least 300 mm (12 in) away.

The coupling-bar may be grounded to a known low-impedance ground nearby, for example a large metallic structure which is connected closely to the drive ground.

#### **Figure 4-11 Connecting the motor cable to an isolator / disconnect switch**

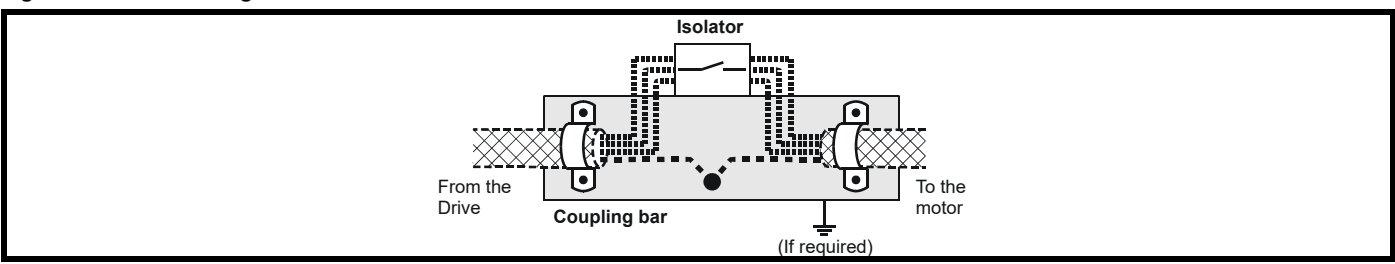

#### **Providing surge immunity for control circuits**

In applications where the control circuits may be exposed to high-energy voltage surges, some special measures may be required to prevent malfunction or damage. Surges may be caused by lightning or severe power faults in association with grounding arrangements which permit high transient voltages between nominally grounded points. This is a particular risk where the circuits extend outside the protection of a building.

As a general rule, if the circuits are to pass outside the building where the drive is located, or if cable runs within a building exceed 30 m, some additional precautions are advisable. One of the following techniques should be used:

- 1. Shielded cable with additional power ground bonding. The cable shield may be connected to ground at both ends, but in addition the ground conductors at both ends of the cable must be bonded together by a power ground cable (equipotential bonding cable) with cross-sectional area of at least 10 mm<sup>2</sup>, or 10 times the area of the signal cable shield, or to suit the electrical safety requirements of the plant. This ensures that fault or surge current passes mainly through the ground cable and not in the signal cable shield. If the building or plant has a well-designed common bonded network this precaution is not necessary.
- 2. Additional over-voltage suppression for the analog and digital inputs and outputs, a zener diode network or a commercially available surge suppressor may be connected in parallel with the input circuit as shown in [Figure 4-12.](#page-29-0) If a digital port experiences a severe surge its protective alarm may operate A.7 (I/O Overload).

#### <span id="page-29-0"></span>**Figure 4-12 Surge suppression for digital and unipolar inputs and outputs**

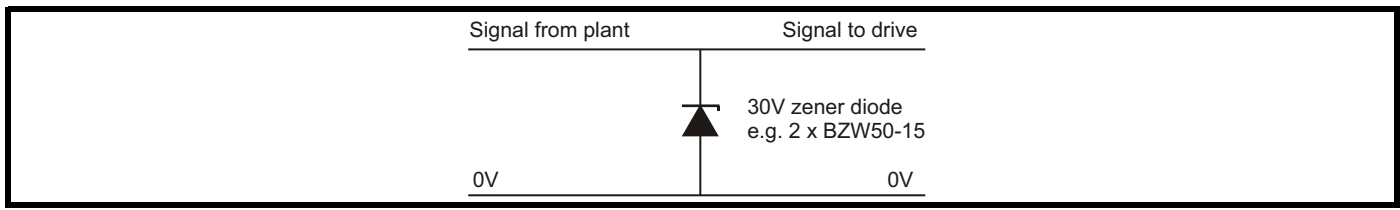

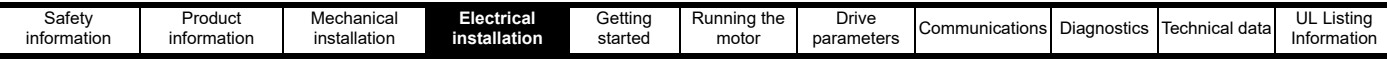

#### <span id="page-30-1"></span>**4.7.2 Internal EMC filter**

The Commander S100 is available with C1 and C3 internal filters. It is recommended that the internal EMC filter be kept in place unless there is a specific reason for disconnecting it. The internal EMC filter reduces radio-frequency emission into the line power supply. The filter may need to be removed if the ground leakage current is unacceptable. As shown in [Figure 4-13,](#page-30-0) the internal EMC filter is disconnected by removing the screw  $\bigcirc$ . The filter cannot be disconnected in a 200 V drive with a C1 internal filter.

Should the screw need replacing, the screw supplied with the drive is a zinc plated 12 mm M3 Phillips/Slotted screw.

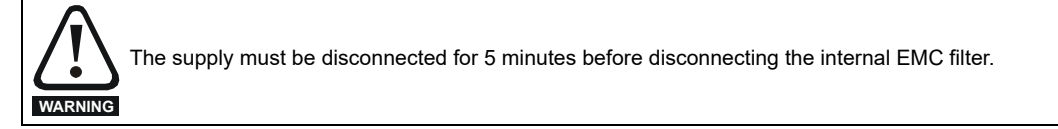

#### <span id="page-30-0"></span>**Figure 4-13 Disconnecting the internal EMC filter**

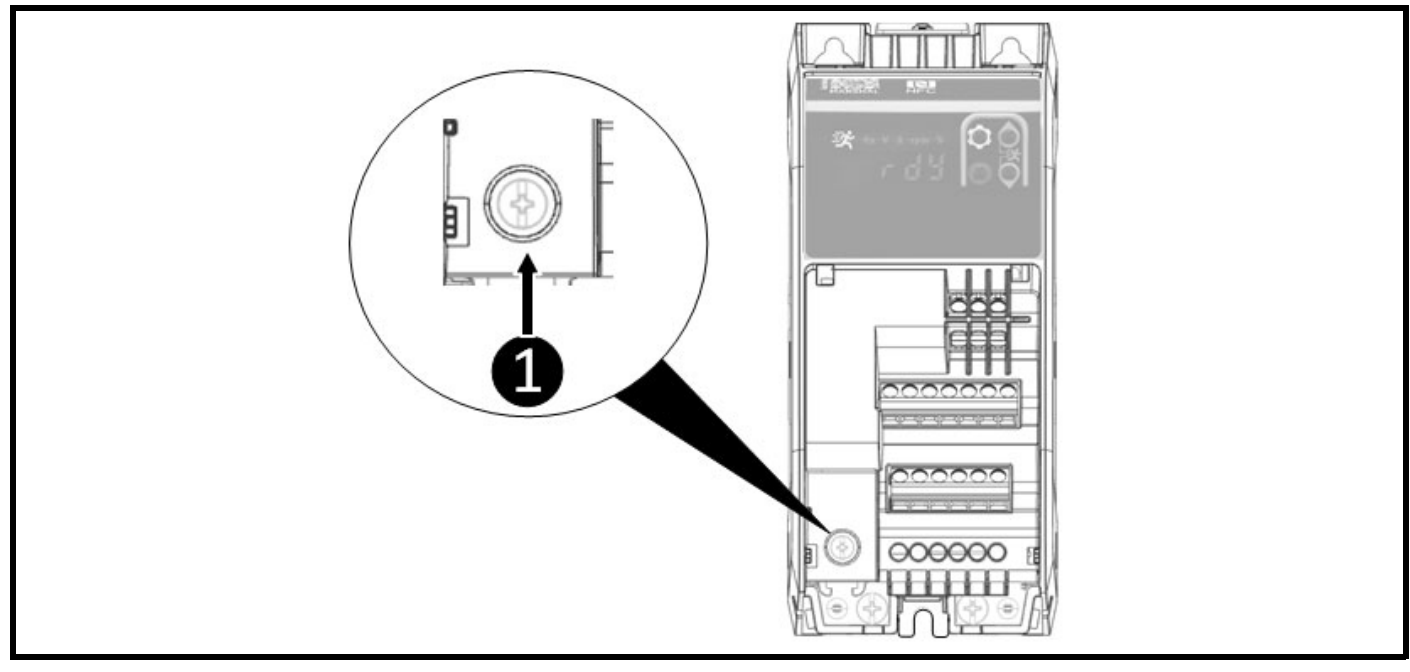

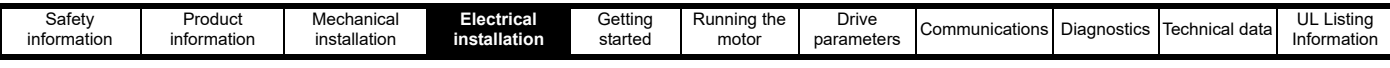

## <span id="page-31-0"></span>**4.8 Control connections**

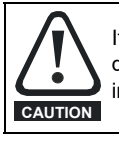

If any of the digital inputs are connected in parallel with an inductive load (i.e. contactor or motor brake) then suitable suppression (i.e. diode or varistor) should be used on the coil of the load. If no suppression is used then over voltage spikes can cause damage to the digital inputs and outputs on the drive

#### **4.8.1 Control terminal connections**

The functions of the control terminals can be set using parameters or via Marshal. The default connections are suitable for basic motor speed control using analog inputs to define a frequency reference.

For wiring diagrams of the non-default configurations, refer to **section 6.2** *[Controlling the motor speed](#page-42-1)*. or find the diagrams embedded within Marshal.

#### **Figure 4-14 Default control terminal connections**

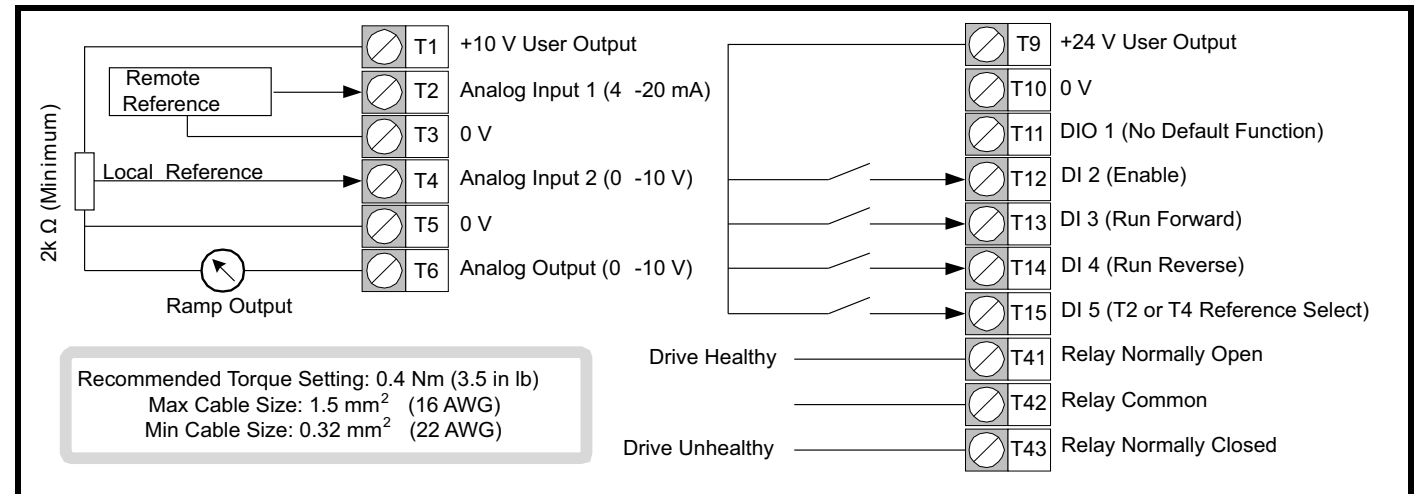

The 0 V terminals are internally connected ground/earth and cannot be disconnected. An external controller ground or reference should be connected directly to the drive 0 V reference terminals (T3, T5, T10). If more 0 V connections are required, a local terminal block placed next to the drive and close to the I/O port should be used. External modules that interact with the I/O of the drive should avoid connecting their references to the cabinet or the ground bar, direct connections should be used instead.

The voltage rating of the relay cables should be suitable for the maximum expected voltage.

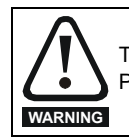

The control connections shown above and the 485 port can be PELV rated when connected within a PELV circuit. The terminals are not PELV rated if the relay is connected to a circuit exceeding Overvoltage Category II.

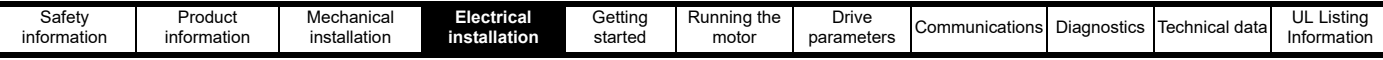

#### **4.8.2 Control terminal specification**

This section provides the electrical specification of each control terminal. The type and function of each terminal is configurable using the parameters in menu 6. See section 7.3.6 *Menu 6 – IO Configuration*.

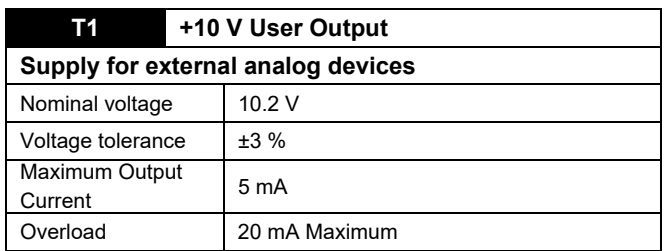

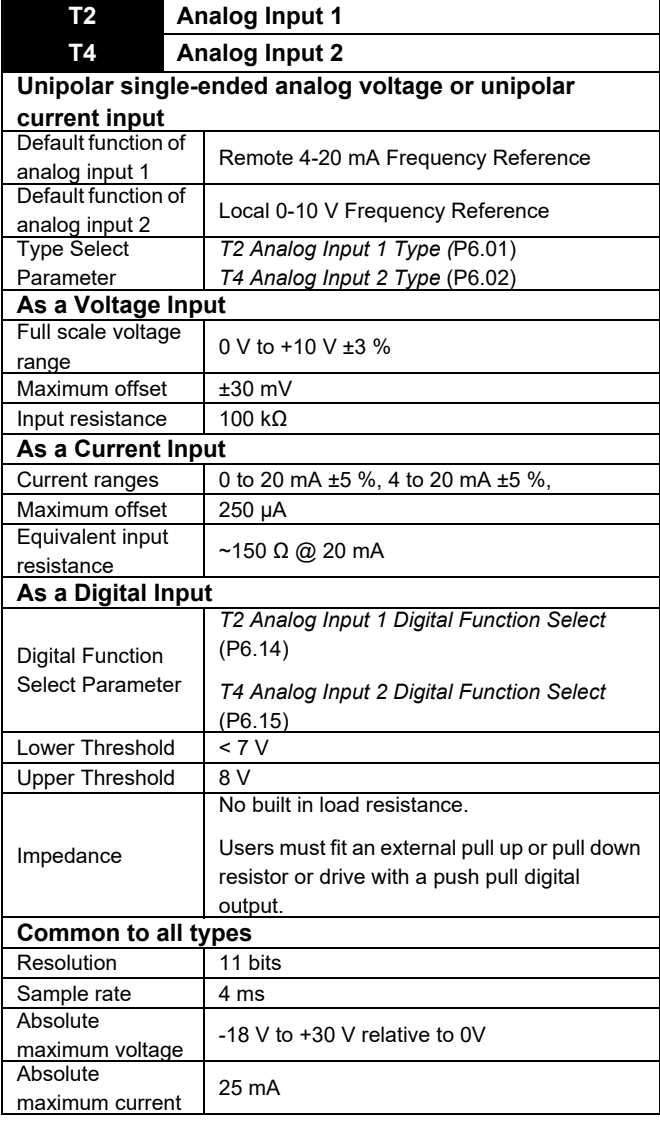

#### **T3, T5, T10 0 V Common**

**Common connection for all external devices**

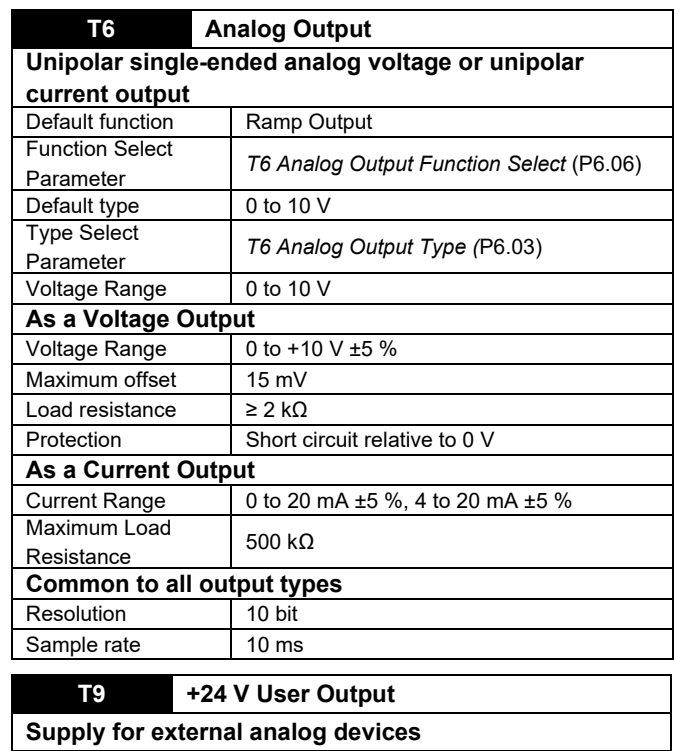

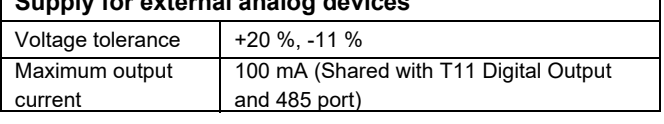

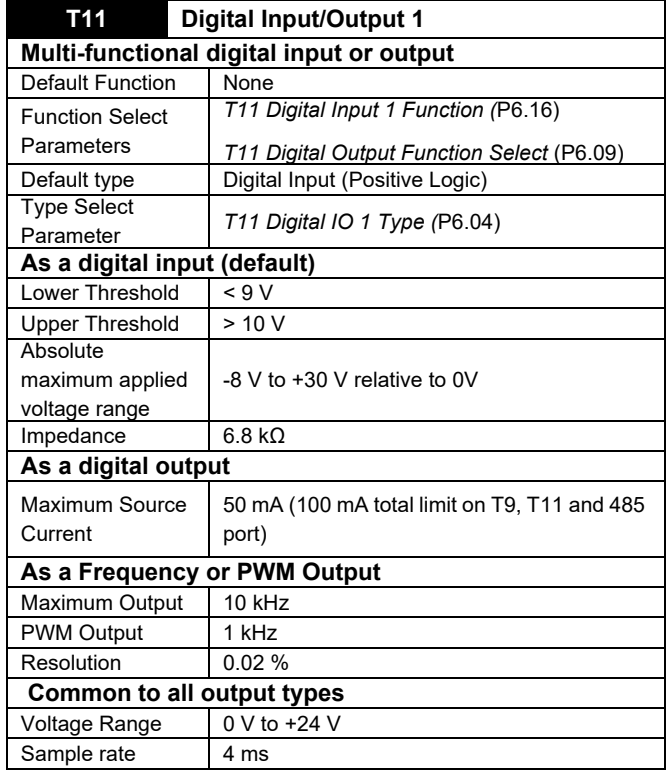

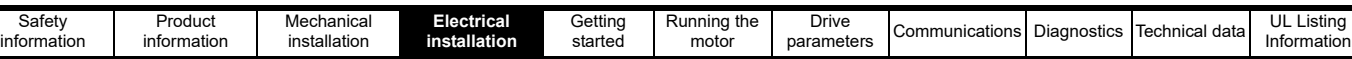

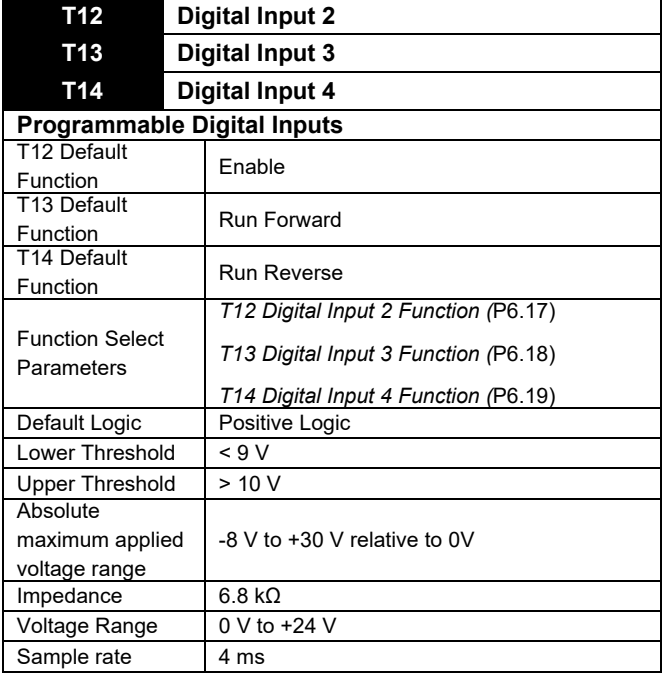

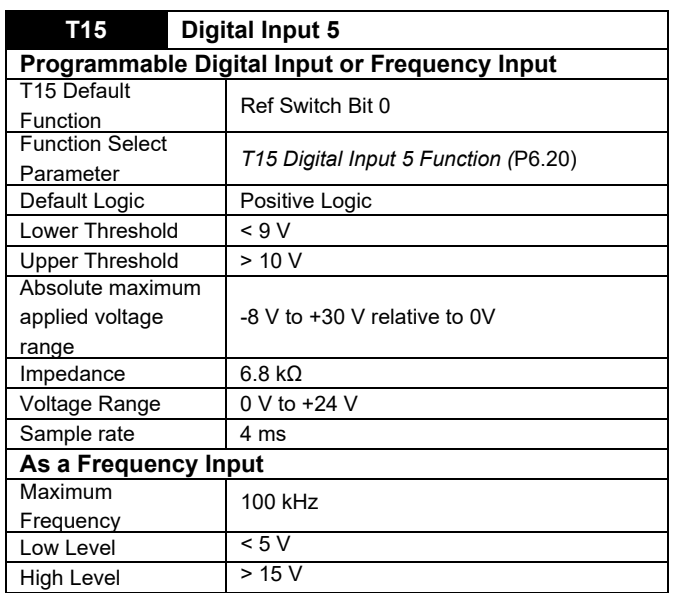

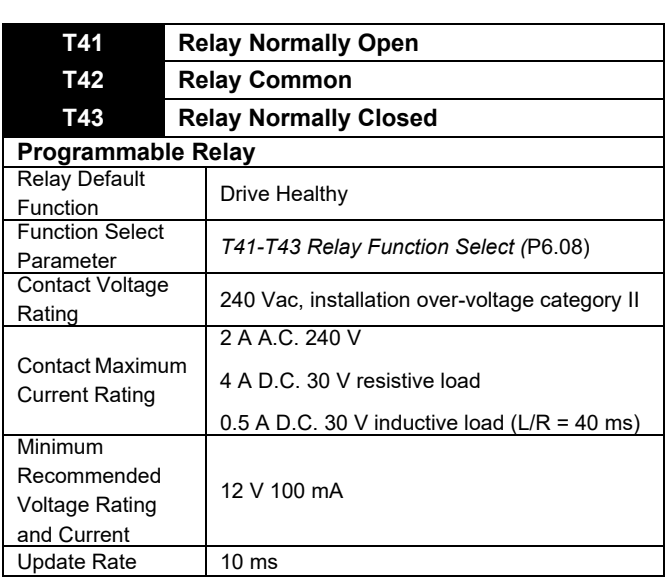

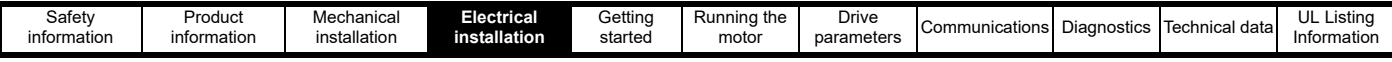

## <span id="page-34-0"></span>**4.9 Communication connections**

The drive includes a 485 communications port, marked  $\bullet$  in [Figure 4-15](#page-34-2). This allows connection between the drive and: a PC for commissioning; a controller for drive control; a remote keypad for a drive display outside of an enclosure; or an HMI for an advanced display and system control.

The default baud-rate of the port is 115200 bps to provide compatibility with Control Techniques remote keypads. Intermittent time-outs have been observed in Connect when operating at a high baud rate if the latency timer of the port is set at its default value of 16 ms. The latency timer should be reduced to 1 ms in the PC's COM port advanced properties which can be accessed through the device manager. Alternatively, set the baud rate to 19200 bps on the drive before connecting to the PC. See the description of *Serial Baud Rate* (P4.05) in section 7.3 *[Parameter descriptions](#page-58-1)*..

#### **NOTE**

Changing the latency timer setting may affect other communications software on the user's PC and advice should be sought from the device administrator before making this change.

<span id="page-34-2"></span>**Figure 4-15 Location of the 485 serial communications port**

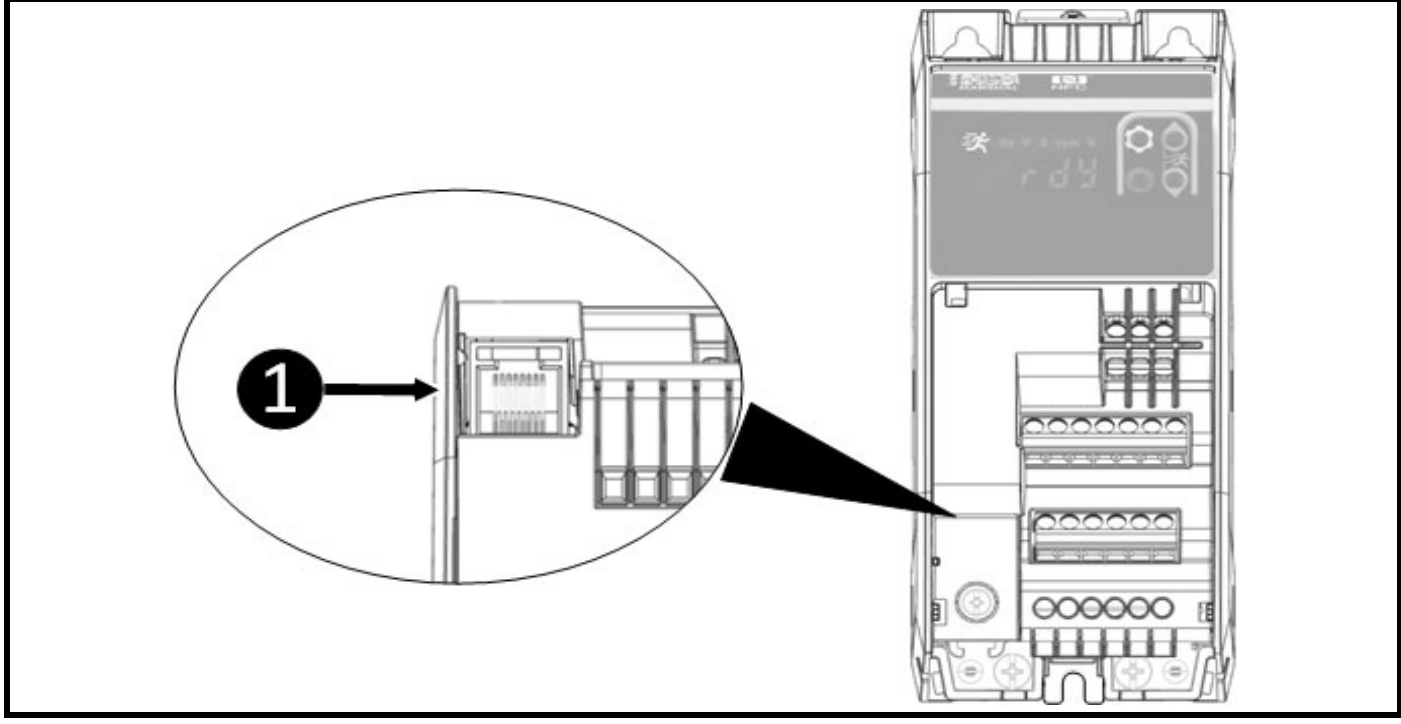

#### **4.9.1 485 serial communications**

The drive supports MODBUS RTU protocol. See [Table 4-11](#page-34-1) for connection details.

#### <span id="page-34-1"></span>**Table 4-11 Serial communication port pin-outs (RJ45)**

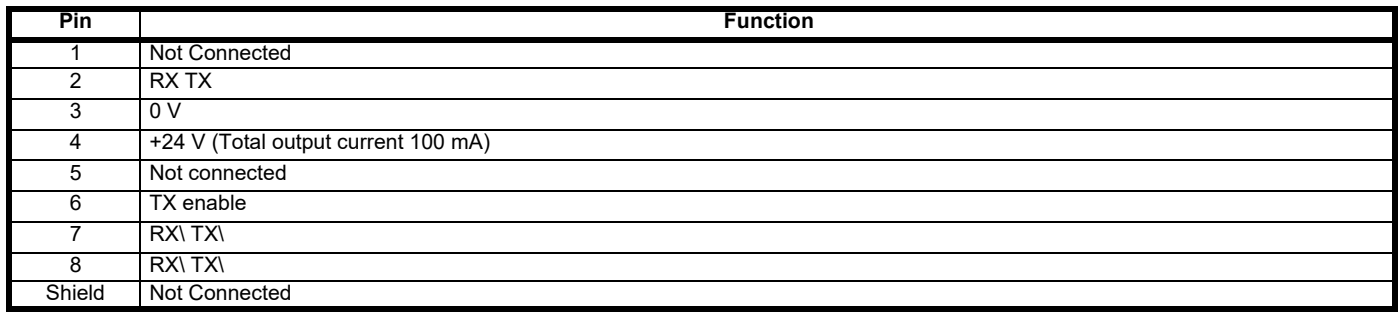

Minimum number of connections are 2, 3 and 7.

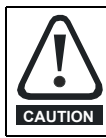

Standard Ethernet cables should not be used when connecting drives on a 485 network as they do not have the correct twisted pairs for the pinout of the serial comms port.

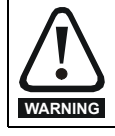

Use of shielded cable is recommended. The shield should be connected to ground at one point. This provides high noise immunity against external interference sources such as motor drives, and A.C. power cables.

<span id="page-35-2"></span>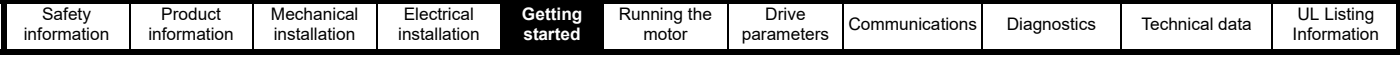

## <span id="page-35-0"></span>**5 Getting started**

This chapter covers the user interfaces, menu structure and security levels of the drive. There are three main ways to interface with the Commander S100: by mobile app with Marshal, by PC with Connect, or by using the keypad.

## <span id="page-35-3"></span><span id="page-35-1"></span>**5.1 Marshal mobile app**

The fastest and easiest way to get the drive up and running is to use Marshal, a mobile app that takes the user through a simple step by step commissioning process as well as providing access to detailed parameter descriptions and advanced drive diagnostics. Marshal is available for download from the Google Play store or the App Store for apple devices. Use the QR code below for a quick link.

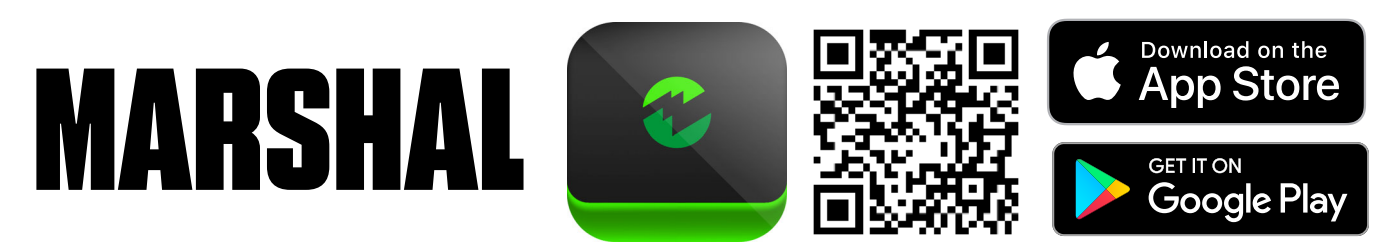

Marshal uses NFC technology to read and write data to and from the drive, so it is important that the mobile device used has this technology. To check the device has NFC, open the "Settings app" and search for "NFC" or "Near Field Communication". NFC may need to be enabled on the device before use.

#### **5.1.1 Connecting with Marshal**

To configure parameter settings with Marshal, the user must create or open a project. This can be done from the home screen by using the options shown in [Figure 5-1](#page-35-4) below.

When Marshal prompts the user to scan the drive, the NFC antenna on the device must be held within 10 mm of the NFC logo above the drive keypad. The NFC antenna is located in different locations depending on the device design and should be held against the top of the drive and moved in a figure of 8 motion until the connection is successful.

#### <span id="page-35-4"></span>**Figure 5-1 Marshal homepage**

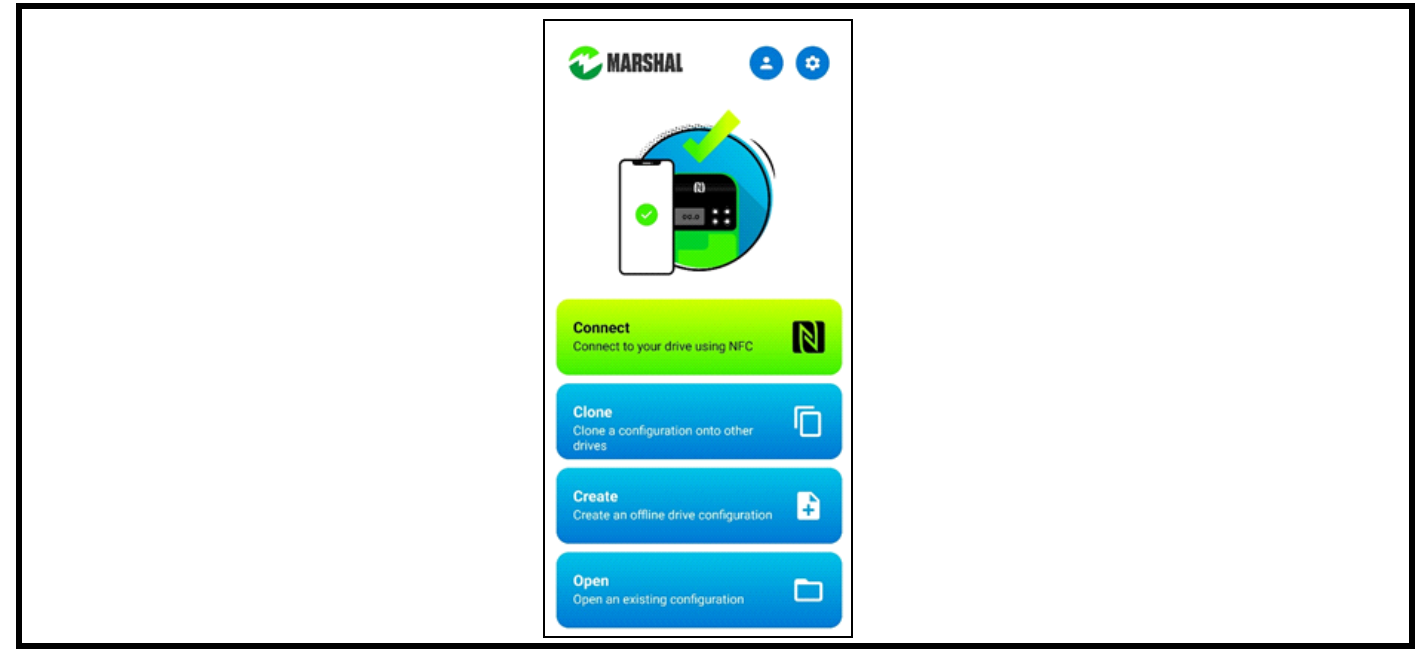
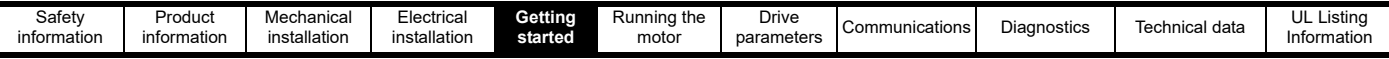

### **5.1.2 Using Marshal**

Once the user has connected to a drive or opened a configuration, Marshal will display the drive dashboard. The dashboard holds the tools required to commission the drive and provides diagnostic information.

#### **Figure 5-2 Marshal dashboard**

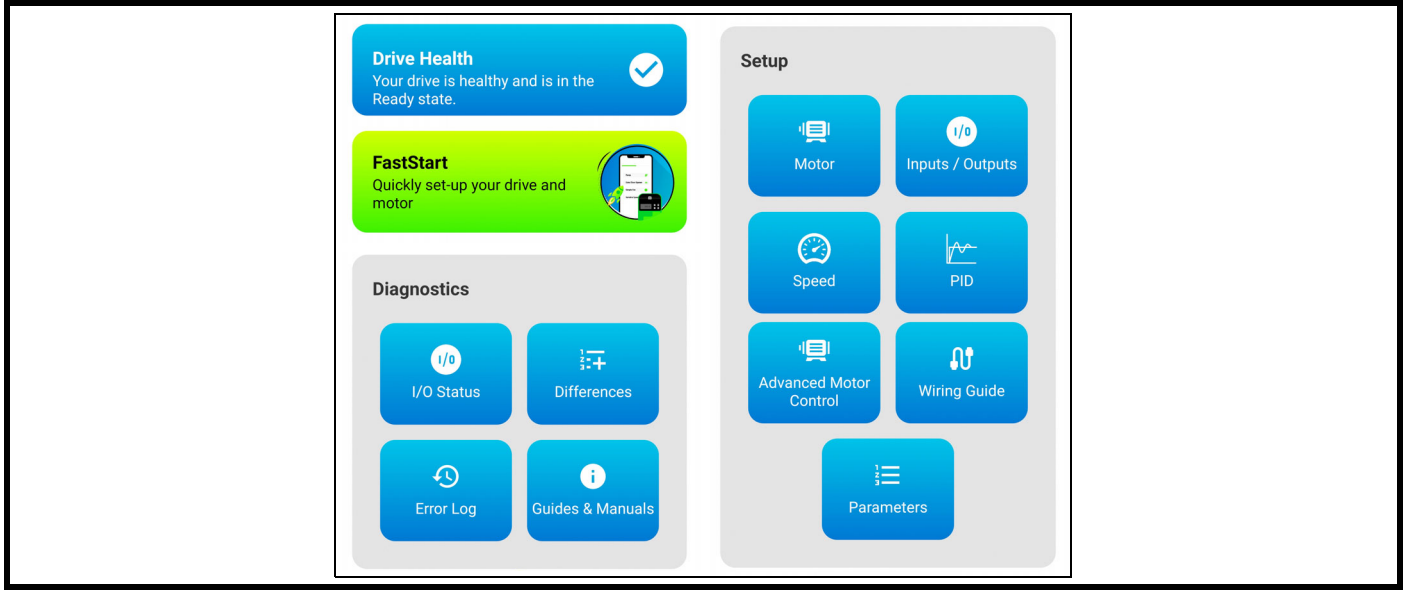

FastStart is the primary setup wizard, but more advanced commissioning can be done through the individual tools such as *PID* or *Advanced Motor Control*.

NFC is not a live connection, so changes made to any drive parameters in Marshal need to be written to the drive in order to take effect. The FastStart commission wizard will prompt the user when this is appropriate, but this can also be done at any time by selecting "Write to Drive" in the dashboard menu.

#### **Table 5-1 Marshal functions**

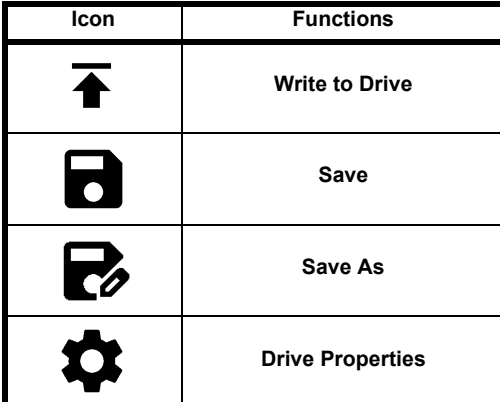

### **5.1.3 Saving parameters in Marshal**

When parameter settings are changed in Marshal, the new parameter set needs to be written to the drive and the drive will save these parameter changes automatically.

To save a configuration for later, click "Save" or "Save As" in the dashboard menu.

#### **5.1.4 Marshal security**

To prevent unauthorized parameter changes, a PIN can be set in *Security PIN* (P4.02). This can be changed in Marshal via the drive properties tab that can be accessed by clicking the lock icon at the top of the dashboard or the drive properties symbol in the dashboard menu. Once set, the PIN must be entered before any parameter is accessed on the keypad or before attempting to read or write drive settings in Marshal. In Marshal, the PIN only has to be entered once unless the user closes the project or if the password is changed.

Communications via NFC can be limited or disabled entirely according to the value set in *Near Field Communication* (P4.20). If set to 0, NFC communications are blocked. If set to 1, drive parameters can only be read. The default setting of 2 enables full read/write access with NFC when the drive is both unpowered and powered.

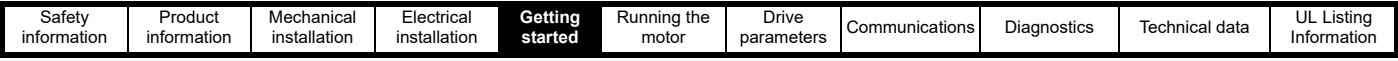

# **5.2 Connect**

Connect is a PC tool available from www.controltechniques.com/support. The software allows the user to create a project consisting of multiple drives from different product ranges, commission and tune the drives using a CT USB Comms cable (CT Part No. 4500-0096) to connect the PC to the drives 485 port.

When using a PC to communicate with the drive at the default baud rate of 115200 bps, the Latency Timer for the PC comms port should be set to 1 ms using the device manager on the PC. See section 4.9 *[Communication connections](#page-34-0)*.

# **5.3 Understanding the display**

The Commander S100 display is used to show drive status, parameter numbers, parameter values and to indicate units of the currently displayed parameter or to indicate that the drive is running. See [Figure 5-3](#page-37-0) for more information.

### <span id="page-37-0"></span>**Figure 5-3 Display**

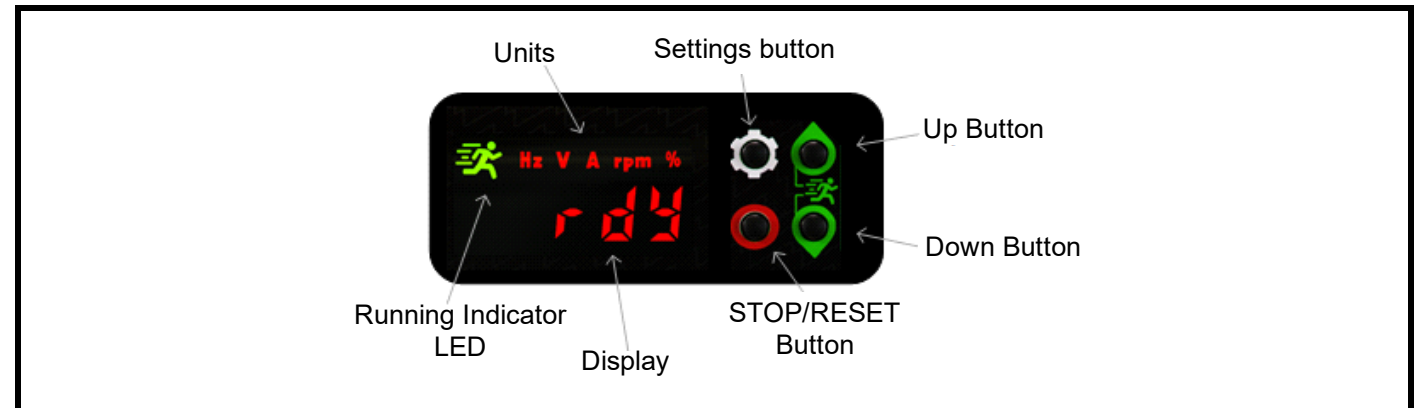

#### <span id="page-37-1"></span>**Table 5-2 Status indicators**

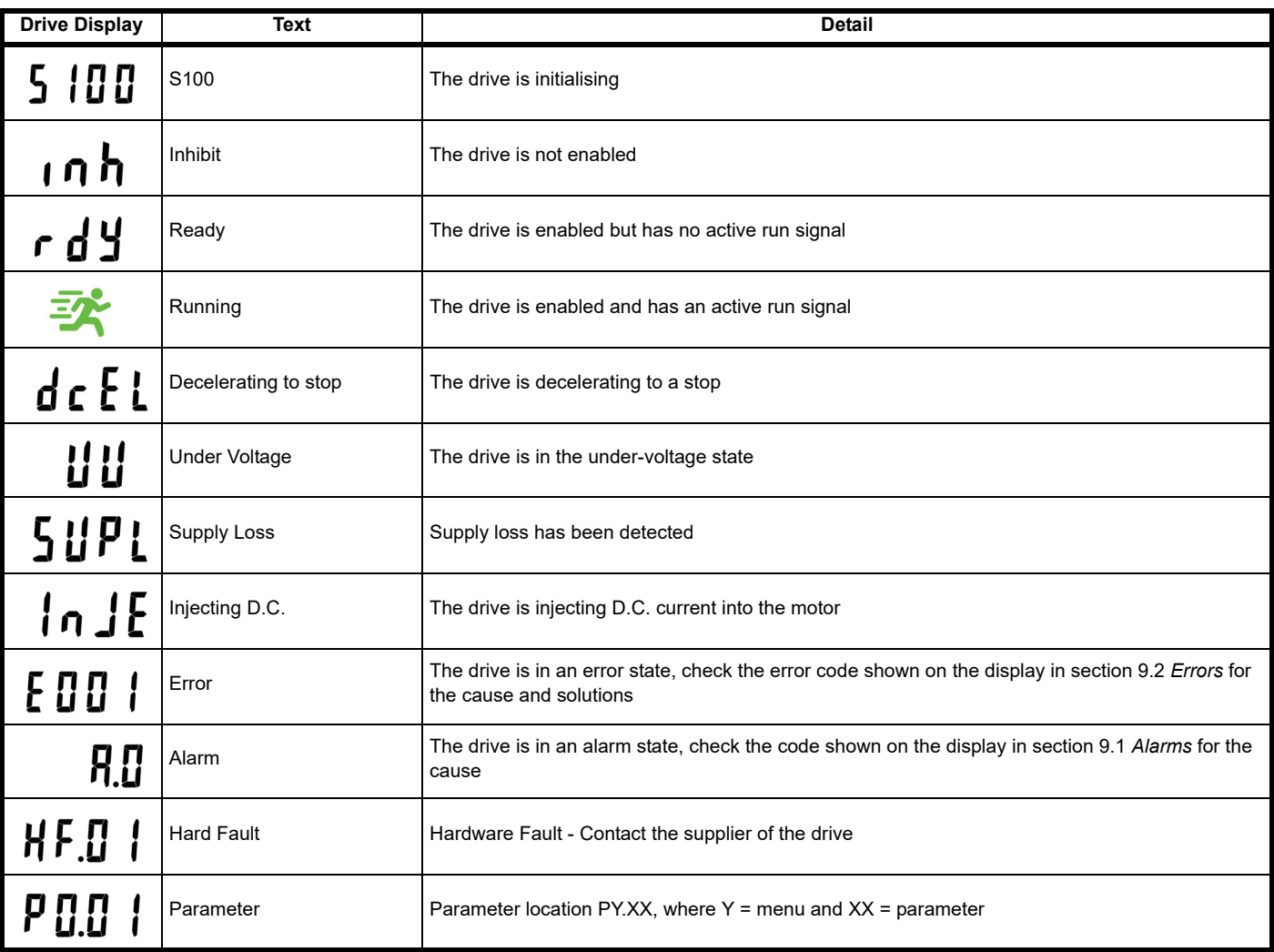

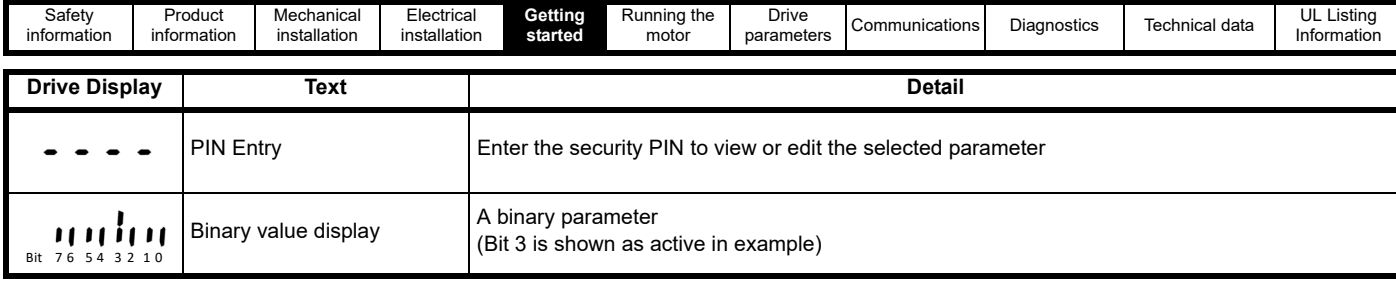

# **5.4 Using the keypad**

The Commander S100 has four keys as can be seen in [Table 5-3](#page-38-0) below.

# <span id="page-38-0"></span>**Table 5-3 Key functions**

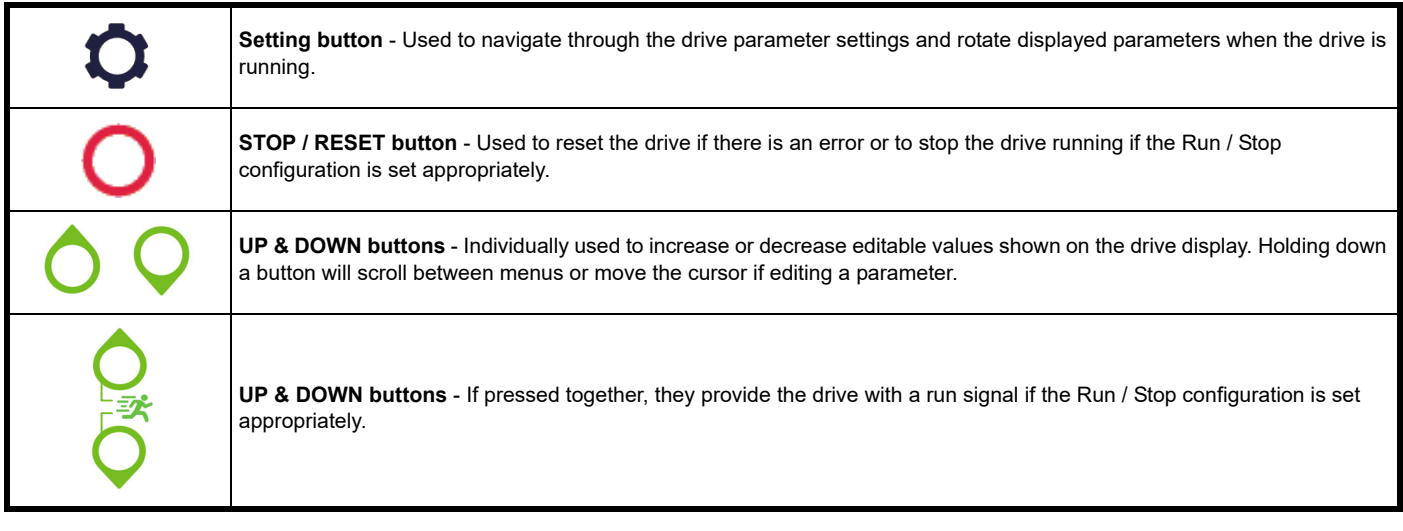

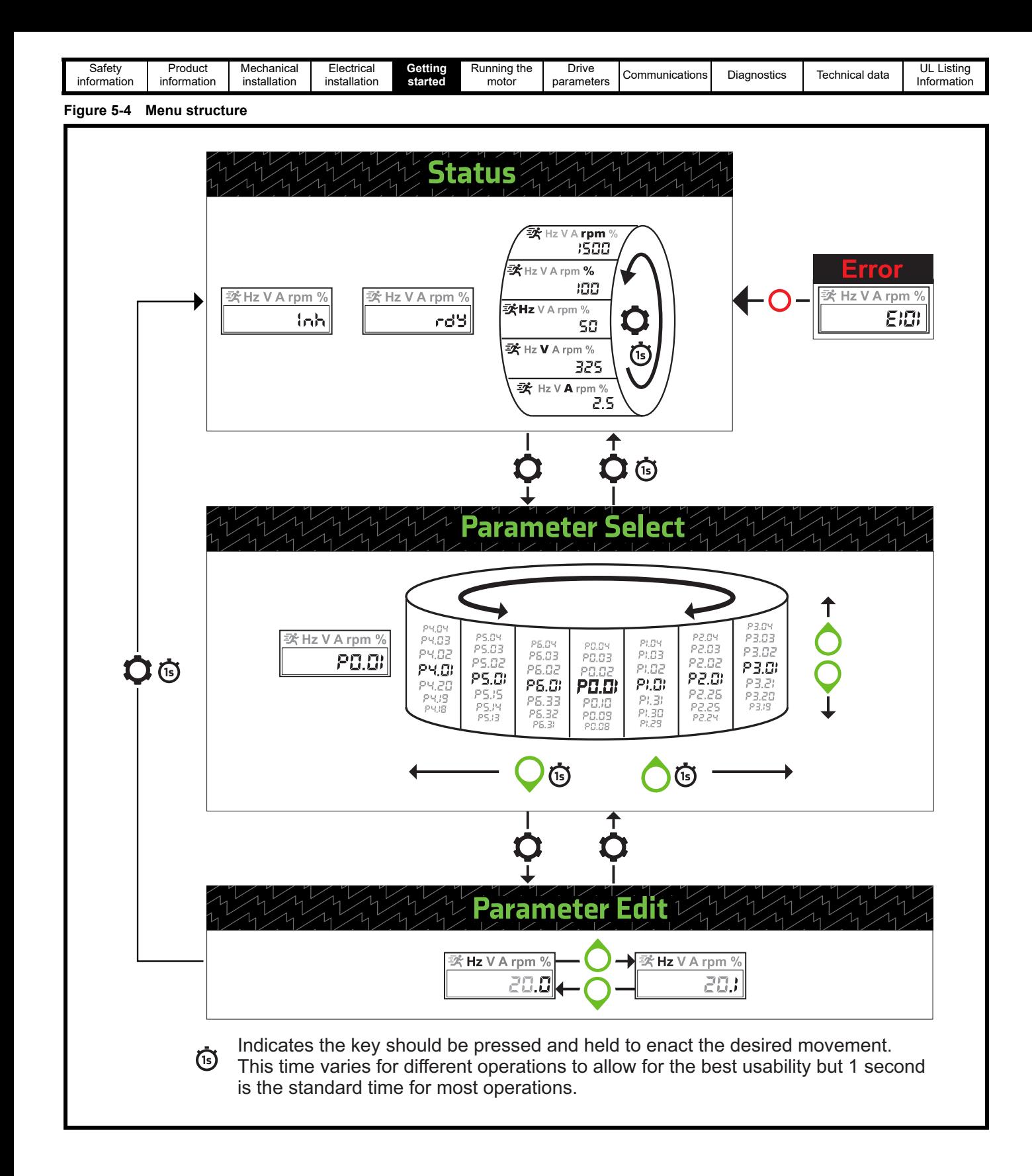

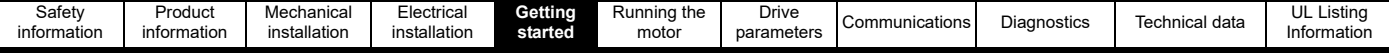

# **5.5 Understanding the menu structure**

The drive parameters, status, and monitoring values can be found within three modes: Status, Parameter Select and Parameter Edit.

#### **Status**

The primary mode of the drive that is used to provide users with an indicator to show the current status of the system, see [Table 5-2.](#page-37-1) If the keypad is to be used to provide a drive frequency reference, the display must be in *Status* for the user to be able to edit the reference using the UP and

DOWN ◯ buttons. If the drive is running, Status will show one of five monitoring parameters and the user can rotate between these by holding the Settings button **n**. The monitoring parameters that can be shown are as follows:

Ramp Output (Hz) Output Voltage (V) Output Current (A) Output Speed (rpm) Drive Load (%)

#### **Parameter select**

From Status users can move to Parameter Select by pressing the Settings button **C**. Parameter Select allows the user to navigate through the drive parameters. Users can scroll up and down the list of individual parameters by pressing the *UP* and *DOWN* O buttons or they can switch between different menus by holding the *UP* button (i) to move to the next menu or the *DOWN* button (i) to move to the previous menu.

#### **Parameter edit**

Once the desired parameter has been located in *Parameter Select*, the parameter value can be viewed or edited by pressing the *Settings* button . The units of the selected parameter will be shown on the display. To edit the value of the parameter, the *UP* or *DOWN* ● buttons should be pressed to increase or decrease the value as appropriate. Holding the *UP* or *DOWN* or **i**nd to buttons will move the cursor left or right respectively. The digit currently being edited will flash. *Status & Monitoring* parameters in Menu 1 are read only and cannot be edited.

once the change has been made, exit to *Parameter Select* by pressing the *Settings* button reserve it to *Status* by holding the *Settings* button reserved: All parameters changes are saved immediately after exiting *Parameter Edit*.

## **5.6 Saving parameters**

Parameter changes are saved automatically after editing by pressing or holding the *Settings* button to return to *Parameter Select* or *Status* respectively. To save parameter changes over communications, *Save Parameters* (P4.19) should be set to 1. After saving the parameter will reset to 0.

### **5.7 Restoring parameter defaults**

Restoring parameter defaults by this method saves the default values in the drive memory.

Procedure via Keypad

- 1. Ensure the drive is not running. (Display shows: inh or rdy)
- 2. Set *Restore Factory Defaults* (P4.01) to 1 to load 50 Hz defaults; or 2 to load 60 Hz defaults.
- 3. Press or hold the settings button to exit the parameter and default the drive parameters.

#### Procedure via Marshal

- 1. Ensure the drive is not running.
- 2. Open Marshal and Connect to the drive to enter the Drive Dashboard.
- 3. Open the *Project Menu* tool bar **a** and select default drive **o** .
- 4. Follow on-screen instructions.

Procedure via Communications

- 1. Ensure the drive is not running.
- 2. Set *Restore Factory Defaults* (P4.01) to 1 to load 50 Hz defaults; or 2 to load 60 Hz defaults.

# **5.8 Drive security**

Set *Security PIN* (P4.02) to a value between 1 and 9999 to prevent unauthorized parameter changes to occur.

If *Security PIN* (P4.02) is set to a value other than 0, when trying to access a writable parameter chosen in *Parameter Select*, '- - - -' will be displayed, as shown in [Table 5-2.](#page-37-1) The PIN set in *Security PIN* (P4.02) will then have to entered one digit at a time, pressing the settings button **the** to confirm each digit before the parameter value can be edited or viewed.

<span id="page-41-0"></span>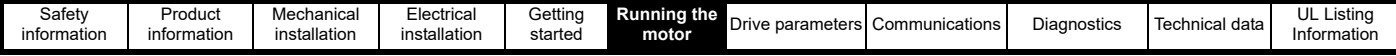

# <span id="page-41-1"></span>**6 Running the motor**

# **6.1 Basic setup**

It is recommended to use the FastStart option within Marshal to commission the drive. Alternatively, the keypad can be used to edit drive parameters directly using the keypad instructions in section 5 *[Getting started](#page-35-1)*.

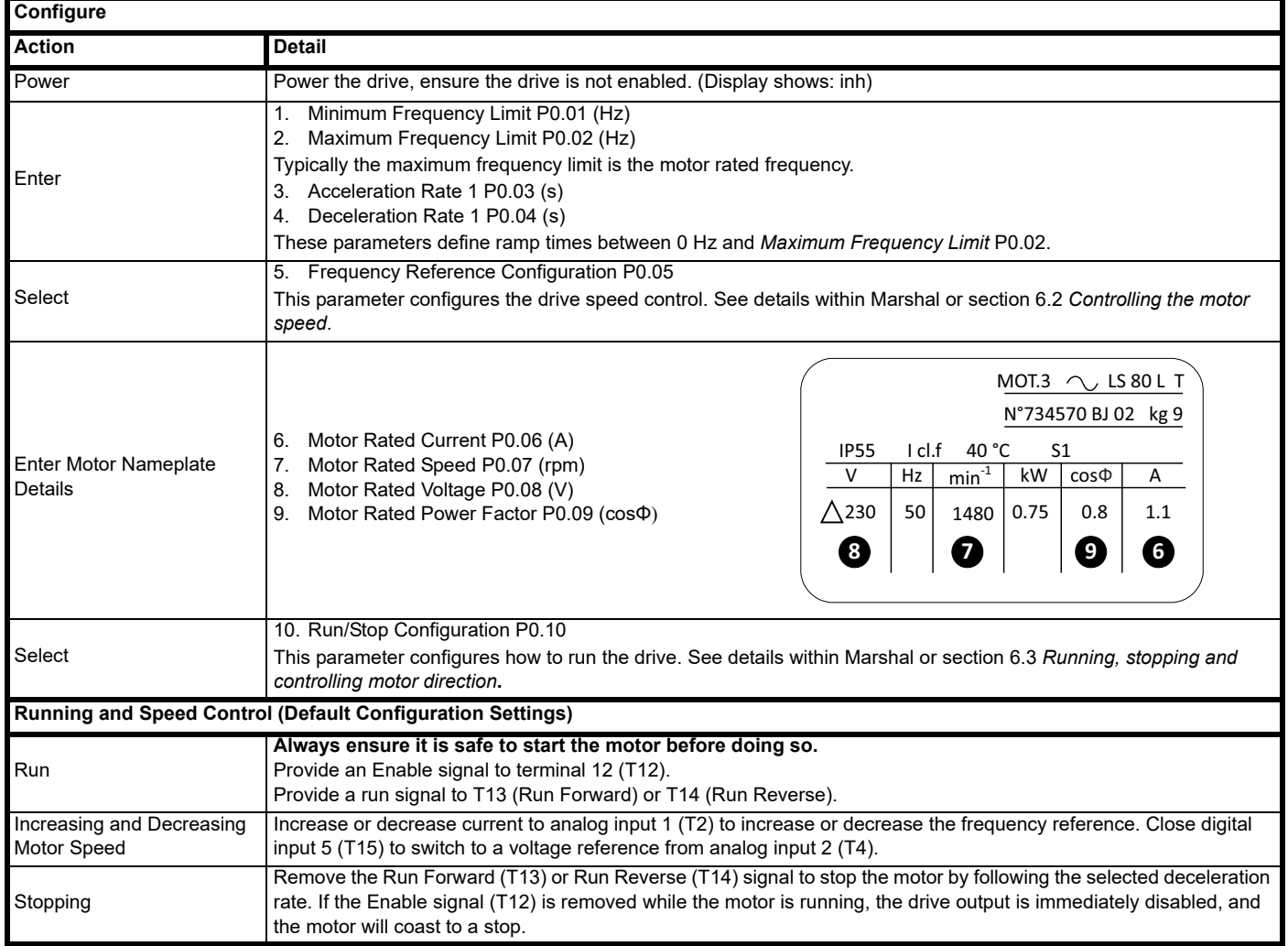

<span id="page-42-2"></span>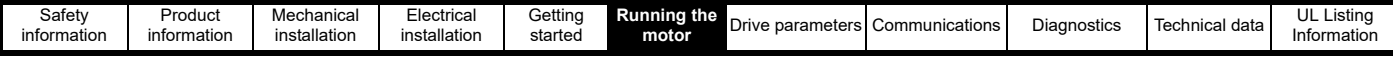

# <span id="page-42-0"></span>**6.2 Controlling the motor speed**

In the Commander S100, up to four references can be configured at one time and the user can switch between these references using digital inputs or by selecting a specific reference in *Frequency Reference 1 to 4 Switch* (P2.20). The references are configured in the parameters *Frequency Reference 1 Selector* (P2.21) to *Frequency Reference 4 Selector* (P2.24) with the reference inputs shown in [Table 6-1.](#page-42-1)

#### <span id="page-42-1"></span>**Table 6-1 Frequency references**

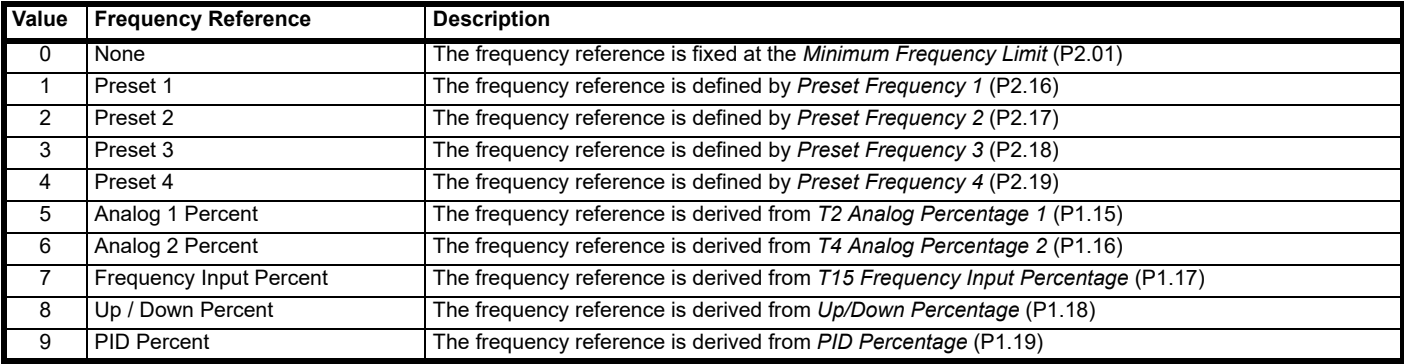

*Frequency Reference Configuration* (P0.05) will set up the drive references and control terminal functions automatically and can be used to quickly configure the drive for the most common applications.

The changes to the control connections and details on increasing and decreasing the frequency reference for the particular configuration can be found below.

#### **P0.05 =** *Local/Remote* **(1) Default**

The primary frequency reference is a current input on analog input 1 where 4 mA = *Minimum Frequency Limit* (P0.01), and 20 mA = *Maximum Frequency Limit* (P0.02). The secondary frequency reference is a voltage input on analog input 2 where 0 V = Minimum Frequency Limit (P0.01), and 10 V = *Maximum Frequency Limit* (P0.02). Switch between the two references using digital input 5.

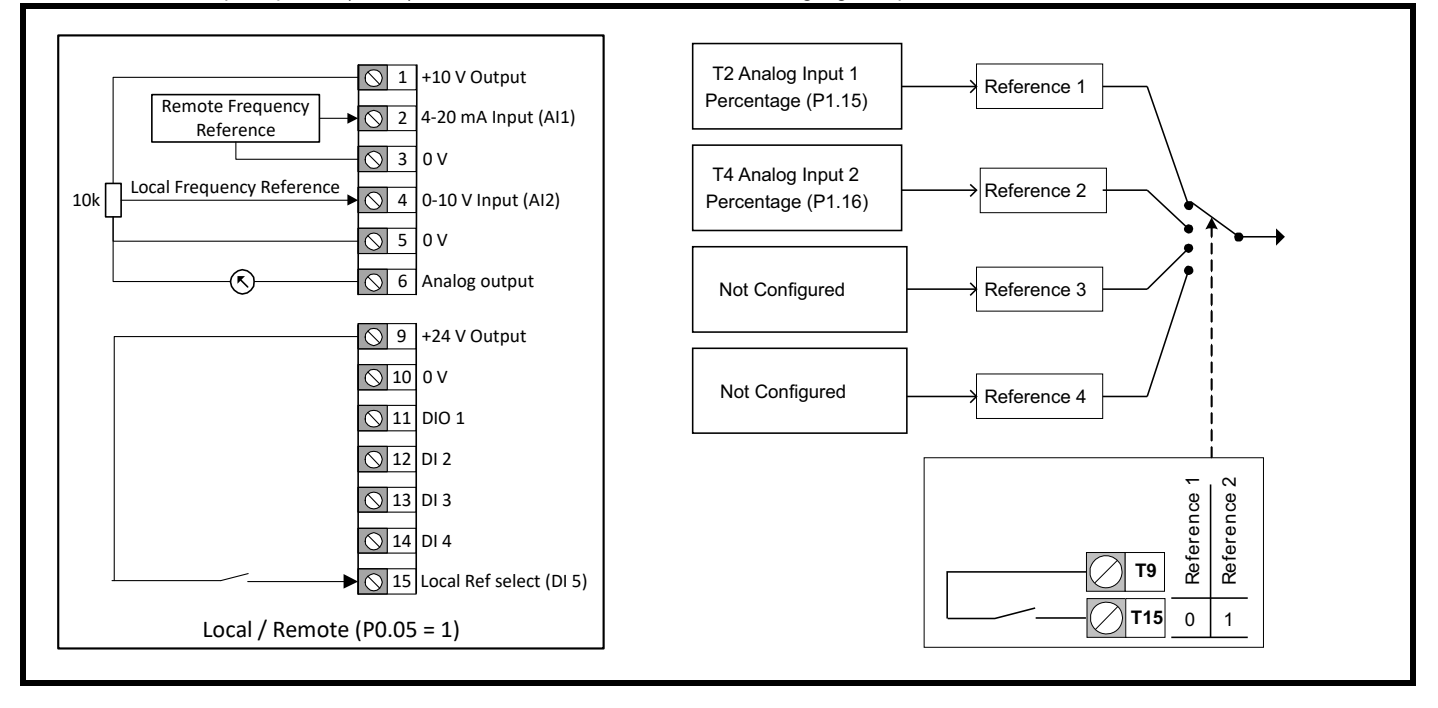

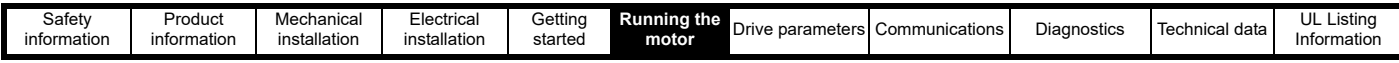

#### **P0.05 =** *Voltage Input & 3 Preset Speeds* **(2)**

The primary frequency reference is a voltage input on analog input 1 where 0 V = *Minimum Frequency Limit* (P0.01); and 10 V = *Maximum Frequency Limit* (P0.02). Using digital input 1 and digital input 5 the reference can be switched between the voltage input or three preset speeds.

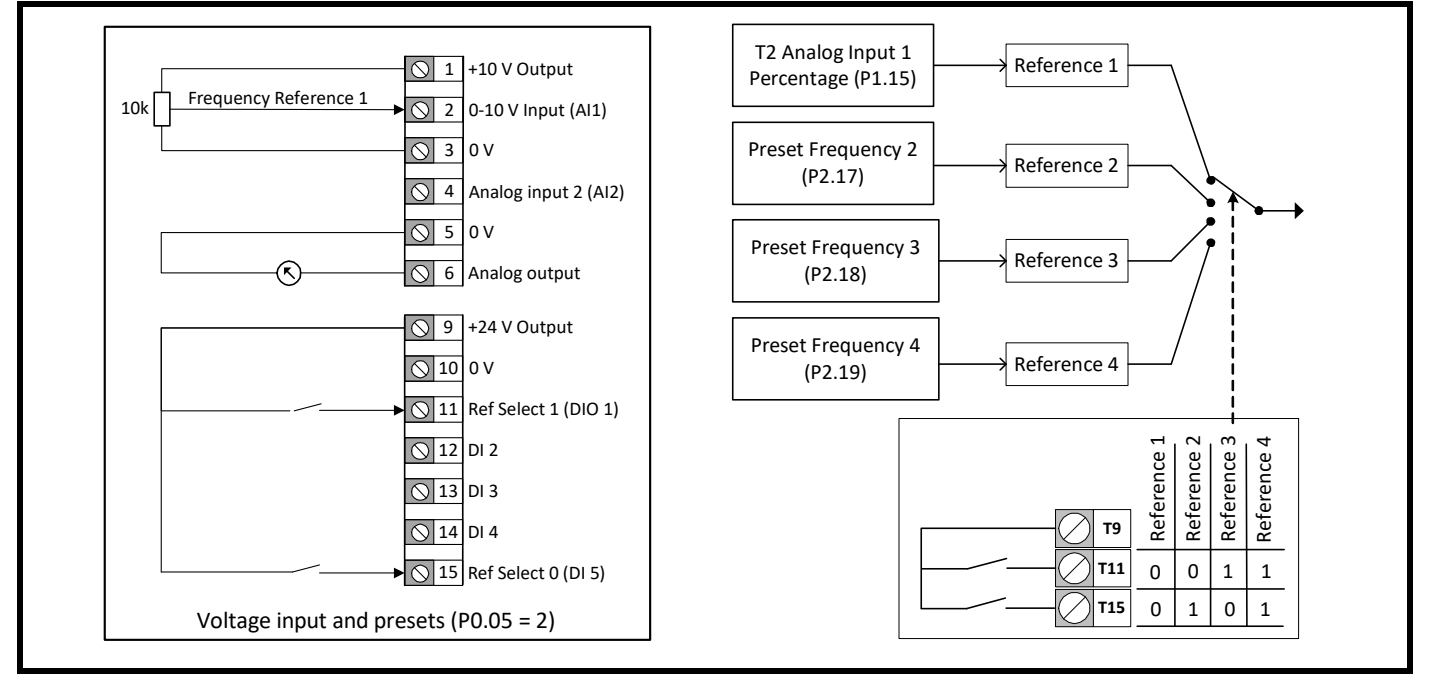

#### **P0.05 =** *Current Input & 3 Preset Speeds* **(3)**

The primary frequency reference is a current input on analog input 1 where 4 mA = *Minimum Frequency Limit* (P0.01), and 20 mA = *Maximum Frequency Limit* (P0.02). Using digital input 1 and digital input 5 the reference can be switched between the current input or three preset speeds.

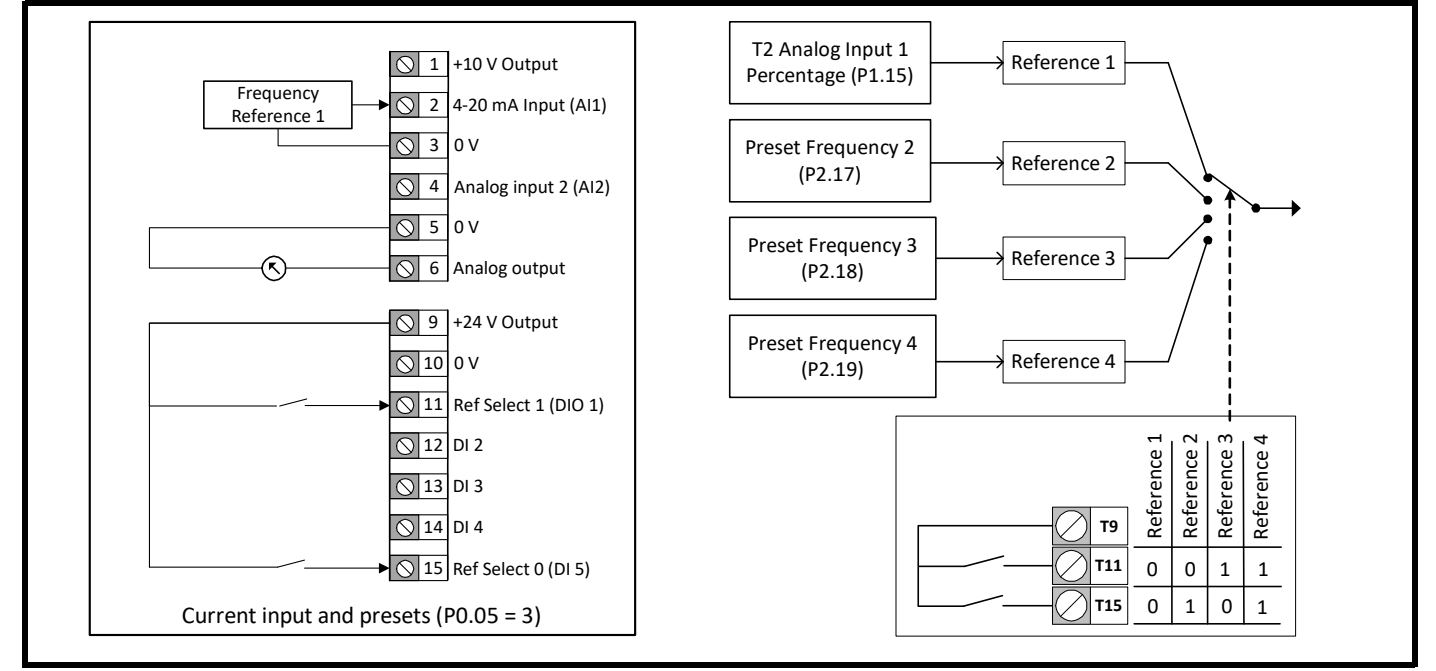

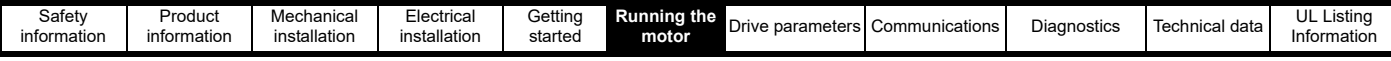

#### **P0.05 =** *4 Presets* **(4)**

Switch between four preset speeds using digital input 1 and digital input 5.

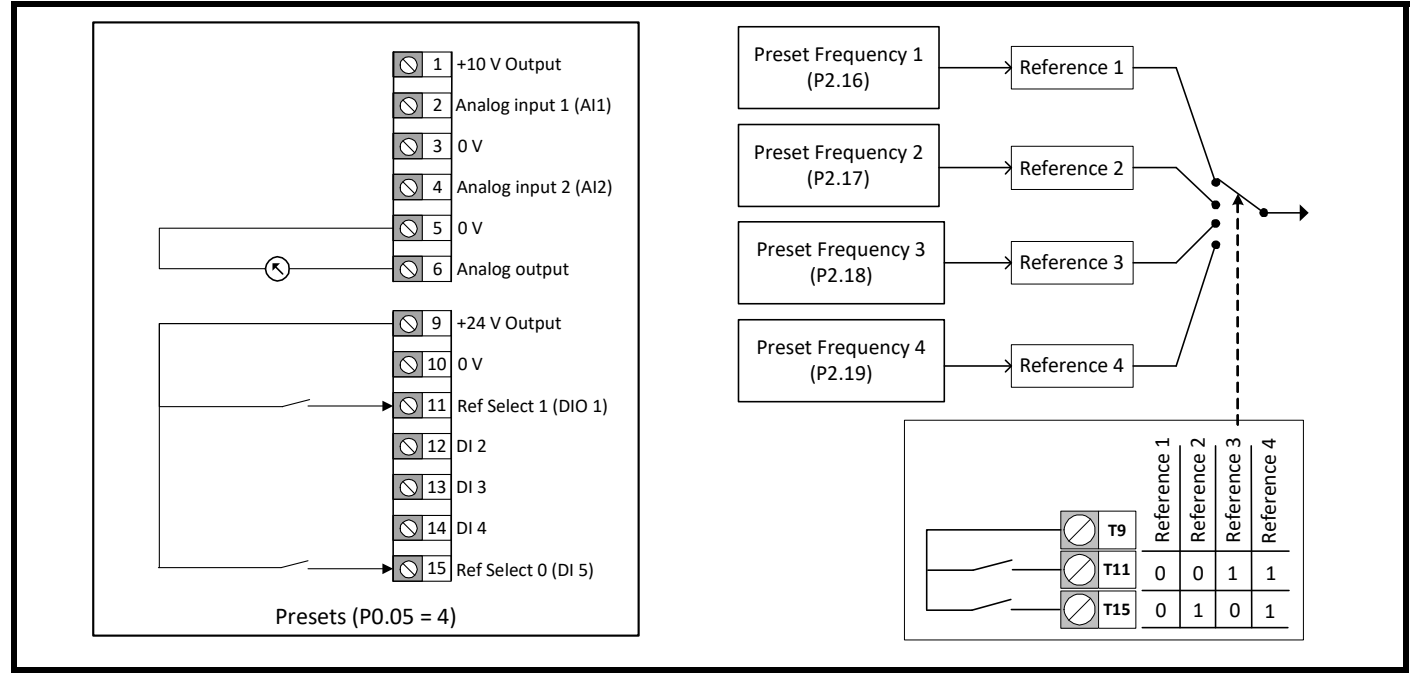

#### **P0.05 =** *Keypad* **(5)**

In Status mode use the *UP* and *DOWN* O buttons on the keypad to increase or decrease the *Up/Down Percentage* (P1.18) which defines the frequency reference, where 0 % = *Minimum Frequency Limit* (P0.01); and 100 % = *Maximum Frequency Limit* (P0.02). This setting does not change the Run and Stop commands. See section 6.3 *[Running, stopping and controlling motor direction](#page-47-0)*.

No changes are made to the I/O for this setting.

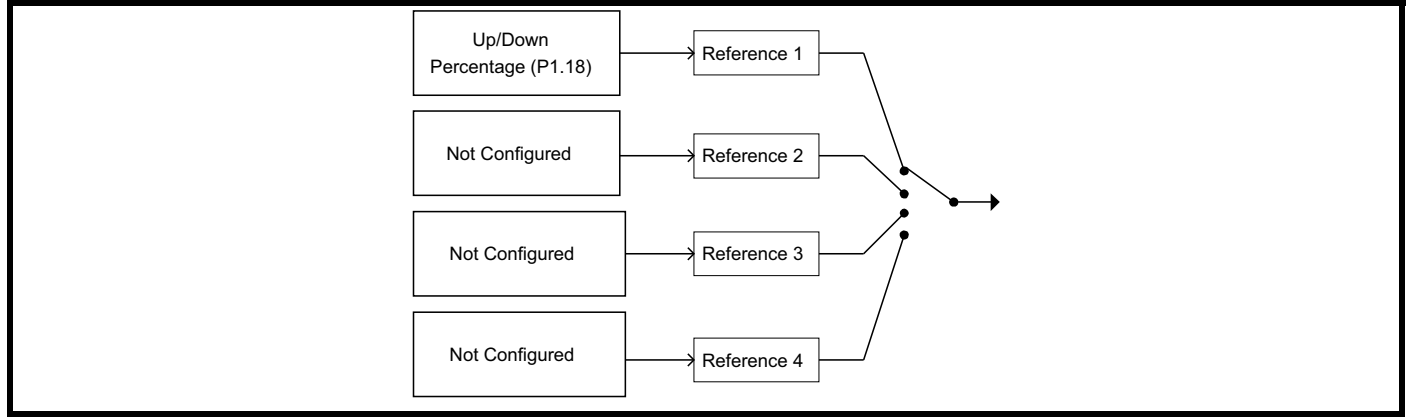

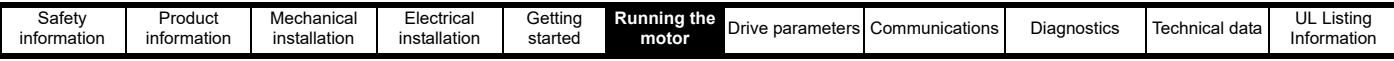

#### **P0.05 =** *Terminal Speed Control* **(6)**

The *Up/Down Percentage* (P1.18) is used as a frequency reference where 0 % = *Minimum Frequency Limit* (P0.01); and 100 % = *Maximum Frequency Limit* (P0.02). *Up/Down Percentage* (P1.18) is increased by a momentary switch on digital input 5 and decreased by a momentary switch on digital input 1.

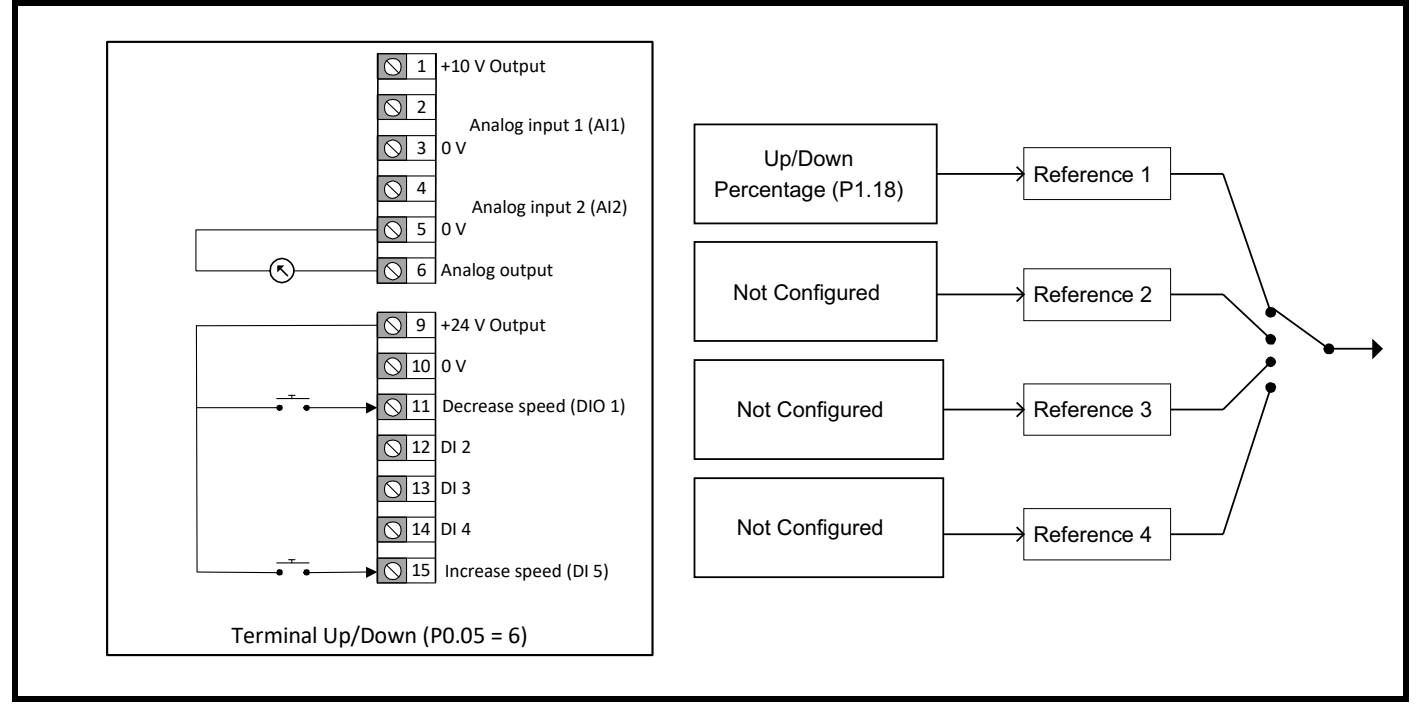

#### **P0.05 =** *Frequency Input* **(7)**

A frequency input on digital input 5 (terminal 15) provides the frequency reference where 0 kHz = *Minimum Frequency Limit* (P2.01) and 100 kHz = *Maximum Frequency Limit* (P2.02). To reduce the maximum frequency input on digital input 5, set *T15 Frequency Input Maximum Input* (P6.31) to the required level as a percentage of 100 kHz. (e.g. set to 50 % if the maximum frequency input should be 50 kHz)

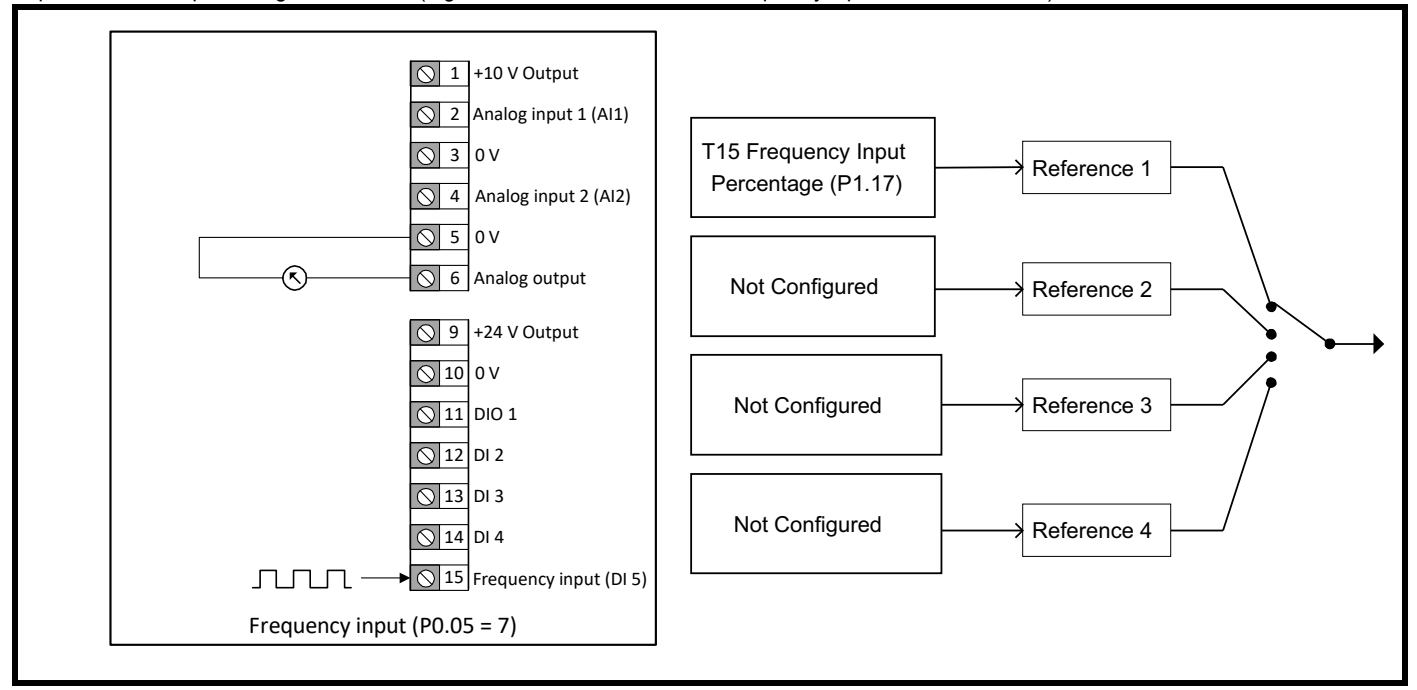

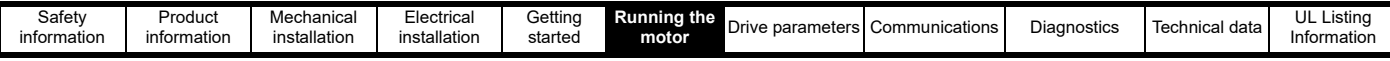

#### **P0.05 =** *PID with Current Feedback* **& Voltage Reference (8)**

A current input on analog input 2 provides feedback to the PID controller where 4 mA = 0 % and 20 mA = 100 %. A voltage input on analog input 1 provides the PID with a reference where 0 V = 0 % and 10 V = 100 %. The PID output is used as the frequency reference. For more details on PID setup, refer to section 7.3.5 *[Menu 5 - PID controller](#page-82-0)*.

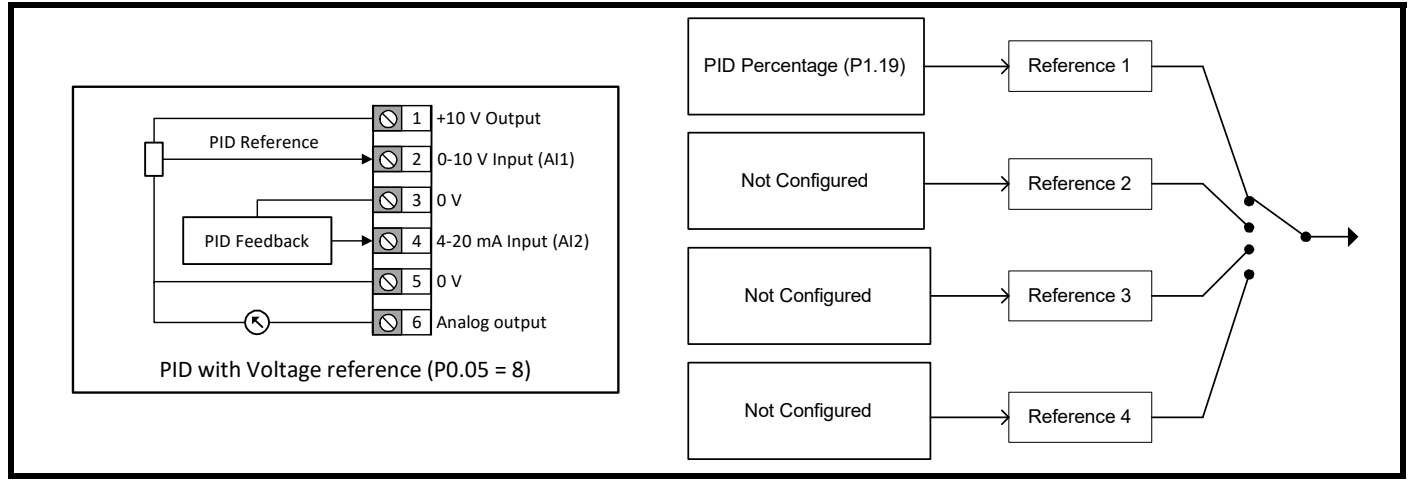

#### **P0.05 =** *PID with Feed Forward* **(9)**

Current input on analog input 2 provides the PID Feedback for the PID Controller. A feed forward term is controlled by a voltage input on analog input 1. The PID reference in this configuration is set by *PID Fixed Reference Setpoint 1* (P5.01). The PID output is used as the frequency reference. For more details on PID setup, refer to section 7.3.5 *[Menu 5 - PID controller](#page-82-0)*.

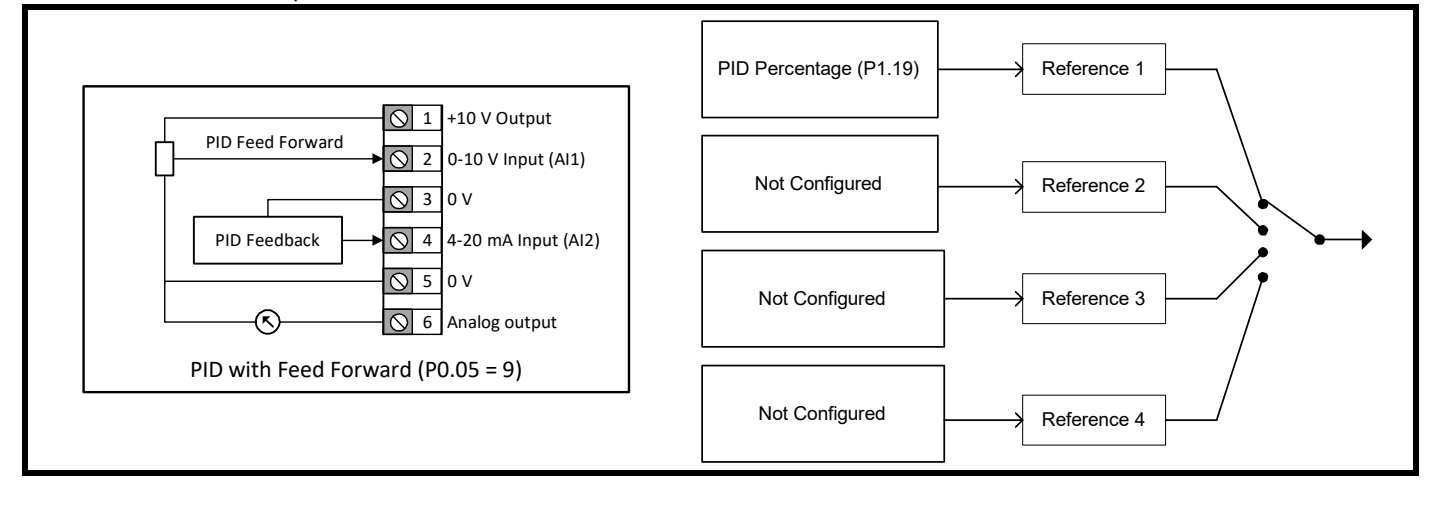

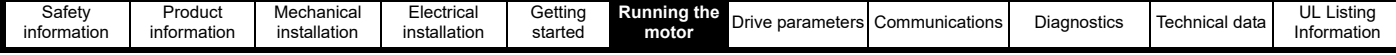

# <span id="page-47-0"></span>**6.3 Running, stopping and controlling motor direction**

The user is able to provide a range of signals that instruct the drive to run and the direction to rotate the motor. These signals can be supplied with the control terminals, the keypad buttons or a *Binary Control Word* (P4.18) via communications. The signals that can be provided to the drive are listed in [Table 6-2](#page-47-1).

#### <span id="page-47-1"></span>**Table 6-2 Input Functions**

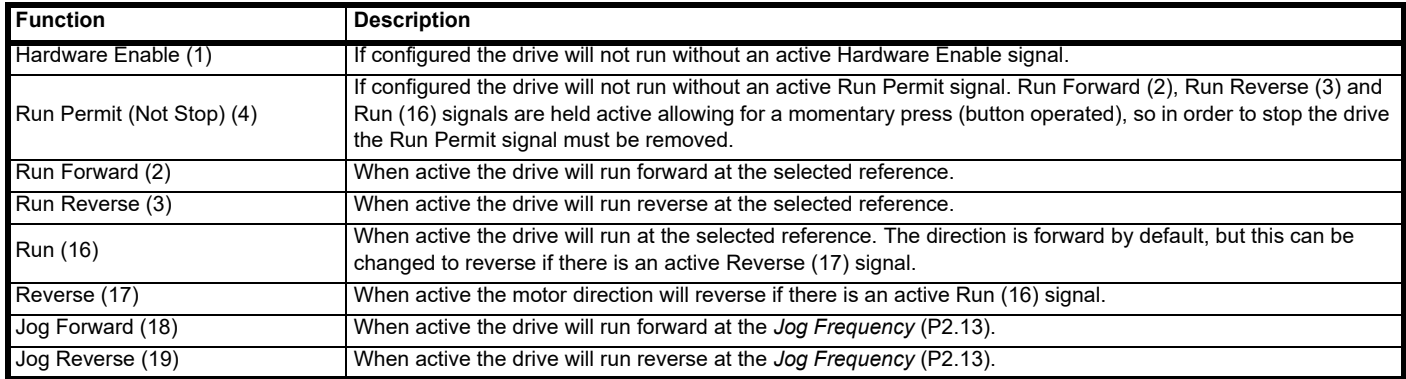

The user can only use the keypad buttons to provide Run, Stop and Jog Forward signals, but the Stop button will only stop the drive if the keypad buttons were used to run the drive.

Making the drive run can be a single-step or two-step process. If an enable signal is configured as a function of a digital input, the drive display will show inh (inhibit) and the enable signal needs to be active before the drive is able to run or jog. If an enable is not configured, the drive display will show rdy (ready) and the drive will run when any run or jog signal is provided.

The direction can be controlled either by the type of run or jog signal supplied or by the direction input. The direction input is not able to override an explicit signal such as Run Forward (2).

*Run/Stop Configuration* (P0.10) can be used to quickly configure the control inputs that allow the motor to run to match an application and local wiring regulations.

*Run/Stop Configuration* (P0.10) changes the functions of T12 Digital Input 2, T13 Digital Input 3, T14 Digital Input 4 and the Keypad Run and Stop buttons. The changes to the control connections and details on running and stopping the drive in each configuration can be found below.

#### **P0.10 = Enable, Run Forward & Run Reverse (1) Default**

The drive will not be able to run without an active Enable signal on digital input 2. Run the drive using a Run Forward signal on digital input 3 or a Run Reverse signal on digital input 4.

If both Run Forward and Run Reverse signals are active at the same time, the drive will decelerate to 0 Hz (STOP) until one signal is removed.

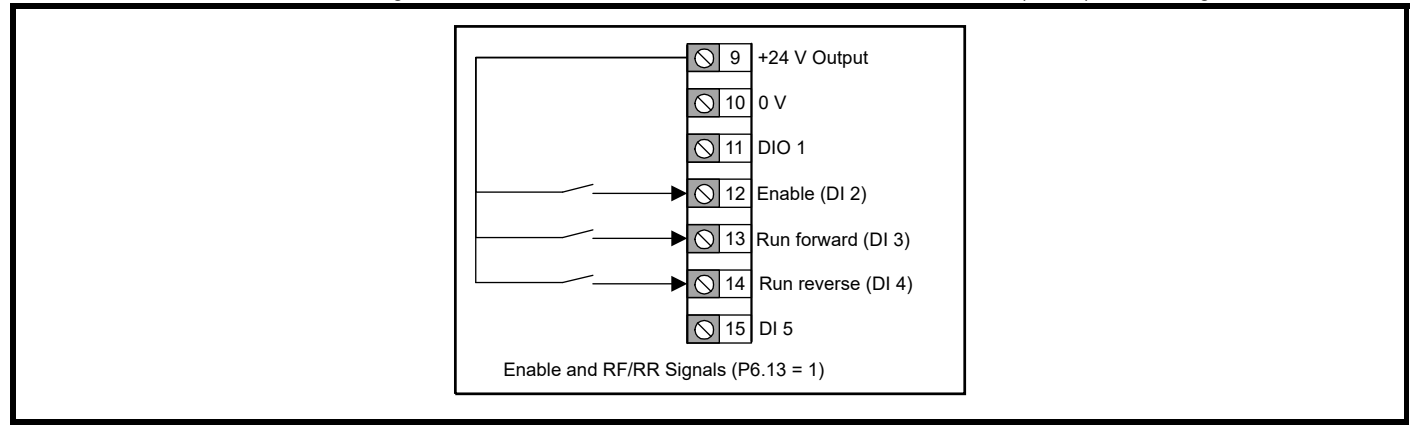

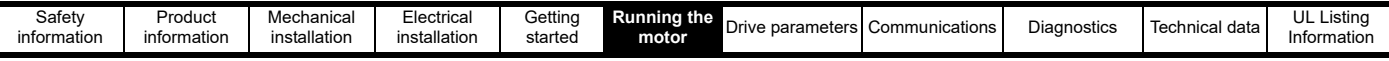

#### **P0.10 =** *Run Forward & Run Reverse (3-Wire***) (2)**

When a Run Permit signal is active, a Run signal (Run Forward or Run Reverse) will latch and remain active until the Run Permit becomes inactive, even if the Run signal itself is removed. This allows for a momentary switch or a button to be used to provide the run signals. If the drive is running forward and a Run Reverse is triggered, the drive will decelerate to 0 Hz using the selected deceleration rate then immediately accelerate to the inverse of the reference using the selected acceleration rate.

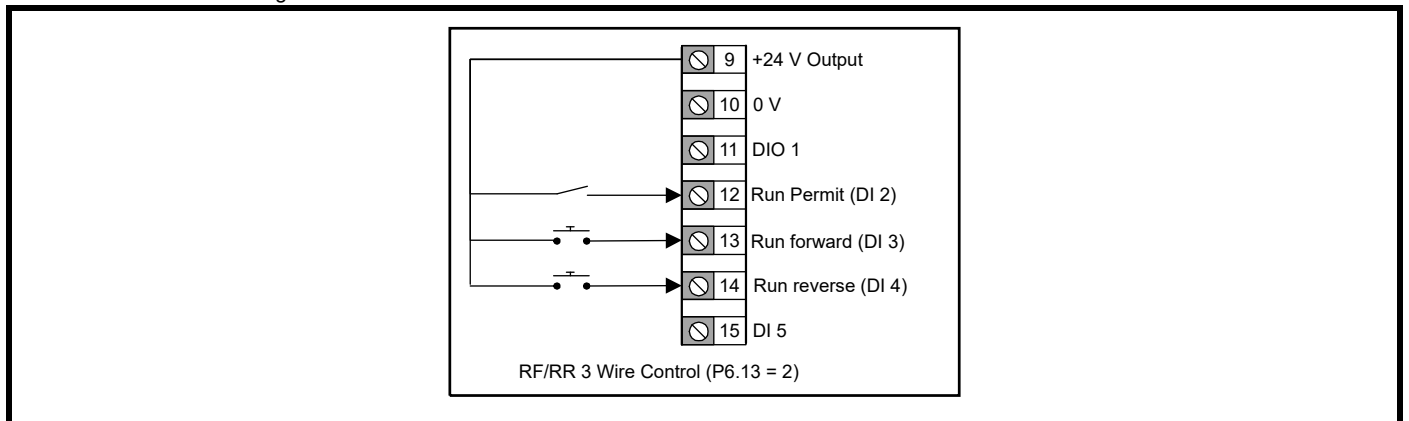

#### **P0.10 =** *Enable, Run & Reverse* **(3)**

The drive will not be able to run without an active Enable signal on digital input 2. A Run signal is provided by an active signal on digital input 3. The direction of the run is controlled by digital input 4 where an active signal will invert the reference, i.e. reverses the direction.

If the drive is running forward and a Reverse is triggered, the drive will decelerate to 0 Hz using the selected deceleration rate then immediately accelerate to the inverse of the reference using the selected acceleration rate.

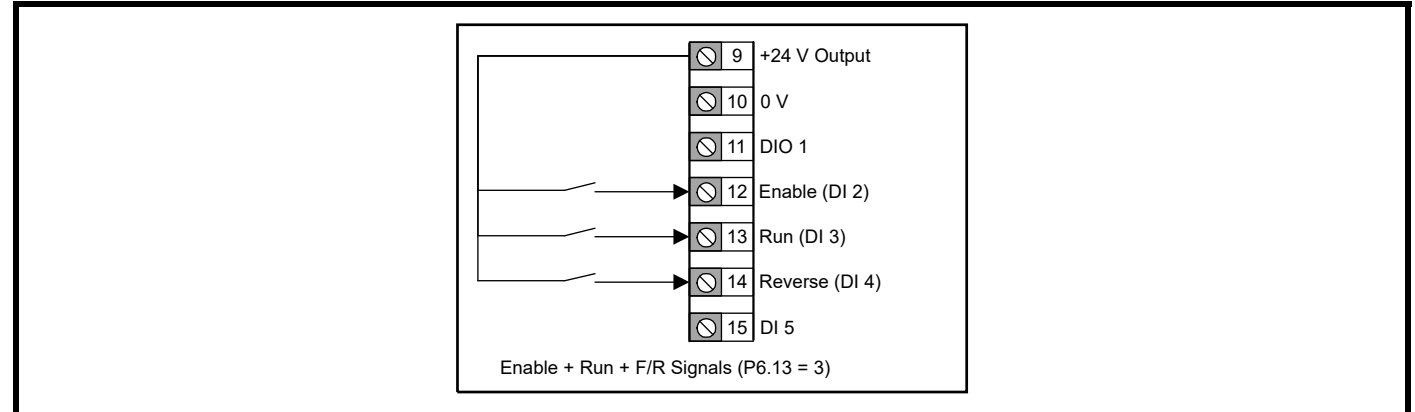

#### **P0.10 = Run & Reverse** *(3-Wire)* **(4)**

When the Run Permit signal on digital input 2 is active, an active Run signal on digital input 3 will latch and remain active until the Run Permit signal is removed. The direction of the run is controlled by the signal on digital input 4 where an *Off* is forward and an *On* is reverse.

If the drive is running forward and a Reverse is triggered, the drive will decelerate to 0 Hz using the selected deceleration rate then immediately accelerate to the inverse of the reference using the selected acceleration rate.

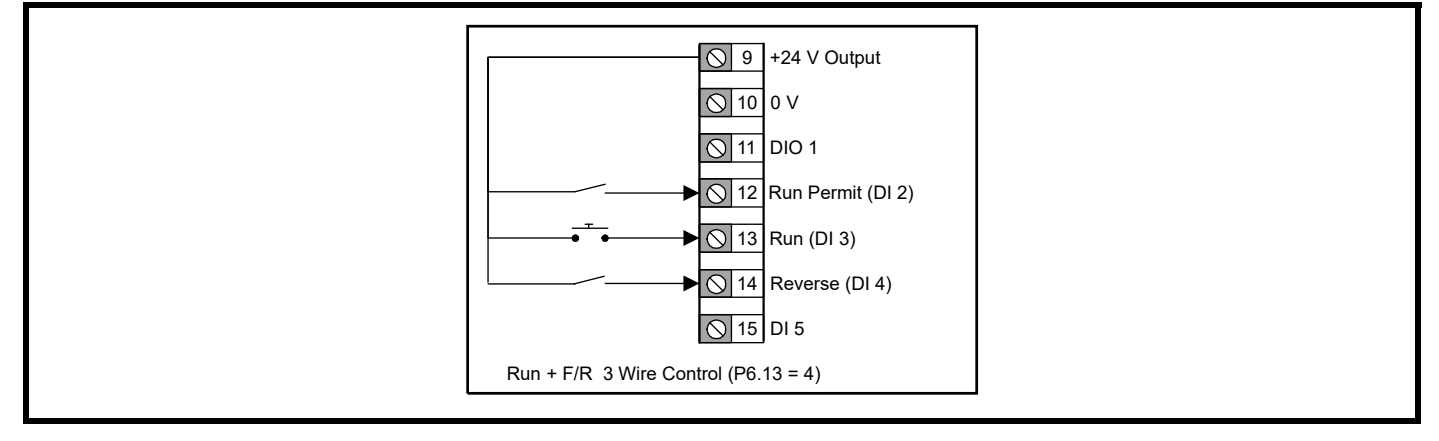

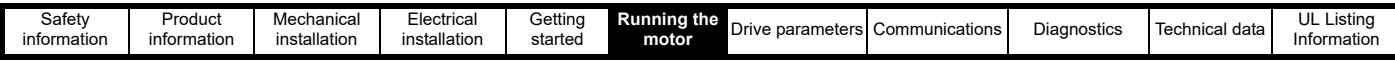

#### **P0.10 =** *Run & Jog* **(5)**

When the Run Permit signal on digital input 2 is active, an active Run signal on digital input 3 will latch and remain active until the Run Permit signal is removed. The direction will always be forward unless the frequency reference is negative. A reverse input could be configured on another input using a digital input Function Select Parameter (P6.14-P6.20) if the input is not already in use.

If the jog signal is active on digital input 4, the motor will run at the *Jog Frequency* (P2.13) (Default = 1.5 Hz). The Run Permit signal does not have any effect on the jog signal.

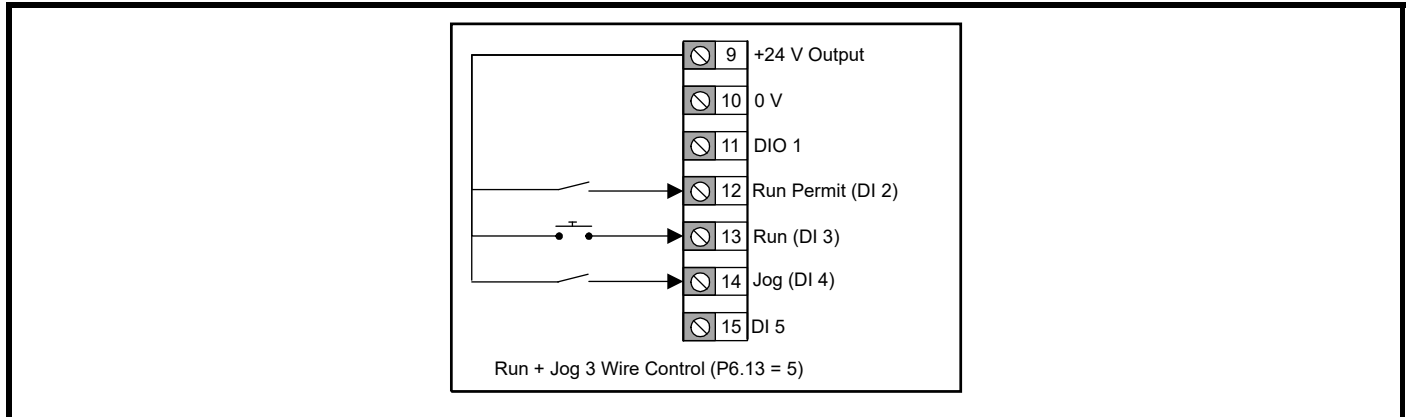

#### **P0.10 =** *Run Forward & Run Reverse (2-Wire)* **(6)**

The drive will run forward with an active signal on digital input 3 or the drive will run reverse with an active signal on digital input 4. If both signals are active at the same time the drive will decelerate to 0 Hz using the selected deceleration rate until one of the signals is removed.

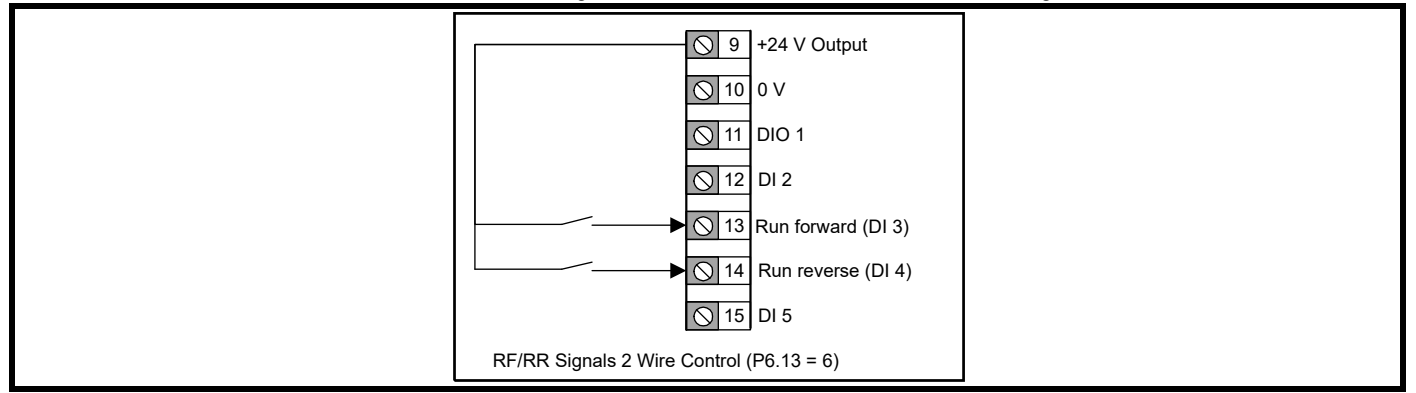

#### **P0.10 =** *Run & Reverse (2-Wire)* **(7)**

A Run signal is provided by an active signal on digital input 3. The direction of the run is controlled by digital input 4 where an active signal will invert the reference, i.e. reverses the direction.

If the drive is running forward and the Reverse is triggered, the drive will decelerate to 0 Hz using the selected deceleration rate then immediately accelerate to the inverse of the reference using the selected acceleration rate.

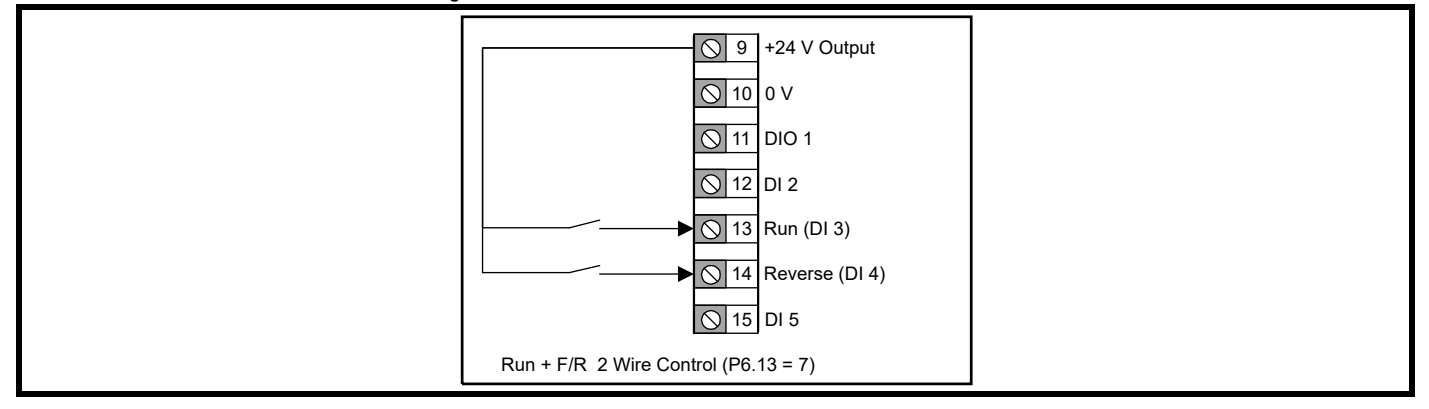

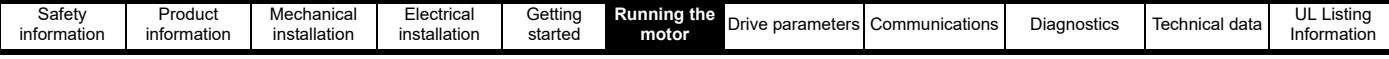

#### **P0.10 =** *Keypad* **(8)**

No control connections are required for this setting. A latched run signal is provided by a combined press of the *UP* & *DOWN* buttons. The Run signal will be removed when the Stop button  $\bigcap$  is pressed. The frequency reference is not changed to a keypad reference by this setting. This should be configured by *Frequency Reference Configuration* (P0.05).

#### **P0.10 =** *Keypad with Enable* **(9)**

If the drive is enabled using digital input 2, a combined press of the *UP* ♦ & *DOWN* ♦ buttons will make the drive run. The Run signal can be removed when the Stop button  $\bigcap$  is pressed and the drive will decelerate at the selected deceleration rate. If the enable signal is removed while the drive is running, the motor will coast to a stop.

The frequency reference is not changed to a keypad reference by this setting. This should be configured by *Frequency Reference Configuration* (P0.05).

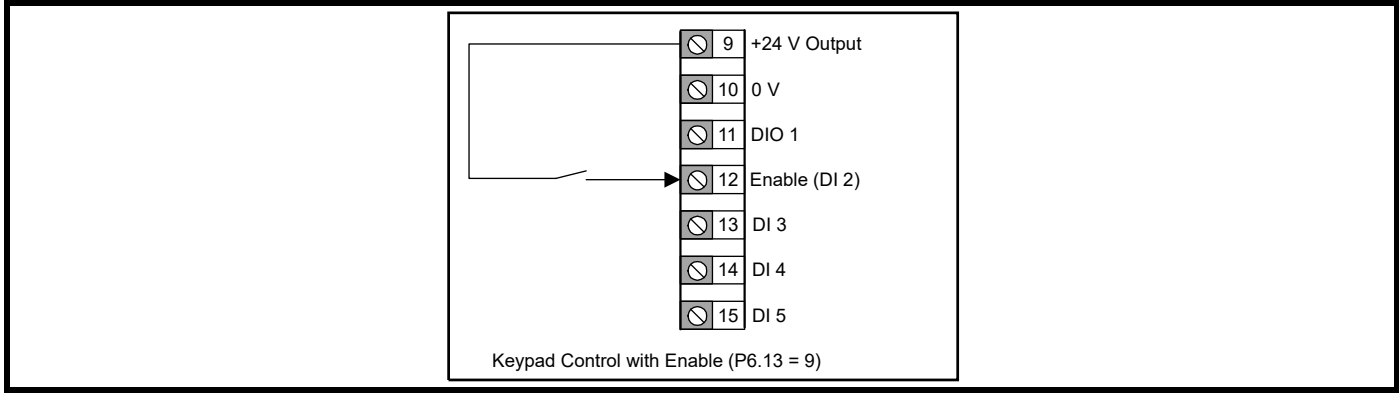

### **P0.10 =** *Keypad Jog* **(10)**

Hold the *UP* ♦ & *DOWN* ♦ buttons together to run the motor at *Jog Frequency* (P2.13). This can be used to provide a quick spin test once the motor rating data has been set in the drive.

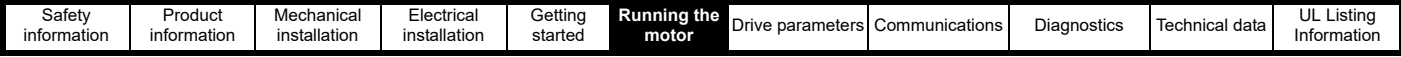

# **6.4 Connecting motor thermistors**

To protect the motor, the drive will estimate the temperature of the motor and limit the overload period available when the temperature estimate crosses a threshold. If the motor is to be run at a low speed with a heavy load or to protect against a motor fan failure, additional protection using an embedded motor thermistor may be required. The thermistor used by motor manufacturers may vary. To connect a PTC or NTC thermistor follow the steps below:

#### **STEP 1: Wiring the thermistor.**

• Connect the thermistor at R<sub>2</sub> and a resistor at R<sub>1</sub> shown in [Figure 6-1](#page-51-0). The resistor at R<sub>1</sub> would ideally be equal to the nominal resistance of R<sub>2</sub> but may need to be increased so that the total resistance between T1 and T5 remains greater than 2 kΩ to avoid overloading the +10 V circuit. **Figure 6-1 Connecting a thermistor**

<span id="page-51-0"></span>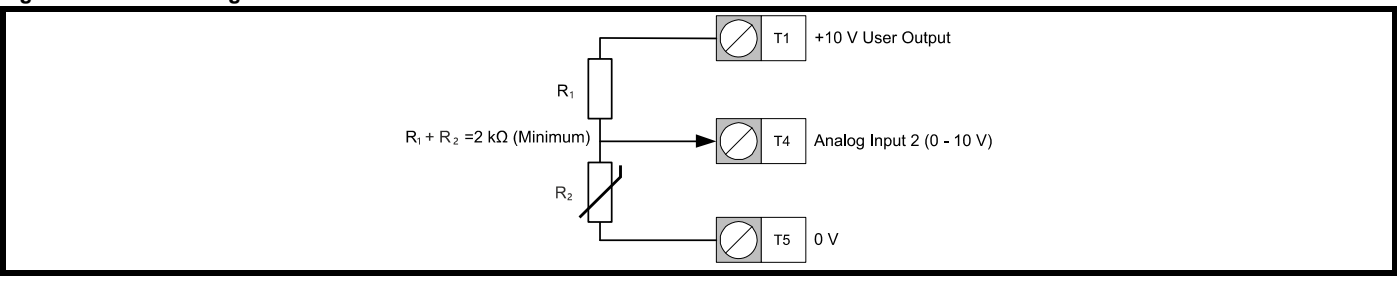

#### **STEP 2: Input setup**

• Ensure *Analog Input 2 Type* (P6.02) is set to Voltage (0).

#### **STEP 3:**

- Set *Threshold Detector Selector* (P5.12) to Analog 2 Percentage (9).
- Set *Threshold Detector Level* (P5.13) to the level at which the error should occur and the drive should stop running the motor. The level can be calculated from the equation below:

$$
Threshold Detection Level (P5.13) = \frac{R_2}{R_1 + R_2} \times 100
$$

Where

 $R_1$  = The resistance of  $R_1$ 

 $R<sub>2</sub>$  = The resistance of the thermistor when the error should occur.

- Set *Threshold Detector Function Select* (P5.17) to External Error (14)
- For an NTC thermistor, or a thermistor where the resistance decreases as the temperature increases, set *Threshold Detector Output Invert* (P5.16) to 1.

<span id="page-52-0"></span>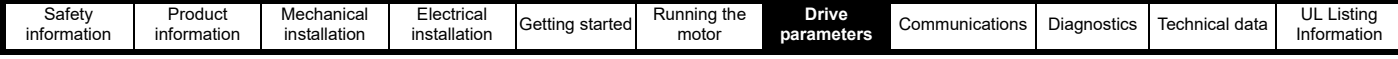

# <span id="page-52-1"></span>**7 Drive parameters**

Parameters are variables within the drive that can be used to monitor output levels and drive statuses or to control the settings within the drive. Parameters are divided into six menus based on their function, these menus are:

Menu 1 - Status & Monitoring (All read-only parameters)

Menu 2 - References and Ramps

Menu 3 - Motor Setup

Menu 4 - General

Menu 5 - PID Controller

Menu 6 - IO Configuration

There is also a FastStart menu (Menu 0) that contains shortcuts to ten parameters used for basic drive setup. Because parameters in Menu 0 are shortcuts, changing the value of the parameter in menu 0 will also change the value in its original menu and vice versa.

# **7.1 Menu 0 - FastStart**

For a description of a parameter in menu 0, refer to the alternative location of the parameter in section 7.3 *[Parameter descriptions](#page-58-0)*.

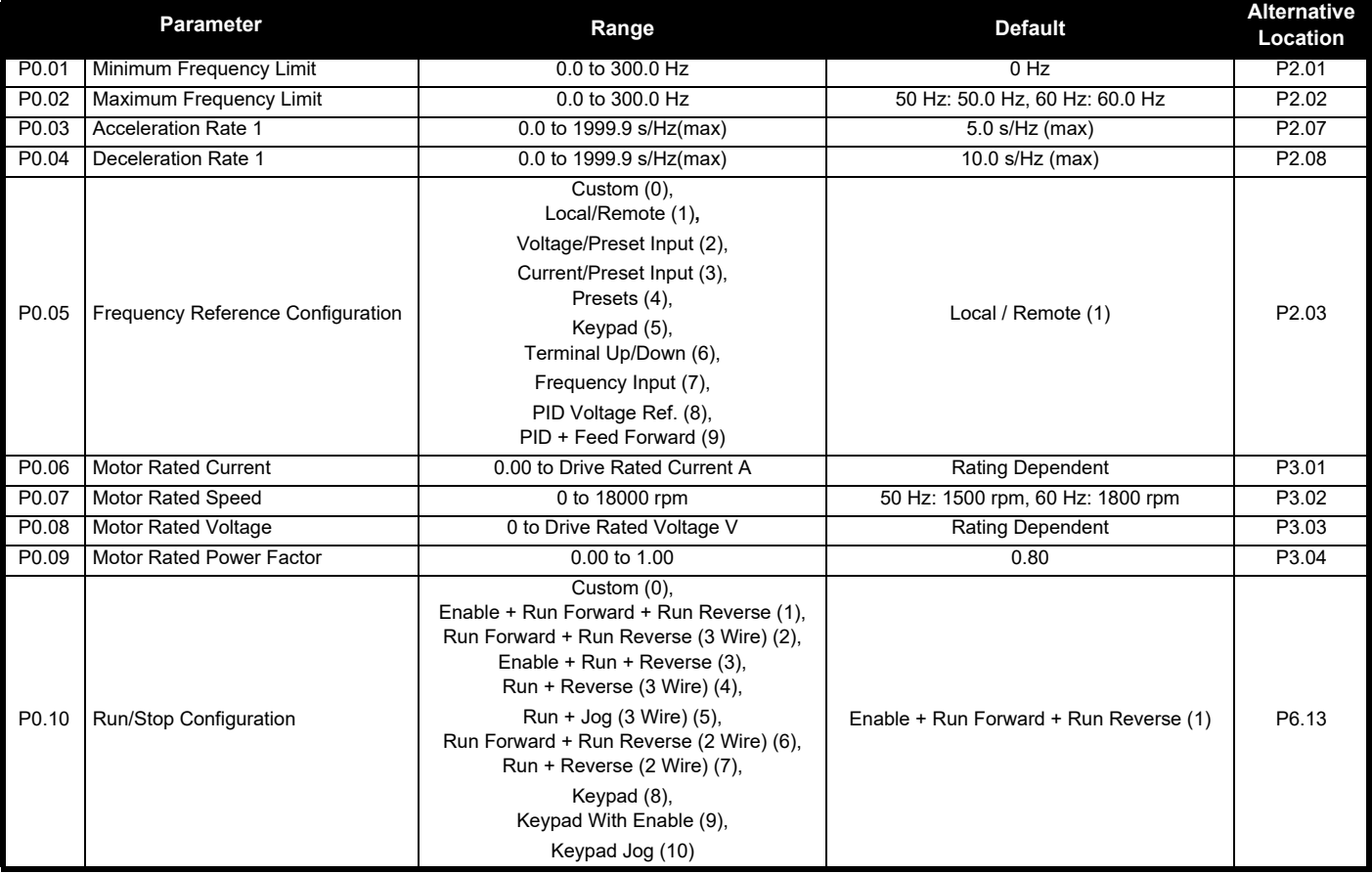

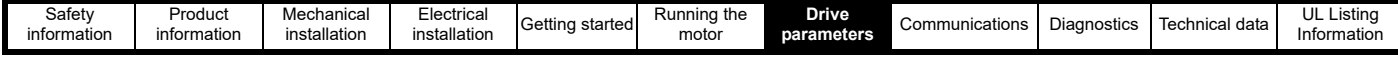

# **7.2 Single line parameter descriptions**

The lists below contain all parameters within the drive and states the possible settings of the parameter with the default value. For further description of the parameters refer to section 7.3 *[Parameter descriptions](#page-58-0)* or use the Marshal app.

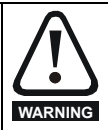

**The lists in this table are for reference only and do not include sufficient information for adjusting these parameters. Incorrect adjustment can affect the safety of the system and damage the drive and or external equipment. Before attempting to adjust any of these parameters, refer to section 7.3** *[Parameter descriptions](#page-58-0)***.**

## **7.2.1 Menu 1 - Status & monitoring (Read-only)**

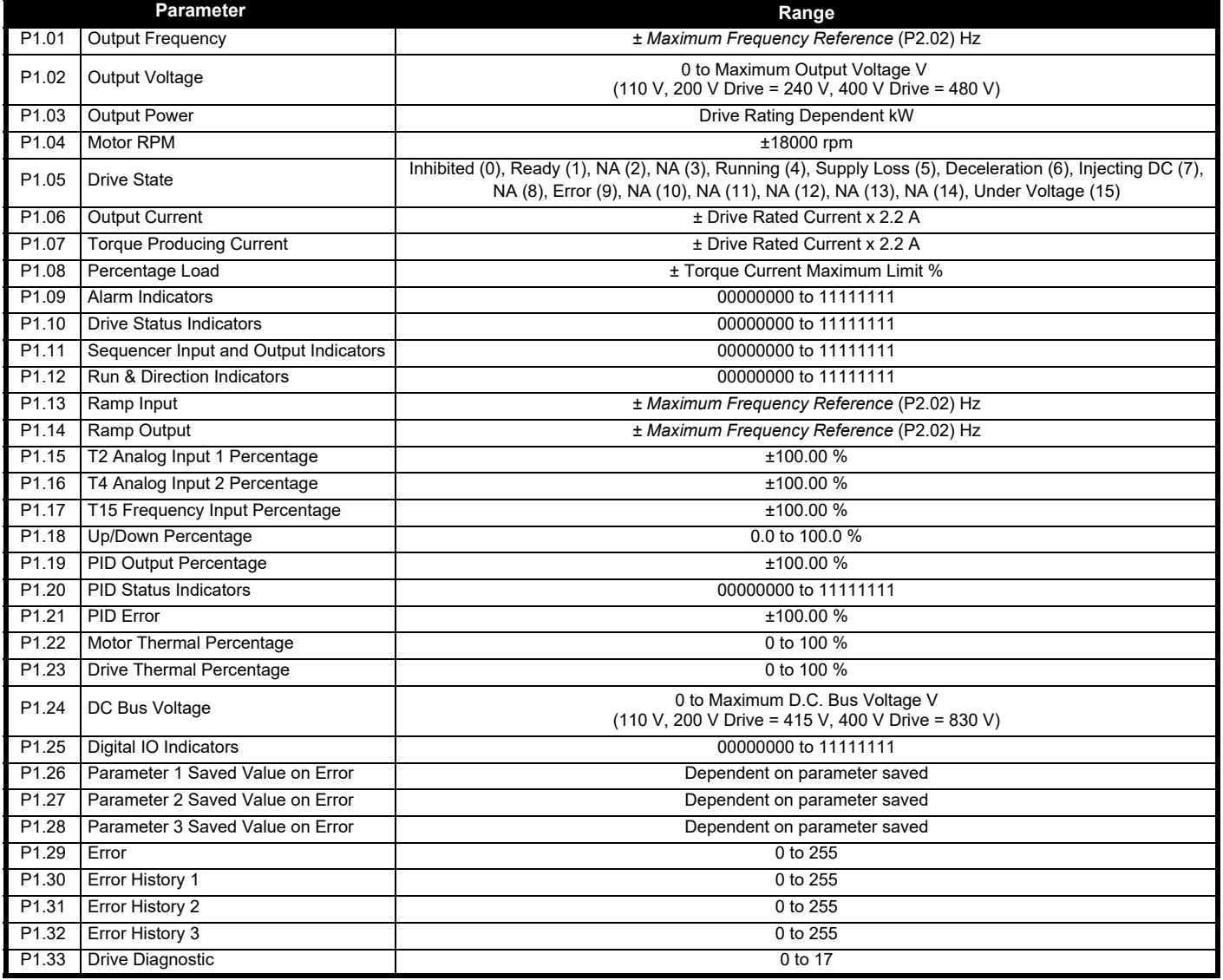

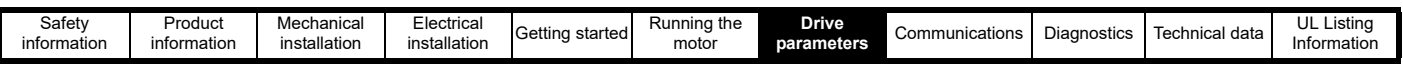

### **7.2.2 Menu 2 - Reference & ramps**

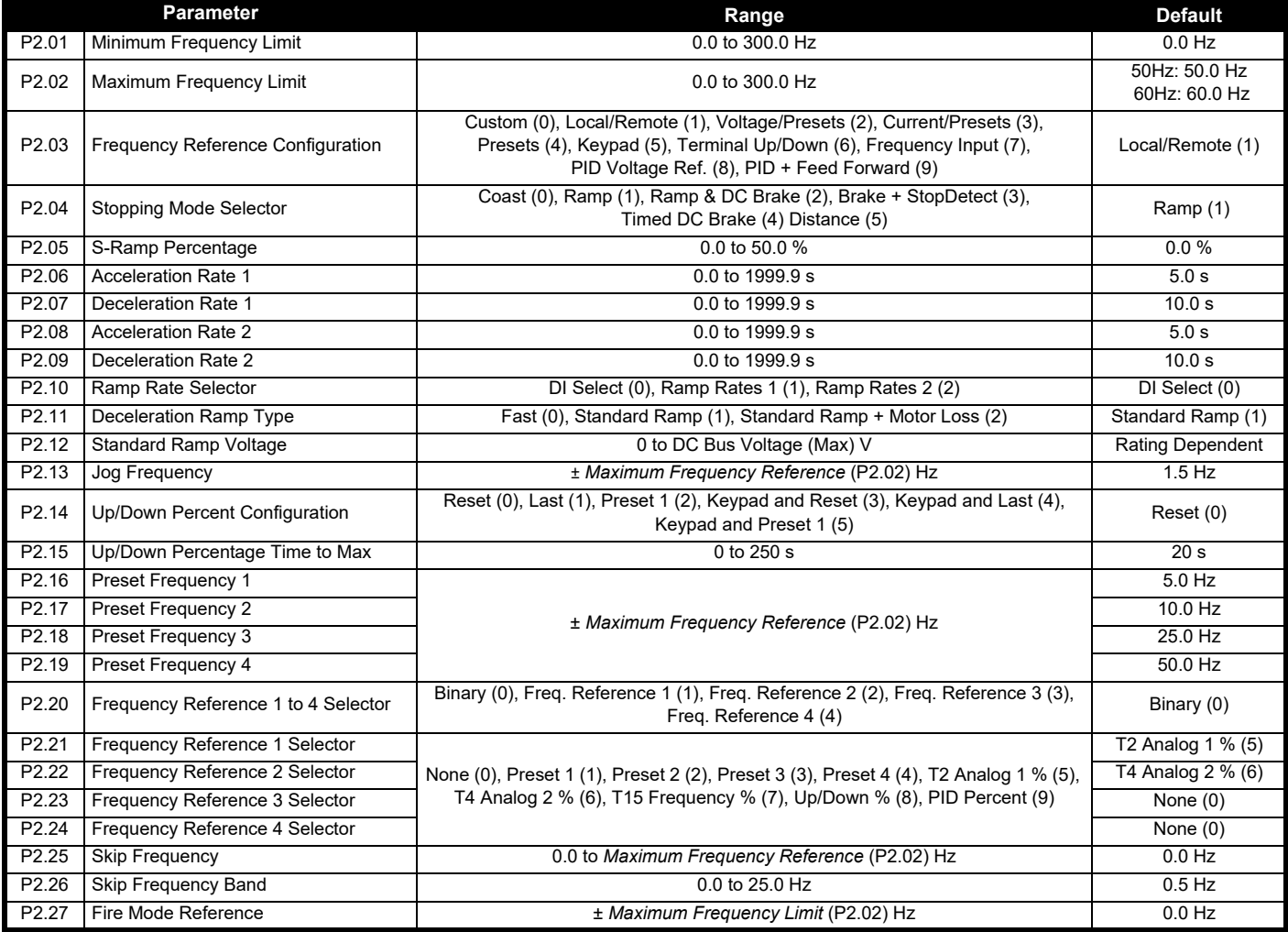

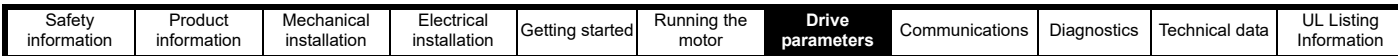

### **7.2.3 Menu 3 - Motor setup**

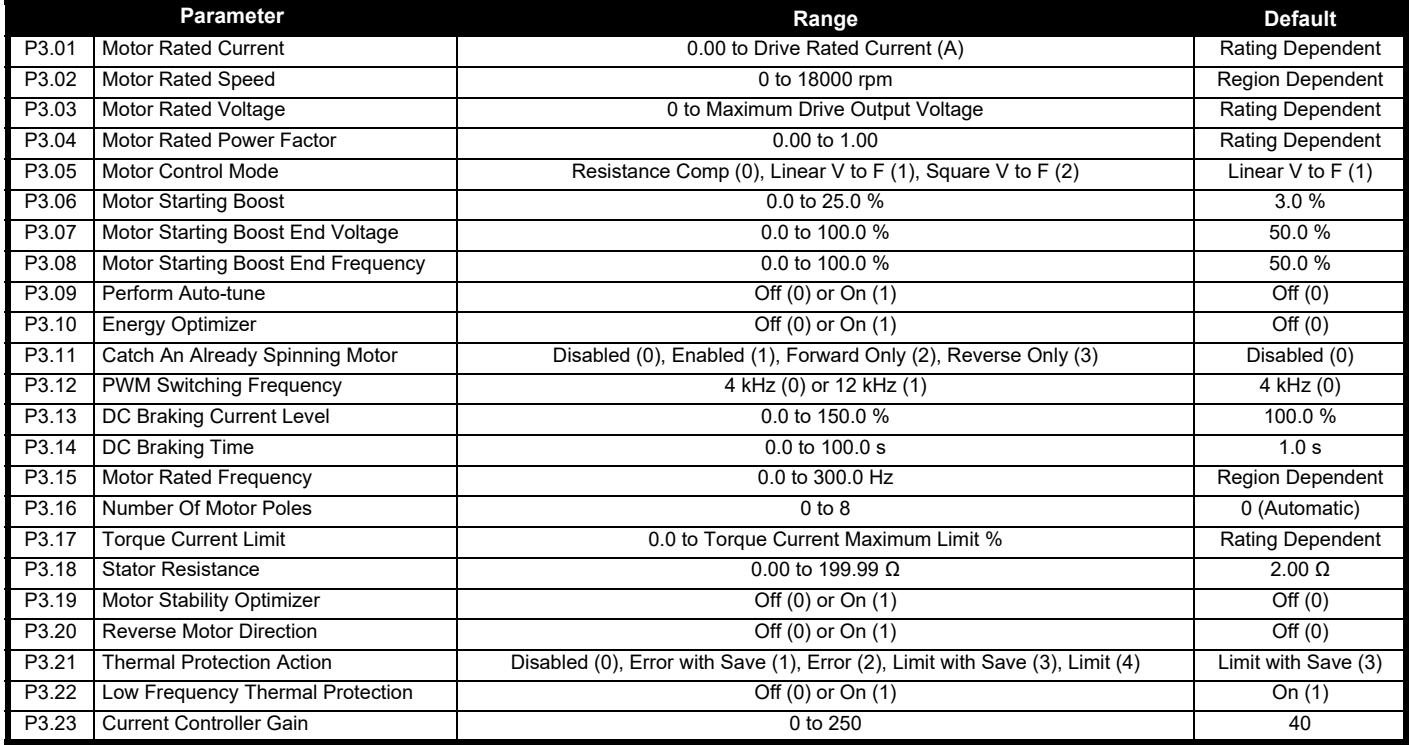

## **7.2.4 Menu 4 - General**

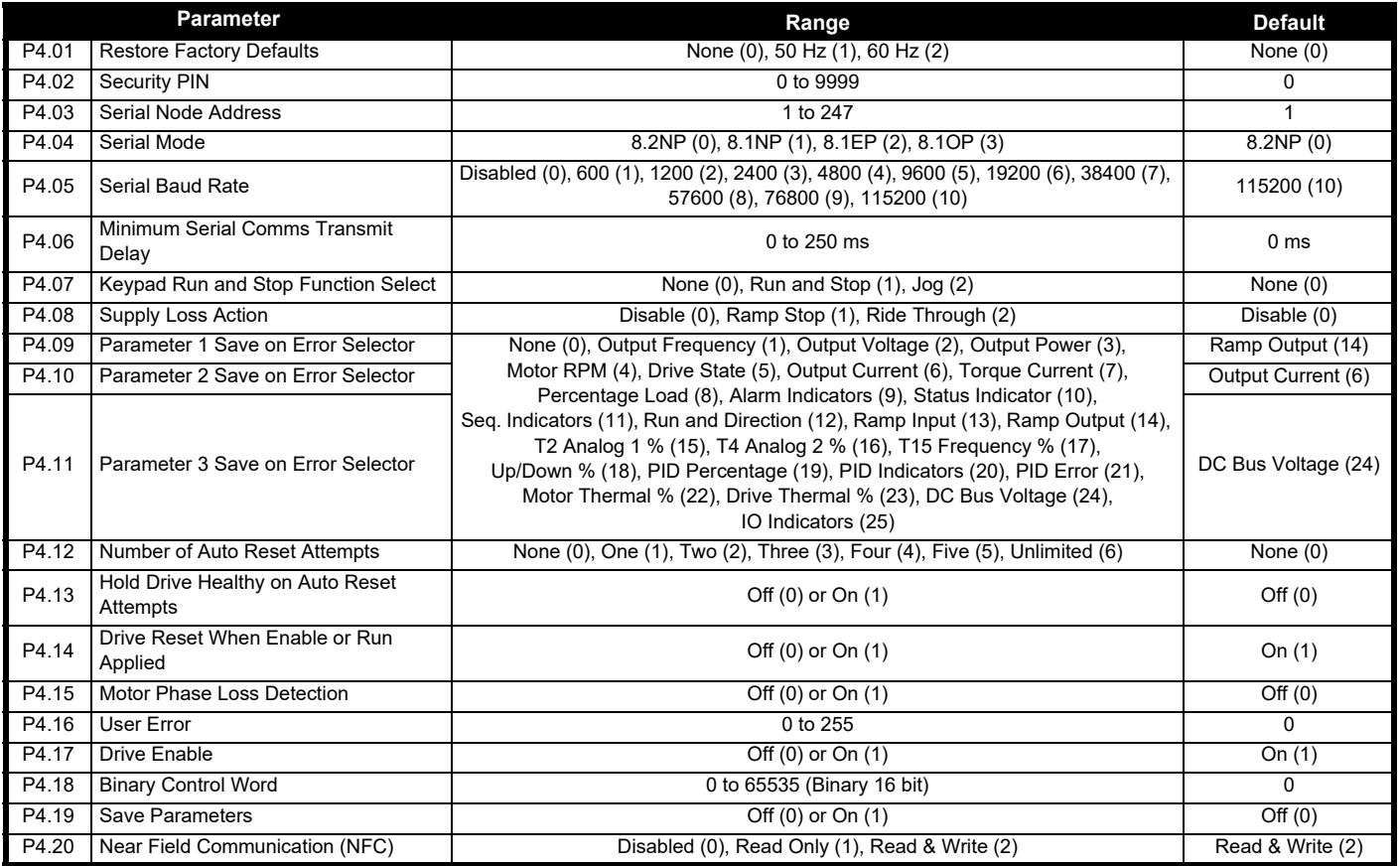

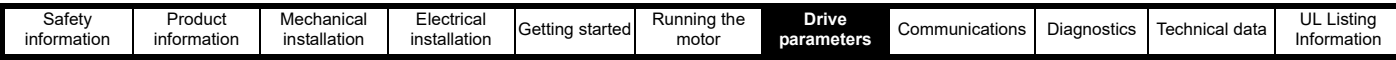

# **7.2.5 Menu 5 - PID controller**

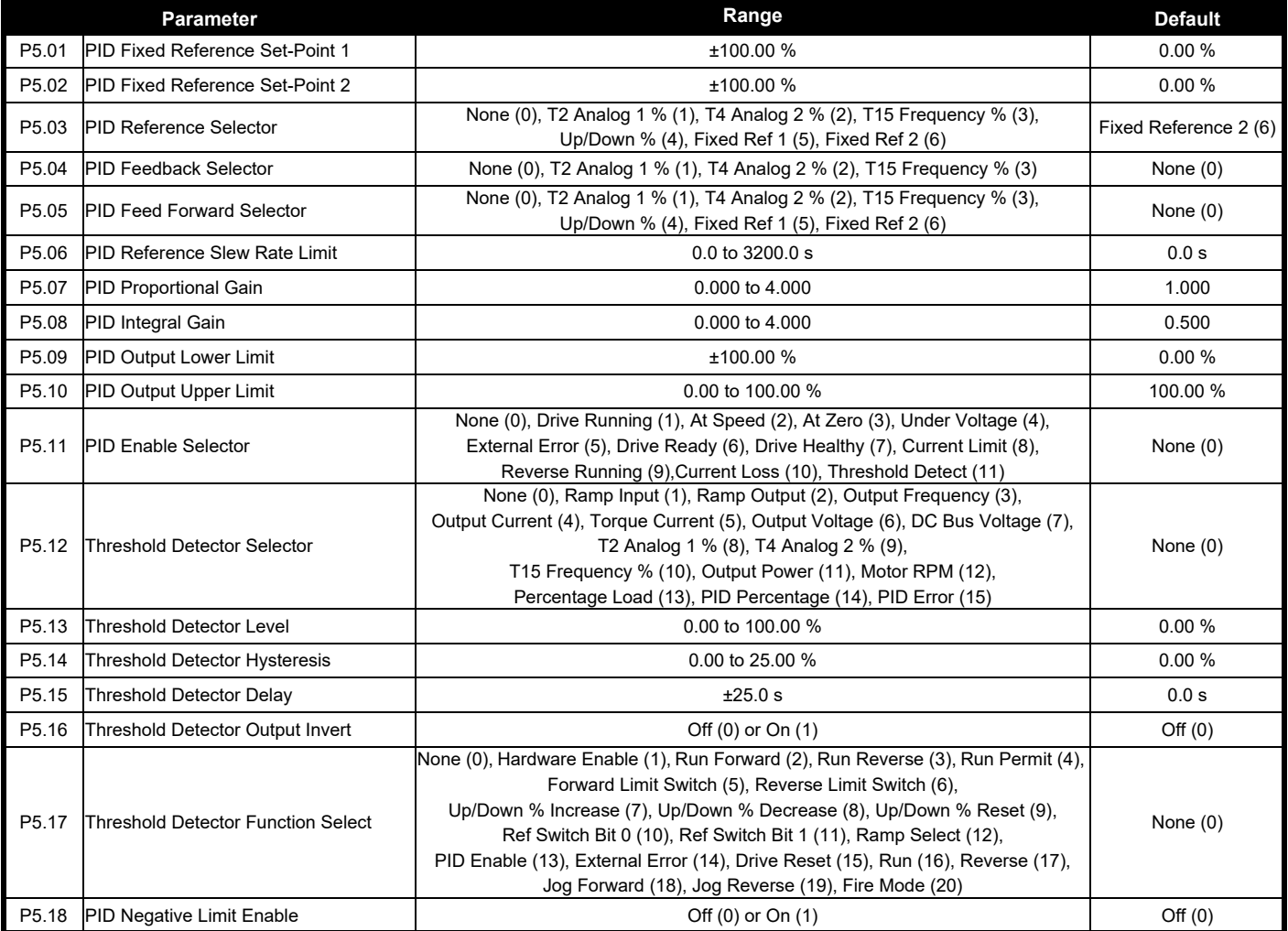

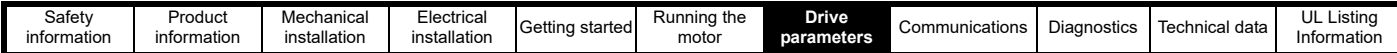

# **7.2.6 Menu 6 - IO configuration**

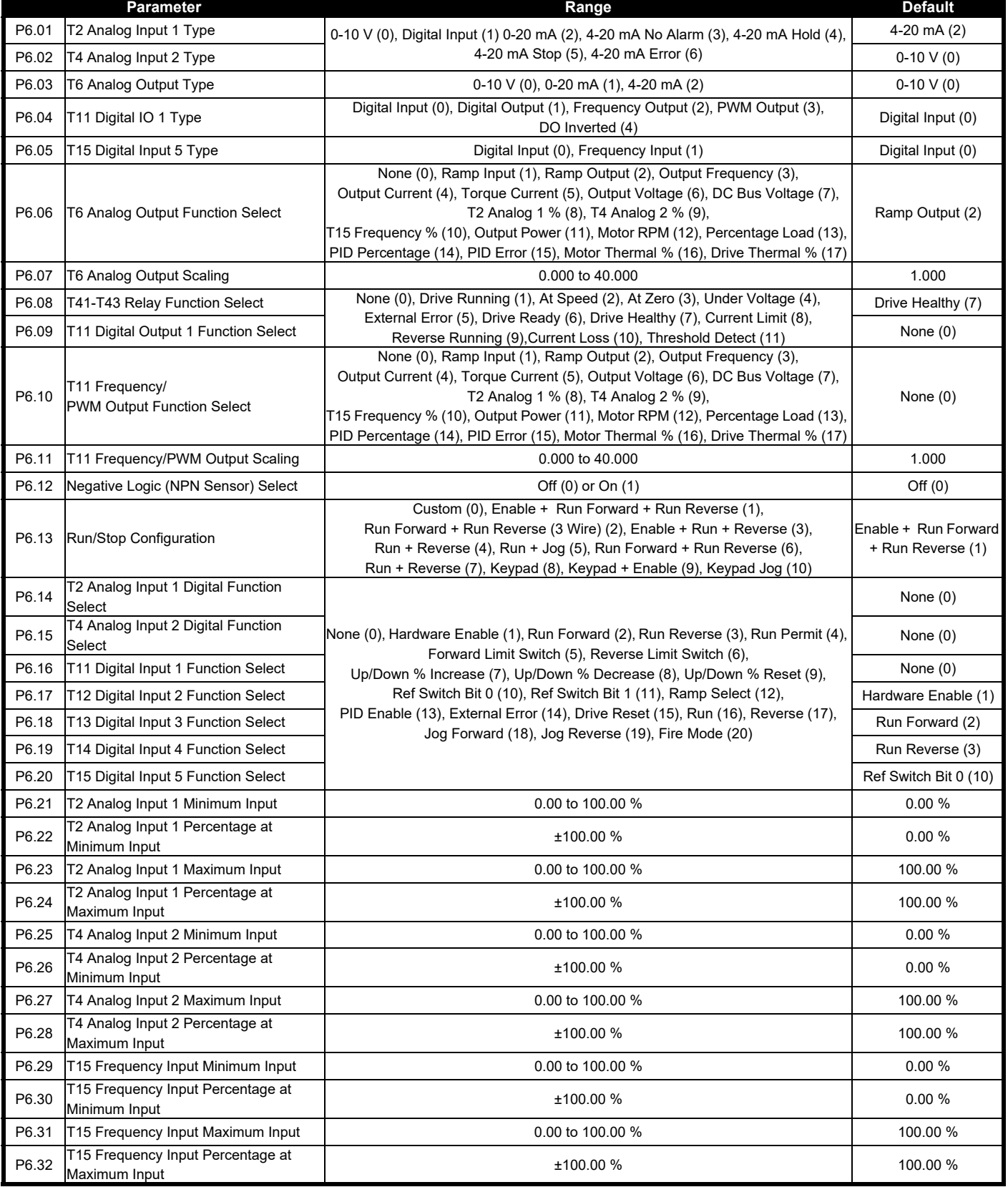

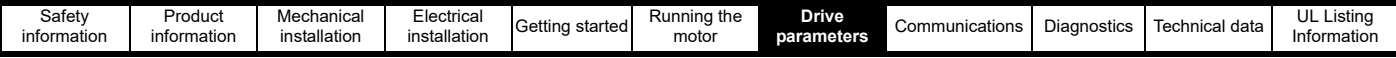

# <span id="page-58-0"></span>**7.3 Parameter descriptions**

This section provides detailed descriptions on the functions of all parameters within the drive.

### **7.3.1 Menu 1 - Status & monitoring (Read only)**

This menu contains all parameters that show an output variable of the drive for status and monitoring purposes. All parameters in this menu are readonly.

The majority of parameters are numbers that can be easily interpreted on the drive display. For indicator parameters, such as *Alarm Indicators* (P1.09), the drive displays an active bit with the 7-segment LEDs as shown in [Figure 7-1](#page-58-1) where bit 3 is active (1).

<span id="page-58-1"></span>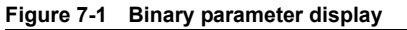

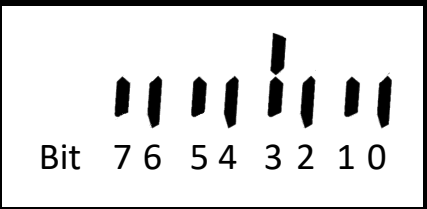

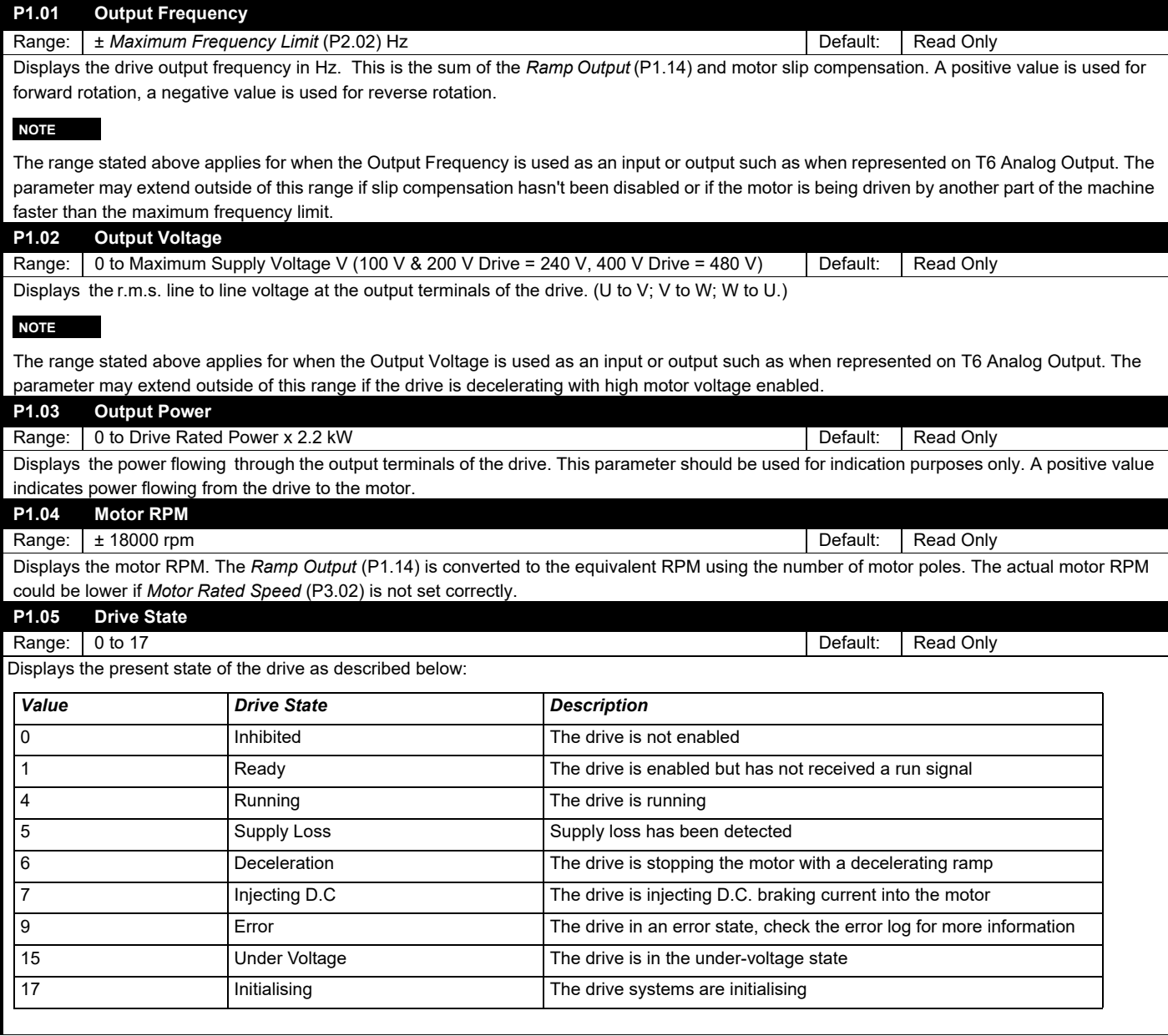

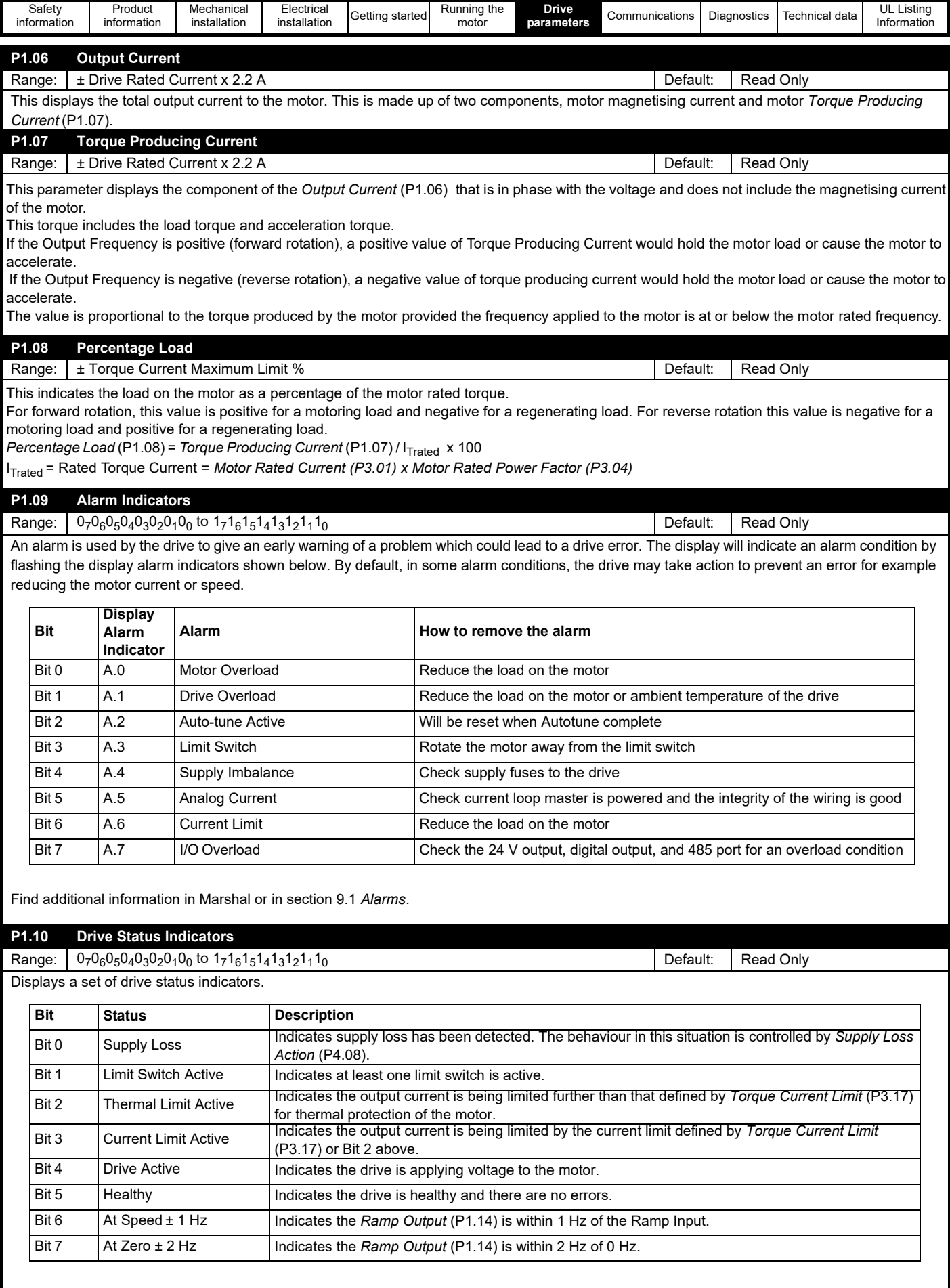

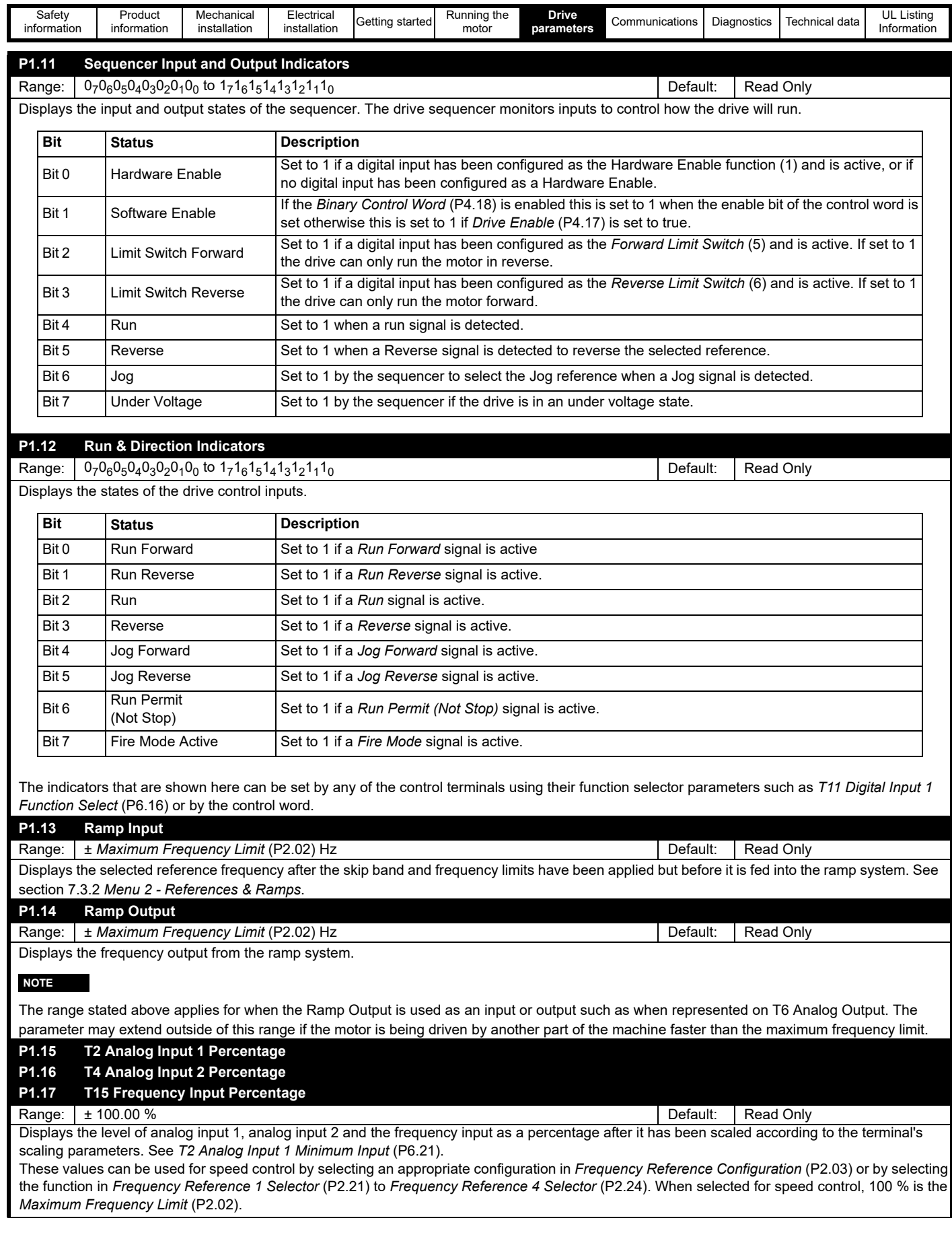

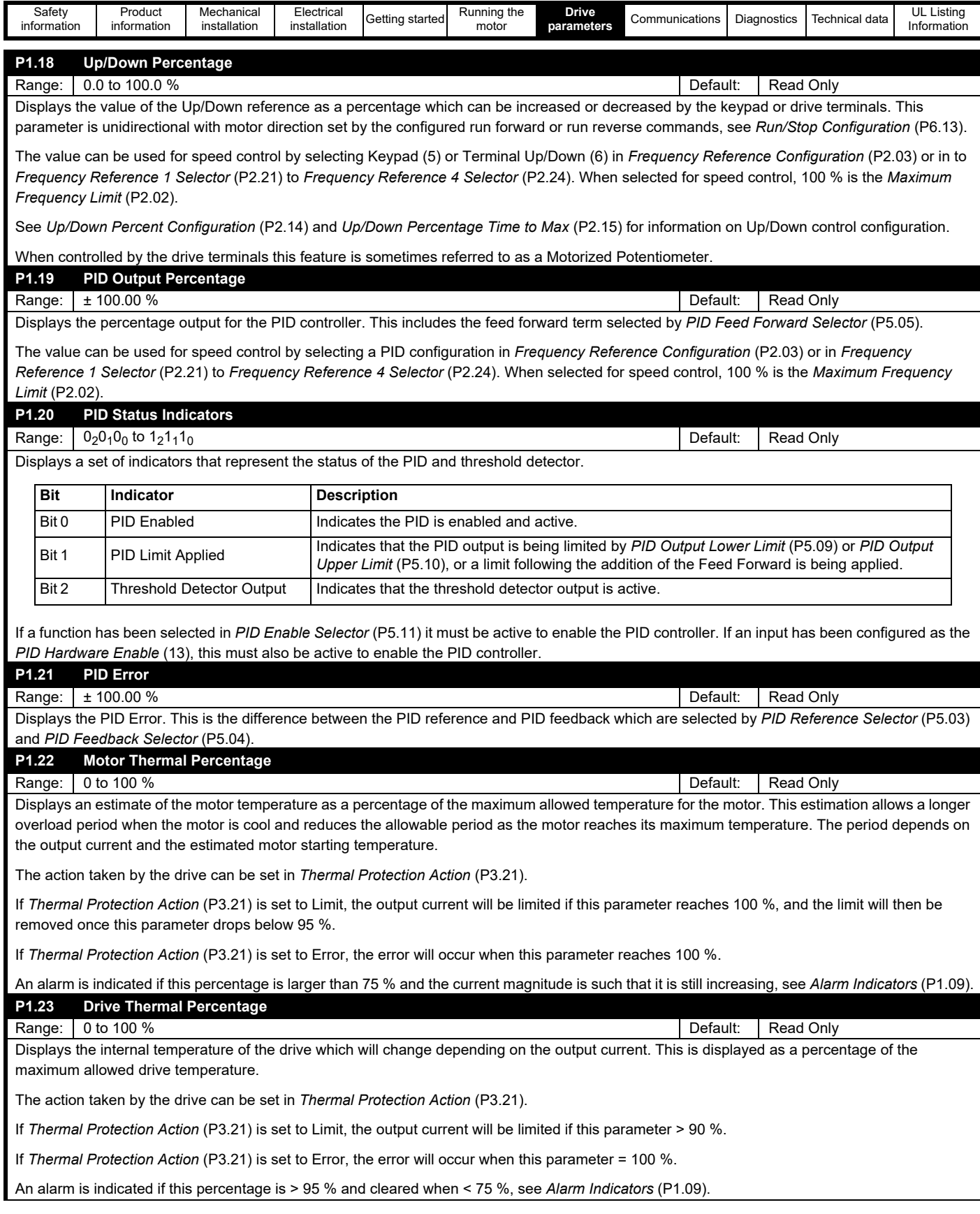

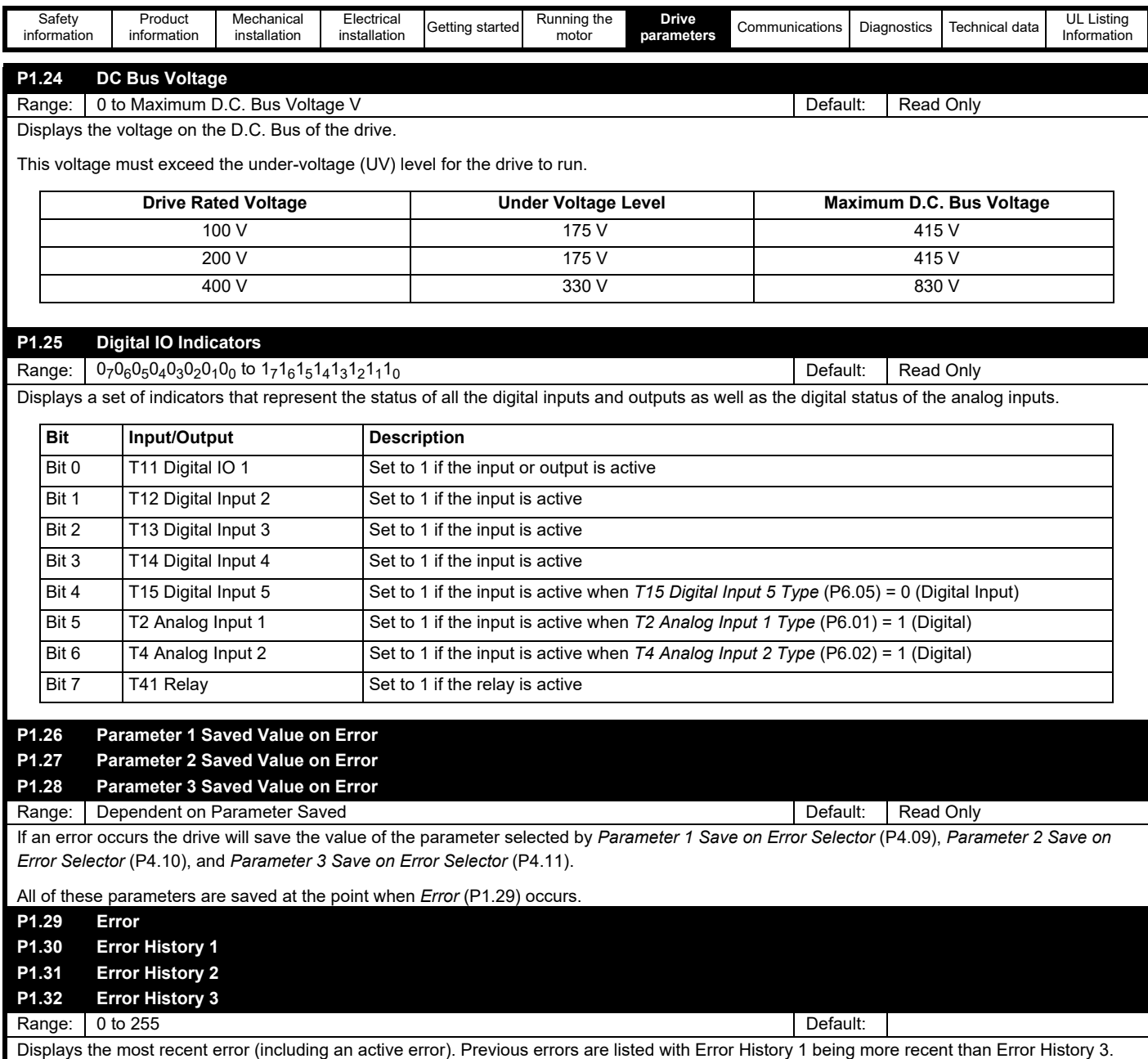

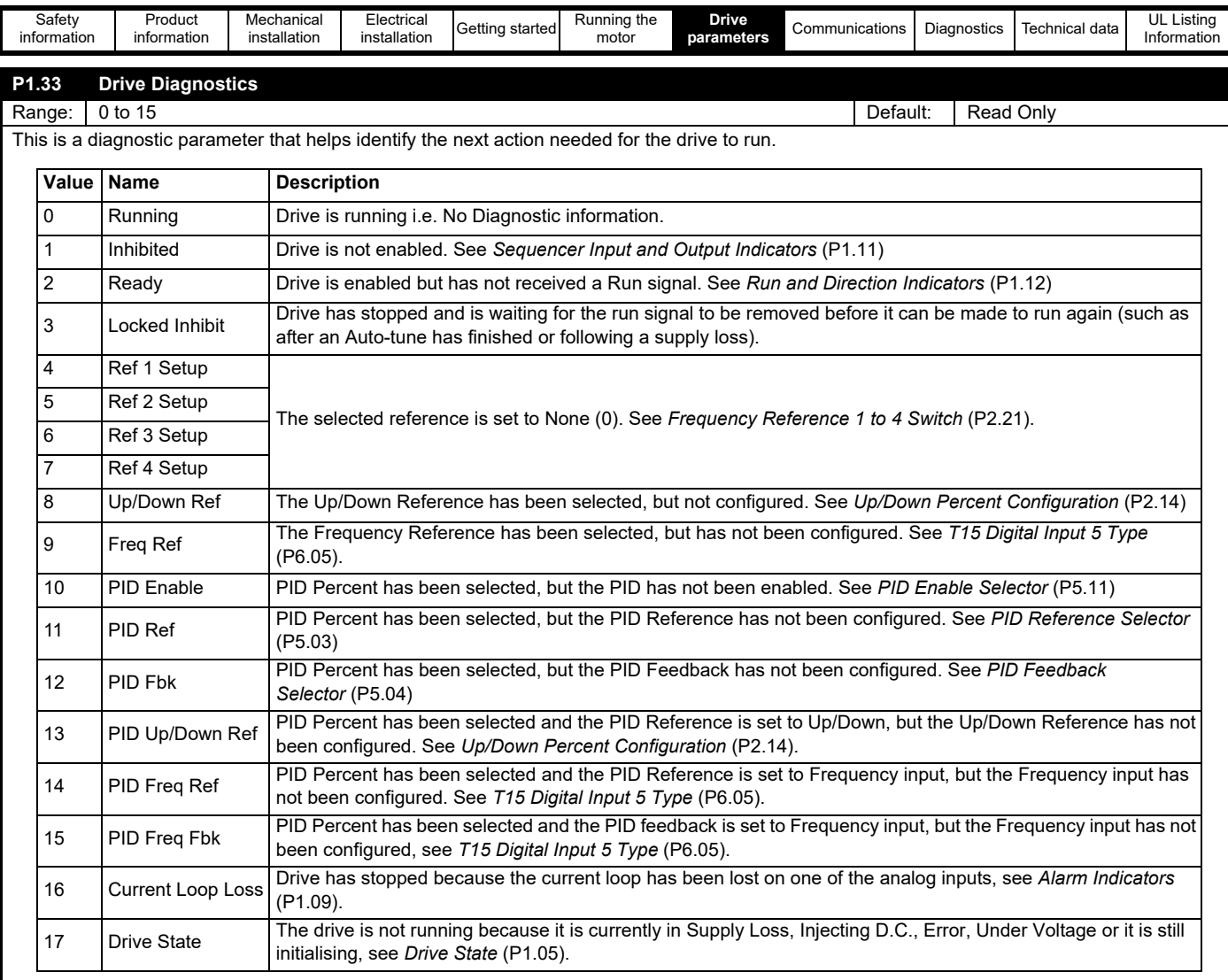

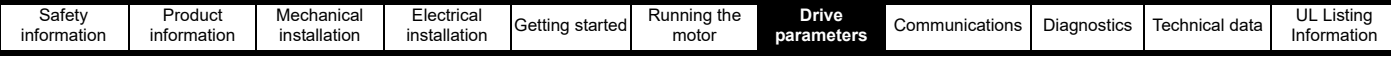

#### **7.3.2 Menu 2 - Reference & ramps**

This menu groups together parameters used for speed control and configures how the drive accelerates and decelerates to the chosen reference by the ramp system. Four frequency references can be configured, and the user can switch between these using digital inputs or via communications to provide the drive with a final frequency reference. *Frequency Reference Configuration* (P0.05) can be used to automatically configure the multiple references and the required control terminal functions. Alternatively, setup the four references using the parameters *Frequency Reference 1 Selector*  (P2.21) to *Frequency Reference 4 Selector* (P2.24).

#### **Figure 7-2 Menu 2 - Reference & ramps**

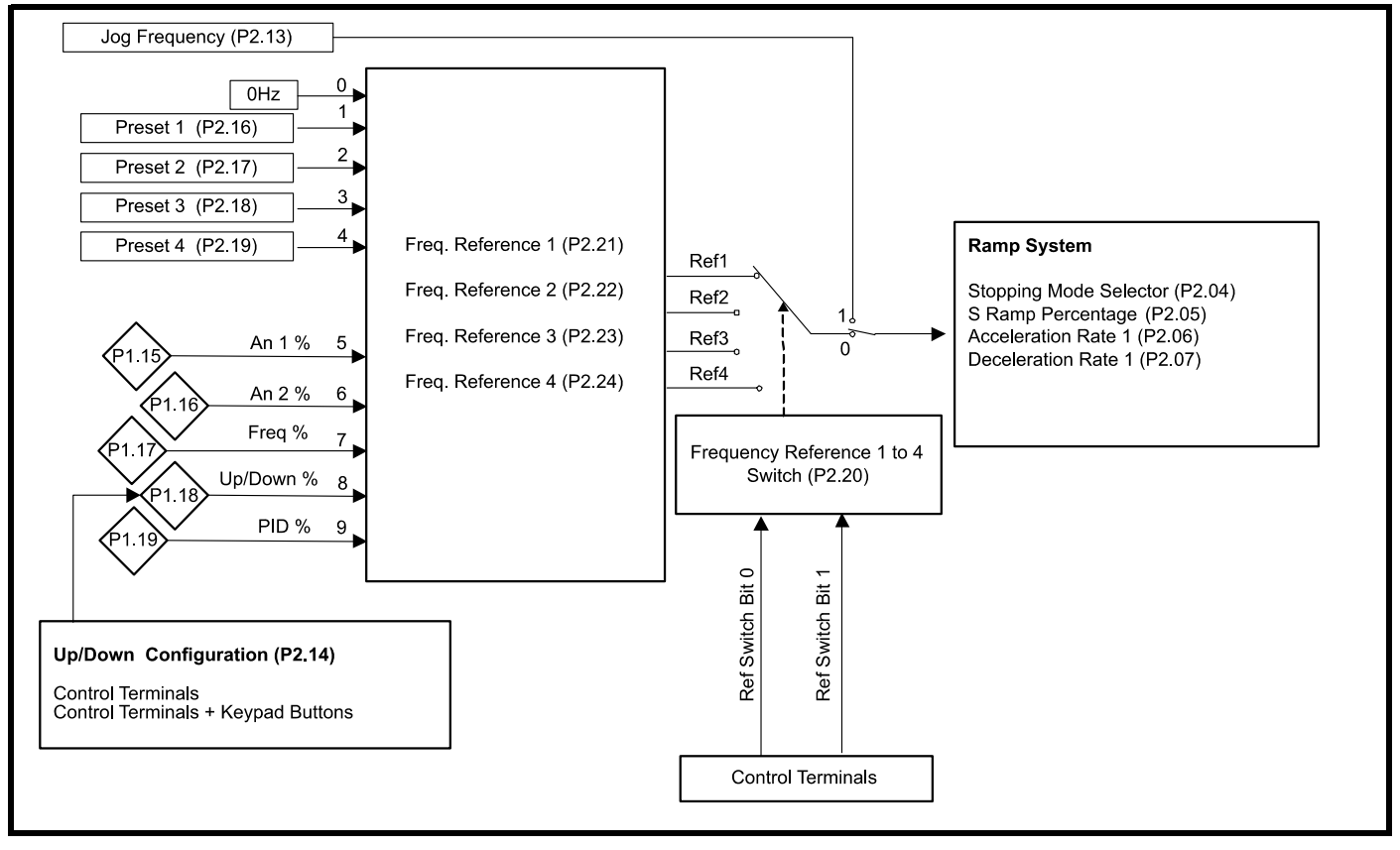

*Reference Switch Bit 0 and Reference Switch Bit 1* can be selected as functions of the drive control terminals and use a binary system to switch between references as [Table 7-1](#page-64-0) describes.

#### <span id="page-64-0"></span>**Table 7-1 Frequency reference switch**

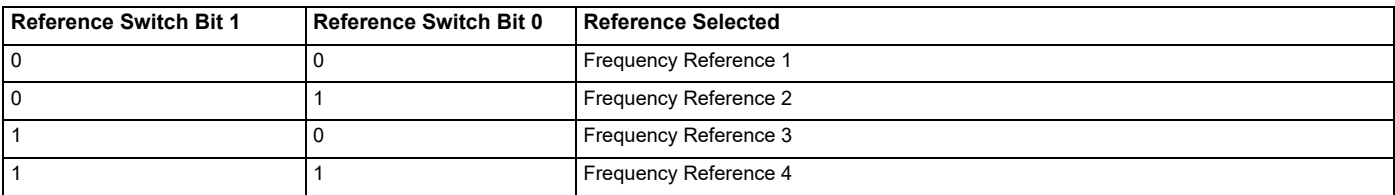

Alternatively, Frequency *Reference 1 to 4 Switch* (P2.20) can be used to select individual references.

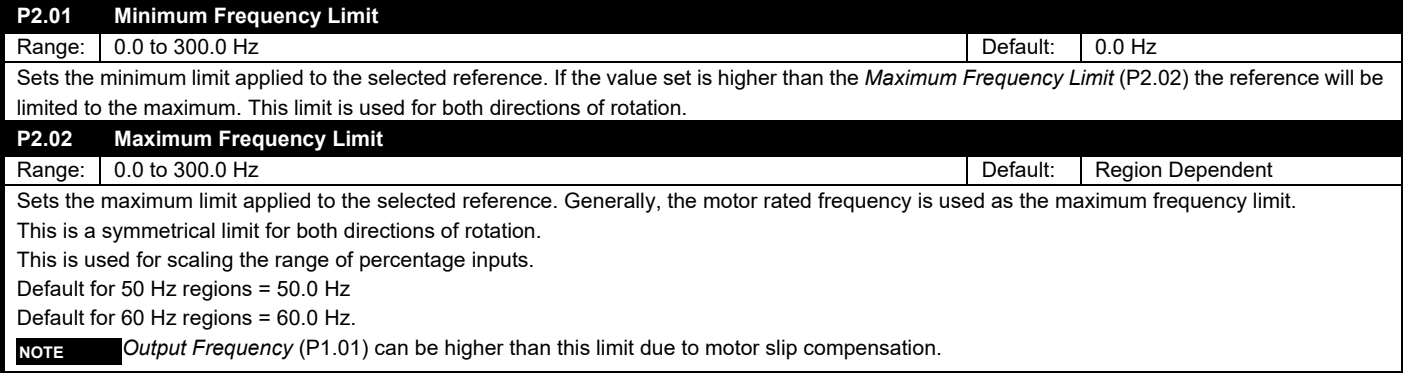

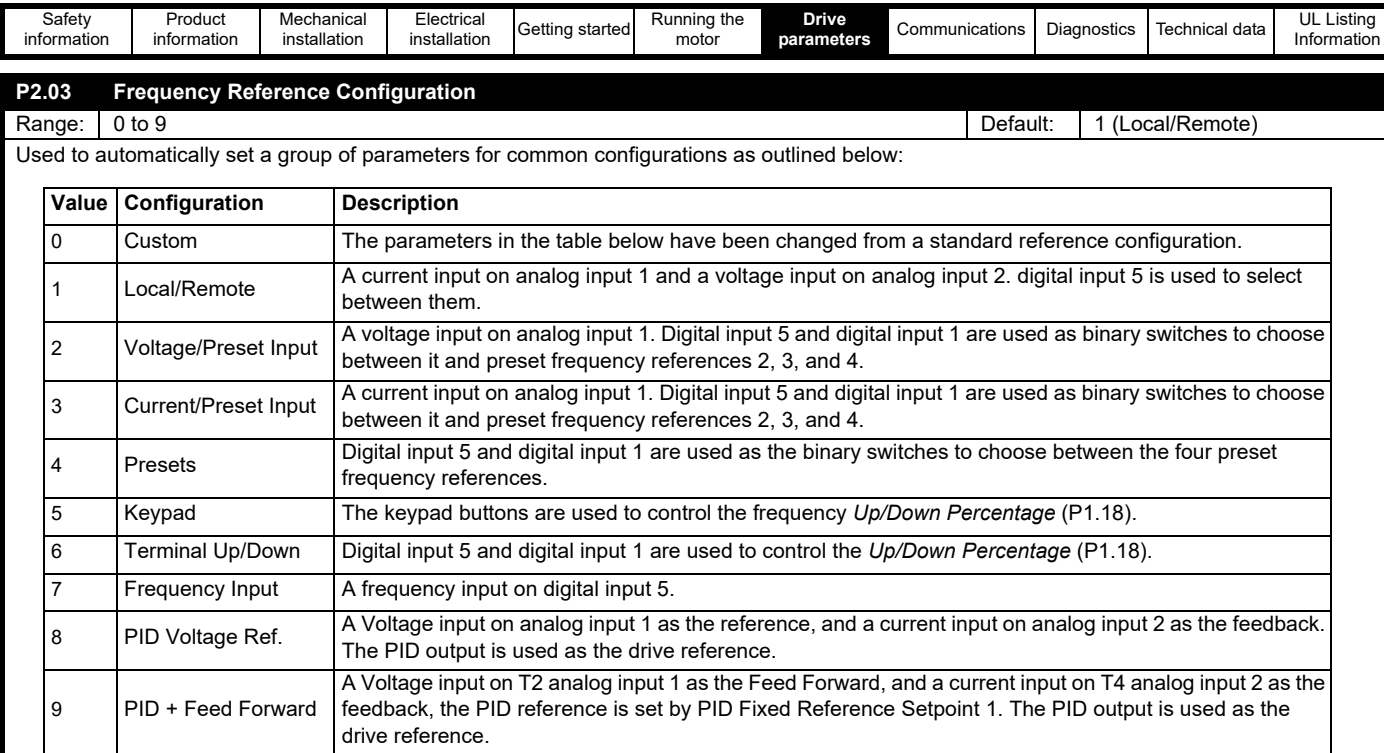

The table above shows the options to quickly set up the reference system for a specific application. The assignments are made on exit of the parameter (Press settings button or back in Marshal).

For more detailed information and wiring diagrams refer to *[section 6.2 Controlling the motor speed](#page-42-2).*

The table below indicates the parameters that are set up and the values written.

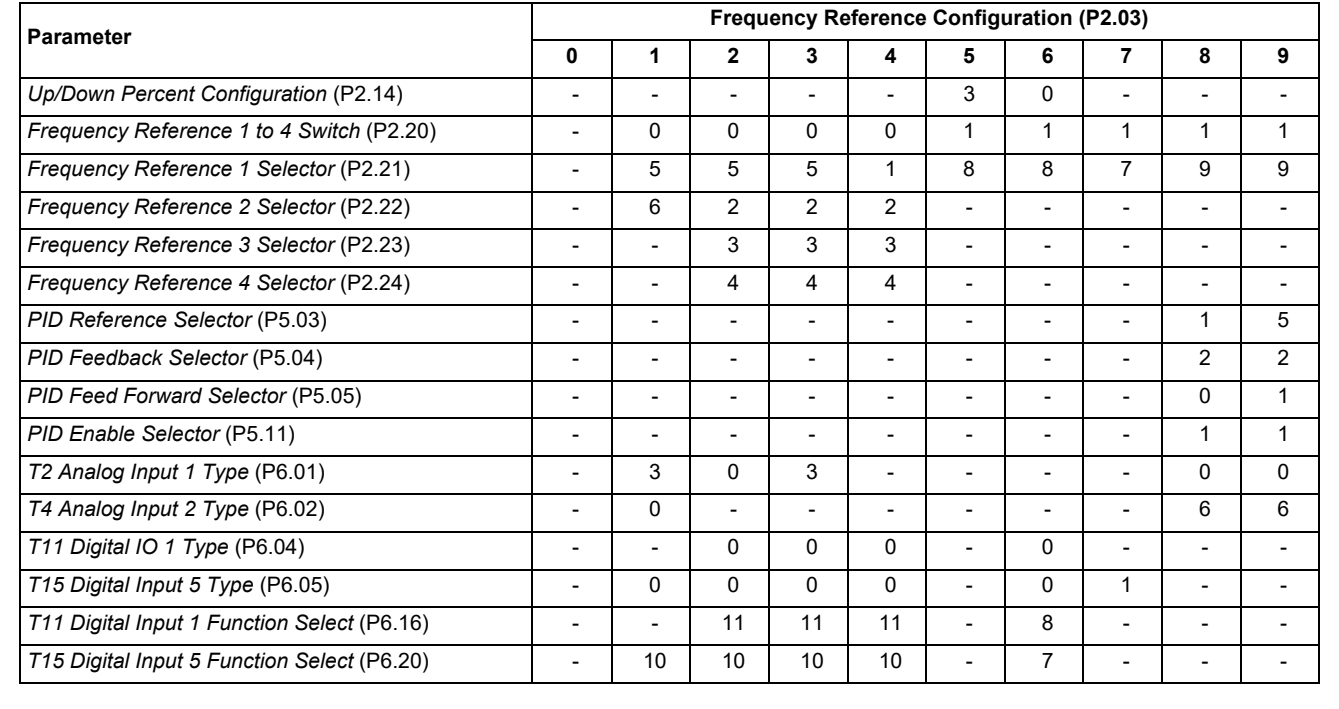

"-" indicates that the configuration will not change the setting of the parameter from the current value.

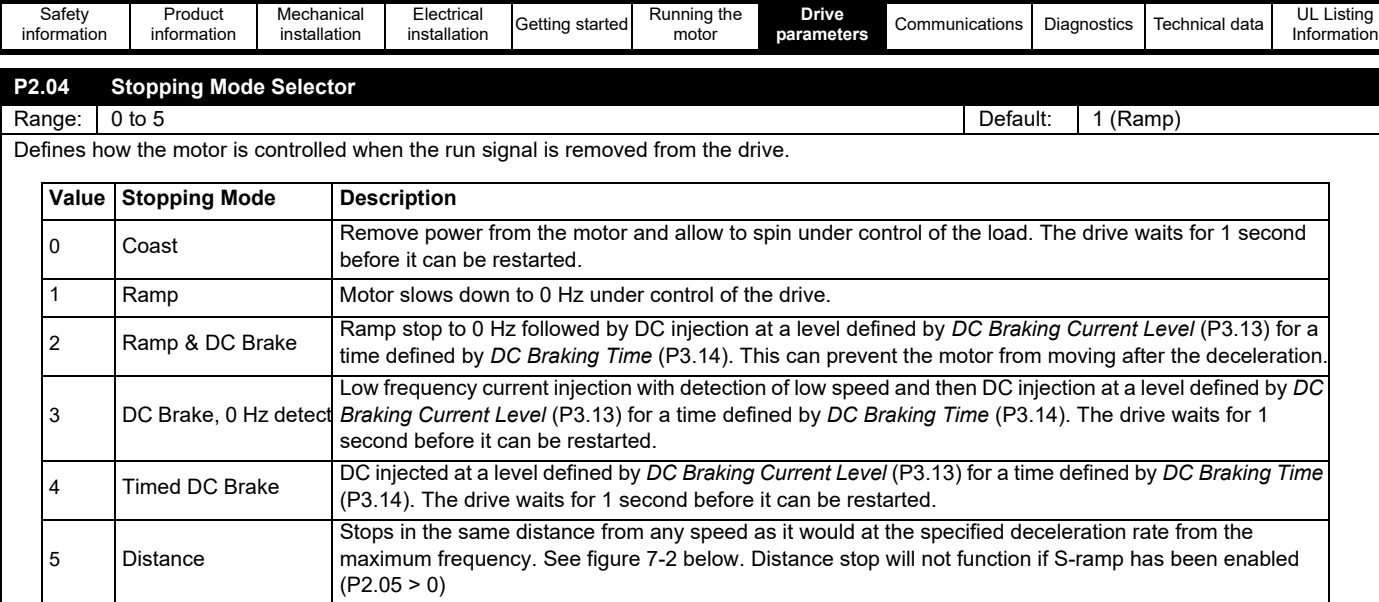

Distance Stop Example:

### **Figure 7-3 Distance Stop**

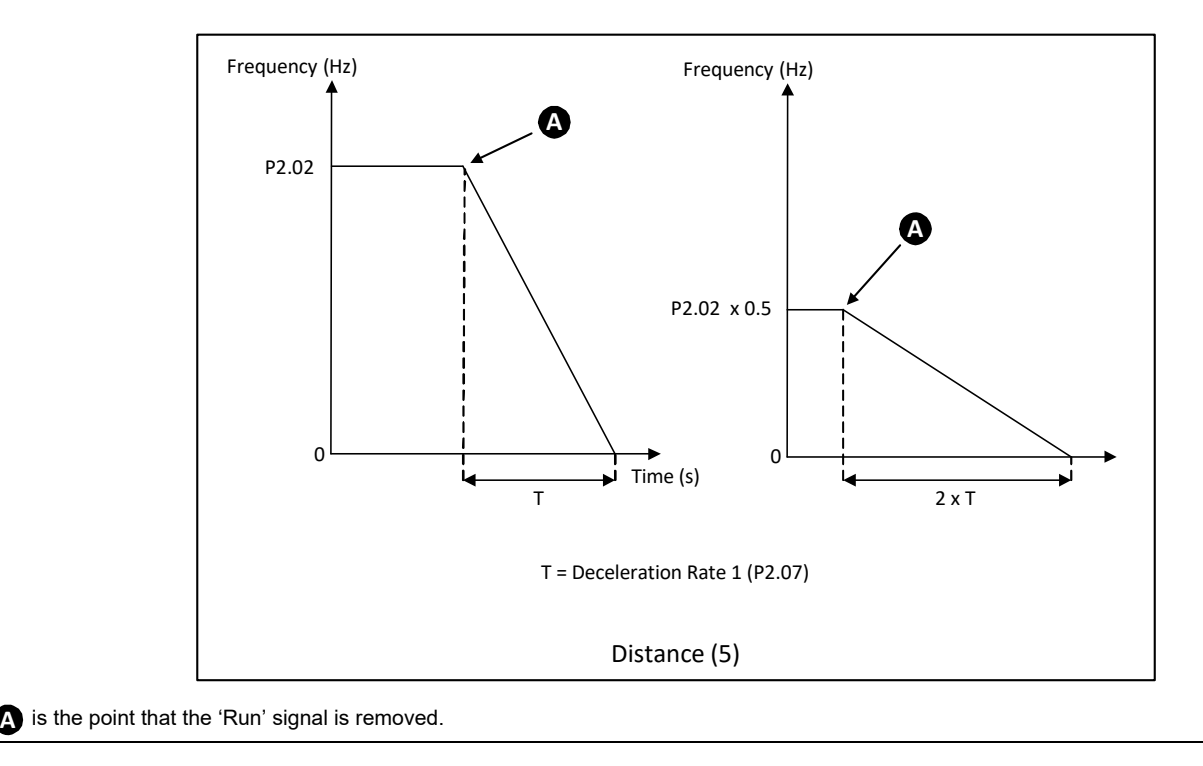

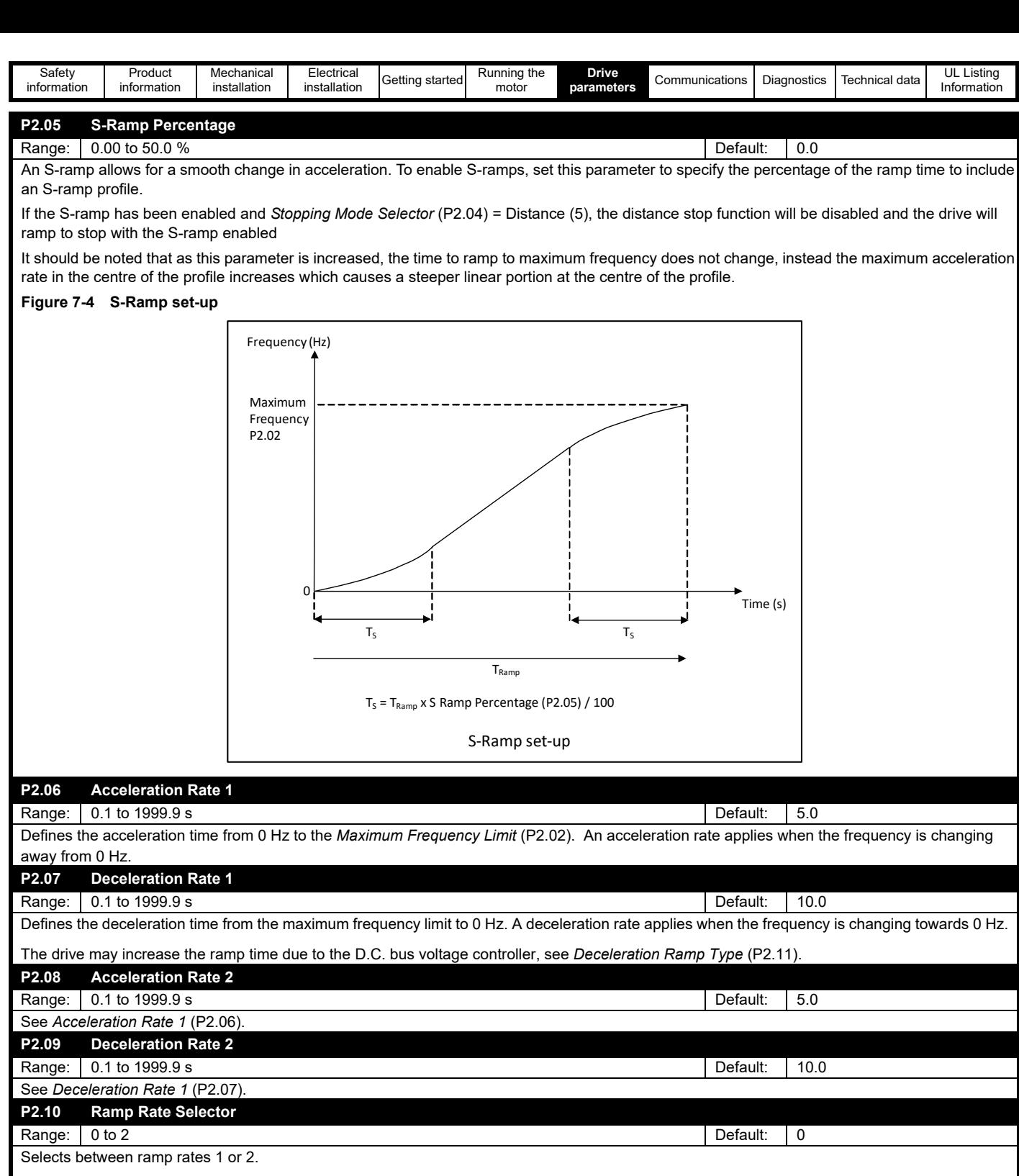

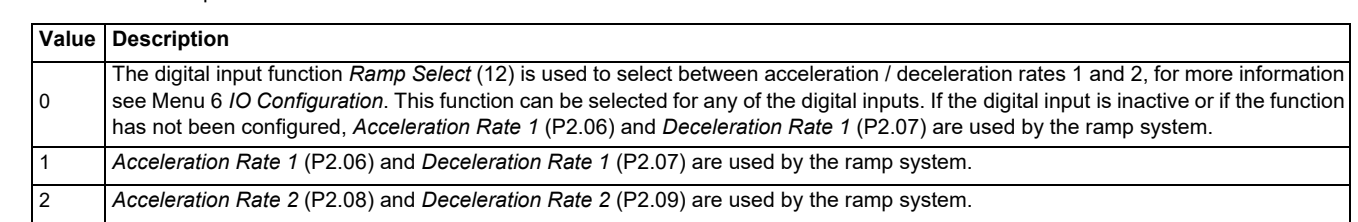

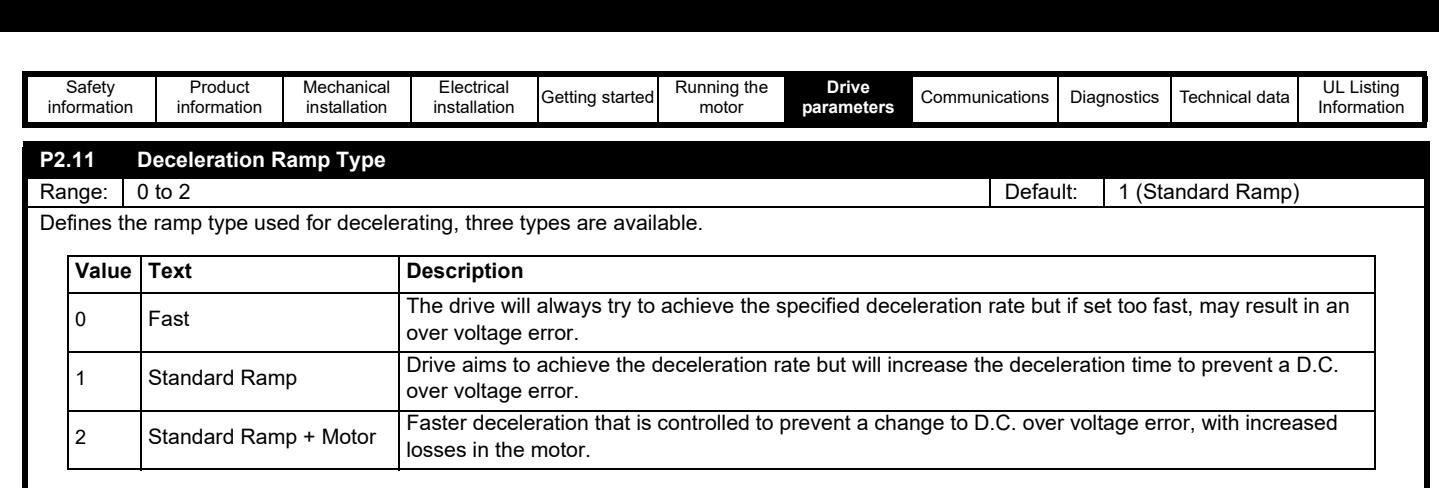

The Standard Ramp + Motor increases the voltage applied to the motor to increase the losses in the motor and thus reduce the deceleration time that can be achieved. Note that with applications requiring a lot of deceleration cycles this could overheat the motor.

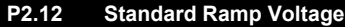

Range: 0 to Maximum D.C. Bus Voltage Network and Society and Society and Society and Default: Rating Dependent The drive will attempt to hold this voltage during deceleration if *Deceleration Ramp Type* (P2.11) = 1 or 2 (Standard Ramp Modes). If the application is such that occasional DC Over Voltage errors (E001) are seen during deceleration, reducing this parameter can prevent the error from occurring if the maximum supply voltage allows this

Note that this parameter should not be set lower than the change to the maximum supply voltage  $x \sqrt{2}$ .

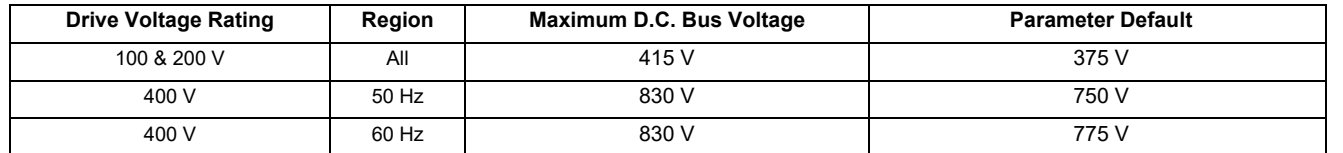

### **P2.13 Jog Frequency**

Range:  $\pm$  *Maximum Frequency Limit* (P2.02) Default: 1.5 Hz

The drive will run at this frequency when it receives a jog signal from the keypad buttons, control terminals or control word.

#### A jog signal is overridden by a run signal.

#### **P2.14 Up/Down Percent Configuration**

Range: 0 to 5 **Default:** 0 to 5 **Default: 0** (Terminal - Reset)

Used to define the value of the Up/Down Percentage at power up and to enable/disable the use of the Up/Down buttons on the keypad to set the Up/Down Percentage.

If configured with the digital input functions Up/Down % Increase (7) and Up/Down % Decrease (8), the control terminals can be used to adjust the *Up/Down Percentage* (P1.18). If modes 3, 4 and 5 are selected, both the control terminals and the keypad Up and Down buttons can be used to set the *Up/Down Percentage* (P1.18).

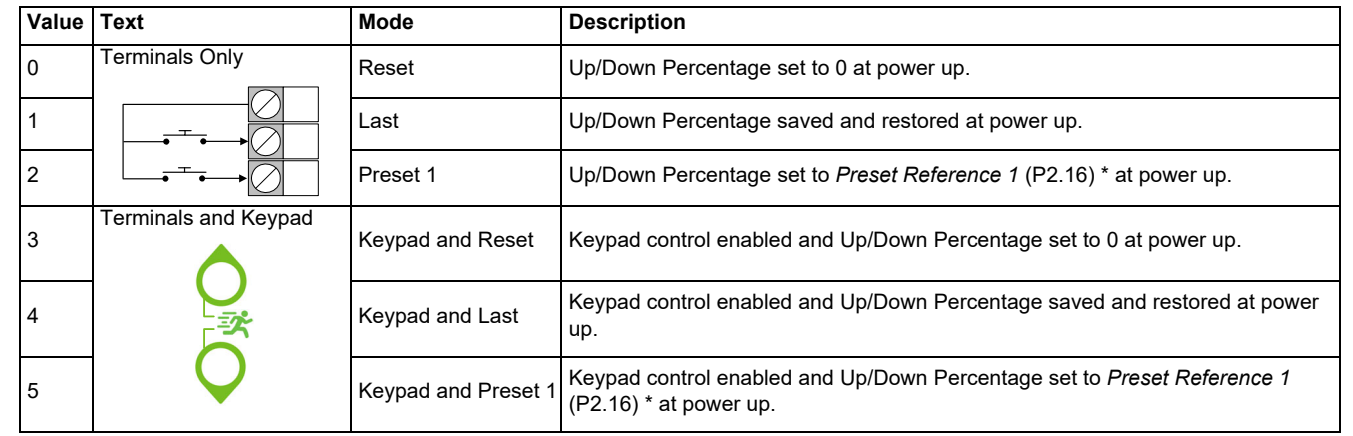

\*Up/Down Percentage is set to Preset Frequency 1 as a percentage of the *Maximum Frequency Limit* (P2.02).

This parameter can be set by *Frequency Reference Configuration* (P2.03).

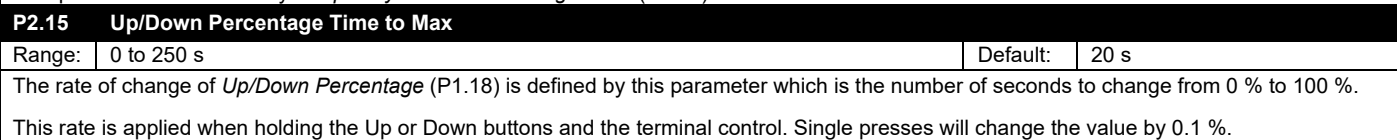

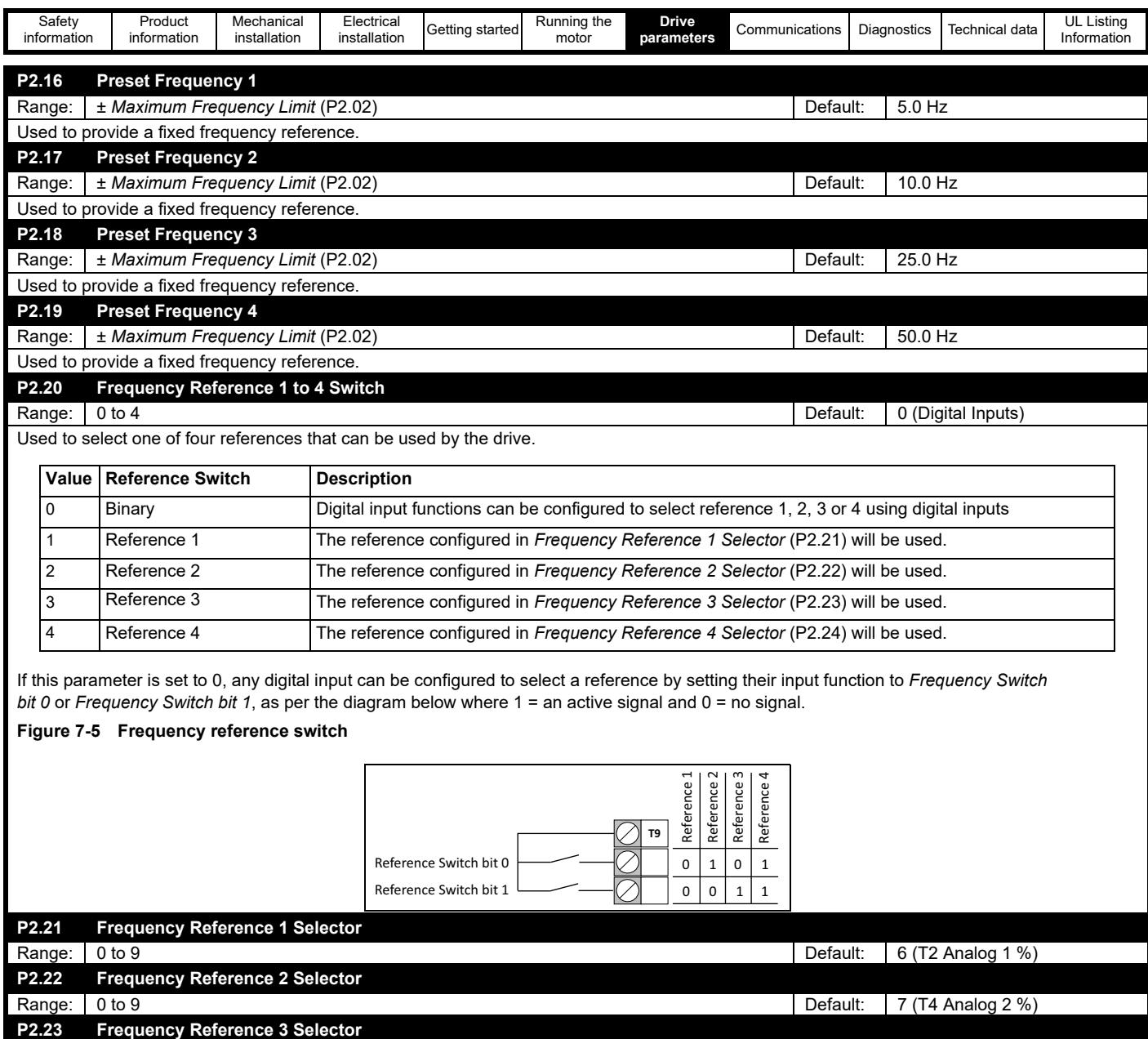

Range: 0 to 9 Default: 0 (None)

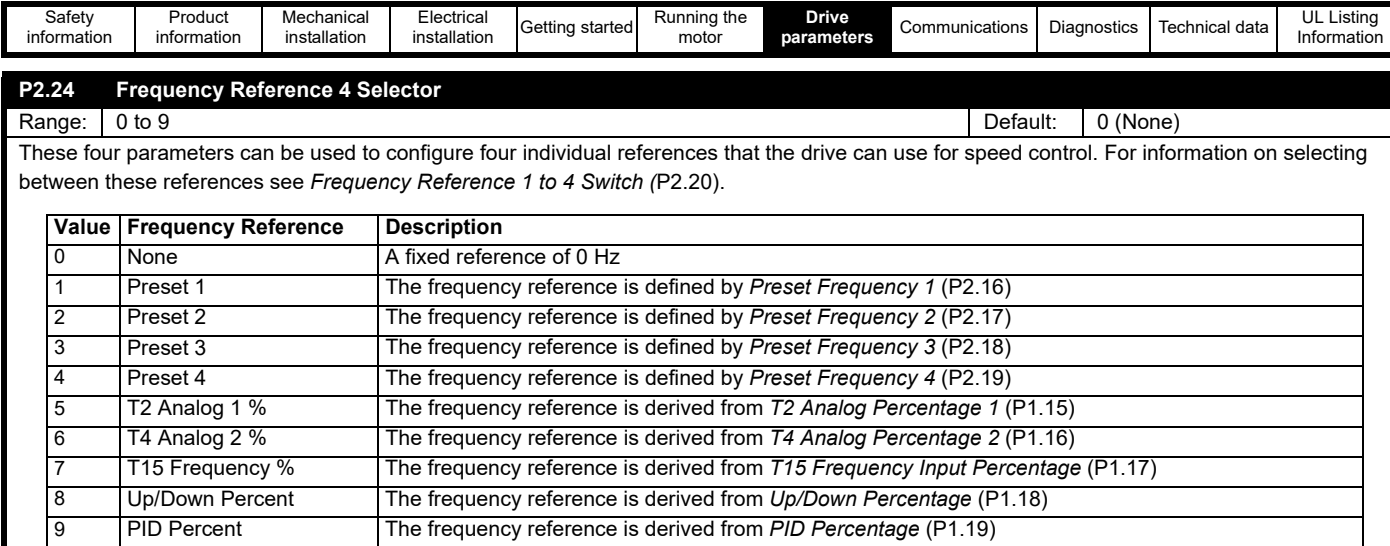

For inputs 0 - 4, the frequency references are transferred directly into the reference system. For inputs 5 - 9, the percentages selected are converted to Hz using parameters *Minimum Frequency Limit* (P2.01) and *Maximum Frequency Limit* (P2.02).

#### **Figure 7-6 Percent to Frequency scaling**

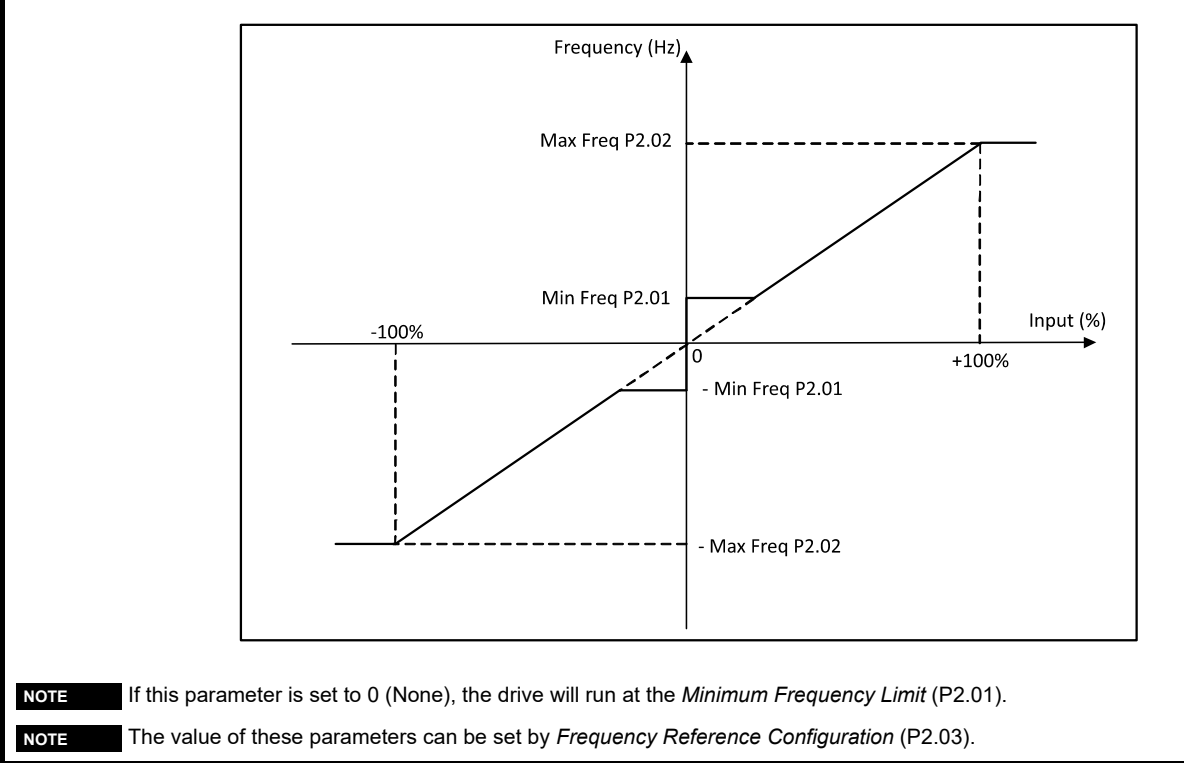

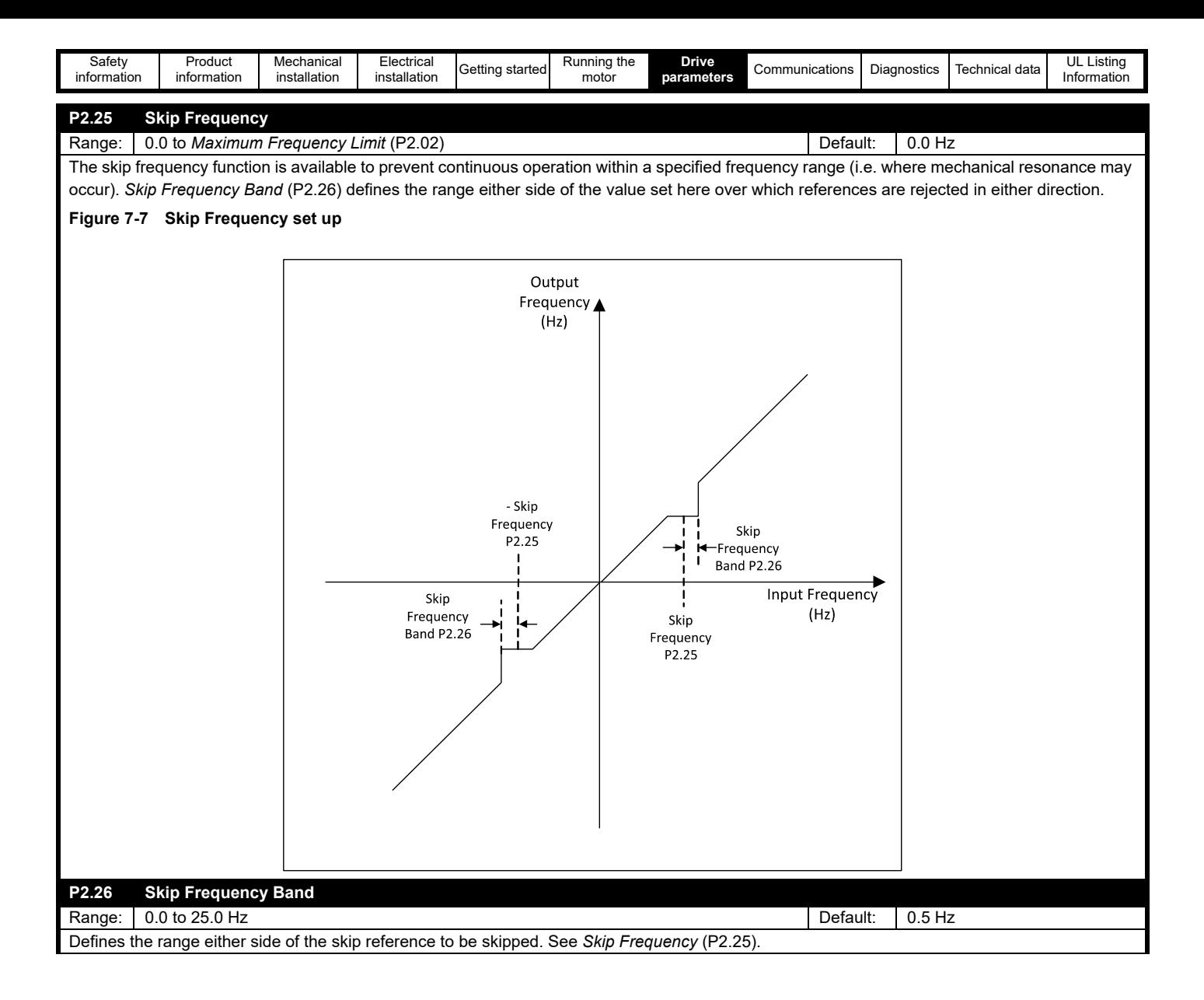
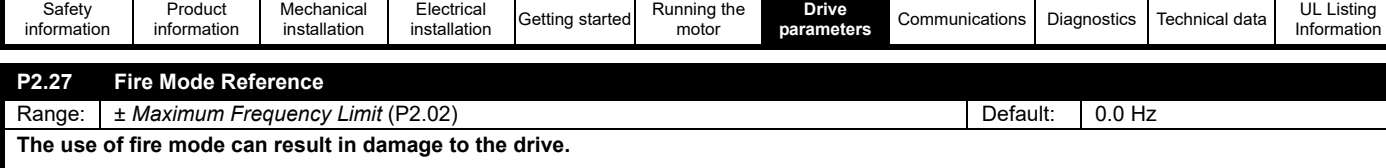

When a digital input function is set as "Fire Mode" and the input is active, the drive enable and run signals are made active regardless of the state of hardware enable or software enable inputs and the *Ramp Input* (P1.13) is set to and held at the value of *Fire Mode Frequency* (P2.27).

In addition to this the following are true:

- A positive value of *Fire Mode Frequency* (P2.27) turns the motor forward and a negative value reverse
- Limit switches are disabled, and any limit switch flags are cleared
- The acceleration rate and S-ramp percentage are selected as normal
- Current limits behave as normal
- The enable/run latch is reset
- All other inputs are ignored
- The drive's internal fan is set to full speed

#### **Errors**

Once fire mode is active, only critical errors that prevent the drive from operating can occur. If any of the errors below occur, the drive will attempt to automatically reset the error after one second. Errors not deemed critical will be recorded in the error log but the drive will keep running.

If fire mode does suppress an error not deemed critical, when fire mode is deactivated the drive will generate an error E172 "Fire Mode Error".

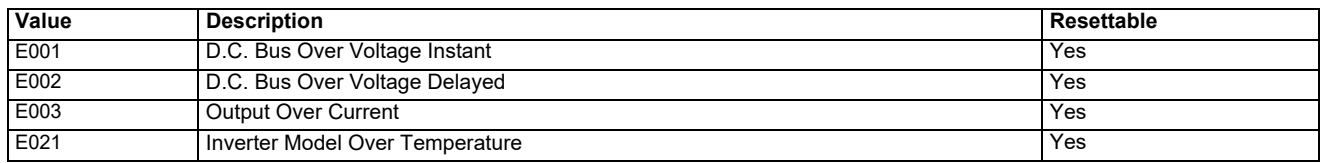

#### **Important Warning**

When Fire Mode is active the motor overload and thermal protection are disabled, as well as a number of drive protection functions. Fire Mode is provided for use only in emergency situations where the safety risk from disabling protection is less than the risk from the drive generating an error - typically in smoke extraction operation to permit evacuation of a building. The use of Fire Mode itself causes a risk of fire from overloading of the motor or drive, so it must only be used after careful consideration of the balance of risks. Care must be taken to prevent inadvertent activation or de-activation of Fire Mode.

Care must be taken to ensure that the function Fire Mode (20) is not selected inadvertently in parameters P5.17, and P6.14 to P6.20. **WARNING**It is recommended that the drive parameters should be protected from un-authorized changes by using *Security PIN* (P4.02) to reduce the risk. The parameters listed may also be changed via serial communications so adequate precautions should be taken if this functionality is utilized.

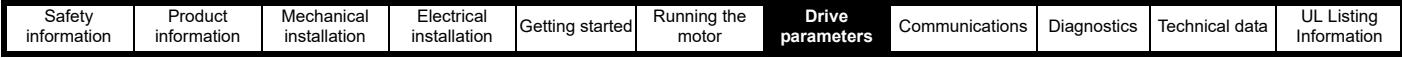

### **7.3.3 Menu 3 - Motor setup**

This menu contains parameters relating to motor setup and control.

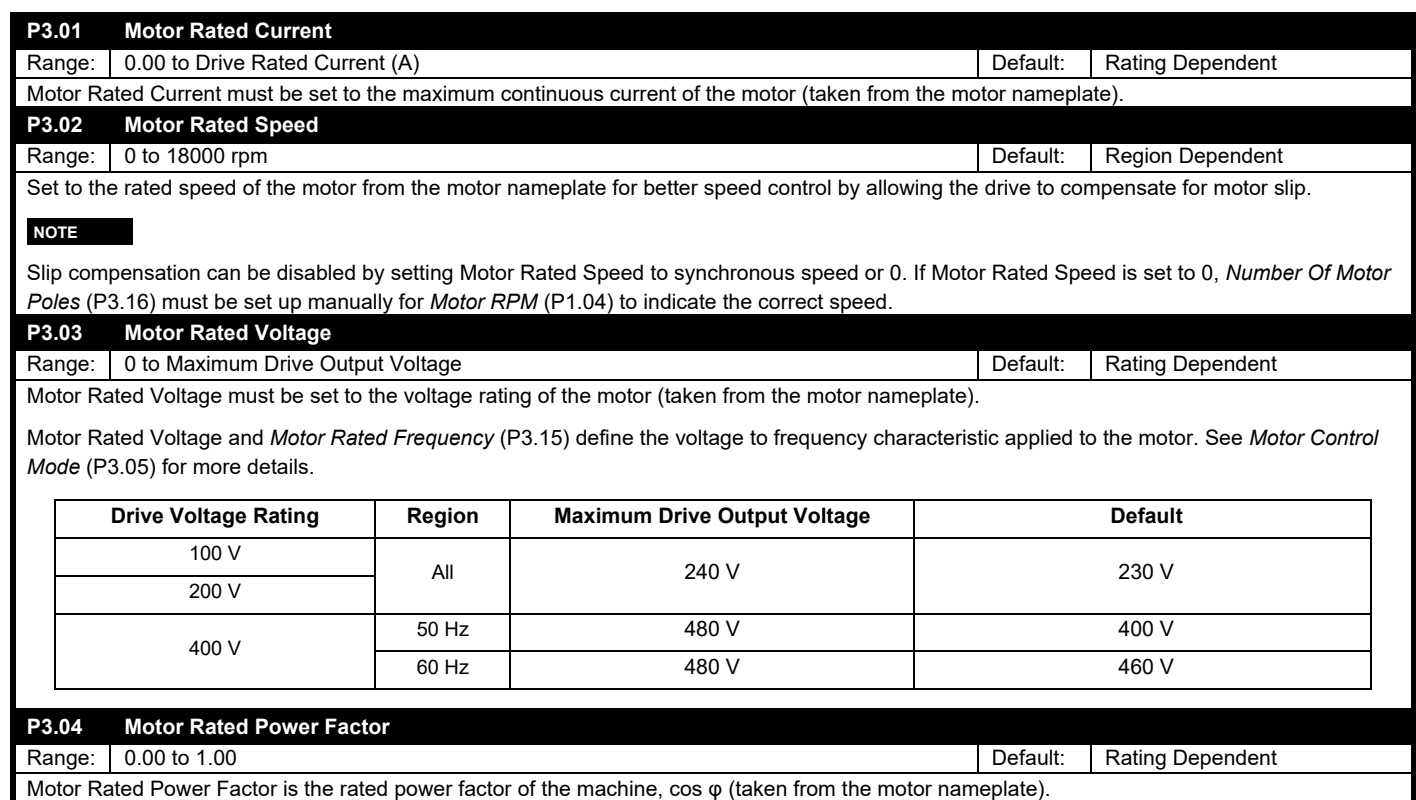

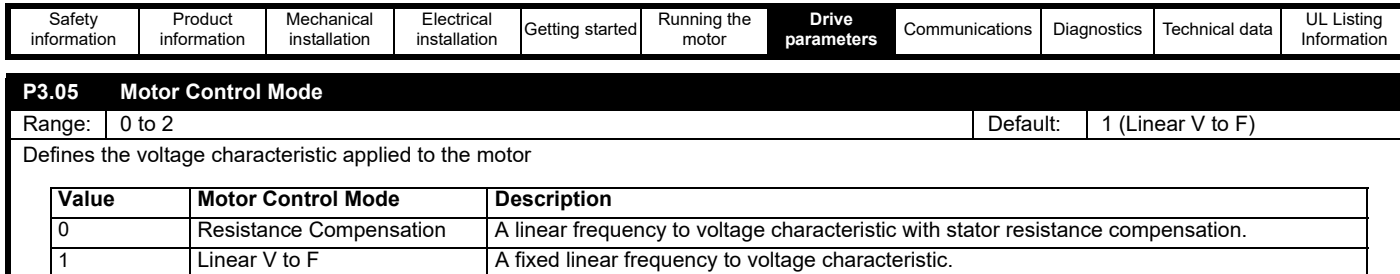

The default mode of linear V to F is suitable for most applications. For fan and pump applications the Square V to F mode can be selected which matches the characteristic of the load. For applications that require good torque performance the Resistance Compensation mode should be used. For this mode of operation an auto-tune should be carried out to measure the stator resistance of the motor, or the resistance should be set up manually. An auto-tune can be carried out with *Perform Auto-tune* (P3.09).

2 Square V to F A fixed square frequency to voltage characteristic.

#### **Figure 7-8 Output Voltage Characteristic (Linear V to F)**

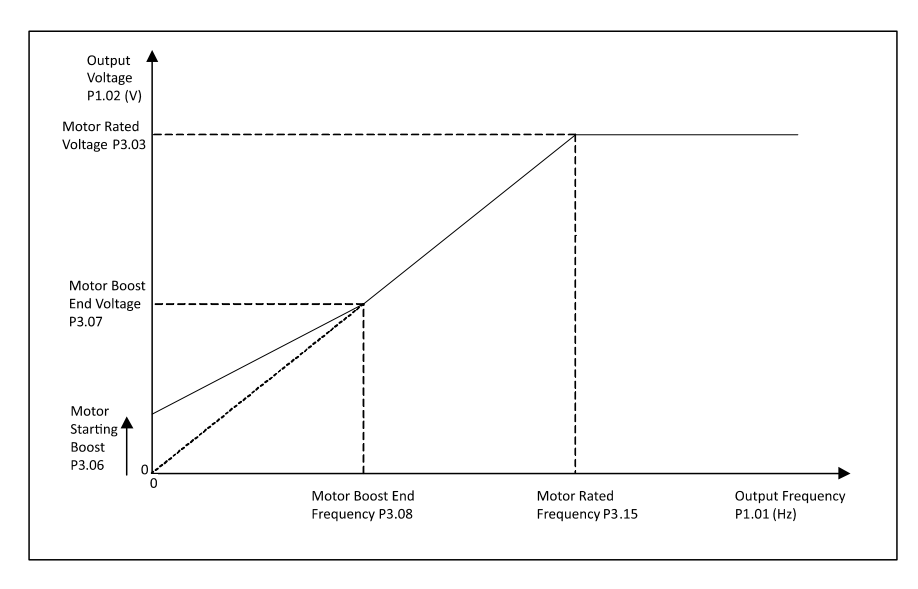

For Linear V to F, the voltage to frequency characteristic can be adjusted at two points, 0 Hz where the starting boost voltage is set in *Motor Starting Boost* (P3.06), and *Motor Starting Boost End Frequency* (P3.08), *Motor Starting Boost End Voltage* (P3.07) which is the frequency and voltage point at which the boost level is tapered to.

From the second adjustable point the voltage rises linearly towards the *Motor Rated Voltage* (P3.03) at *Motor Rated Frequency* (P3.15).

Above *Motor Rated Frequency* (P3.15), the voltage on the motor is constant and the field strength in the motor reduces as the frequency is increased.

#### **Figure 7-9 Output Voltage Characteristic (Square V to F with boost)**

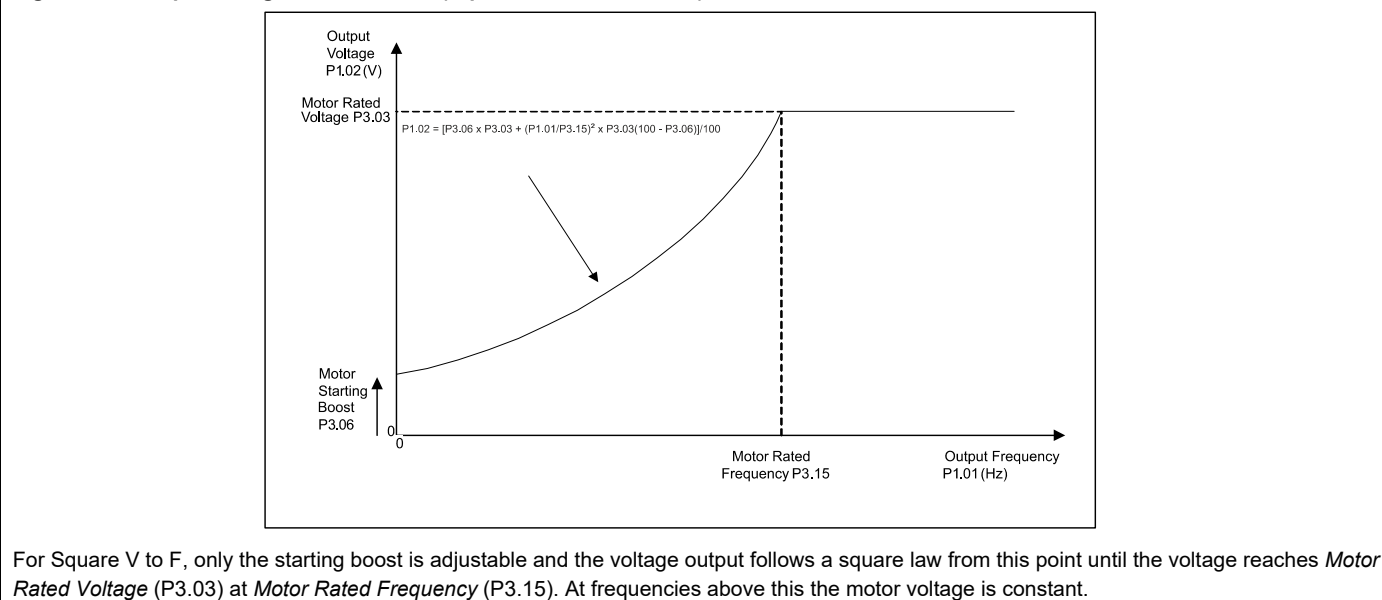

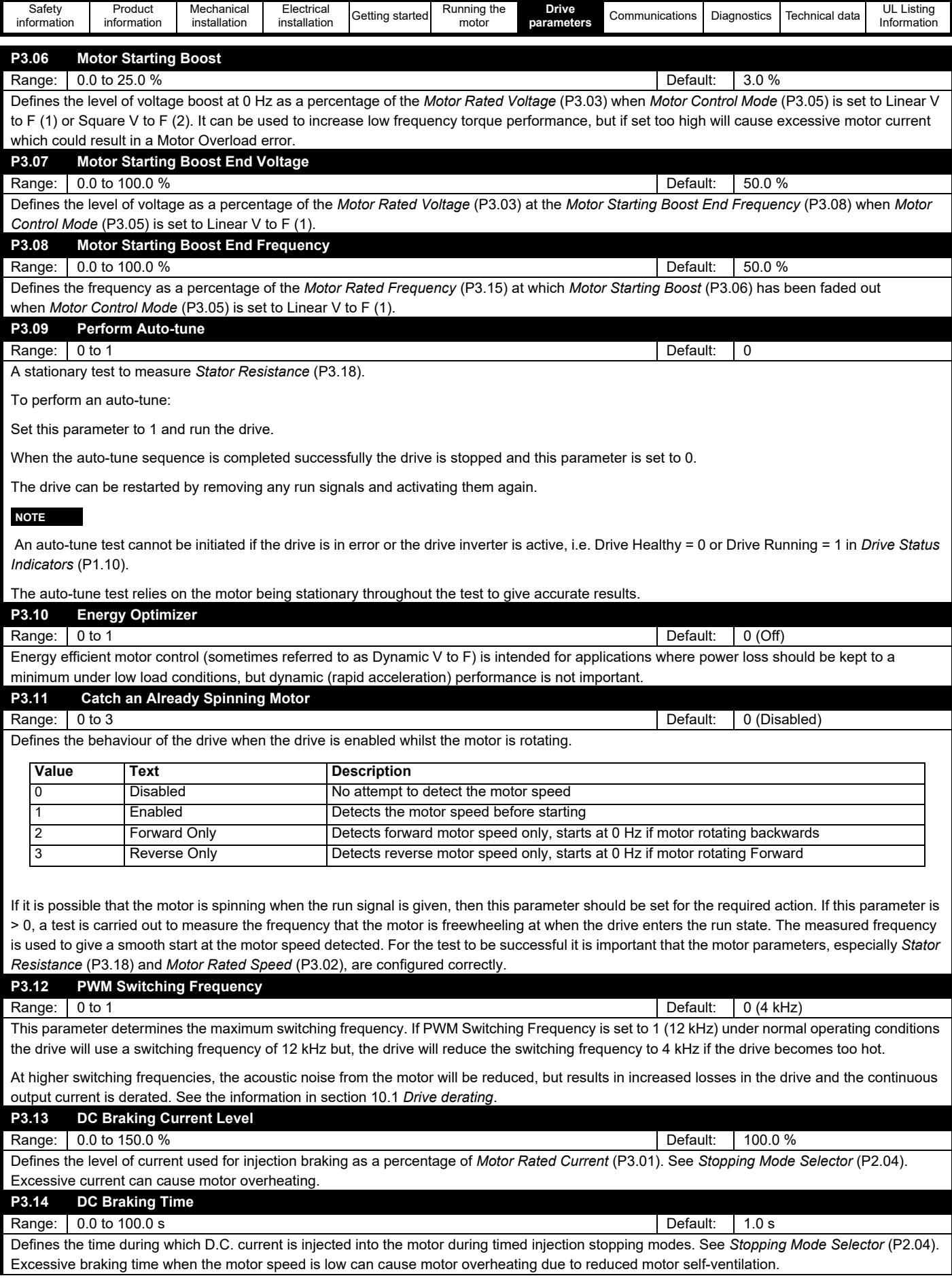

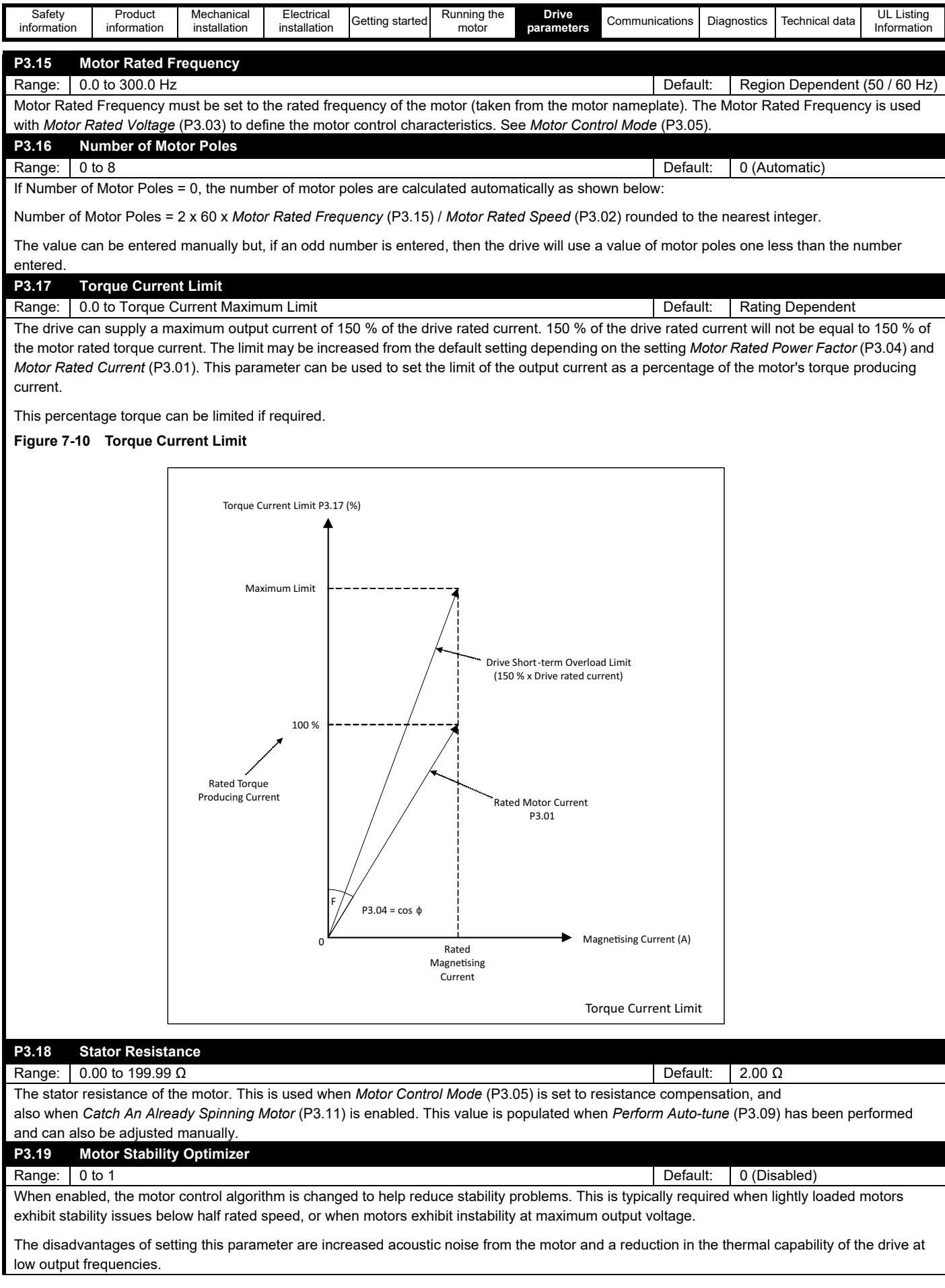

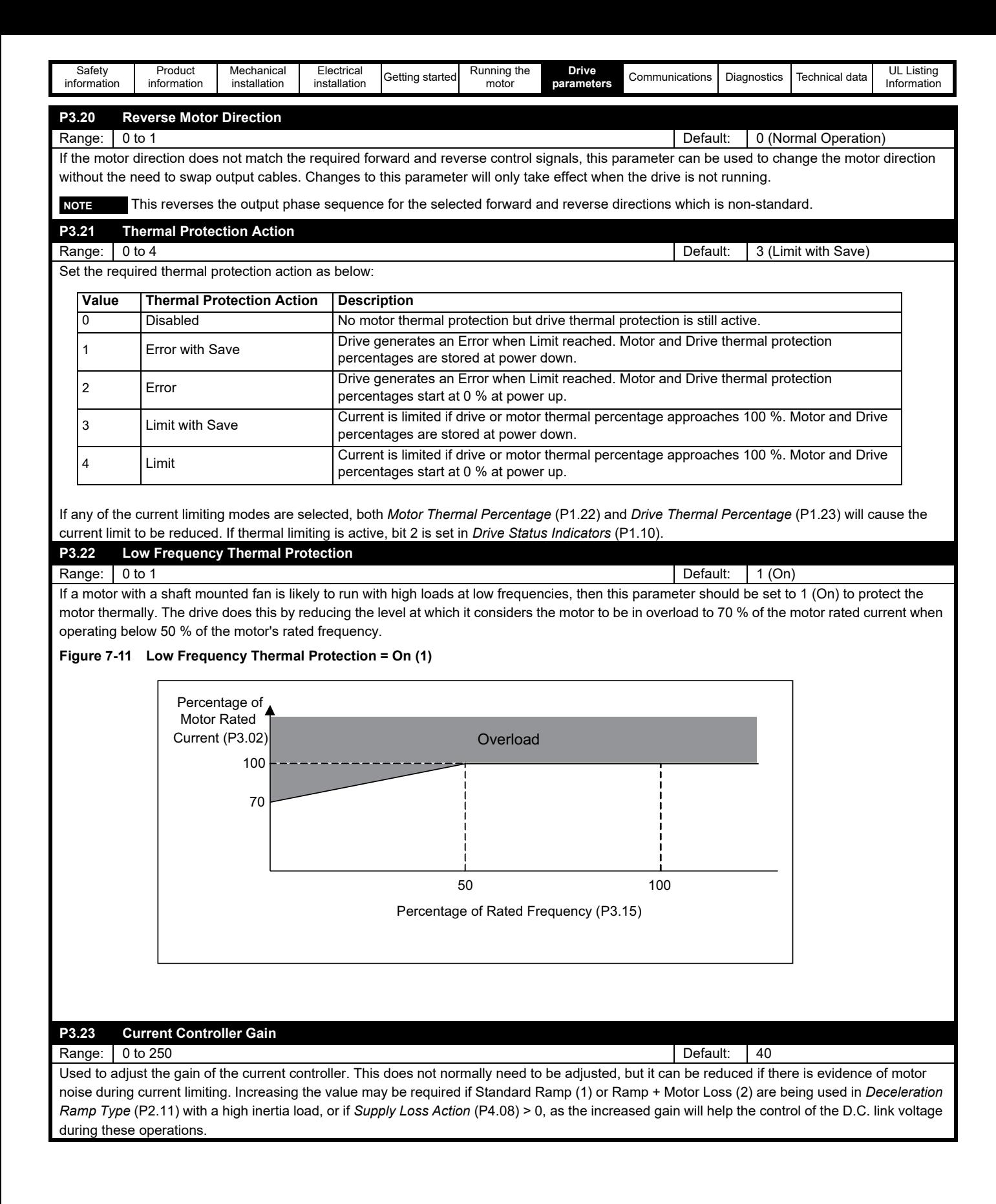

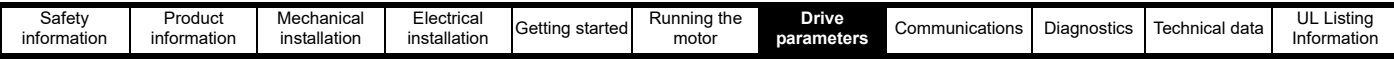

#### **7.3.4 Menu 4 - General**

This menu contains parameters related to the general drive settings, communication setup parameters and miscellaneous functions such as defining parameter values to store when an error occurs.

#### **Figure 7-12 Menu 4 - General**

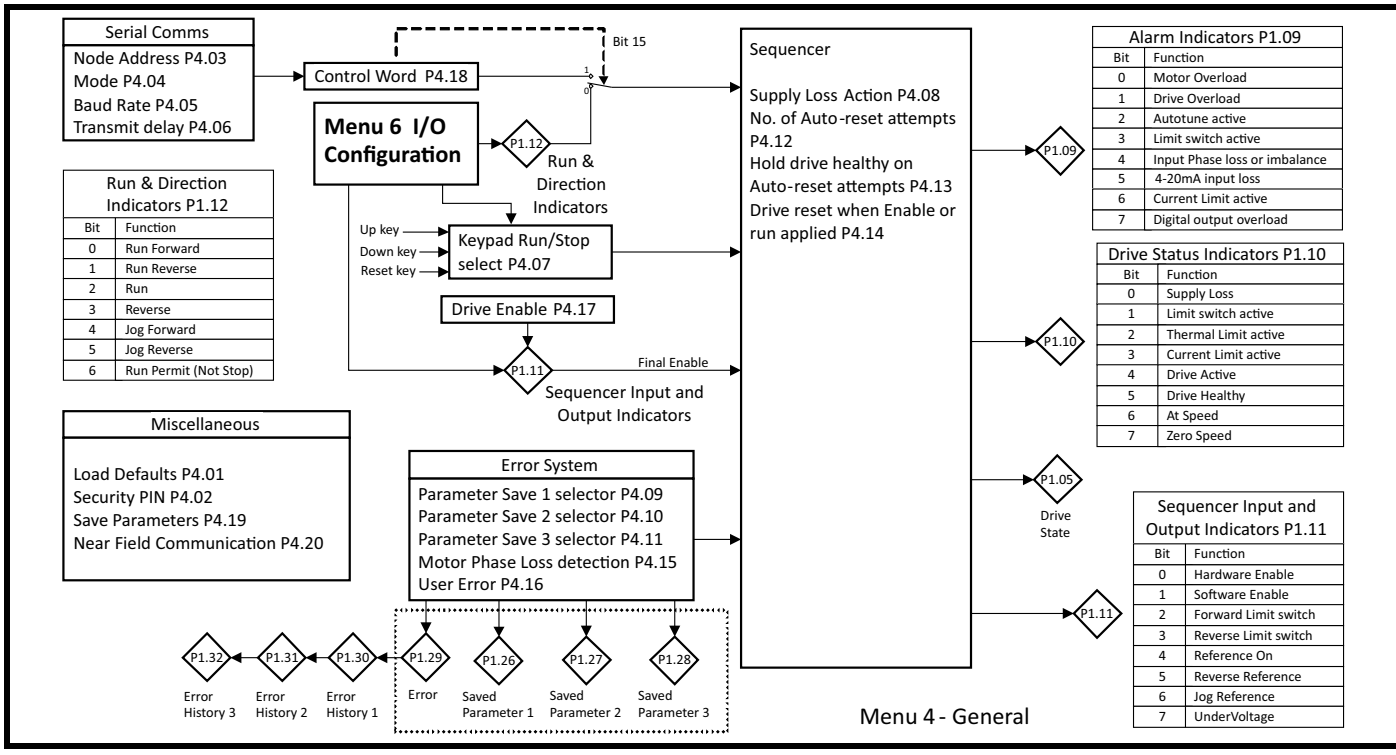

#### **P4.01 Restore Factory Defaults**

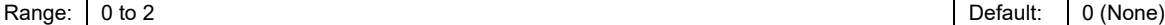

Restores the default parameter settings of the drive and will clear any user configured parameter settings.

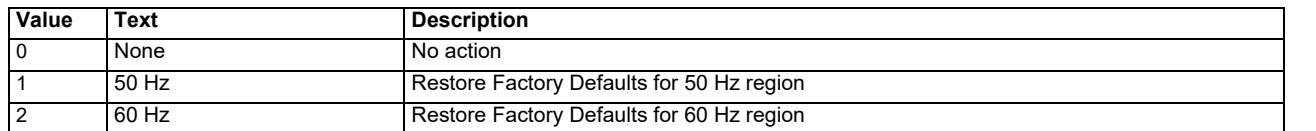

If this parameter is set to a value other than 0, then the drive will load the appropriate defaults and save parameters. This parameter will be reset to 0 after the action is completed. If editing on the keypad the action will be performed when the edit is finished by pressing the settings button.

Restoring factory defaults cannot be undone.

 If there is an attempt to restore defaults while the drive is running, the defaults will not be restored until the drive stops. **NOTE**

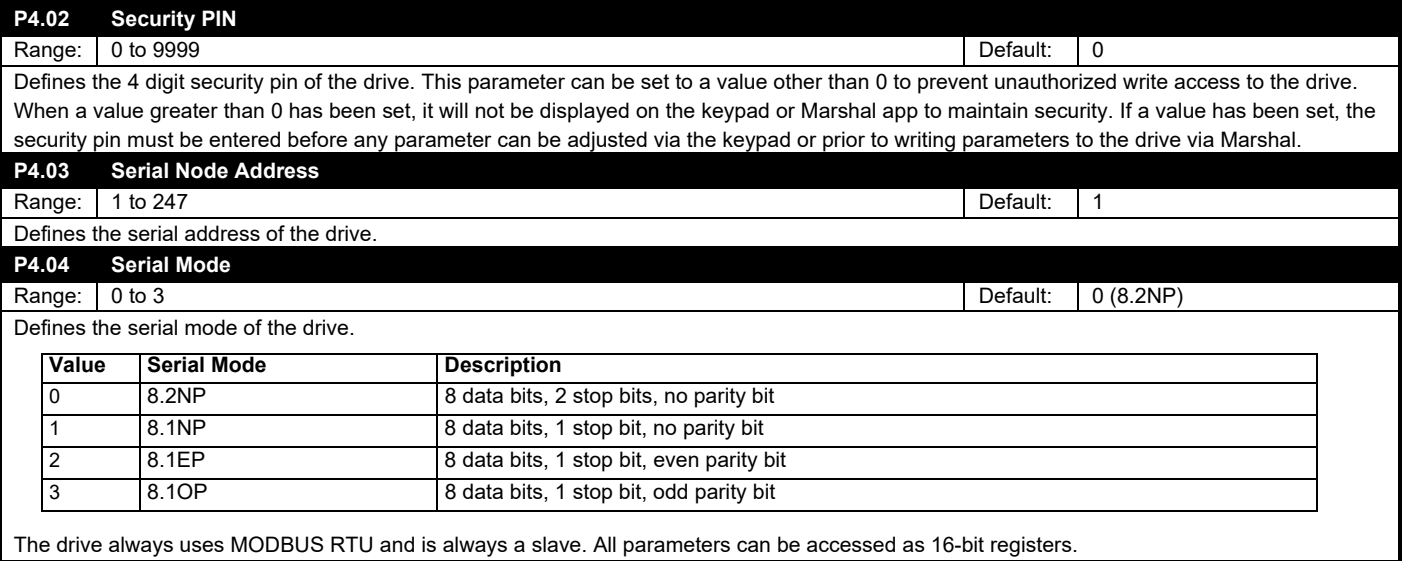

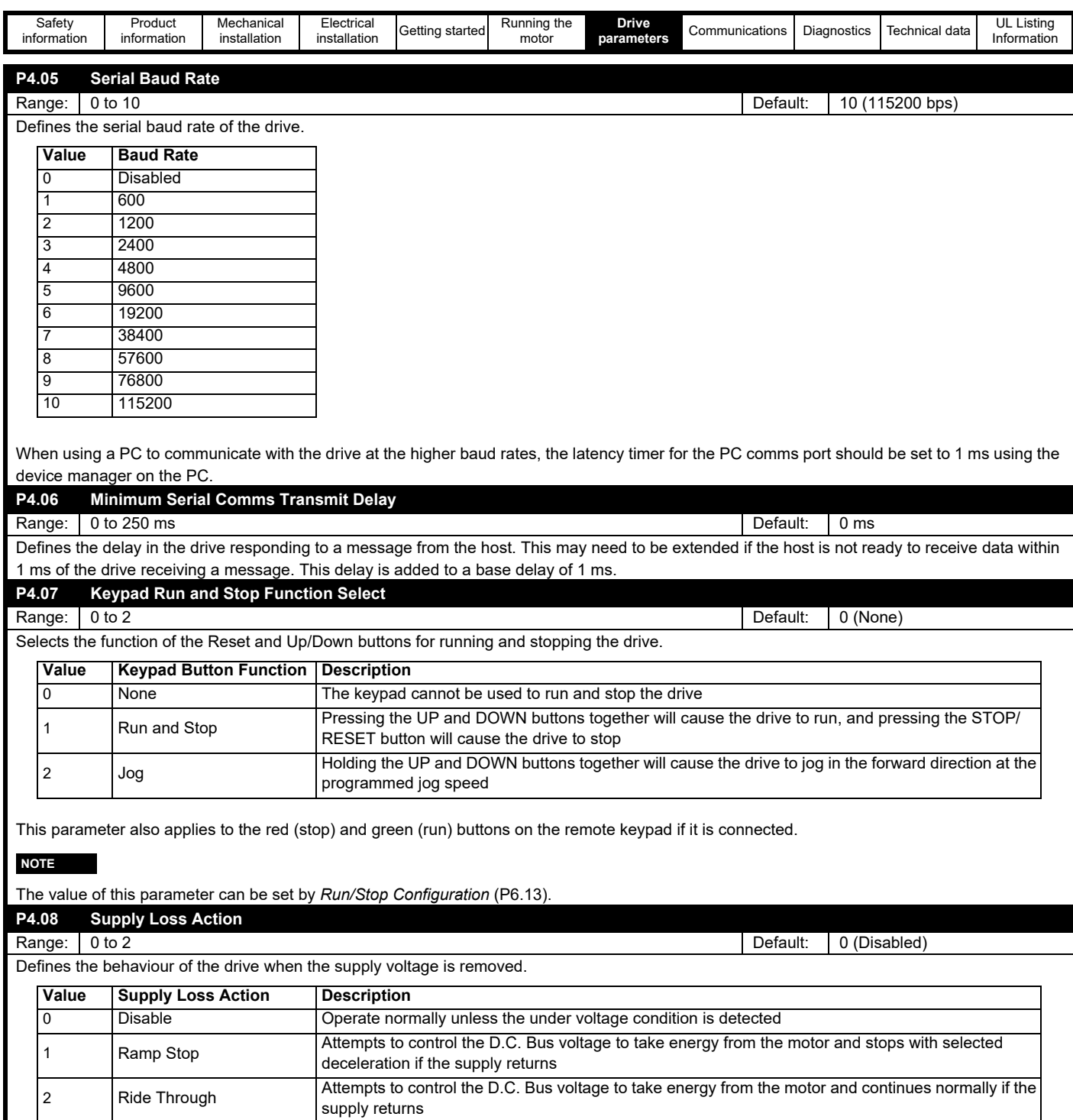

If the supply voltage returns during a Ramp Stop or before the drive has shut down, the run signal needs to be removed and reapplied before the drive will run again.

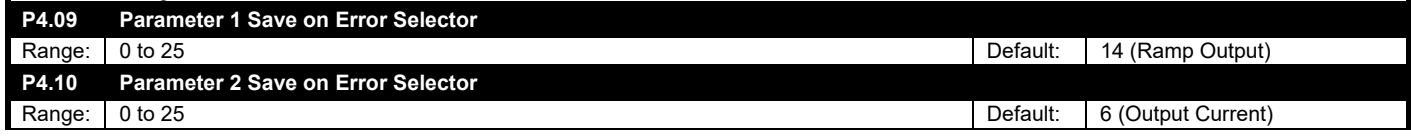

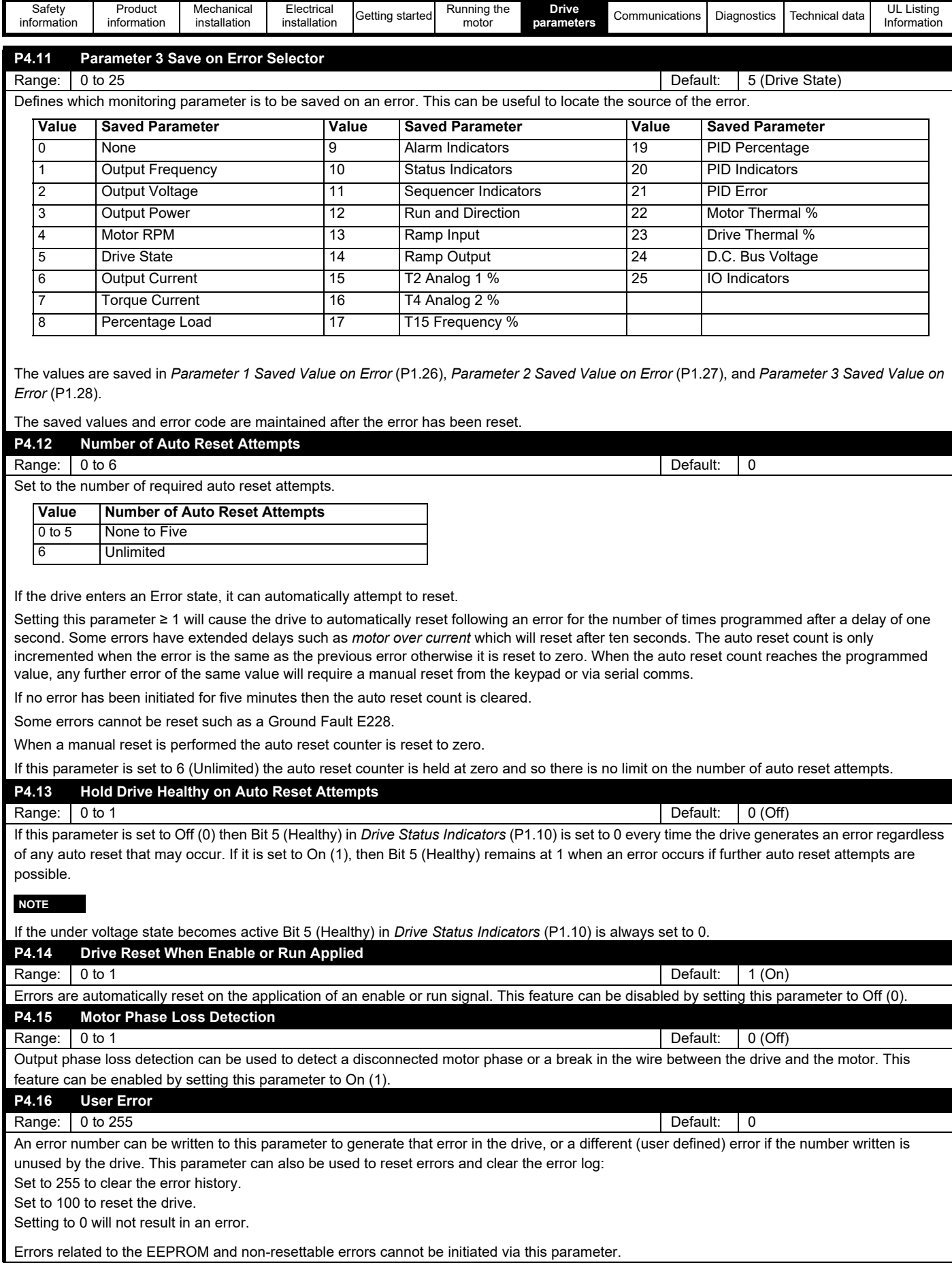

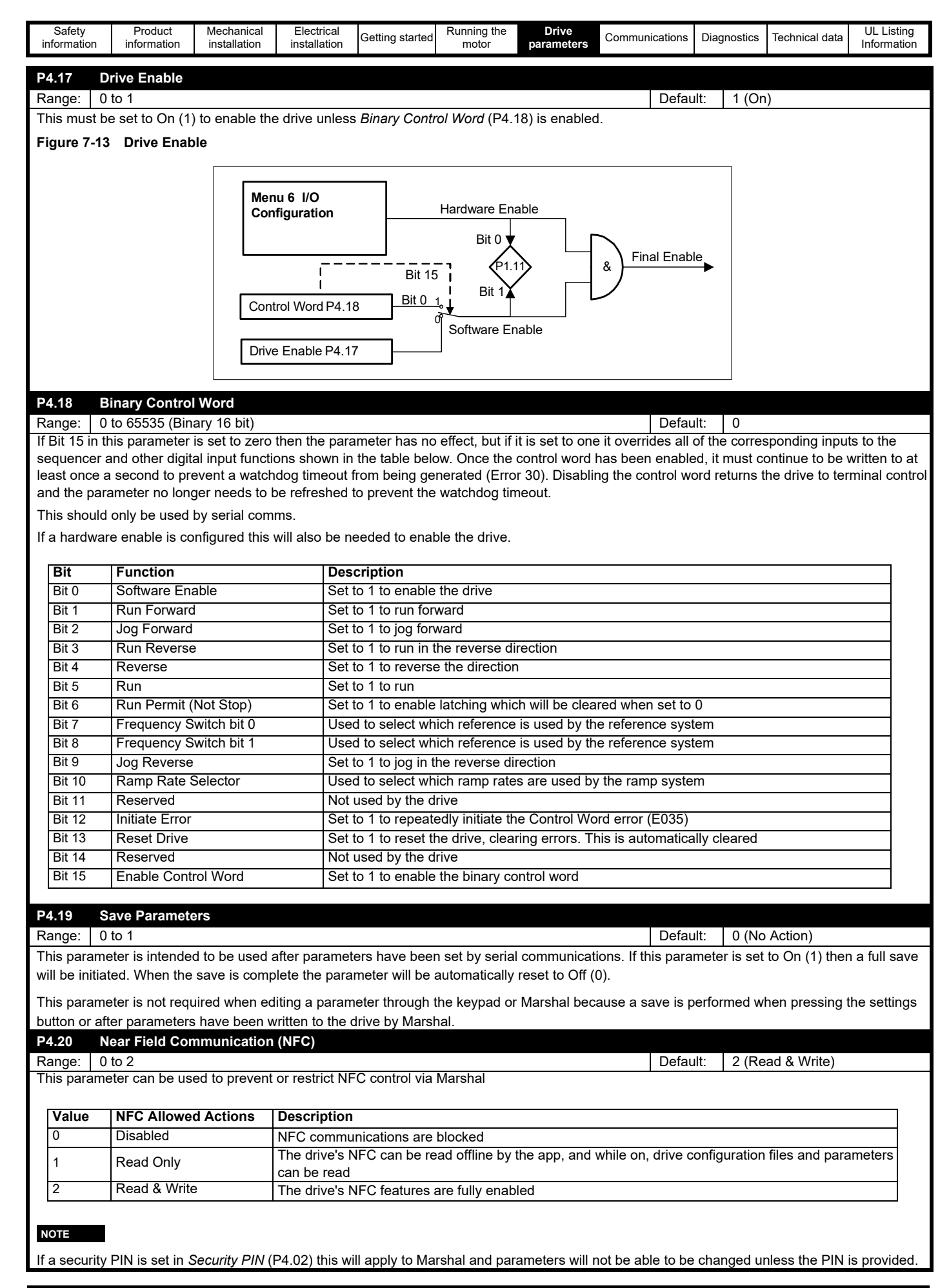

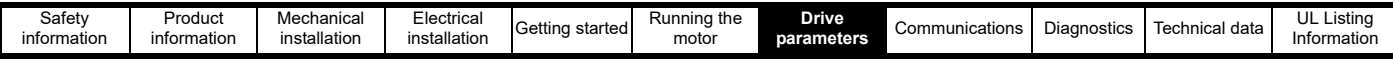

#### **7.3.5 Menu 5 - PID controller**

The Commander S100 has a dedicated PI (Proportional-Integral) control loop that is suitable for use in applications requiring basic closed-loop control of a system or process. The output of the PID Controller, *PID Output Percentage* (P1.19), can be used to control the speed of the motor when selected as a reference in *Frequency Reference 1 Selecto*r (P2.21) or in another reference selector parameter. *Frequency Reference Configuration* (P2.03) can be set to quickly configure the PID output as the drive reference with the settings shown in [Table 7-2.](#page-82-0) There is also a guided setup in Marshal with easy access to all relevant parameters.

#### <span id="page-82-0"></span>**Table 7-2 Frequency reference configuration (P2.03) PID**

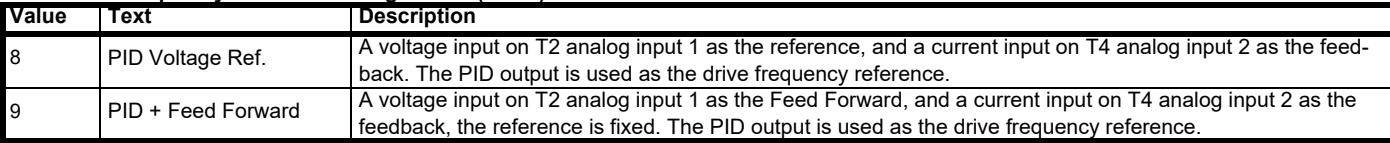

#### **Figure 7-14 PID controller overview**

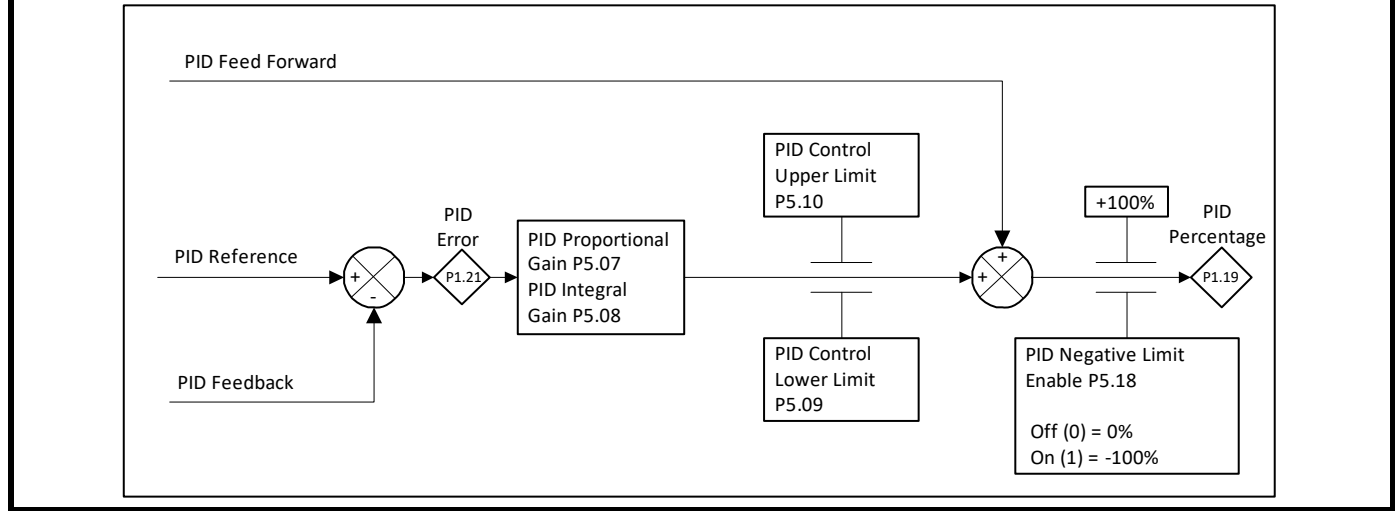

The response and accuracy of the process is dependent on the PID gain settings. See the descriptions of *PID Proportional Gain* (P5.07) and *PID Integral Gain* (P5.08) for setting instructions and more information. In the Commander S100 PID Controller the differential term is fixed to 0.

The rate of change of the *PID Reference* (P5.03) can be limited by the *PID Reference Slew Rate Limit* (P5.06). This may be useful to limit the system overshoot when the setpoint is changed.

#### **Common PID applications**

#### **Pressure control**

The system will regulate a constant pressure to a process setpoint, where an analog signal proportional to pressure is fed back to the PID loop. The speed demand for the drive should vary inversely proportional to the system process error i.e. as the pressure increases the drive's speed decreases and vice versa.

#### **Level control**

The system will regulate a constant level to a process setpoint, where an analog signal proportional to level is fed back to the PID loop. The speed demand for the drive should vary proportional to the system process error i.e. as the level increases, the drive's speed increases and vice versa (assuming level control is on output side of the application).

#### **Temperature control**

The system will regulate a constant temperature to a process setpoint by varying a cooling fan speed. An analog signal proportional to temperature is fed back to the PID loop. The speed demand for the drive should vary proportional to the system process error i.e. as the temperature increases the drive's speed increases and vice versa.

#### **PID logic**

Built into the PID Controller are a range of tools to control when the PID becomes active and how the output should be interpreted. Under the default settings, the PID is always enabled and will be used if *PID Output Percentage* (P1.19) is used as the drive reference. However, setting *PID Enable Selector* (P5.11) or selecting *PID Hardware Enable* (13) as the function of a digital input will disable the PID unless the PID enable condition is active or there is an active PID Hardware Enable signal. If both of these settings are configured, then both the enable condition and hardware enable signal must be active to enable the PID. *PID Status Indicators* (P1.20) can be used to monitor the PID enable state and other logic.

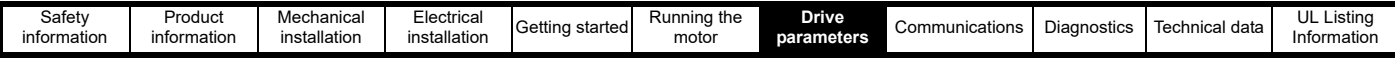

#### **Inverting PID signals**

When setting up a system, it is important to consider how the system should respond to an increasing feedback signal compared to a decreasing feedback signal. If the frequency reference should increase when the feedback decreases, then the feedback should be inverted. This can be done using the input terminal's (T2 analog input 1, T4 analog input 2 or T15 Frequency Input) 4-point scaling parameters P6.21 to P6.32.

The scaling parameters refer to input level as a percentage as the units can change depending on the type of input. For example, under default settings of the scaling parameters for T2 analog input 1, 0 V = 0 % and 10 V = 100 %. If *T2 Analog Input 1 Type* (P6.01)  $\geq$  2, then 4 mA = 0 % and 20  $mA = 100 %$ .

To invert this so 4 mA = 100 % and 20 mA = 0 %, the values at the minimum input and maximum input need to be switched as described in [Table 7-3](#page-83-0).

#### <span id="page-83-0"></span>**Table 7-3 Inverting input signals**

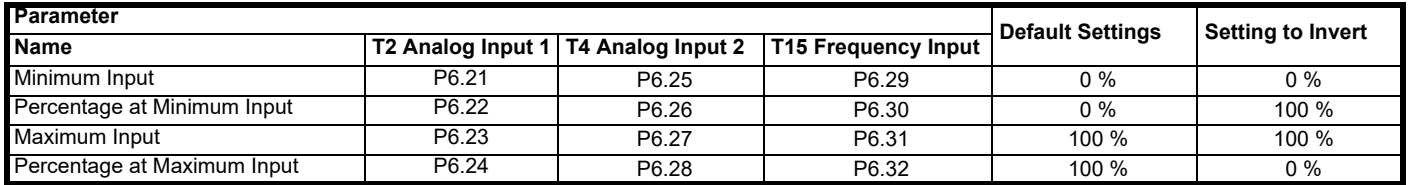

For information on reducing the range, offsetting, inverting and switching the polarity using the 4-point scaling parameters, see *T2 Analog Input Minimum Input* (P6.21).

#### **Figure 7-15 PID controller block diagram**

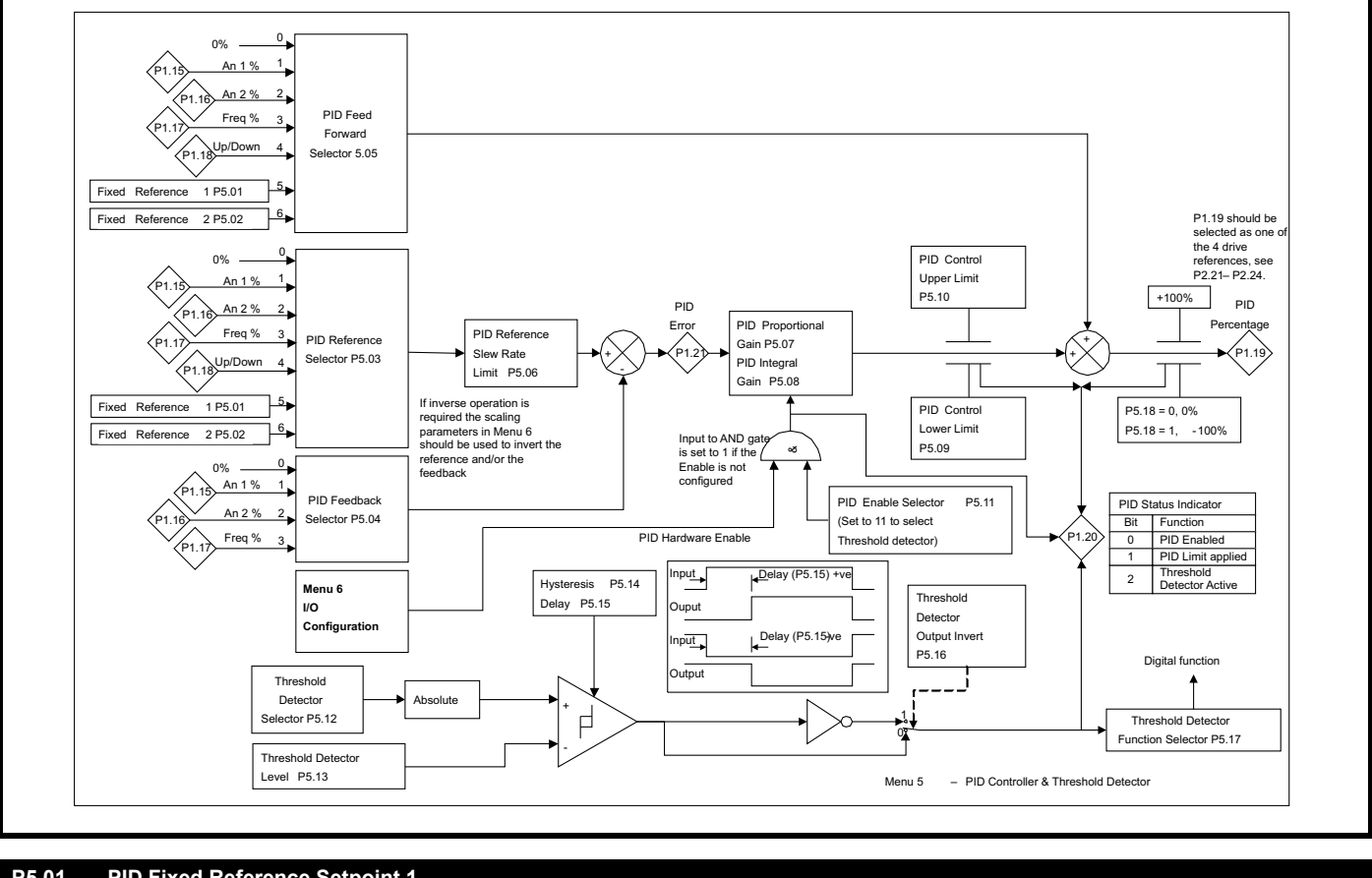

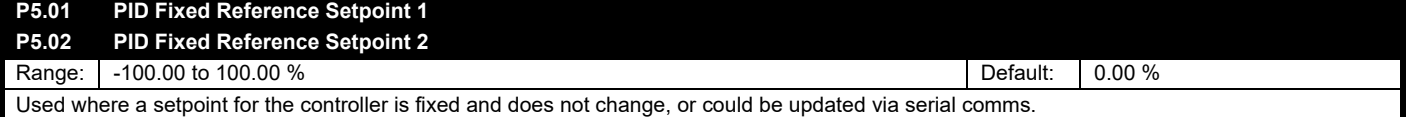

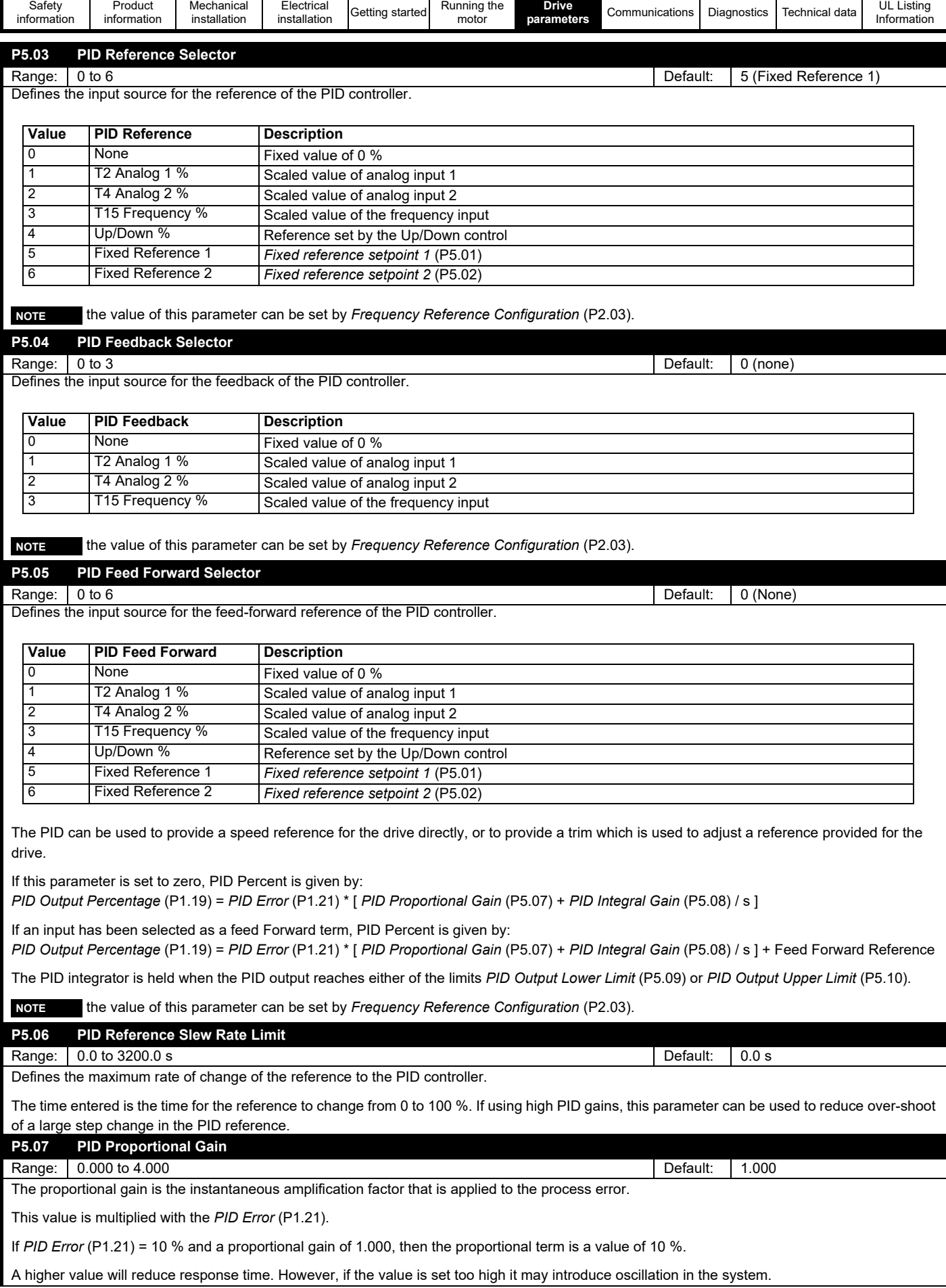

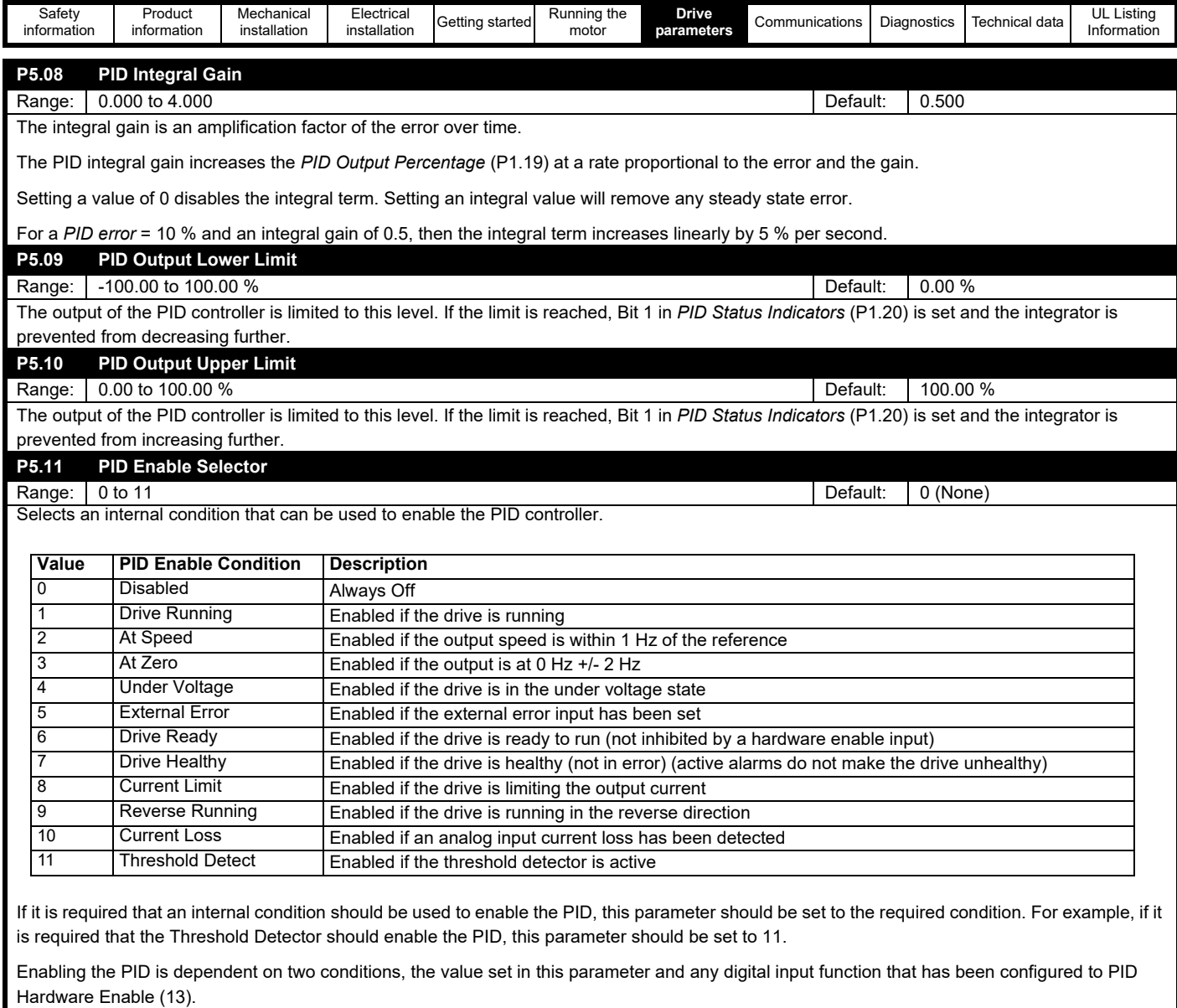

Bit 0 in *PID Status Indicators* (P1.20) indicates whether the PID is enabled or not.

 the value of this parameter can be set by *Frequency Reference Configuration* (P2.03). **NOTE**

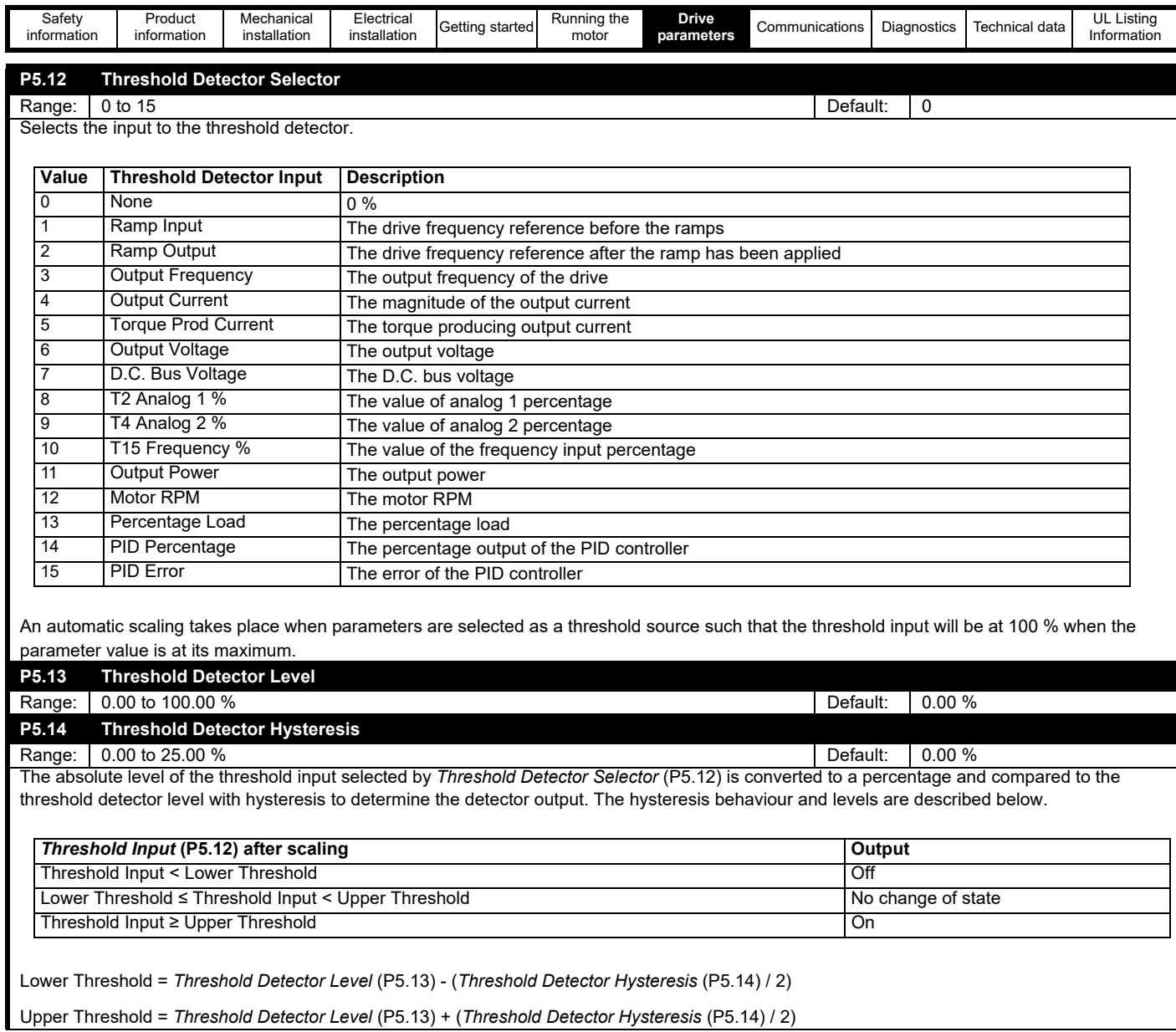

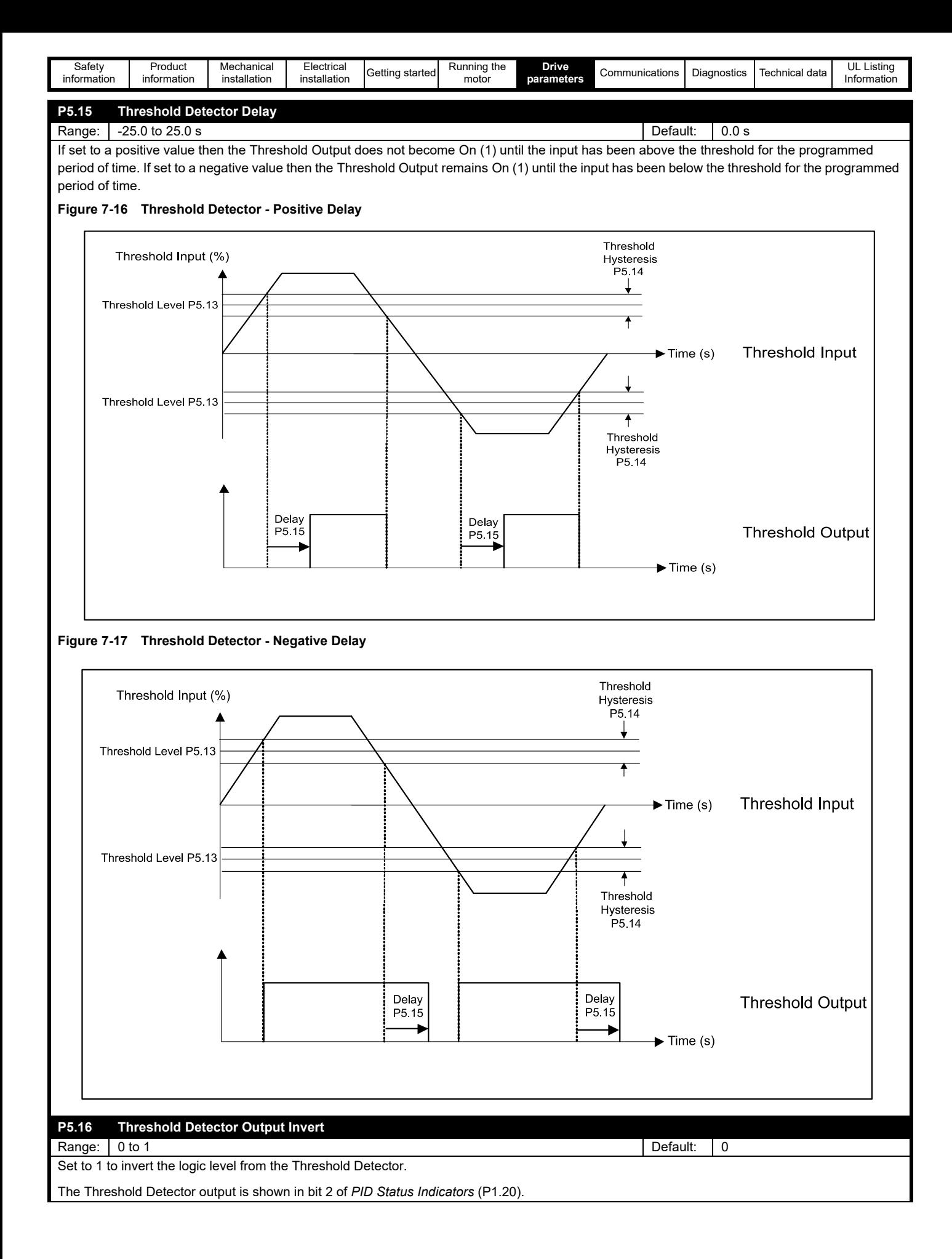

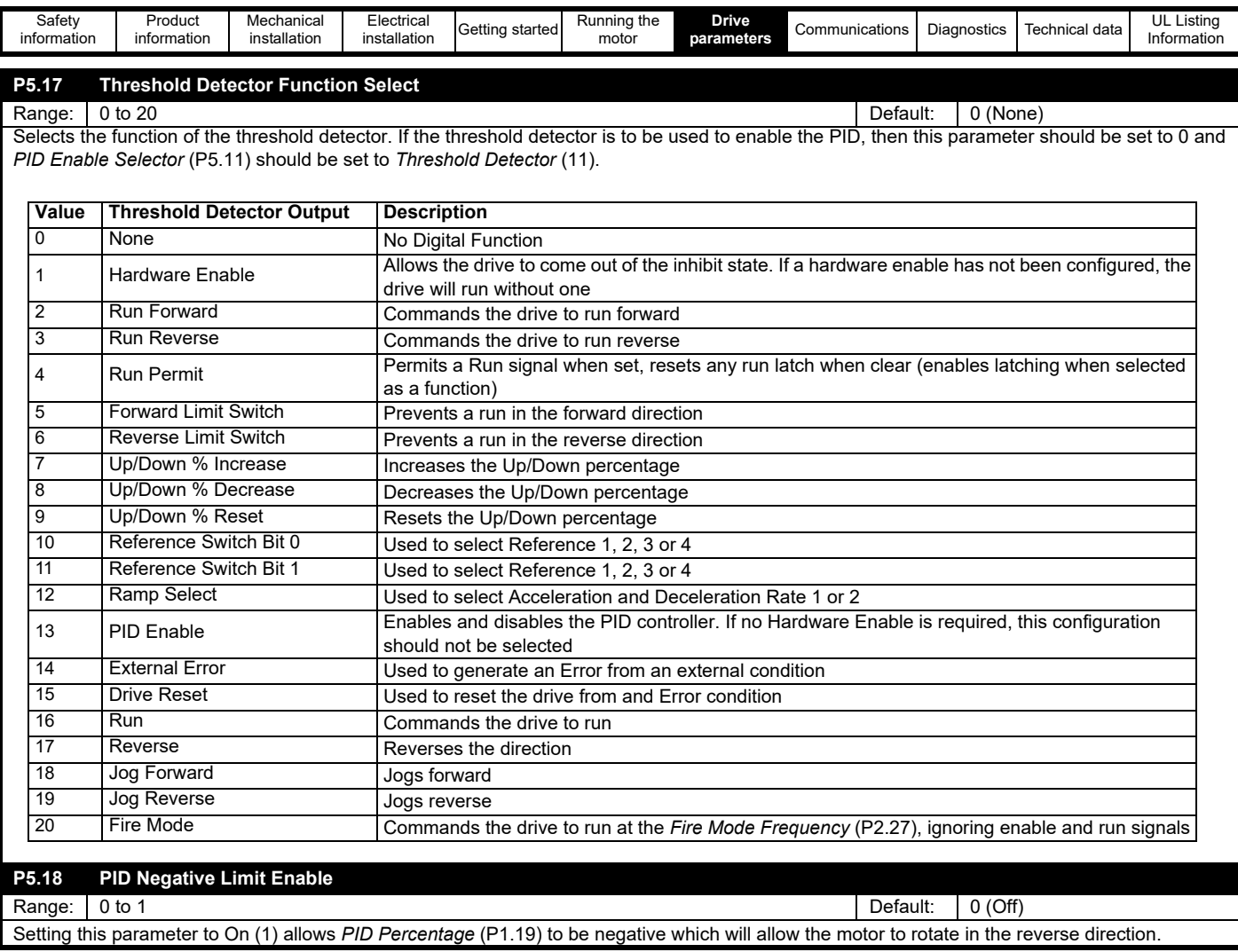

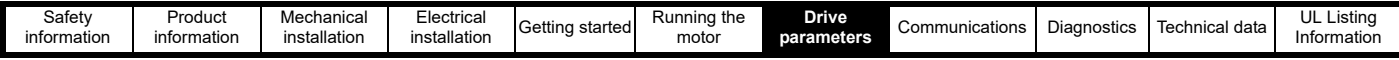

#### **7.3.6 Menu 6 - IO configuration**

This menu contains parameters related to the setup of the drive inputs and outputs. To use an analog input or frequency input as a drive reference, the appropriate value should be set in a *Frequency Reference 1 Selector* (P2.21) or similar parameter.

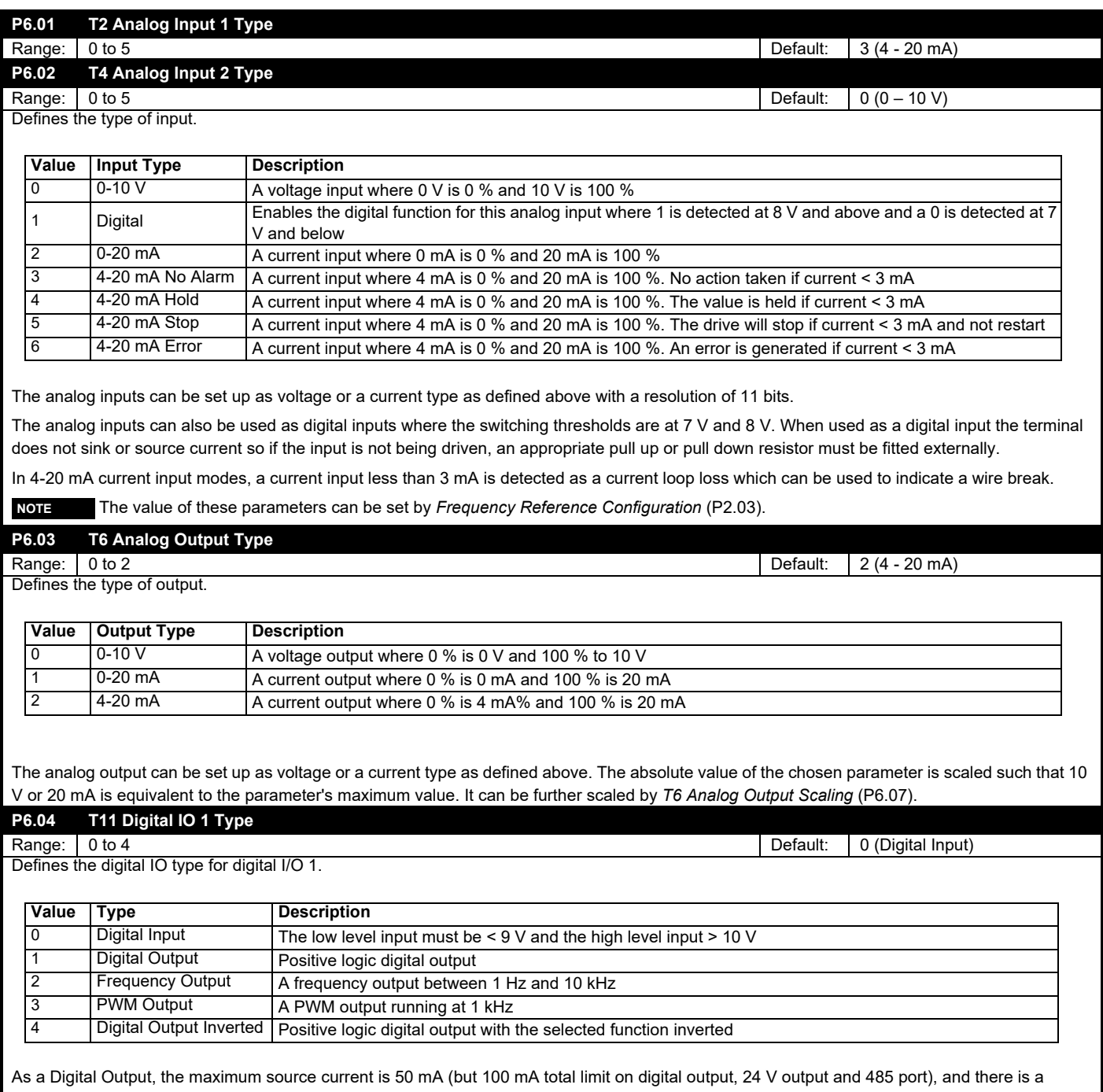

6 - 7 kΩ internal pull down resistor to 0 V which will sink some current.

As a Frequency Output, 10 kHz is equivalent to the maximum value of the output variable. This can be scaled using *T11 Frequency/ PWM Output Scaling* (P6.11). The resolution of the frequency output is 0.02 %.

As a PWM Output, the output frequency is fixed at 1 kHz and 100 % duty is equivalent to the maximum value of the output variable. This can be changed using *T11 Frequency/PWM Output Scaling* (P6.11). The resolution of the PWM output is 0.02 %. In this mode the output can be connected to an analog meter for monitoring purposes only as the PWM amplitude only has the accuracy of the 24 V output voltage. The output may require filtering before connecting to a meter if the meter used is responsive enough to pick up the 1 kHz output frequency.

 The value of this parameter can be set by *Frequency Reference Configuration* (P2.03). **NOTE**

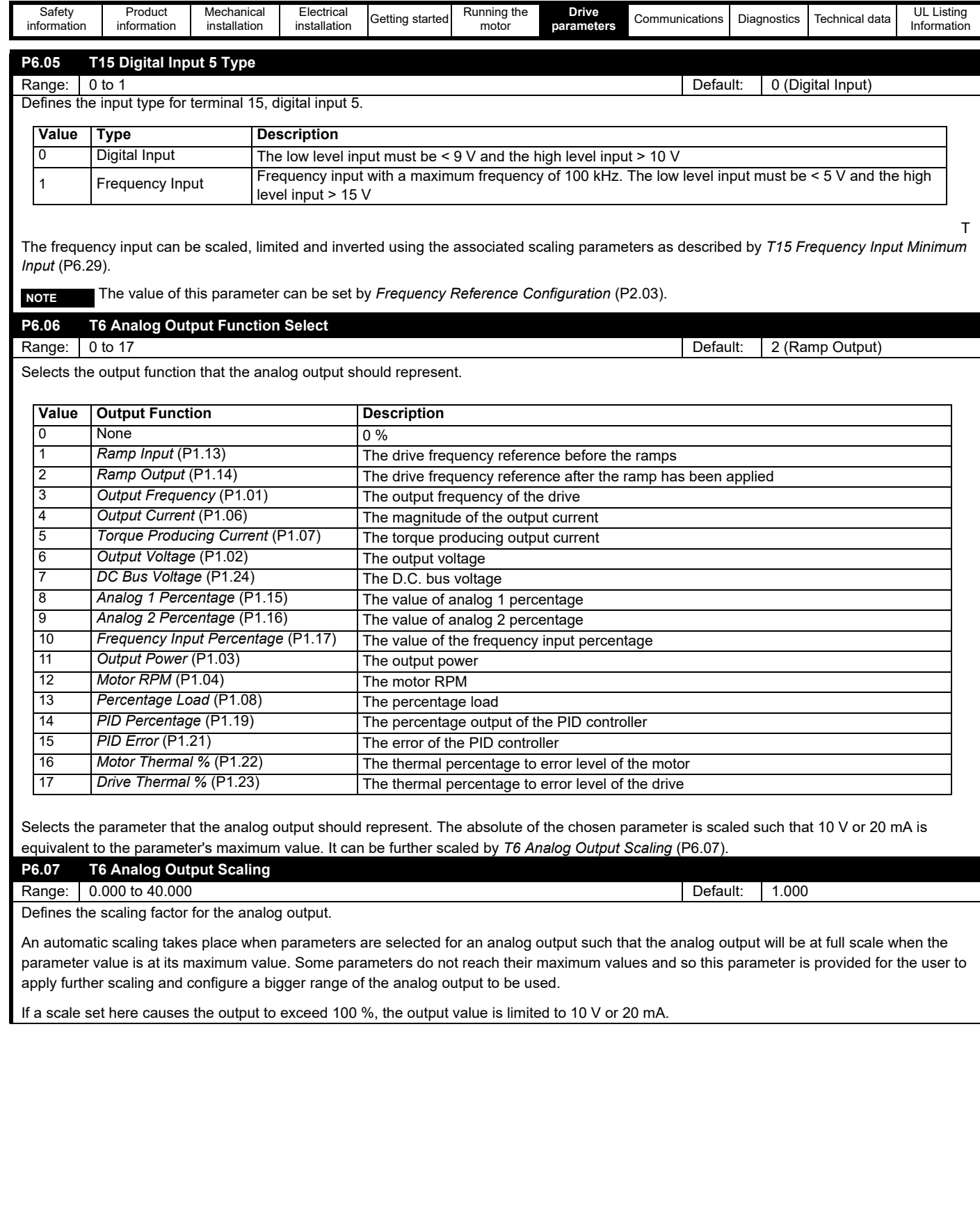

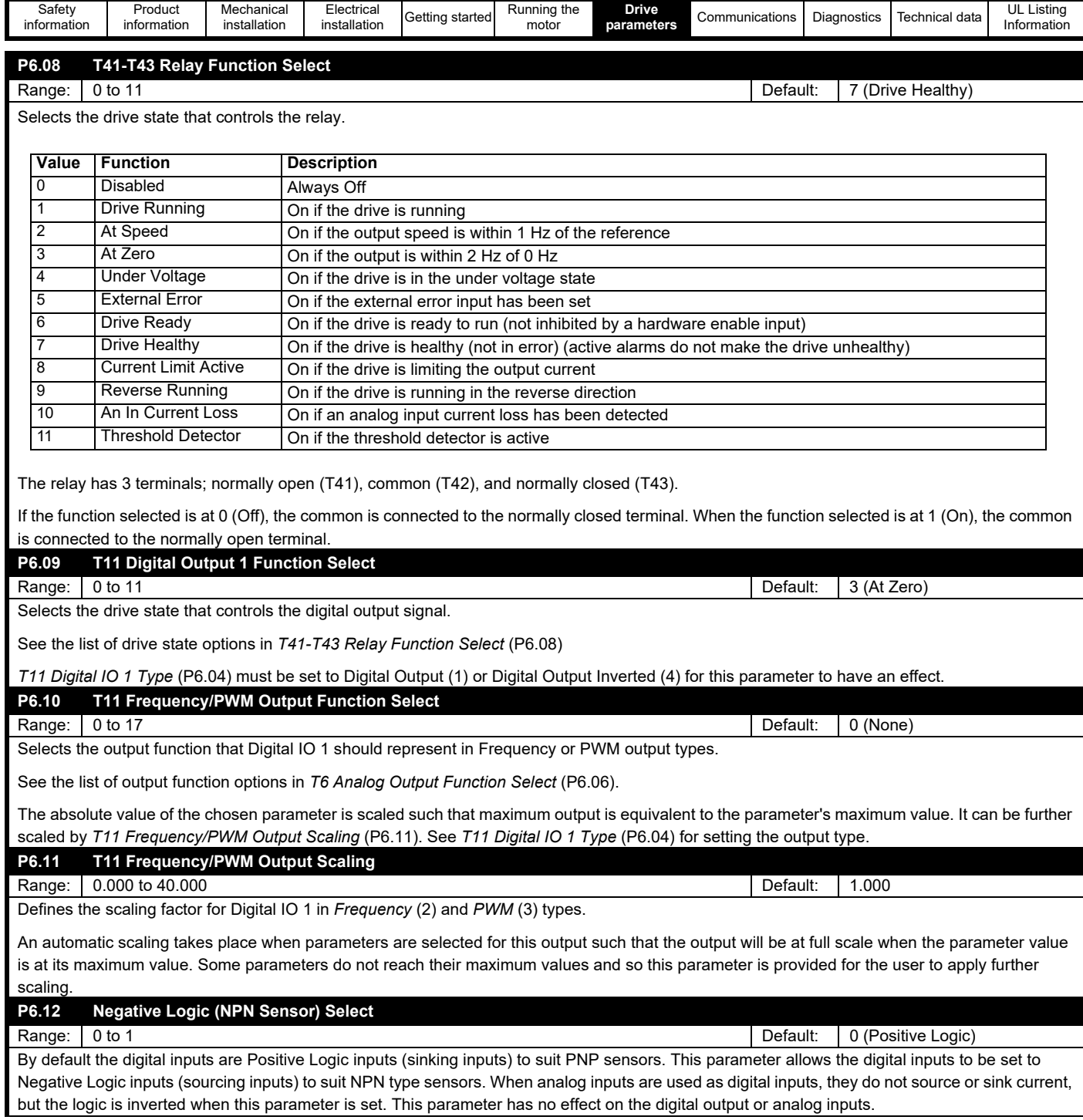

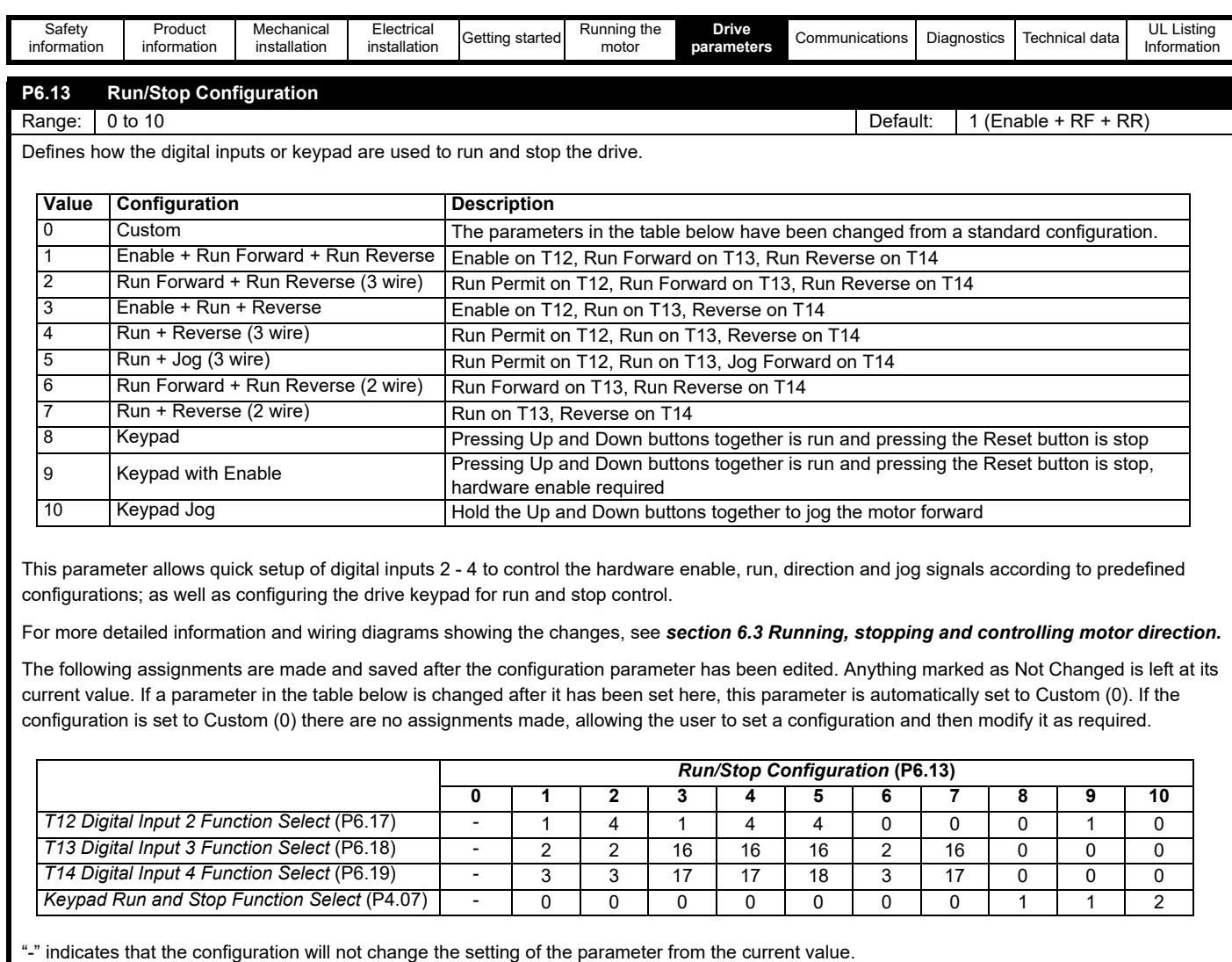

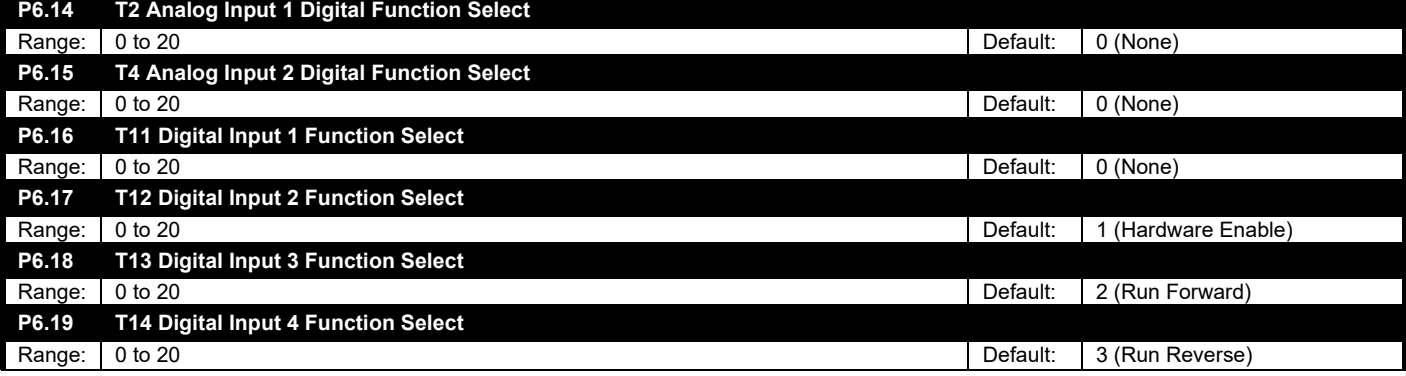

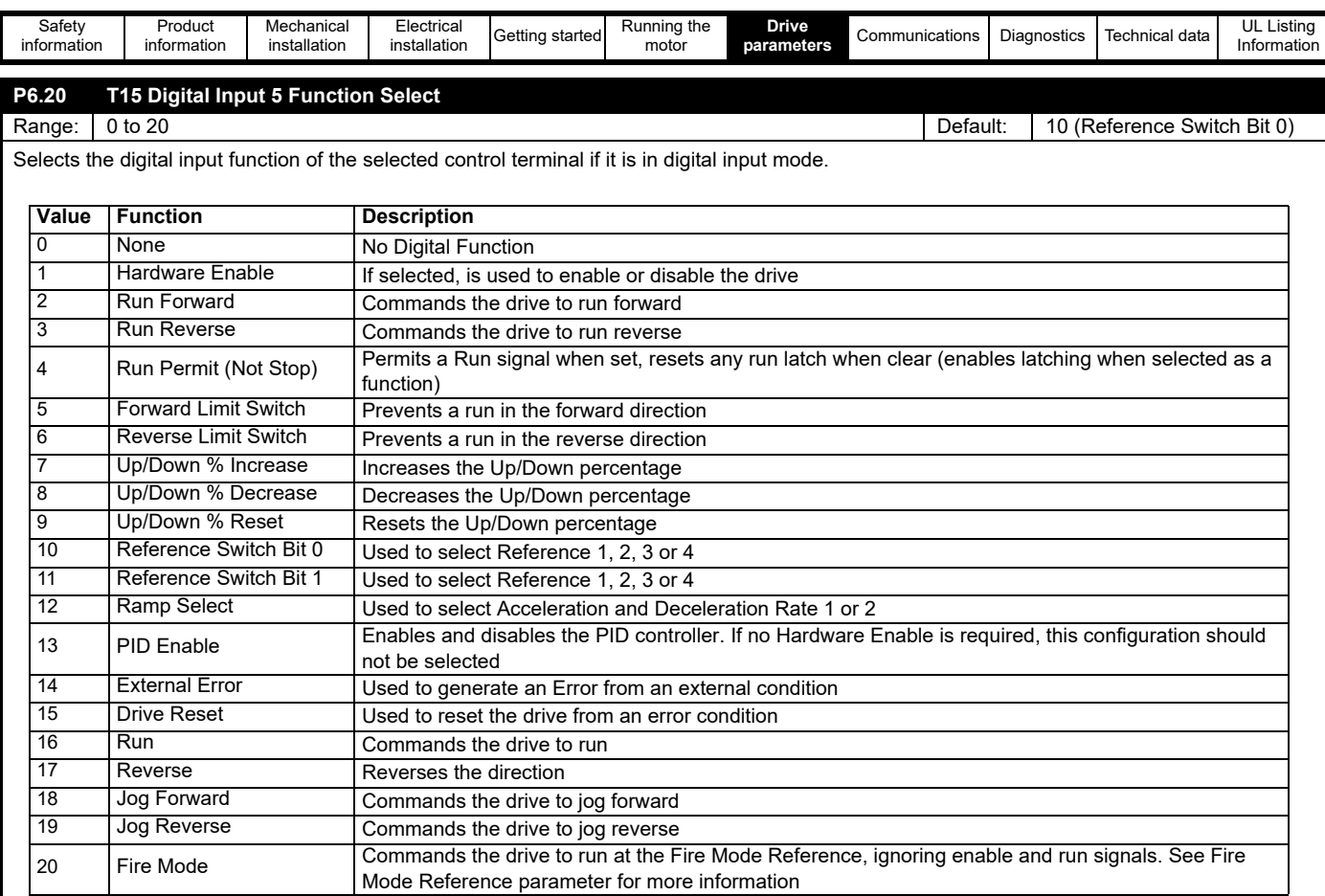

Notes on function selection:

- Selecting the *Run Permit (Not Stop)* function (4) automatically enables a latch on the Run inputs (*Run Forward, Run Reverse,* and *Run*), see *Run & Direction Indicators* (P1.12). Providing the *Run Permit* input is active, activation of the Run inputs is latched so that a momentary switch can be used to start the drive. When *Run Permit* is made inactive (Stop), all latches are cleared, and no Run signal is accepted.
- If *Run Forward* or *Run Reverse* is made active, the Reverse function will be ignored i.e. explicit *Run Forward* and *Run Reverse* signals
- override the direction selection.
- A Run signal overrides a Jog signal.
- The value of these parameters can be set by *Run/Stop Configuration* (P6.13). **NOTE**

For more detailed information and wiring diagrams refer to **section 6.3** *[Running, stopping and controlling motor direction](#page-47-0)*

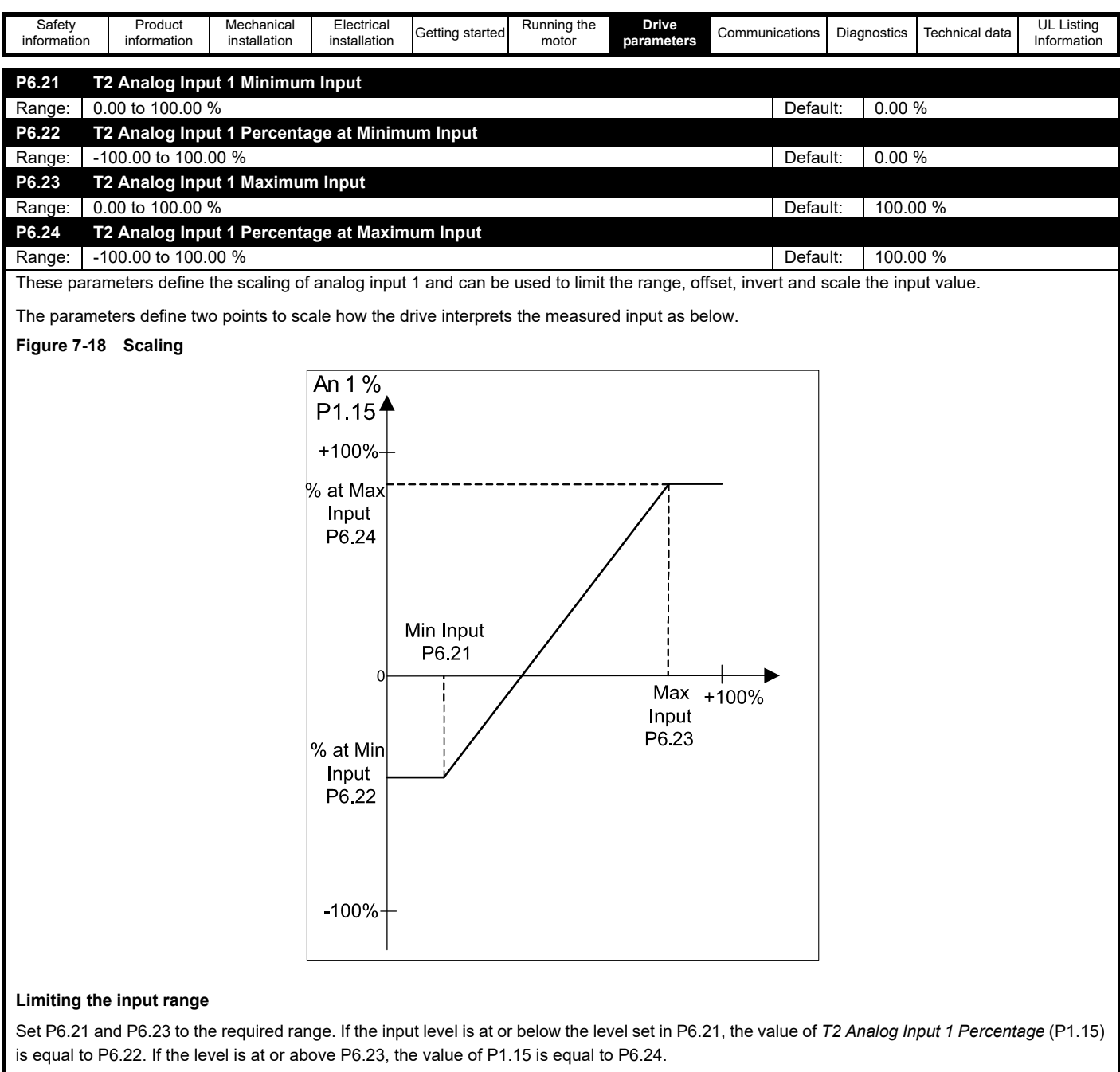

#### **Offset**

Use P6.22 to offset the value of analog input 1 Percent.

#### **Inverting the input**

To invert the input so that the value of P1.15 decreases as the input on T2 increases, Set P6.22 to 100.00 % and P6.24 to 0.00 %.

#### **Example:**

If 5 V on the input should equal 0 % of *T2 Analog Input 1 Percentage* (P1.15), P6.21 should be set to 50 %. If the analog input is selected as a reference, 0 V to 5 V would equal a reference of 0 Hz, 6 V would equal a reference of 10 Hz, and 10 V = 50 Hz.

If *T2 Analog Input 1 Minimum Input* (P6.21) ≥ *T2 Analog Input 1 Maximum Input* (P6.23) then *T2 Analog Input 1 Percentage* (P1.15) = 0.00 % whatever the input level.

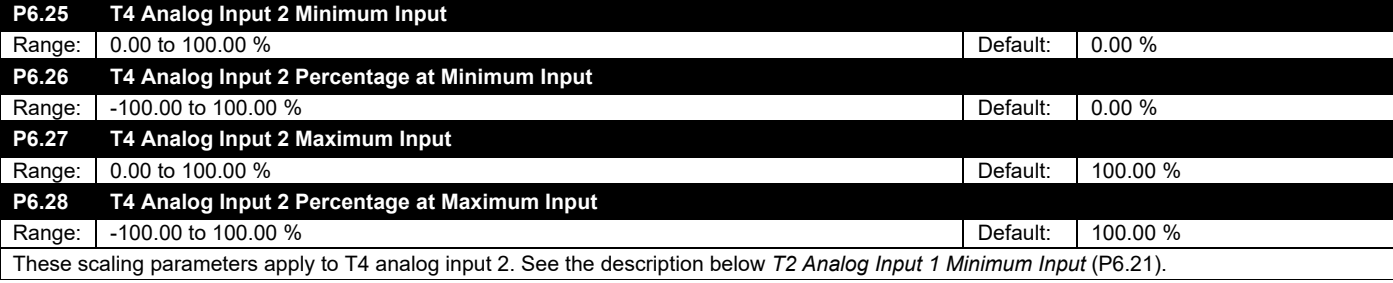

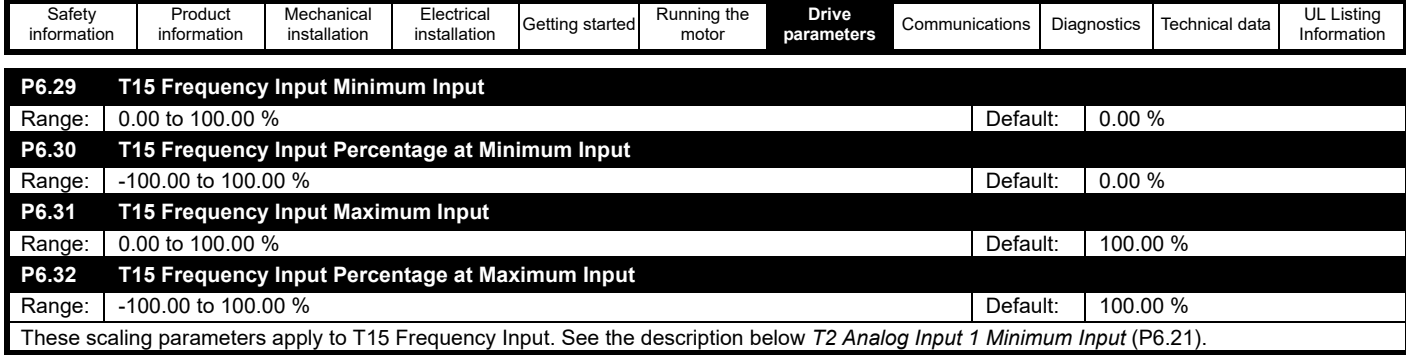

<span id="page-96-0"></span>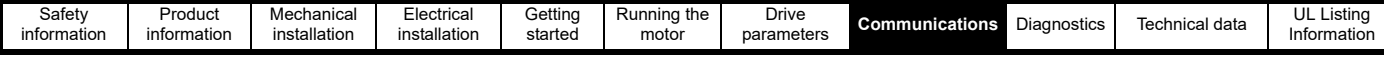

# <span id="page-96-1"></span>**8 Communications**

# **8.1 Control Techniques MODBUS RTU specification**

This section describes the adaptation of the MODBUS RTU protocol offered on Control Techniques' products. The portable software class which implements this protocol is also defined.

MODBUS RTU is a master slave system with half-duplex message exchange. The Control Techniques (CT) implementation supports the core function codes to read and write registers. A scheme to map between MODBUS registers and CT parameters is defined in this section.

## **8.1.1 MODBUS RTU**

#### **Physical layer**

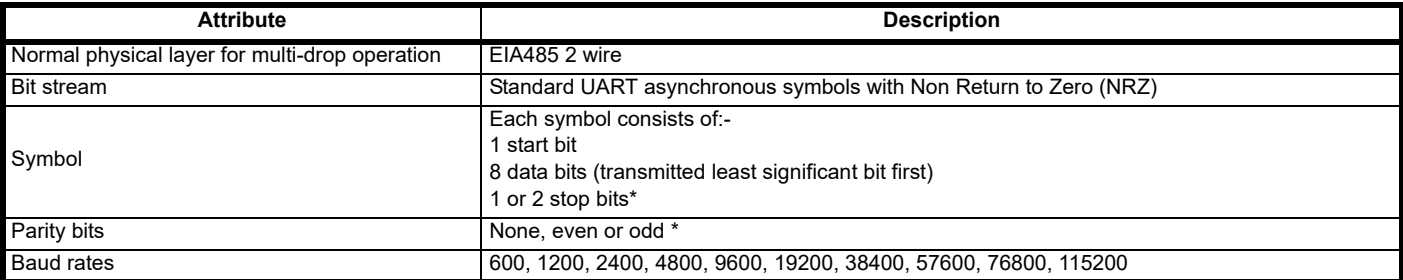

\* See *Serial Mode* (P4.04)

#### **RTU framing**

The frame has the following basic format

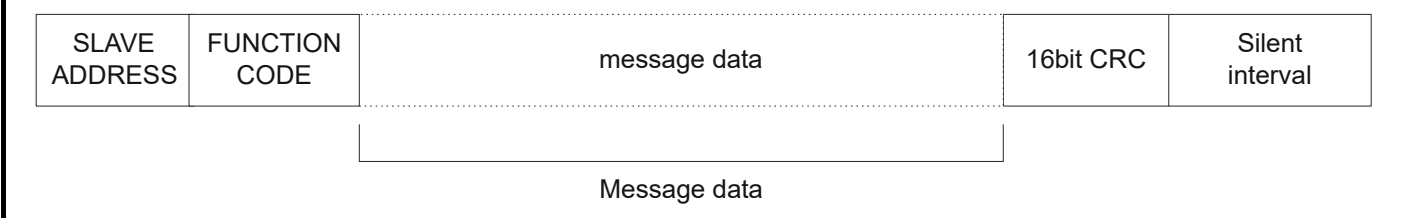

The frame is terminated with a minimum silent period of 3.5 character times (for example, at 19200 baud the minimum silent period is 2 ms). Nodes use the terminating silence period to detect the end of frame and begin frame processing. All frames must therefore be transmitted as a continuous stream without any gaps greater or equal to the silence period. If an erroneous gap is inserted then receiving nodes may start frame processing early in which case the CRC will fail and the frame will be discarded.

MODBUS RTU is a master slave system. All master requests, except broadcast requests, will lead to a response from an individual slave. The slave will respond (i.e. start transmitting the response) within the maximum slave response time of 200 ms. The minimum slave response time will never be less that the minimum silent period defined by 3.5 character times.

If the master request was a broadcast request then the master may transmit a new request once the maximum slave response time has expired.

The master must implement a message time out to handle transmission errors. This time out period must be set to the maximum slave response time + transmission time for the response.

The Commander S100 can also a add a transmit delay if the master is not ready to receive data within 1 ms of the drive receiving a message. See *Minimum Serial Comms Transmit Delay* (P4.06).

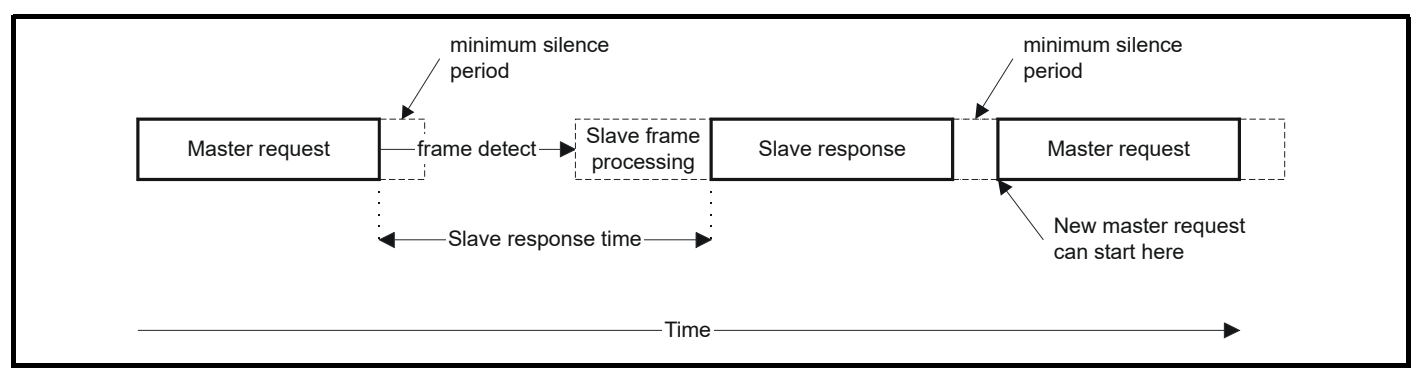

#### **8.1.2 Slave address**

The first byte of the frame is the slave node address. Valid slave node addresses are 1 through 247 decimal. In the master request this byte indicates the target slave node; in the slave response this byte indicates the address of the slave sending the response.

#### **Global addressing**

Address zero addresses all slave nodes on the network. Slave nodes suppress the response messages for broadcast requests.

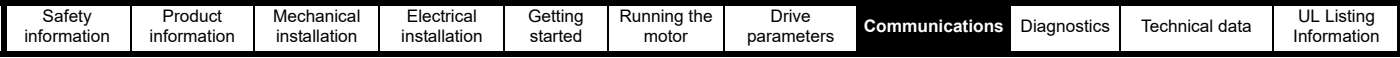

#### **8.1.3 MODBUS registers**

The MODBUS register address range is 16 bit (65536 registers) which at the protocol level is represented by indexes 0 through 65535.

#### **PLC registers**

Modicon PLCs typically define 4 register 'files' each containing 65536 registers. Traditionally, the registers are referenced 1 through 65536 rather than 0 through 65535. The register address is therefore decremented on the master device before passing to the protocol.

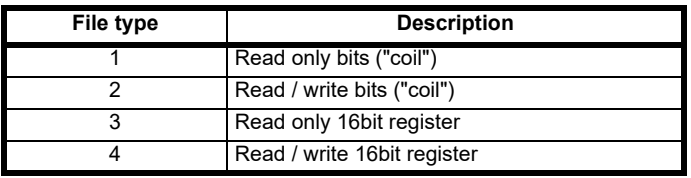

The register file type code is NOT transmitted by MODBUS and all register files can be considered to map onto a single register address space. However, specific function codes are defined in MODBUS to support access to the "coil" registers.

All standard CT drive parameters are mapped to register file '4' and the coil function codes are not required.

#### **Control Techniques parameter mapping**

The MODBUS register address is 16 bits in size, of which the upper two bits are used for data type selection leaving 14 bits to represent the parameter address.

The table below shows how the start register address should be calculated.

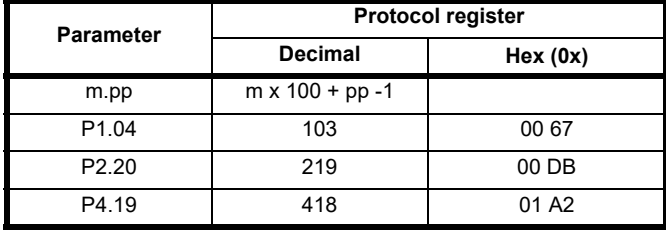

#### **Data types**

The MODBUS protocol specification defines registers as 16 bit signed integers. All CT devices support this data size.

#### **8.1.4 Data consistency**

All CT devices support a minimum data consistency of one parameter (16 bit or 32 bit data). Some devices support consistency for a complete multiple register transaction.The Commander S100 only supports 16-bit.

#### **8.1.5 Data encoding**

MODBUS RTU uses a 'big-endian' representation for addresses and data items (except the CRC, which is 'little-endian'). This means that when a numerical quantity larger than a single byte is transmitted, the MOST significant byte is sent first. So for example

16 - bits 0x1234 would be 0x12 0x34

### **8.1.6 Function codes**

The function code determines the context and format of the message data. Bit 7 of the function code is used in the slave response to indicate an exception.

The following function codes are supported:

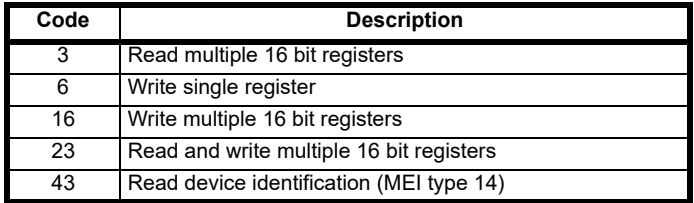

#### **FC03 Read multiple**

Read a contiguous array of registers. The slave imposes an upper limit on the number of registers, which can be read. If this is exceeded the slave will issue an exception code 2.

#### **Table 8-1 Master request**

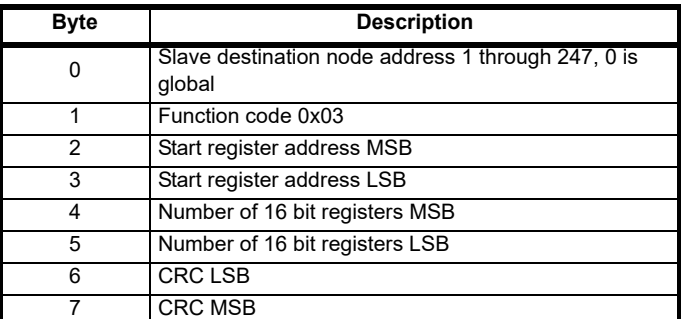

#### **Table 8-2 Slave response**

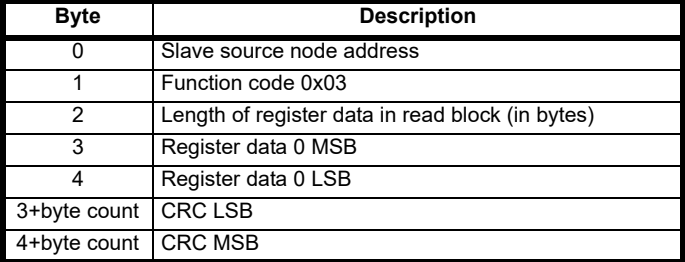

#### **FC06 Write single register**

Writes a value to a single 16 bit register. The normal response is an echo of the request, returned after the register contents have been written.

#### **Table 8-3 Master request**

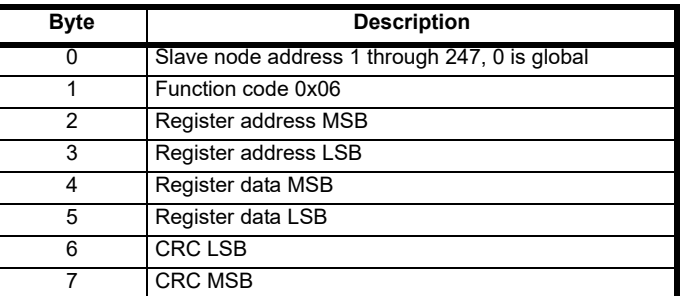

#### **Table 8-4 Slave response**

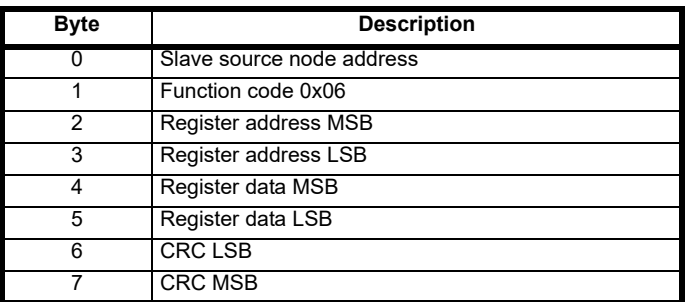

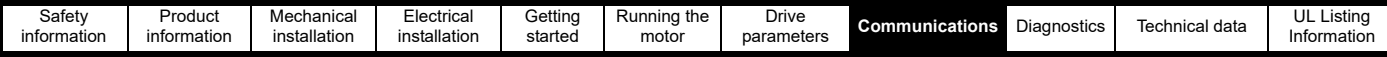

#### **FC16 Write multiple**

Writes a contiguous array of registers. The slave imposes an upper limit on the number of registers which can be written. If this is exceeded the slave will discard the request and the master will time out.

#### **Table 8-5 Master request**

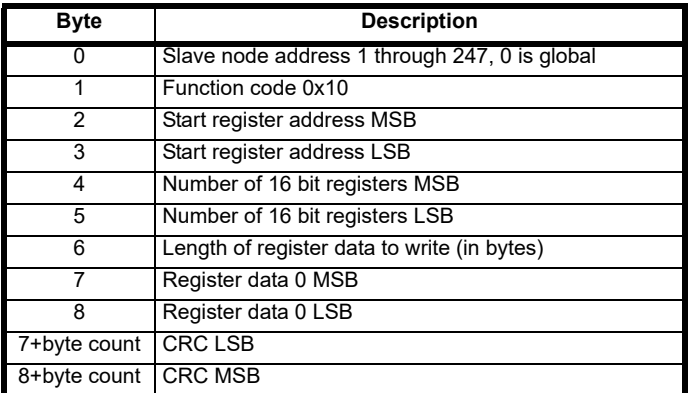

#### **Table 8-6 Slave response**

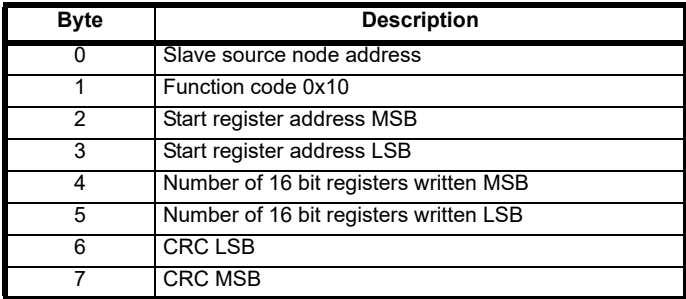

#### **FC23 Read/Write multiple**

Writes and reads two contiguous arrays of registers. The slave imposes an upper limit on the number of registers which can be written. If this is exceeded the slave will discard the request and the master will time out.

#### **Table 8-7 Master request**

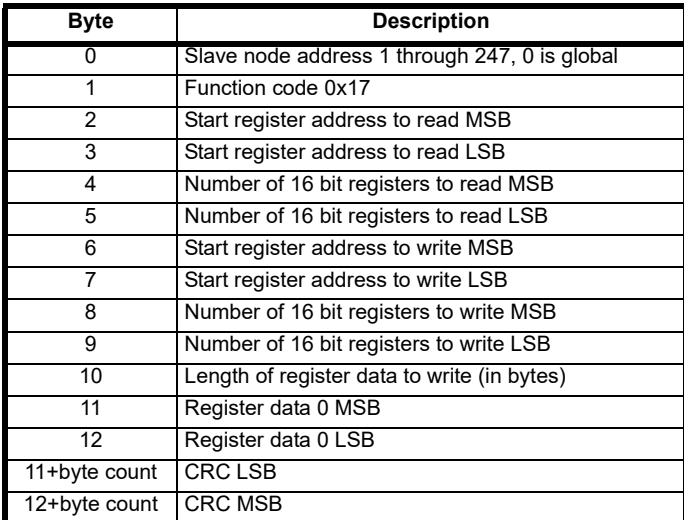

#### **Table 8-8 Slave response**

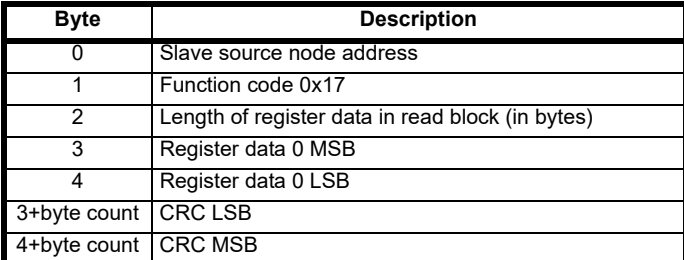

#### **FC43 Read Device Identification**

Allows the user to read drive identification and additional information relative to the physical and functional description of a remote drive over the RTU serial interface.

This function code uses the MEI (Modbus Encapsulated Interface) transport mechanism type 14 (0x0E), reserved for Device Identification.

Both the mandatory (Basic) and optional (Regular) identification modes (0x01 and 0x02 respectively) are supported, the Basic mode returns the first three identification objects, Vendor name, Product code and Major/ minor revision; and the optional (Regular) mode returns the identification objects Vendor URL, Product name, Model name and Application name.

The supported identification objects and values are shown in the following table.

**Table 8-9 Supported identification objects**

| Object<br><b>Number</b> | Object name          | Object<br>ID | Value                     |
|-------------------------|----------------------|--------------|---------------------------|
| 1                       | Vendor Name          | 0x00         | <b>Control Techniques</b> |
| 2                       | Product code         | 0x01         | S100-FFVCA                |
| 3                       | Major/minor revision | 0x02         | Vaabbccdd                 |
| 4                       | Vendor URL           | 0x03         | controltechniques.com     |
| 5                       | Product name         | 0x04         | Commander                 |
| 6                       | Model name           | 0x05         | S <sub>100</sub>          |
| 7                       | Application name     | 0x06         | (Set in Marshal)          |

#### **Product code**

The product code information is comprised as:

[Model name]-[FFVCA]

Where:

- Model name is S100
- F is the frame size (2 digits)
- V is the voltage rating (1 digit)
- C is the current rating step (1 digit)
	- A is the internal EMC filter rating  $(1 = C1, 3 = C3)$

For example, a frame 1, 200 Volt, 1.4 Amp, S100 with C3 filter product code will be:

#### S100-01213

The format of the master request is shown in the following table.

#### **Table 8-10 Master request**

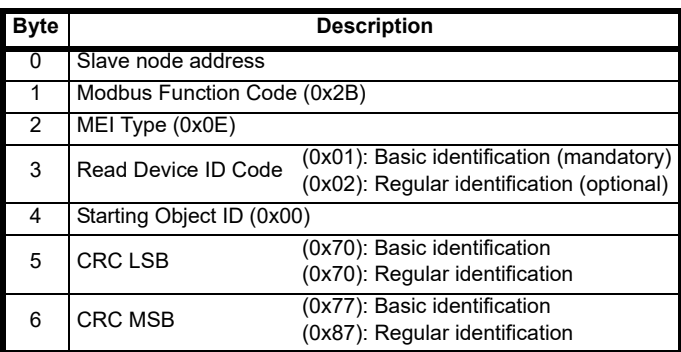

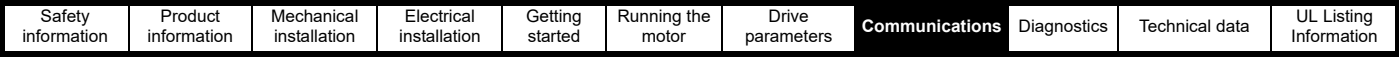

If the master request is valid, the slave will respond with the requested information using the following format.

#### **Table 8-11 Slave response**

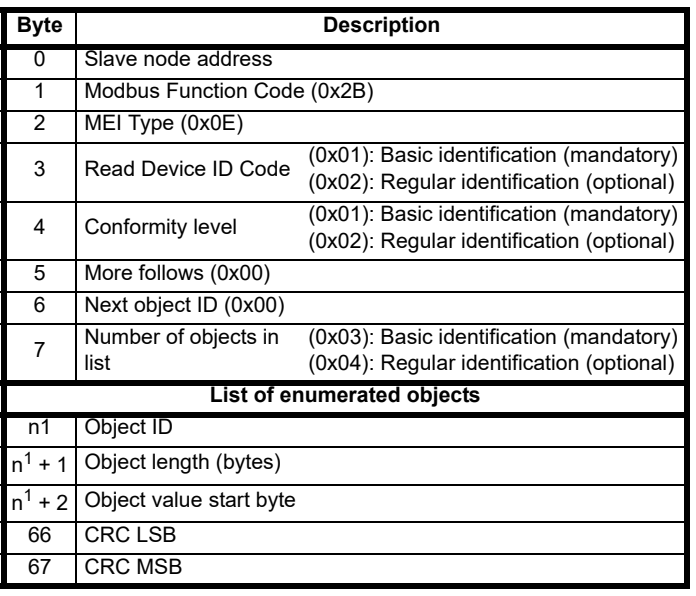

The Object ID, length and value are returned for each object in the list.

 $<sup>1</sup>$  - The value of n is dependent on the number of the object in the list and</sup> the previous object length, with the first object numbered 1.

The byte number, n (starting at 0) for each object is shown in the following table.

#### **Table 8-12 Returned object's attributes bytes**

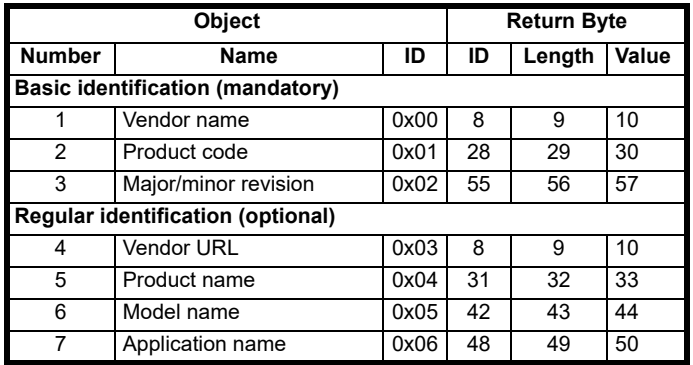

#### **8.1.7 Exceptions**

The slave will respond with an exception response if an error is detected in the master request. If a message is corrupted and the frame is not received or the CRC fails then the slave will not issue an exception. In this case the master device will time out. If a write multiple (FC16 or FC23) request exceeds the slave maximum buffer size then the slave will discard the message. No exception will be transmitted in this case and the master will time out.

#### **Exception message format**

The slave exception message has the following format.

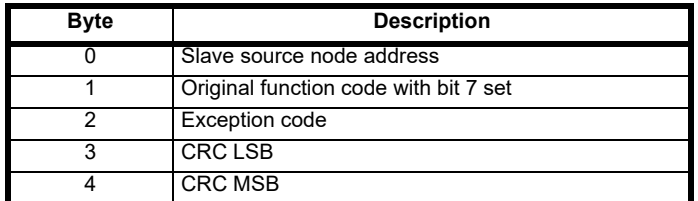

#### **Exception codes**

The following exception codes are supported.

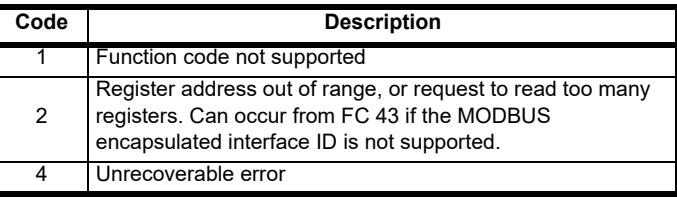

#### **Parameter over range during block write FC16**

The slave processes the write block in the order the data is received. If a write fails due to an out of range value then the write block is terminated. However, the slave does not raise an exception response, rather the error condition is signalled to the master by the number of successful writes field in the response.

#### **Parameter over range during block read/write FC23**

There will be no indication that there has been a value out of range during a FC23 access.

### **8.1.8 CRC**

The CRC is a 16bit cyclic redundancy check using the standard CRC-16 polynomial  $x16 + x15 + x2 + 1$ . The 16 bit CRC is appended to the message and transmitted LSB first.

The CRC is calculated on ALL the bytes in the frame.

#### **8.1.9 Device compatibility parameters**

All devices have the following compatibility parameters defined:

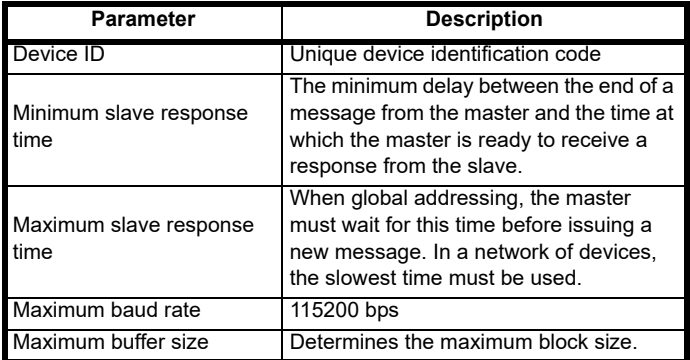

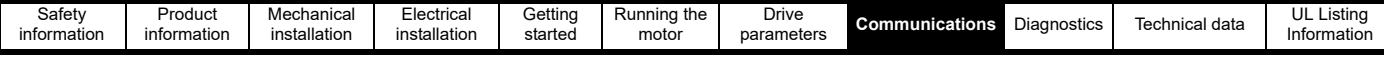

# **8.2 Parameter update rates & fast access parameters**

The drive typically updates read only parameters (parameters in menu 1) by writing to them every 220 ms. Parameters in other menus are typically read by the drive every 400 ms. Parameters related to diagnostics, such as *Error* (P1.29) and Parameter 1 *Saved Value on Error* (P1.26) are updated when the error occurs.

Parameters that perform an action, such as *Frequency Reference Configuration* (P2.03) and *Default Drive* (P4.01) will perform their action when the setting is changed.

A select few have faster update rates than the typical values mentioned above, making them ideal targets to be read/written to over MODBUS. [Table 8-13](#page-100-0) indicates these parameters and their update rate. When writing to parameters over MODBUS the changes are not saved automatically, use *Save Parameters* (P4.19) to save any changes made using communications.

#### <span id="page-100-0"></span>**Table 8-13 Parameter update rates**

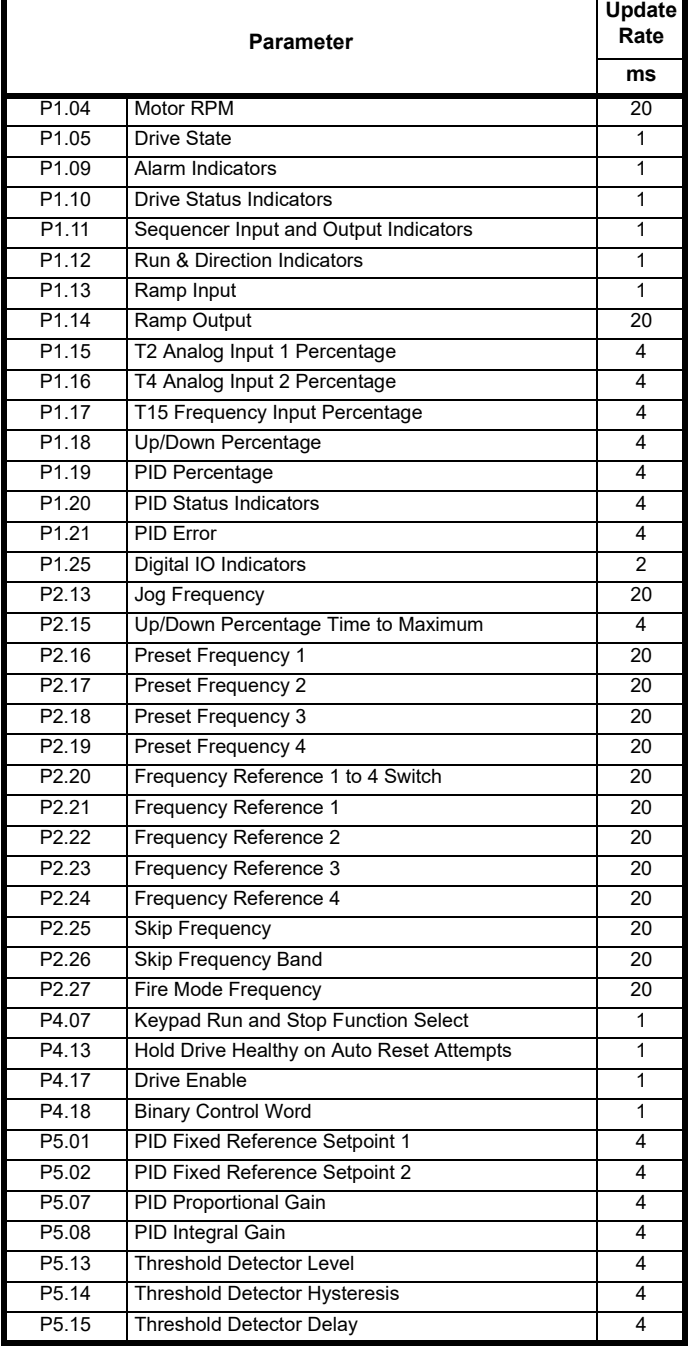

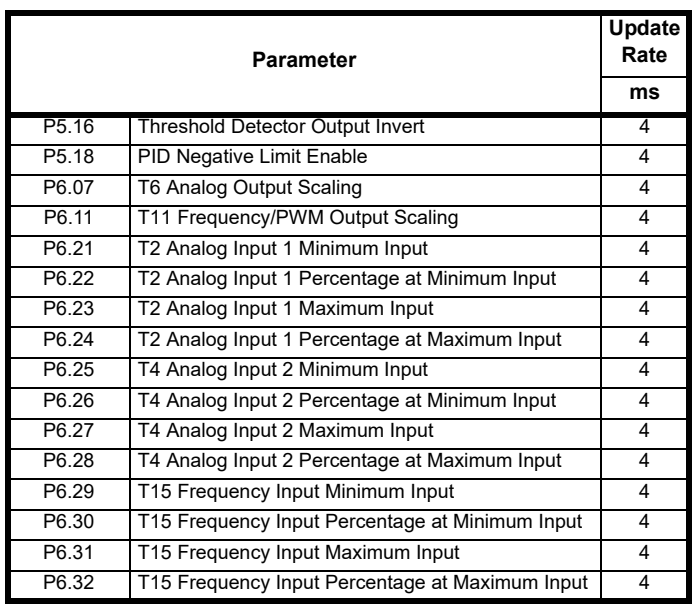

<span id="page-101-0"></span>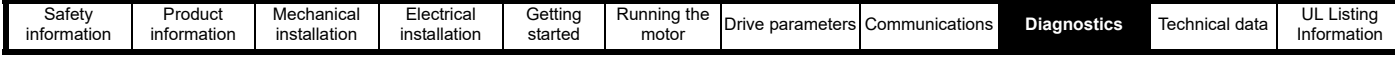

# <span id="page-101-1"></span>**9 Diagnostics**

The keypad display on the drive gives various information about the status of the drive and a full list of these indicators can be found in chapter 5.0 Getting Started. This chapter provides information on the following display indicators:

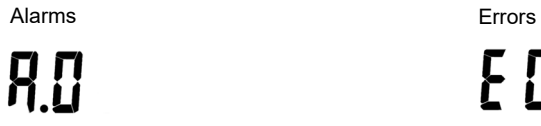

**E00 |** 

# **9.1 Alarms**

The drive will produce an alarm under certain conditions to warn the user of a potential fault condition. The drive will continue to run in an alarm condition, but some alarms will advance to an error if the cause is not removed.

#### **Table 9-1 Drive Alarms**

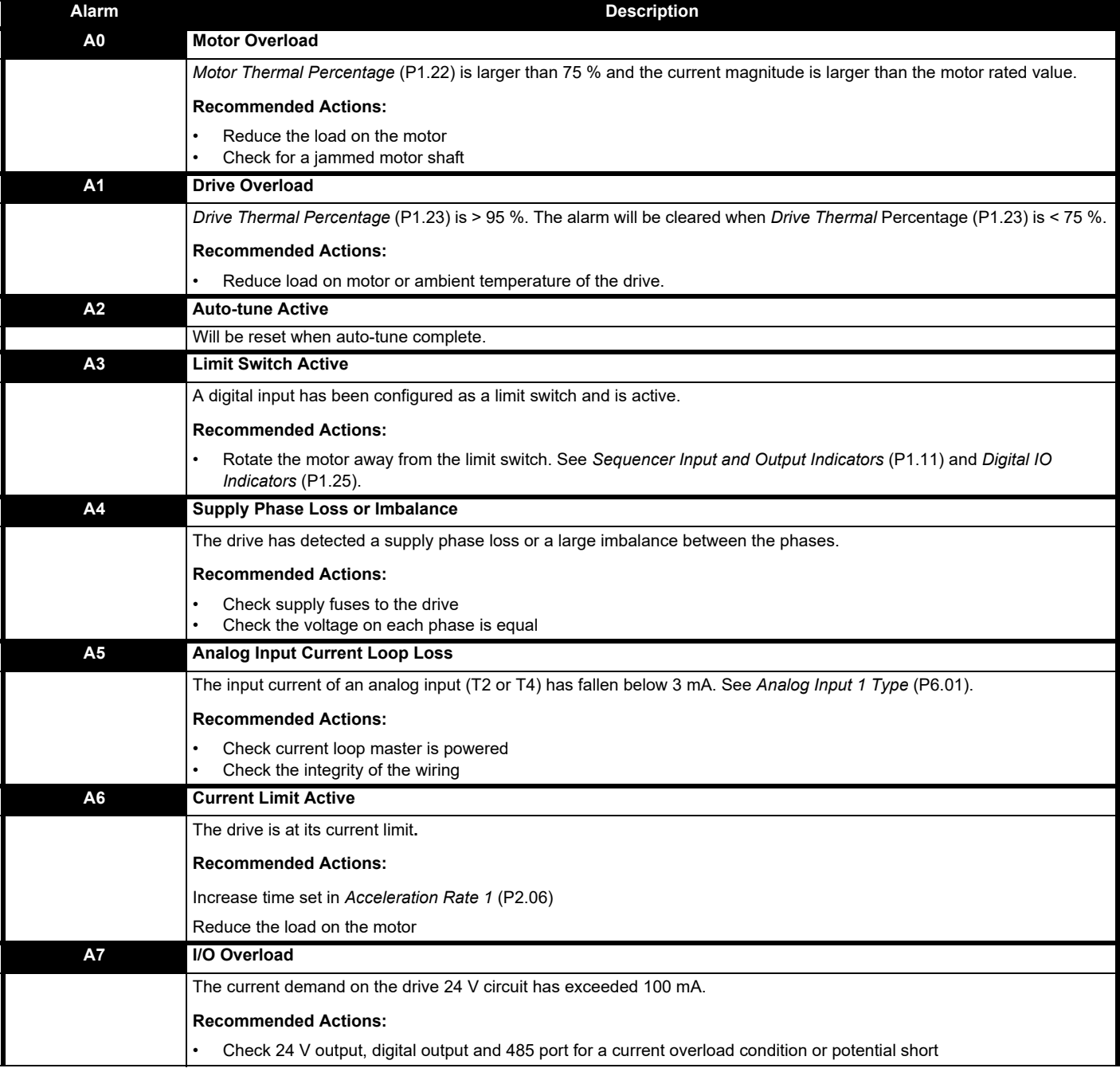

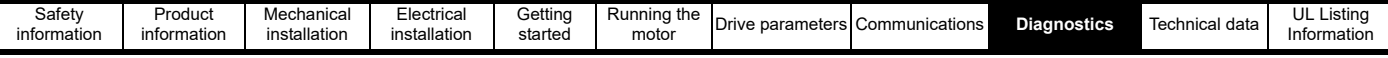

# **9.2 Errors**

An error is produced as a response to certain conditions detected by the drive either to protect the motor or protect the drive. When an error does occur, it is shown on the display by an error code starting with an "E" (for example E006) and the error code is stored in *Error* (P1.29). The value of three status or monitoring parameters can be stored when an error occurs, see *Parameter 1 Save on Error Selector* (P4.09).

The drive is configured by default to avoid errors and take action (such as limiting output current) or raise an alarm to prevent the interruption to an operation. If an error does occur it could be sign of a greater problem and should not be ignored.

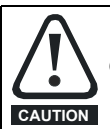

Once the cause of the error has been addressed and it is safe to restart the motor, use the Reset button  $\bigcap$  to remove the error.

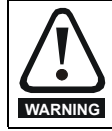

Users must not attempt to repair a drive if it is faulty, nor carry out drive fault diagnosis other than through the use of the diagnostic features described in this chapter or within Marshal. If a drive is faulty, it must be returned to an authorized Control Techniques distributor for repair.

Marshal contains a diagnostic tool to help troubleshoot drive commissioning and operation. This includes guidance even if the drive does not display an error.

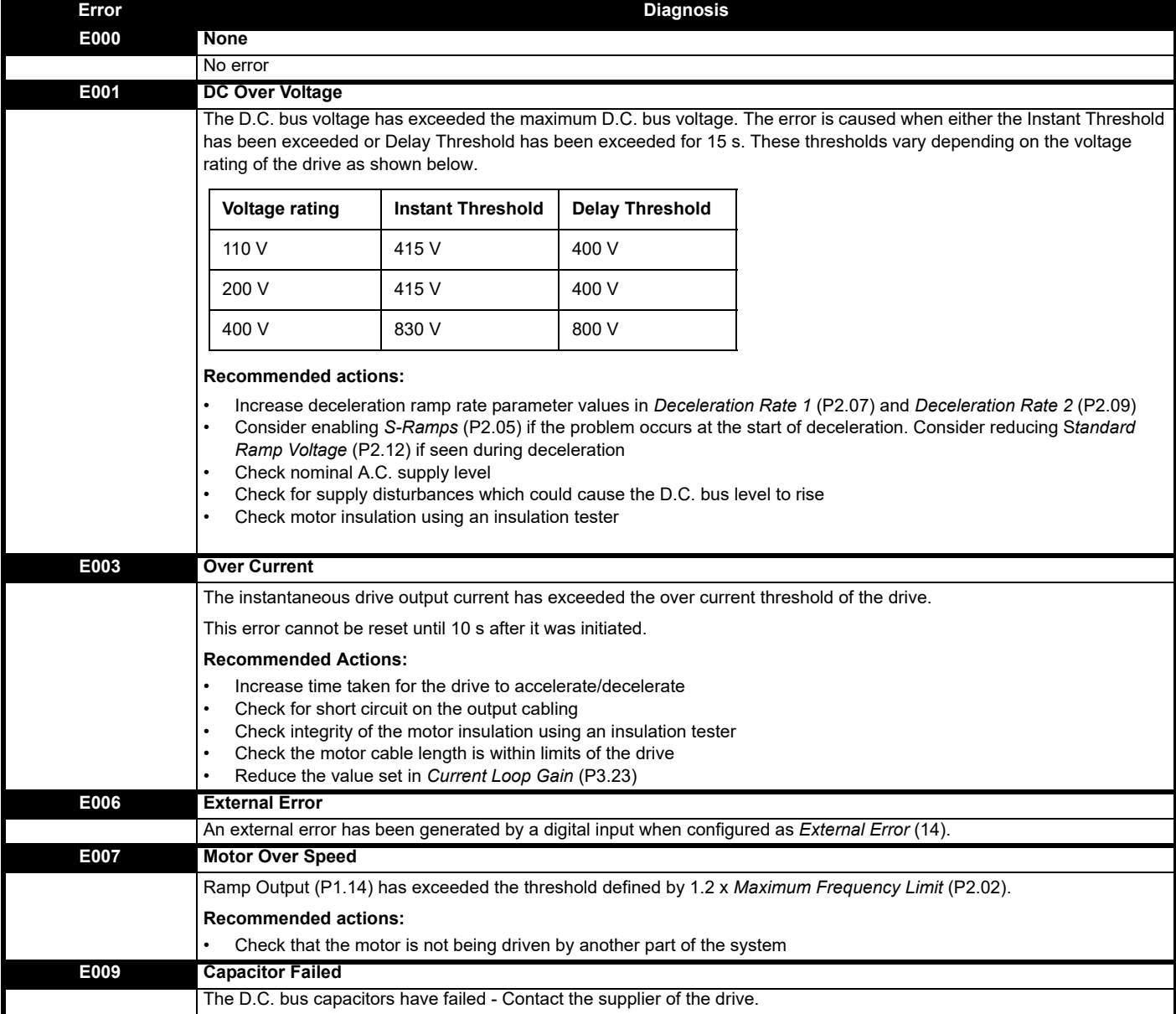

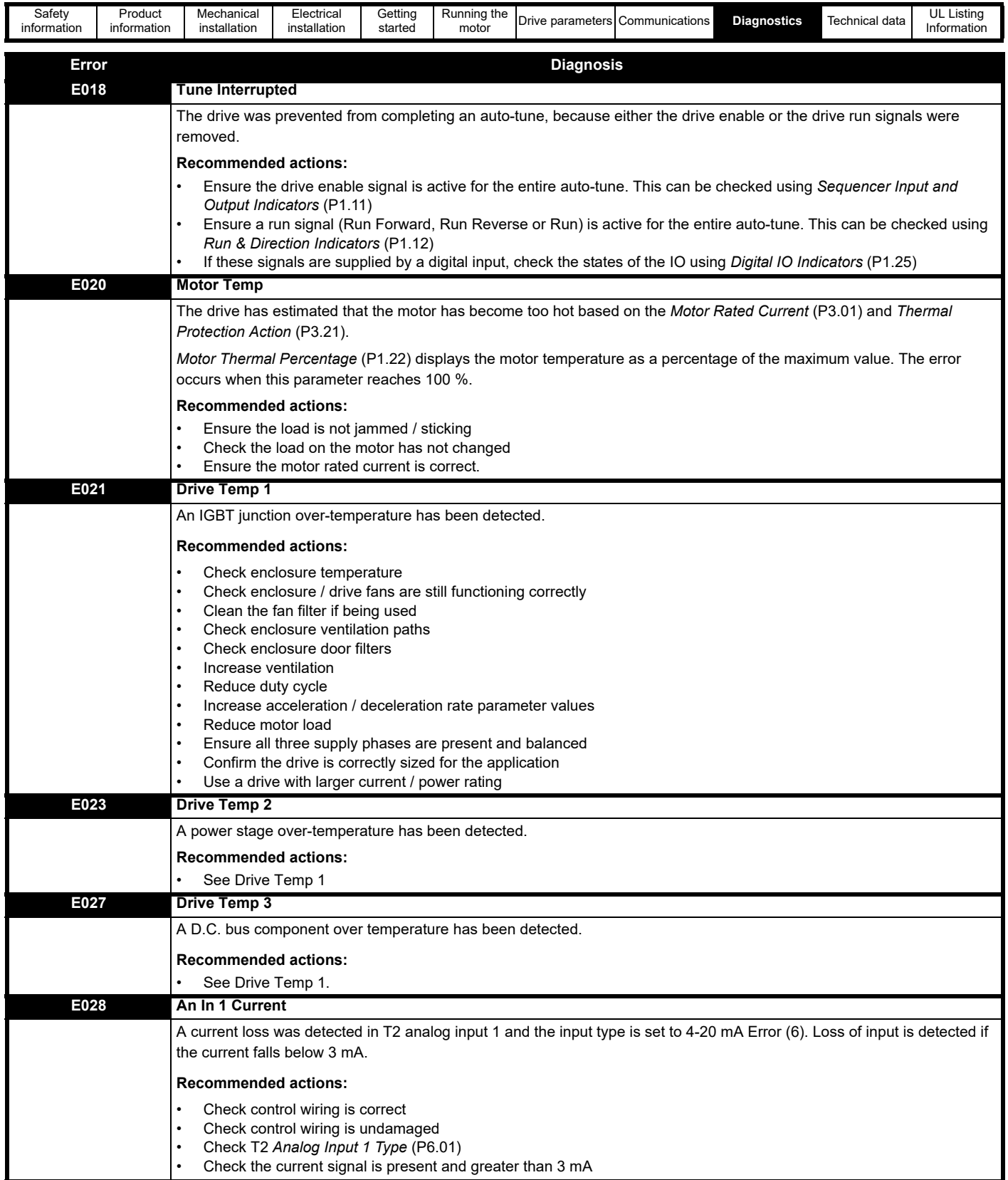

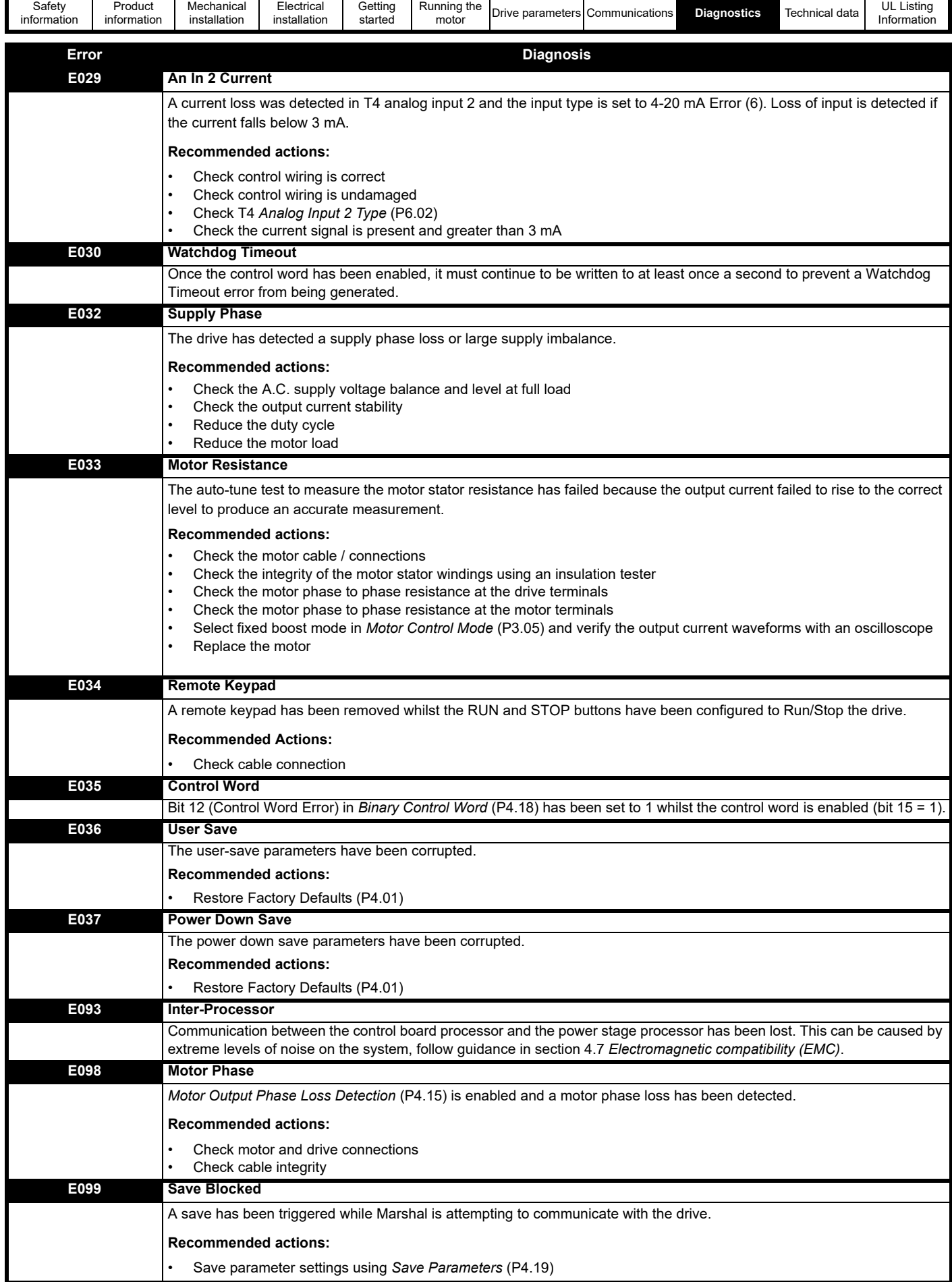

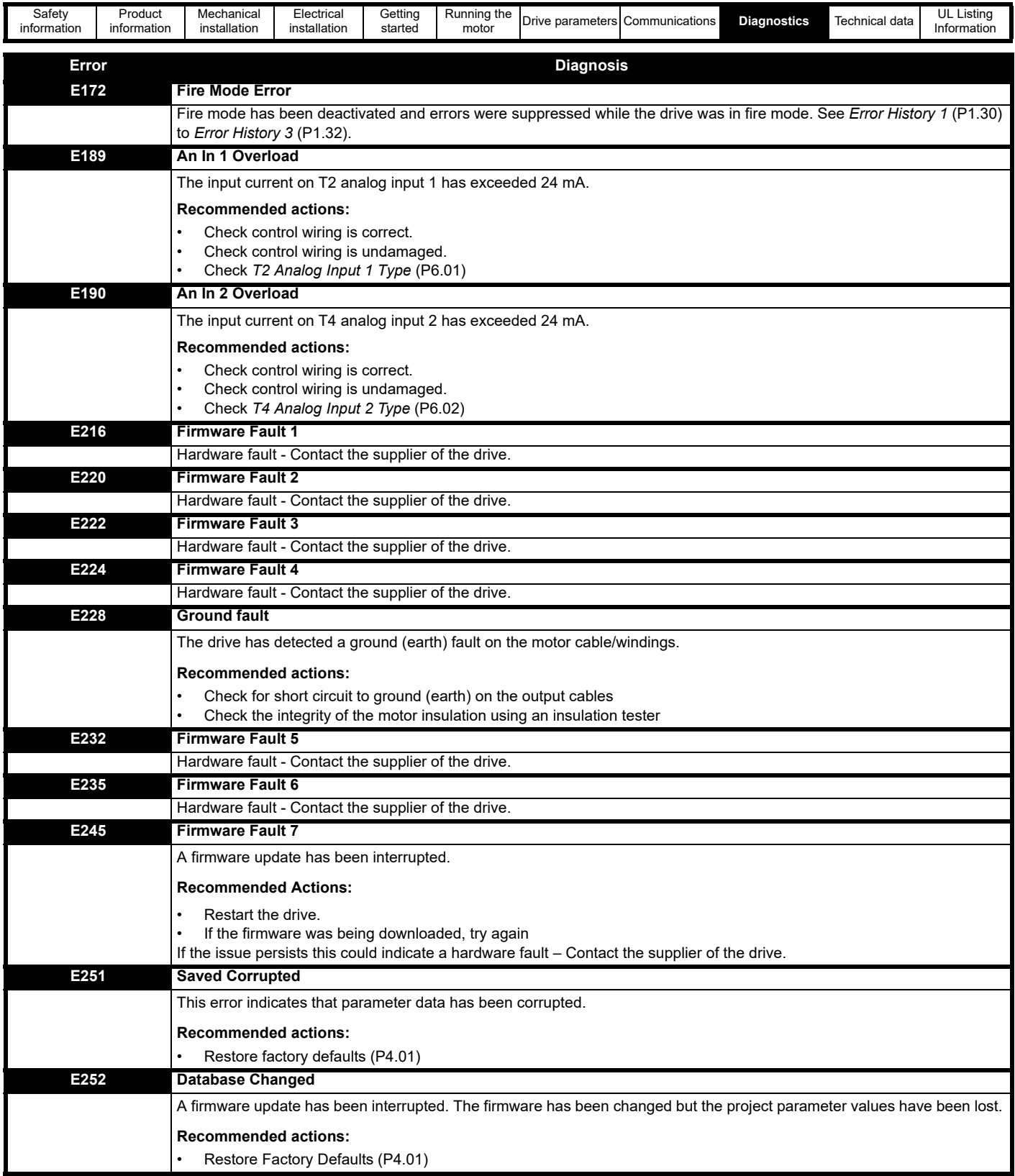

<span id="page-106-0"></span>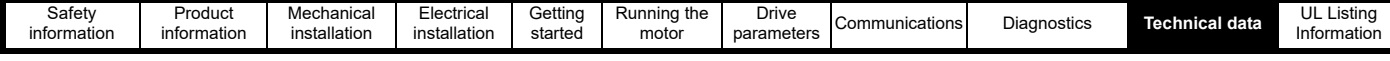

# <span id="page-106-2"></span>**10 Technical data**

This chapter covers additional technical data relating to the drive. This includes:

- Drive deratings for 4 kHz and 12 kHz switching frequency for standard and increased ambient temperatures
- Drive losses (Power dissipation)
- Drive storage
- Emission compliance for switching frequency and motor cable length cross reference
- Maximum cable lengths for 12 kHz switching frequency
- Miscellaneous drive data
- IP rating description
- Vibration test specification

#### **Table 10-1 Environment specifications**

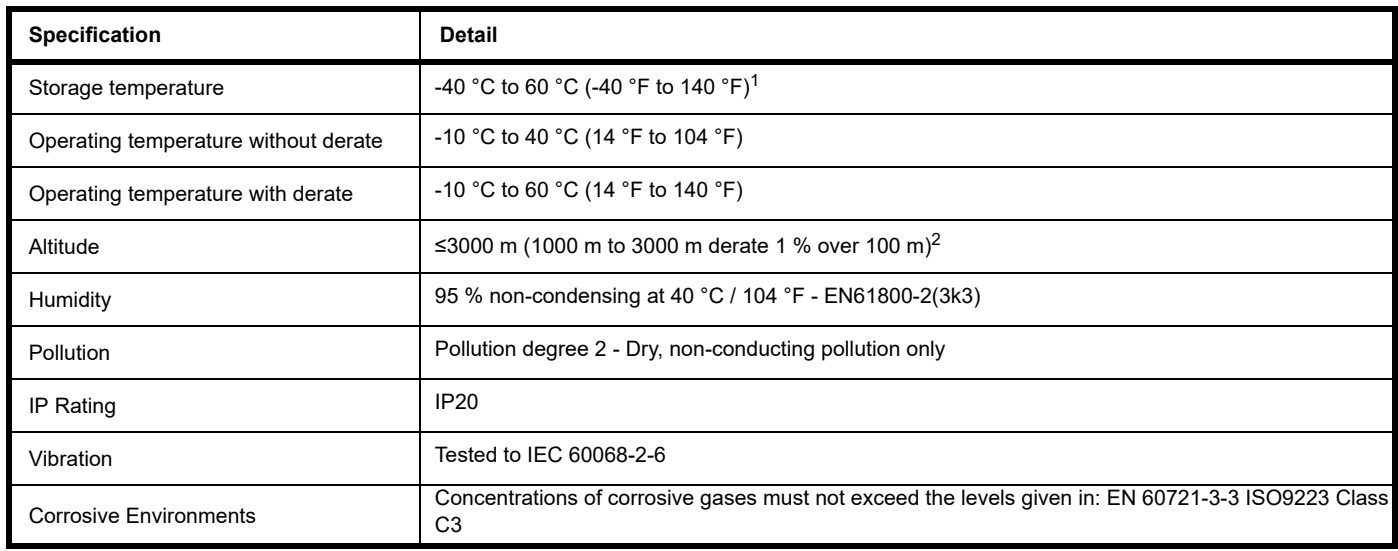

1 See *[section 10.3 Drive storage](#page-108-0)*

*<sup>2</sup>*See [section 10.1.2](#page-107-0) *Altitude*

# <span id="page-106-1"></span>**10.1 Drive derating**

The drive output current must be derated when the drive is used in a suboptimal environment such as a higher altitude, increased ambient temperature, reduced drive clearance, or if an increased switching frequency is used. The maximum continuous output current deratings in the following tables should be used.

If a drive is to be mounted in a sealed enclosure with no air flow (<2 m/s) over the drive, select an operating temperature 5 °C above the measured maximum internal temperature.

#### **10.1.1 Temperature**

**Table 10-2 Maximum permissible continuous output current**

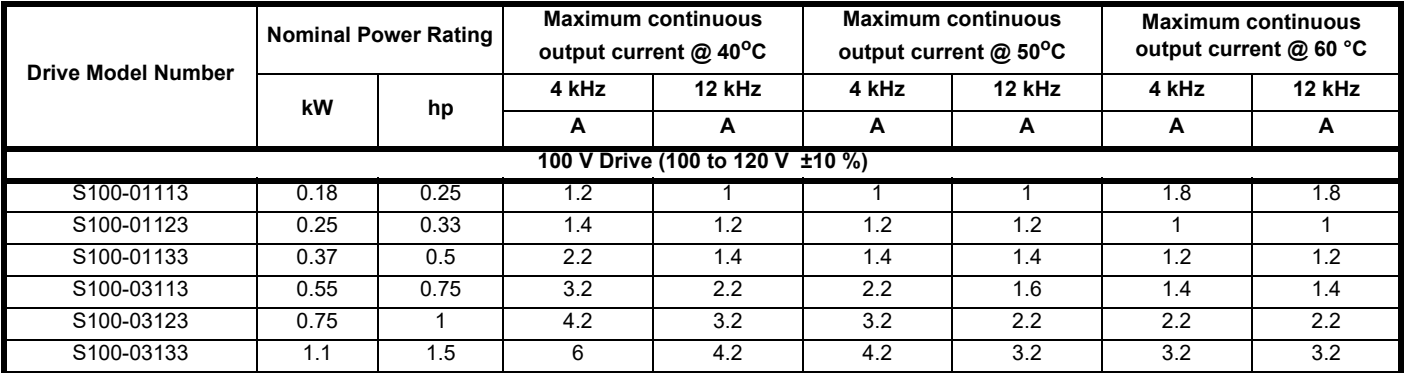

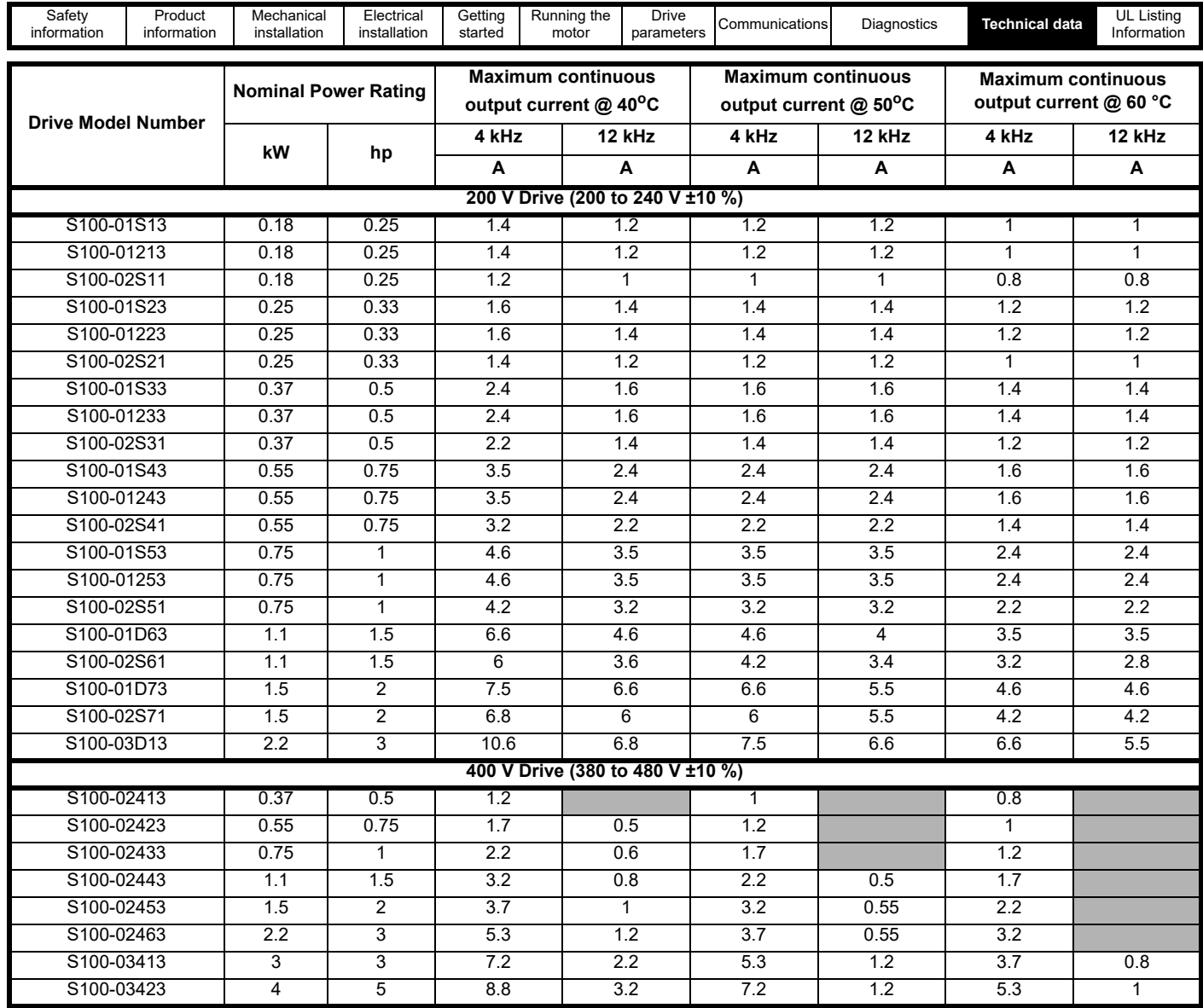

## <span id="page-107-0"></span>**10.1.2 Altitude**

Altitude range of the Commander S100 is 0 to 3,000 m (9,900 ft), subject to the following conditions:

• 0 m to 1000 m above sea level: no derate required.<br>• 1.000 m to 3.000 m (3.300 ft to 9.900 ft) above sea less

• 1,000 m to 3,000 m (3,300 ft to 9,900 ft) above sea level: de-rate the maximum output current from the specified figure by 1 % per 100 m (330 ft) above 1,000 m (3,300 ft). For example at 3,000 m (9,900 ft) the output current of the drive would have to be de-rated by 20 %.
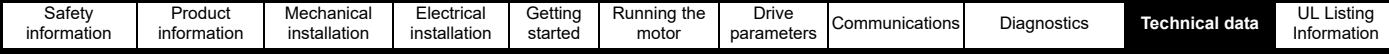

# <span id="page-108-0"></span>**10.2 Power dissipation**

**Table 10-3 Drive losses**

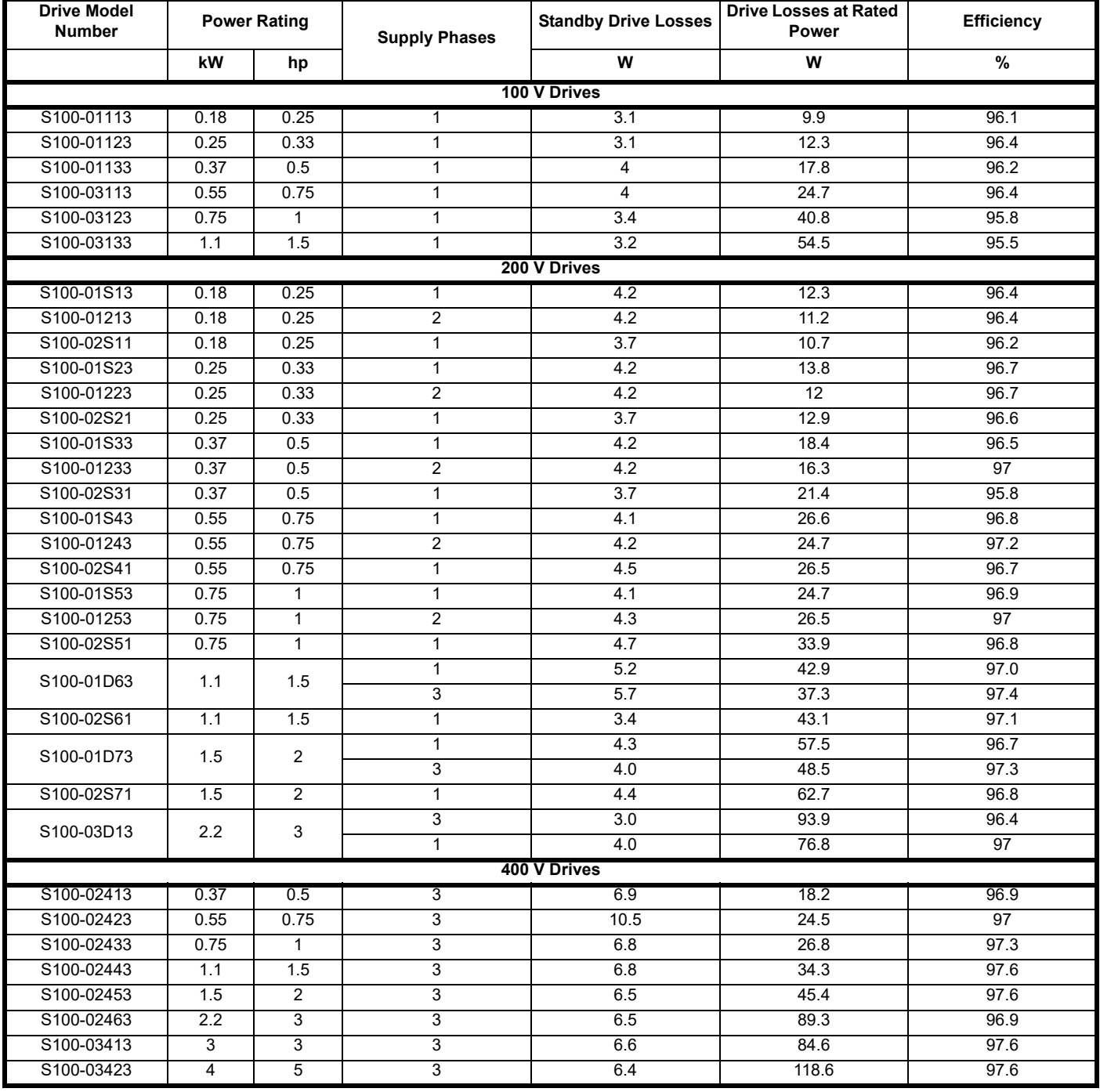

### **10.3 Drive storage**

-40 °C (-40 °F) to +60 °C (140 °F) for long term storage.

Storage time is 2 years.

Low voltage capacitors cannot be reformed due to their location in the circuit and thus may require replacing if the drive is stored for a period of 2 years or greater without power being applied. It is therefore recommended that drive are powered up for a minimum of 1 hour after every 2 years of storage. This process allows the drive to be stored for a further 2 years.

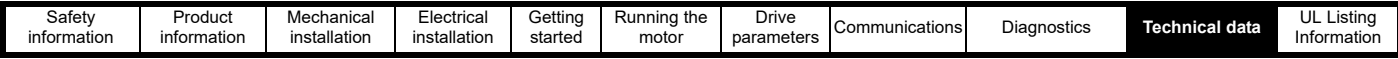

### <span id="page-109-0"></span>**10.4 Emission compliance**

<span id="page-109-2"></span>The drive contains an in-built filter for basic emission control. An additional optional external filter provides further reduction of emission. The requirements of the following standards are met, depending on the motor cable length and switching frequency.

#### **Table 10-4 Emission compliance**

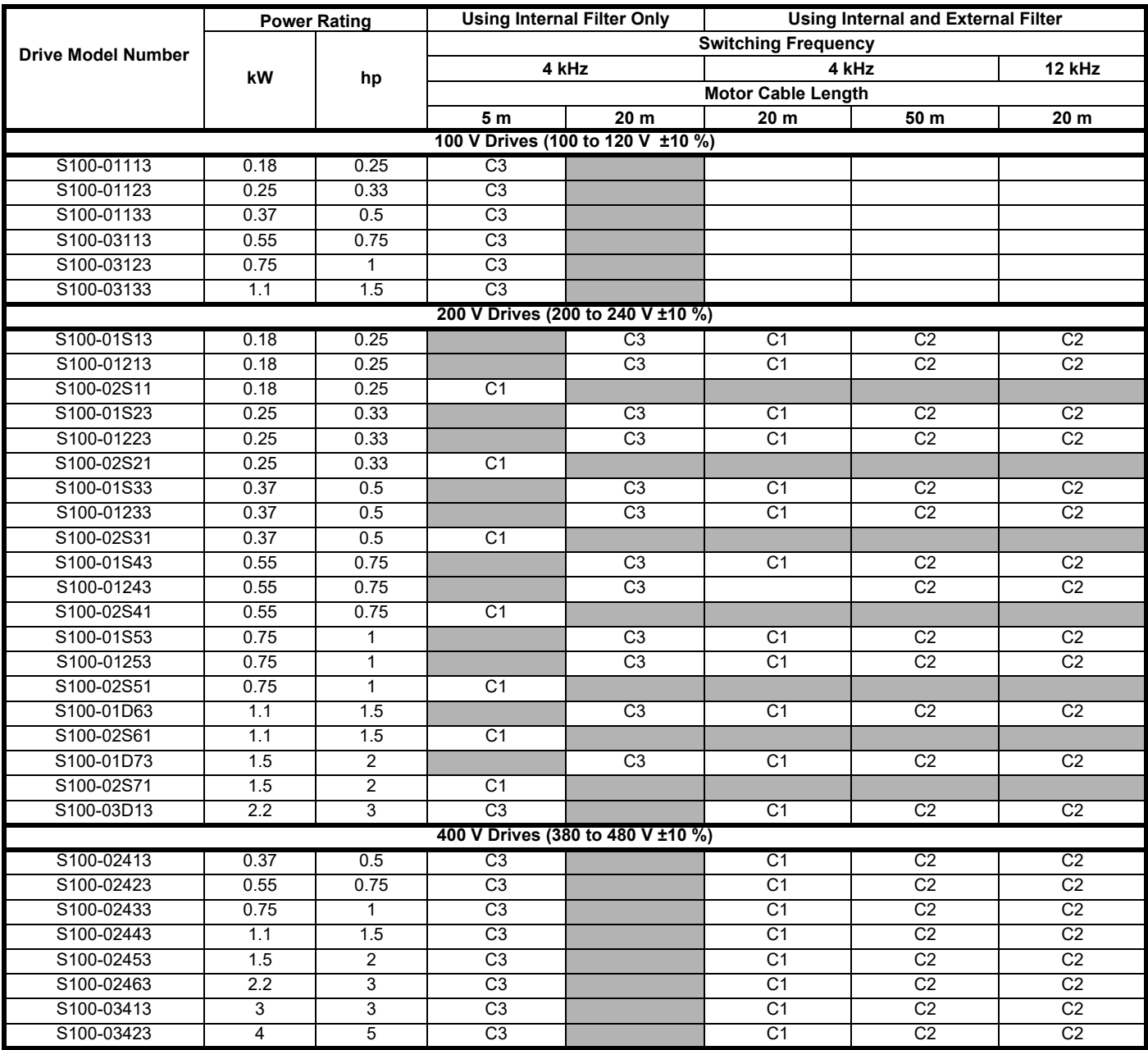

This is a summary of the EMC performance of the drive and the guidelines in *[section 4.7.1 EMC compliant installation](#page-26-0)* should be adhered to. For full details, refer to the EMC Data Sheet which can be obtained from the supplier of the drive.

This is a product of the restricted distribution class according to IEC 61800-3. In a residential environment this product may cause radio interference in which case the user may be required to take adequate measures.

<span id="page-109-1"></span>Residential generic standard IEC 61000-6-3.

EN 61800-3:2018 first environment unrestricted distribution

EN 61800-3:2018 defines the following:

**CAUTION**

The first environment is one that includes residential premises. It also includes establishments directly connected without intermediate transformers to a low-voltage power supply network which supplies buildings used for residential purposes. The second environment is one that includes all establishments other than those directly connected to a low-voltage power supply network which supplies buildings used for residential purposes.

• Restricted distribution is defined as a mode of sales distribution in which the manufacturer restricts the supply of equipment to suppliers, customers or users who separately or jointly have technical competence in the EMC requirements of the application of drives.

IEC 61800-3:2018 and EN 61800-3:2018

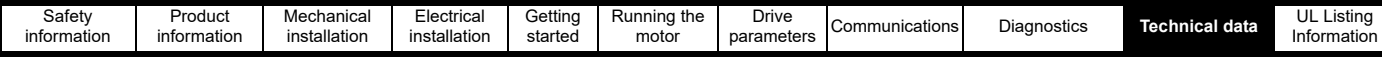

Power drive systems are categorized C1 to C4: **Table 10-5 Power drive system categories**

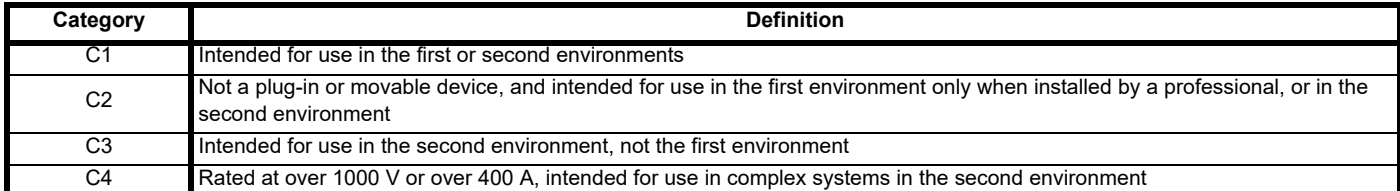

#### **10.4.1 Optional external EMC filters**

**Table 10-6 Drive and EMC filter cross reference**

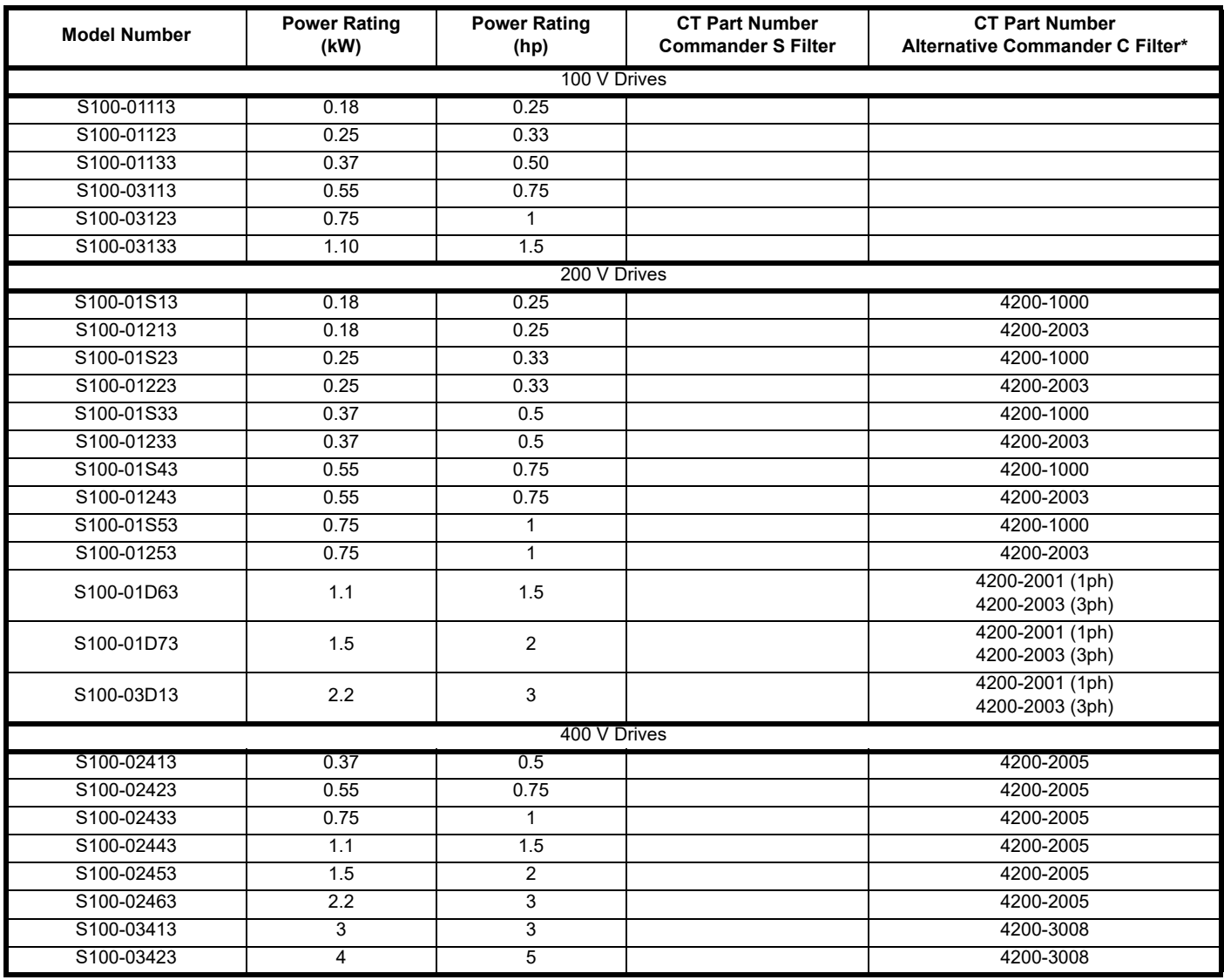

\*The alternative Commander C Filter does not support footprint mounting of the Commander S but does meet the levels specified in table 10-4 with the following exception: The S100-01243 drive does not meet C1 at 4 kHz with a 20 m cable length.

### **10.5 Maximum cable lengths**

Since capacitance in the motor cable causes loading on the output of the drive, ensure the cable length does not exceed 50 m. For motor lengths to comply to a particular EMC standard, such as C1, refer to the cable lengths given in section 10.4 *[Emission compliance](#page-109-0)* .

### **10.6 Starts per hour**

By electronic control: Unlimited

By interrupting the A.C. supply: ≤20 (equally spaced)

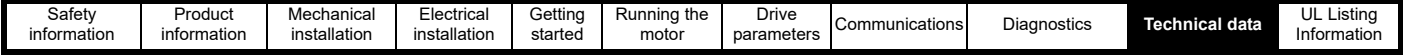

### **10.7 Start-up time**

The time taken from the moment of applying power to the drive, to the drive being ready to run the motor is 2.5 s

#### **10.8 Maximum output frequency**

The Commander S100 is limited to maximum output frequency of 300 Hz.

#### **10.9 Accuracy and resolution**

Frequency:

The absolute frequency accuracy depends on the accuracy of the oscillator used with the drive microprocessor. The accuracy of the oscillator is  $\pm$ 0.02 %, and so the absolute frequency accuracy is ± 0.02 % of the reference, when a preset frequency is used. If an analog input is used, the absolute accuracy is further limited by the absolute accuracy of the analog input.

The following data applies to the drive only; it does not include the performance of the source of the control signals.

Open & closed loop resolution:

Preset frequency reference: 0.1 Hz

Analog input 1: 11 bit

Analog input 2: 11 bit

Current: The resolution of the current feedback is 10 bit plus sign.

Accuracy: typical 2 %

worst case 5 %

#### **10.10 Acoustic noise**

The heatsink fan generates the majority of the sound produced by the drive. [Table 10-7](#page-111-0) gives the sound pressure level at 1 m produced by the drive for the heatsink fan running at the maximum speed.

#### <span id="page-111-0"></span>**Table 10-7**

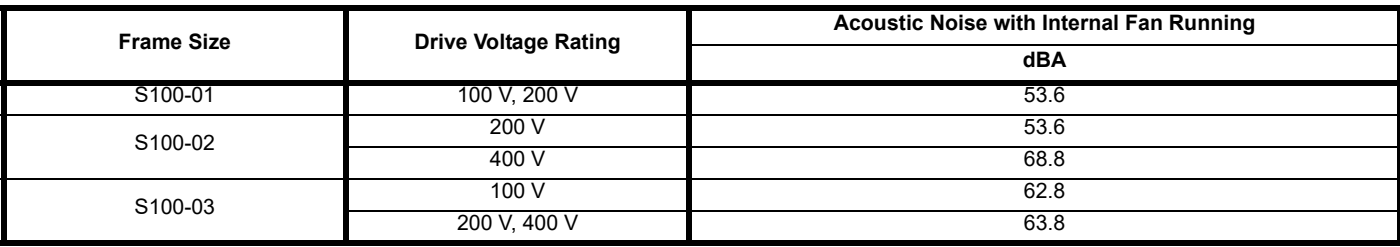

#### **10.11 Corrosive gasses**

Concentrations of corrosive gases must not exceed the levels given in:

• EN 60721-3-3 ISO9223 Class C3

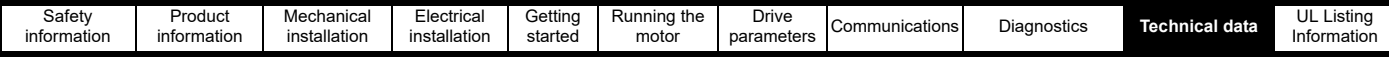

#### **10.12 IP rating**

The drive is rated to IP20 pollution degree 2 (non-conductive contamination only). The IP rating of a product is a measure of protection against ingress and contact to foreign bodies and water. It is stated as IP XX, where the two digits (XX) indicate the degree of protection provided as shown in [Table 10-8.](#page-112-0)

#### <span id="page-112-0"></span>**Table 10-8 Rating descriptions**

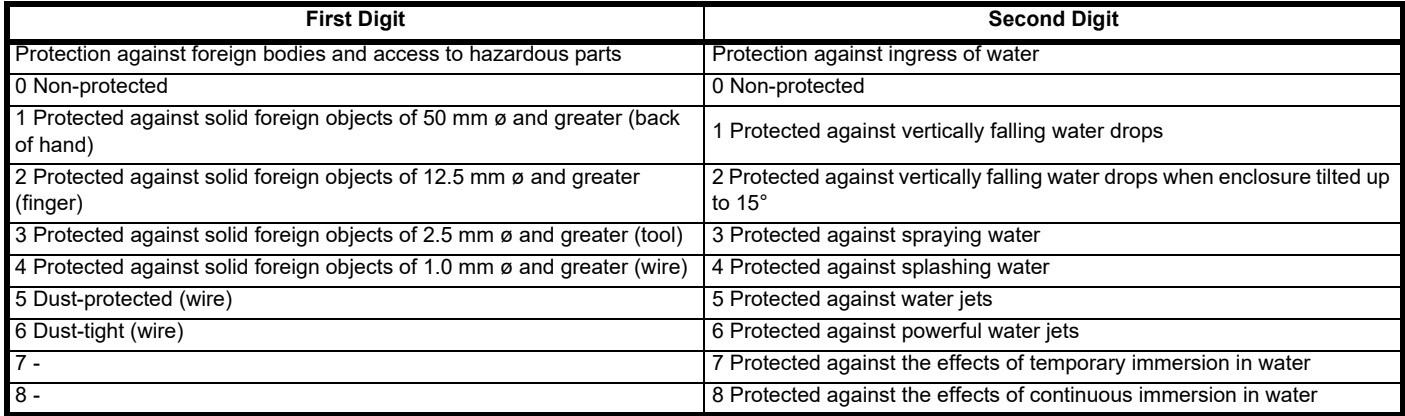

#### **Table 10-9 UL enclosure ratings**

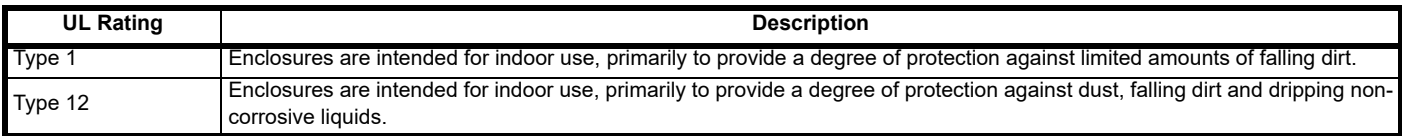

#### **10.13 Vibration**

#### **Bump Test**

Testing in each of three mutually perpendicular axes in turn. Referenced standard: IEC 60068-2-27: Test Ea: Severity: 15 g peak, 11 ms pulse duration, half sine. No. of Bumps: 18 (3 in each direction of each axis). Referenced standard: IEC 60068-2-29: Test Eb: Severity: 18 g peak, 6 ms pulse duration, half sine. No. of Bumps: 600 (100 in each direction of each axis).

#### **Random Vibration Test**

Testing in each of three mutually perpendicular axes in turn. Referenced standard: IEC 60068-2-64: Test Fh: Severity: 1.0 m<sup>2</sup>/s<sup>3</sup> (0.01 g<sup>2</sup>/Hz) ASD from 5 to 20 Hz -3 db/octave from 20 to 200 Hz Duration: 30 minutes in each of 3 mutually perpendicular axes.

#### **Sinusoidal Vibration Test**

Testing in each of three mutually perpendicular axes in turn. Referenced standard: IEC 60068-2-6: Test Fc: Frequency range: 5 to 500 Hz Severity: 3.5 mm peak displacement from 5 to 9 Hz 10 m/s² peak acceleration from 9 to 200 Hz 15 m/s² peak acceleration from 200 to 500 Hz Sweep rate:1 octave/minute Duration: 15 minutes in each of 3 mutually perpendicular axes. Referenced standard: EN 61800-5-1: 2007, Section 5.2.6.4. referring to IEC 60068-2-6: Frequency range: 10 to 150 Hz Severity: 0.075 mm amplitude from 10 to 57 Hz 1g peak acceleration from 57 to 150 Hz Sweep rate:1 octave/minute Duration:10 sweep cycles per axis in each of 3 mutually perpendicular axes.

#### **Testing to Environmental Category ENV3**

Subjected to resonance search in the range listed. If no natural frequencies found then subjected only to endurance test.

Referenced standard: Environment Category ENV3: Frequency range: 5 to 13.2 Hz ± 1.0 mm 13.2 to 100 Hz ± 0.7 g (6.9 ms -2) For more information, please refer to section 12 Vibration Test 1 of the Lloyds Register Test Specification Number 1.

<span id="page-113-0"></span>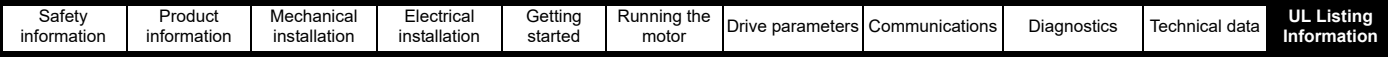

# <span id="page-113-1"></span>**11 UL Listing Information**

# **11.1 UL file reference**

All products covered by this User Guide are UL Listed to both Canadian and US requirements. The UL file reference is: NMMS/7.E171230

# **11.2 Environment**

Drive are Open Type as supplied.

Products must be installed in an enclosure in a Pollution Degree 2 environment or better (dry, non-conductive pollution only).

Drive can deliver full rated output current at surrounding air temperatures up to 40 °C, and derated output up to 60 °C depending on the model number. Refer to section 10 *[Technical data](#page-106-1)*.

### **11.3 Mounting**

Products are intended to be mounted on a vertical surface. The drive can be either screwed to a wall or mounted using the DIN rail mounting mechanism provided. Products may be mounted side by side with recommended spacing between them. Refer to section 3.3 *[Enclosure dimensions](#page-14-0)* and section 3 *[Mechanical installation](#page-11-0)*.

### **11.4 Terminal torque**

Terminals must be tightened to the rated torque specified. Refer to section 4.2 *[Terminal torque settings](#page-19-0)*.

### **11.5 Wiring**

Wires may be either 60 °C or 75 °C rated, copper wire only.

#### **11.6 Ground connections**

UL Listed closed-loop connectors (ring terminals) shall be used for ground connections. Refer to section 4.1.3 *[Ground connections](#page-18-0)*.

### **11.7 Over voltage category**

These products have been evaluated for OVC III. External transient suppression is not required except where the drive is installed at the origin of the installation. Refer to section 4.5 *[Supply requirements](#page-22-0)*.

### **11.8 Branch circuit protection**

For installation in the United States or Canada, Branch Circuit Protection must be provided in accordance with the National Electrical Code (NEC), the Canadian Electrical Code and any applicable local or provincial codes. Refer to section 4.4 *[Fuse and MCB selection](#page-21-0)*.

# **11.9 Solid state short circuit protection**

These products incorporate solid state short circuit protection. However, this does not provide branch circuit protection. Opening of the branch-circuit protective device may be an indication that a fault has been interrupted. To reduce the risk of fire or electric shock, the equipment should be examined and replaced if damaged. Refer to section 1.10 *[Fuses and circuit breakers](#page-5-0)*.

# **11.10 Short circuit current rating (SCCR)**

When protected by the specified fuses or circuit breakers, the products are suitable for use on a circuit capable of delivering not more than 5000 RMS symmetrical amperes, up to the rated voltage of the drive module. Refer to section 4.4 *[Fuse and MCB selection](#page-21-0)*.

### **11.11 Motor overload protection**

All models incorporate internal overload protection for the motor that is adjustable. Refer to section 6 *[Running the motor](#page-41-0)*.

All models are provided with thermal memory retention.

The drive are provided with user terminals that can be connected to a motor thermistor. Refer to section 6.4 *[Connecting motor thermistors](#page-51-0)*.

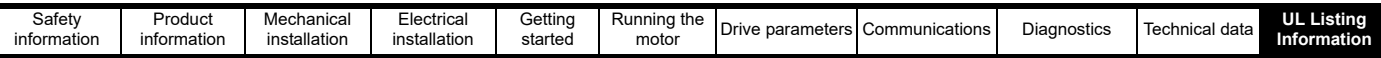

# Index

# $\overline{\mathsf{A}}$

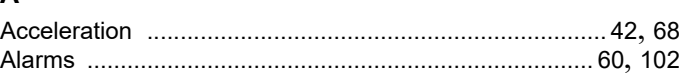

#### $\mathbf c$

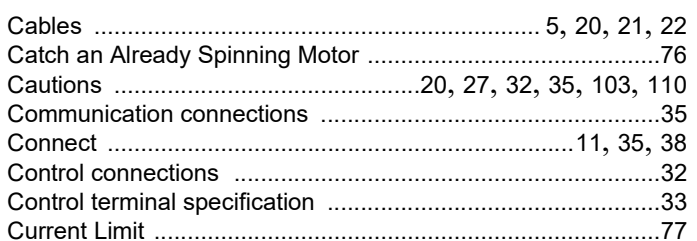

#### $\mathsf D$

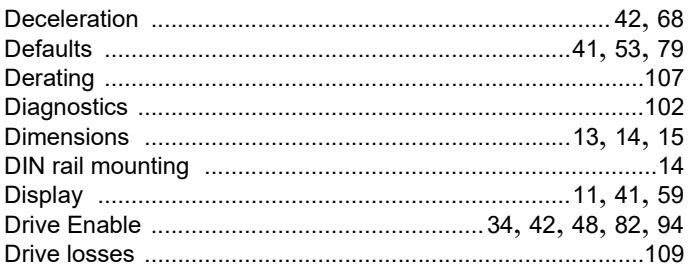

#### $\mathsf E$

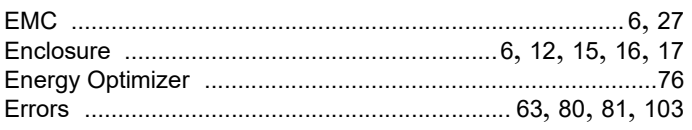

### $\overline{F}$

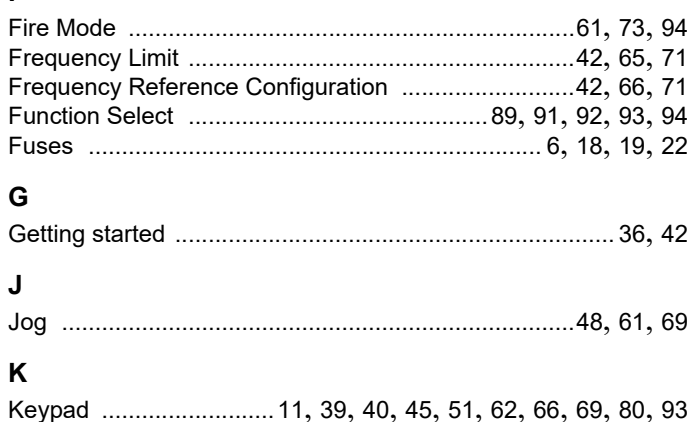

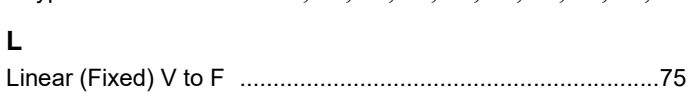

### $\mathbf M$

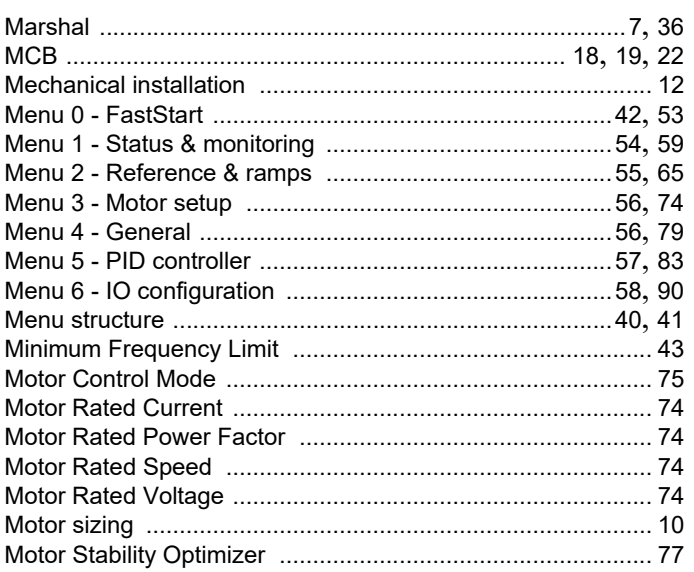

### $\mathsf{N}$

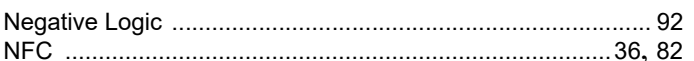

#### P

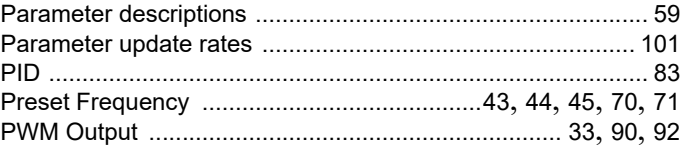

# $\mathsf{R}$

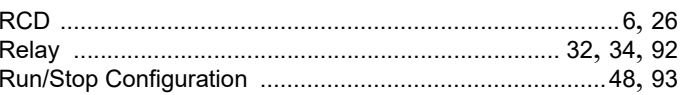

### $\mathbf{s}$

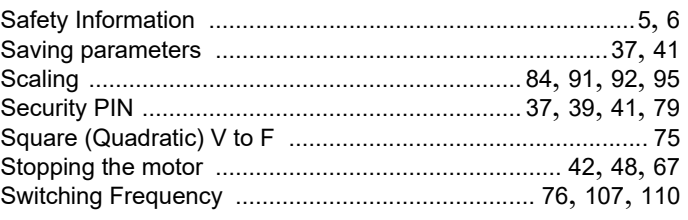

# $\mathbf{r}$

### $\mathsf{U}$

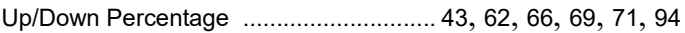

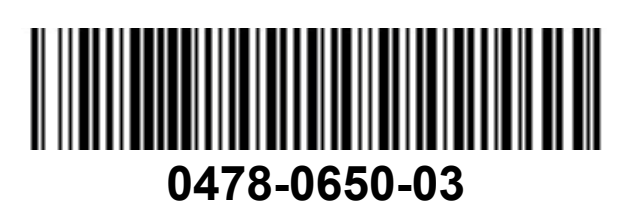